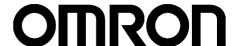

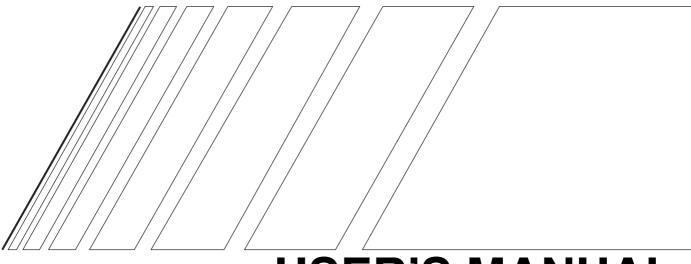

# **USER'S MANUAL**

# **DeviceNet Communications Unit**

**MODEL 3G3MV-PDRT2** 

# (For SYSDRIVE 3G3MV Multi-function Compact Inverters) DeviceNet Communications Card

**MODEL 3G3RV-PDRT2** 

(For SYSDRIVE 3G3RV and 3G3FV High-function General-purpose Inverters)

Thank you for choosing a 3G3MV/3G3RV Series Inverter and DeviceNet Communications Unit. This manual describes the specifications and operating methods of the DeviceNet Communications Unit used for exchanging data between an Inverter and a Programmable Controller. Specifically, it describes the operation methods, communications methods, and data setting methods of the 3G3MV-PDRT2 DeviceNet Communications Unit and 3G3RV-PDRT2 DeviceNet Communications Card. Proper use and handling of the product will help ensure proper product performance, will lengthen product life, and may prevent possible accidents. Please read this manual thoroughly and handle and operate the product with care. For details about the 3G3MV Inverter and DeviceNet communications system, refer to the fol-

lowing reference manuals.
Inverter Manuals
DeviceNet Manuals

- 1.To ensure safe and proper use of the OMRON Inverters, please read this USER'S MANUAL (Cat. No. I539-E1) to gain sufficient knowledge of the devices, safety information, and precautions before actual use.
- 2. The products are illustrated without covers and shieldings for closer look in this USER'S MAN-UAL. For actual use of the products, make sure to use the covers and shieldings as specified.
- 3. This USER'S MANUAL and other related user's manuals are to be delivered to the actual end users of the products.
- 4. Please keep this manual close at hand for future reference.
- 5.If the product has been left unused for a long time, please inquire at our sales representative.

#### **NOTICE**

- 1. This manual describes the functions of the product and relations with other products. You should assume that anything not described in this manual is not possible.
- 2. "PLC" in this manual refers to the SYSMAC CS/CJ-series, C200HX/HG/HE, and CV-series Programmable Controllers that can be connected to a DeviceNet System. (C200HS Programmable Controllers support only the remote I/O function.)
- 3. Although care has been given in documenting the product, please contact your OMRON representative if you have any suggestions on improving this manual.
- 4. The product contains potentially dangerous parts under the cover. Do not attempt to open the cover under any circumstances. Doing so may result in injury or death and may damage the product. Never attempt to repair or disassemble the product.
- 5. We recommend that you add the following precautions to any instruction manuals you prepare for the system into which the product is being installed.
  - Precautions on the dangers of high-voltage equipment.
  - Precautions on touching the terminals of the product even after power has been turned off. (These terminals are live even with the power turned off.)
- 6. Inverter and Option Unit wiring and Digital Operator operations must be performed by somebody with a specialist knowledge of electrical systems.
- 7. The individual life expectancies of the Inverter's internal components must be considered. Perform maintenance, such as Unit replacement, appropriate for the operating conditions.
- 8. Specifications and functions may be changed without notice in order to improve product performance.

# **Items to Check Before Unpacking**

Check the following items before removing the product from the package:

- Has the correct product been delivered (i.e., the correct model number and specifications)?
- Has the product been damaged in shipping?
- Are any screws or bolts loose?
- Have all accessories been delivered together with or attached to the product?

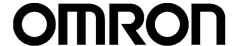

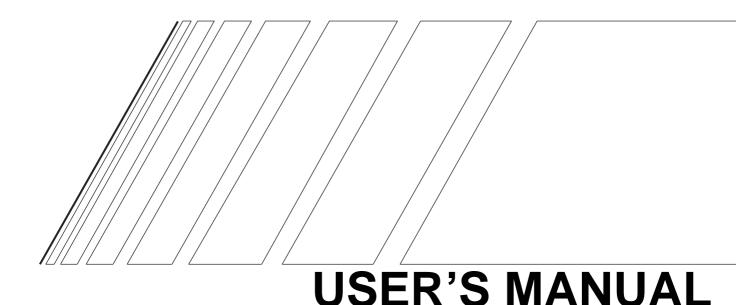

# **DeviceNet Communications Unit**

**MODEL 3G3MV-PDRT2** 

(For SYSDRIVE 3G3MV Multi-function Compact Inverters)

# **DeviceNet Communications Card**

**MODEL 3G3RV-PDRT2** 

(For SYSDRIVE 3G3RV and 3G3FV High-function General-purpose Inverters)

#### Notice:

OMRON products are manufactured for use according to proper procedures by a qualified operator and only for the purposes described in this manual.

The following conventions are used to indicate and classify precautions in this manual. Always heed the information provided with them. Failure to heed precautions can result in injury to people or damage to property.

/!\ DANGER Indicates an imminently hazardous situation which, if not avoided, will result in death or serious injury. Additionally, there may be severe property damage.

**/!\ WARNING** 

Indicates a potentially hazardous situation which, if not avoided, could result in death or serious injury. Additionally, there may be severe property damage.

Indicates a potentially hazardous situation which, if not avoided, may result in minor or moderate injury, or property damage.

#### OMRON Product References

All OMRON products are capitalized in this manual. The word "Unit" is also capitalized when it refers to an OMRON product, regardless of whether or not it appears in the proper name of the product.

The abbreviation "Ch," which appears in some displays and on some OMRON products, often means "word" and is abbreviated "Wd" in documentation in this sense.

The abbreviation "PLC" means Programmable Controller. The abbreviation "PC," however, is used in some Programming Device displays to mean Programmable Controller.

## Visual Aids

The following headings appear in the left column of the manual to help you locate different types of information.

**Note** Indicates information of particular interest for efficient and convenient operation of the product.

#### © OMRON, 2003

All rights reserved. No part of this publication may be reproduced, stored in a retrieval system, or transmitted, in any form, or by any means, mechanical, electronic, photocopying, recording, or otherwise, without the prior written permission of OMRON.

No patent liability is assumed with respect to the use of the information contained herein. Moreover, because OMRON is constantly striving to improve its high-quality products, the information contained in this manual is subject to change without notice. Every precaution has been taken in the preparation of this manual. Nevertheless, OMRON assumes no responsibility for errors or omissions. Neither is any liability assumed for damages resulting from the use of the information contained in this publication.

#### ■ General Precautions

The user must operate the product according to the performance specifications described in the operation manuals.

Before using the product under conditions which are not described in the manual or applying the product to nuclear control systems, railroad systems, aviation systems, vehicles, combustion systems, medical equipment, amusement machines, safety equipment, and other systems, machines, and equipment that may have a serious influence on lives and property if used improperly, consult your OMRON representative.

Make sure that the ratings and performance characteristics of the product are sufficient for the systems, machines, and equipment, and be sure to provide the systems, machines, and equipment with double safety mechanisms.

#### ■ Transportation, Installation, Wiring, and Maintenance Precautions

**WARNING** Do not touch the conductive parts such as internal PCBs or terminal blocks while power is being supplied. Doing so may result in electrical shock.

⚠ WARNING Turn ON the input power supply only after mounting the front cover, terminal covers, bottom cover, Operator, and optional items. Leave them mounted in place while power is being supplied. Not doing so may result in electrical shock, malfunction, or damage to the product.

**WARNING** Wiring, maintenance, or inspection must be performed by authorized personnel. Not doing so may result in electrical shock or fire.

⚠ WARNING Wiring, maintenance, or inspection must be performed after turning OFF the power supply, confirming that the CHARGE indicator (or status indicators) is OFF, and after waiting for the time specified on the Inverter front cover. Not doing so may result in electrical shock.

**WARNING** Do not damage, pull on, apply stress to, place heavy objects on, or pinch the cables. Doing so may result in electrical shock, operation stoppage, or burning.

WARNING Install devices to stop operation as required to ensure safety. Equipment damage may result. This is particularly important when operation is set to continue for communications errors because the Inverter will continue operation.

**WARNING** Do not attempt to disassemble or repair the Unit. Doing either of these may result in electrical shock, injury, or damage to the product.

Do not store, install, or operate the product in the following places. Doing so may result in electrical shock, fire or damage to the product.

• Locations subject to direct sunlight.

Caution

Locations subject to temperatures or humidity outside the range specified in the specifications.

- Locations subject to condensation as the result of severe changes in temperature.
- Locations subject to corrosive or flammable gases.
- Locations subject to exposure to combustibles.
- Locations subject to dust (especially iron dust) or salts.
- Locations subject to exposure to water, oil, or chemicals.
- · Locations subject to shock or vibration.

#### Caution

Do not allow foreign objects to enter inside the product. Doing so may result in fire or malfunction.

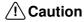

Do not apply any strong impact. Doing so may result in damage to the product or malfunction.

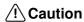

Be sure to wire correctly and securely. Not doing so may result in injury or damage to the product.

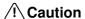

Be sure to firmly tighten the screws on the terminal block. Not doing so may result in fire, injury, or damage to the product.

Caution

Carefully handle the product because it uses semiconductor elements. Careless handling may result in malfunction.

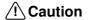

Take appropriate and sufficient countermeasures when installing systems in the following locations. Not doing so may result in equipment damage.

- Locations subject to static electricity or other forms of noise.
- Locations subject to strong electromagnetic fields and magnetic fields.
- Locations subject to possible exposure to radioactivity.
- Locations close to power supplies.

# ■ Operation and Adjustment Precautions

**∕!**\ Caution

Do not carelessly change Inverter's settings. Doing so may result in injury or damage to the product.

Caution

Install devices to stop operation as required to ensure safety. Equipment damage may result. This is particularly important when operation is set to continue for communications errors because the Inverter will continue operation.

Be sure to perform the setting switch settings correctly and confirm the settings before starting operation. Not doing so may result in malfunction or damage to the product.

#### **■** Reference Manuals

Information on connected devices is required to operate the DeviceNet Communications Unit/Card. Refer to the following manuals for information on related products.

#### **Inverter Manuals**

| Name                                                                 | Cat. No. |
|----------------------------------------------------------------------|----------|
| SYSDRIVE 3G3MV Multi-function Compact Inverters User's Manual        | 1527     |
| SYSDRIVE 3G3RV High-function General-purpose Inverters User's Manual | 1532     |
| SYSDRIVE 3G3FV High-function General-purpose Inverters User's Manual | I516     |

**Note** Refer to the user's manual for the Inverter for information on Inverter operation.

#### **DeviceNet Manuals**

| Name                                                  | Cat. No. |
|-------------------------------------------------------|----------|
| DeviceNet Operation Manual                            | W267     |
| DeviceNet Configurator Operation Manual (Version 2.□) | W382     |
| CS/CJ Series DeviceNet Unit Operation Manual          | W380     |
| DeviceNet DRT2 Series Slaves Operation Manual         | W404     |

Note Refer to the DeviceNet Operation Manual for details on the DeviceNet network.

#### Read and Understand this Manual

Please read and understand this manual before using the product. Please consult your OMRON representative if you have any questions or comments.

# Warranty and Limitations of Liability

#### WARRANTY

OMRON's exclusive warranty is that the products are free from defects in materials and workmanship for a period of one year (or other period if specified) from date of sale by OMRON.

OMRON MAKES NO WARRANTY OR REPRESENTATION, EXPRESS OR IMPLIED, REGARDING NON-INFRINGEMENT, MERCHANTABILITY, OR FITNESS FOR PARTICULAR PURPOSE OF THE PRODUCTS. ANY BUYER OR USER ACKNOWLEDGES THAT THE BUYER OR USER ALONE HAS DETERMINED THAT THE PRODUCTS WILL SUITABLY MEET THE REQUIREMENTS OF THEIR INTENDED USE. OMRON DISCLAIMS ALL OTHER WARRANTIES, EXPRESS OR IMPLIED.

#### LIMITATIONS OF LIABILITY

OMRON SHALL NOT BE RESPONSIBLE FOR SPECIAL, INDIRECT, OR CONSEQUENTIAL DAMAGES, LOSS OF PROFITS OR COMMERCIAL LOSS IN ANY WAY CONNECTED WITH THE PRODUCTS, WHETHER SUCH CLAIM IS BASED ON CONTRACT, WARRANTY, NEGLIGENCE, OR STRICT LIABILITY.

In no event shall the responsibility of OMRON for any act exceed the individual price of the product on which liability is asserted.

IN NO EVENT SHALL OMRON BE RESPONSIBLE FOR WARRANTY, REPAIR, OR OTHER CLAIMS REGARDING THE PRODUCTS UNLESS OMRON'S ANALYSIS CONFIRMS THAT THE PRODUCTS WERE PROPERLY HANDLED, STORED, INSTALLED, AND MAINTAINED AND NOT SUBJECT TO CONTAMINATION, ABUSE, MISUSE, OR INAPPROPRIATE MODIFICATION OR REPAIR.

# **Application Considerations**

#### SUITABILITY FOR USE

OMRON shall not be responsible for conformity with any standards, codes, or regulations that apply to the combination of products in the customer's application or use of the products.

At the customer's request, OMRON will provide applicable third party certification documents identifying ratings and limitations of use that apply to the products. This information by itself is not sufficient for a complete determination of the suitability of the products in combination with the end product, machine, system, or other application or use.

The following are some examples of applications for which particular attention must be given. This is not intended to be an exhaustive list of all possible uses of the products, nor is it intended to imply that the uses listed may be suitable for the products:

- Outdoor use, uses involving potential chemical contamination or electrical interference, or conditions or uses not described in this manual.
- Nuclear energy control systems, combustion systems, railroad systems, aviation systems, medical
  equipment, amusement machines, vehicles, safety equipment, and installations subject to separate
  industry or government regulations.
- Systems, machines, and equipment that could present a risk to life or property.

Please know and observe all prohibitions of use applicable to the products.

NEVER USE THE PRODUCTS FOR AN APPLICATION INVOLVING SERIOUS RISK TO LIFE OR PROPERTY WITHOUT ENSURING THAT THE SYSTEM AS A WHOLE HAS BEEN DESIGNED TO ADDRESS THE RISKS, AND THAT THE OMRON PRODUCTS ARE PROPERLY RATED AND INSTALLED FOR THE INTENDED USE WITHIN THE OVERALL EQUIPMENT OR SYSTEM.

#### PROGRAMMABLE PRODUCTS

OMRON shall not be responsible for the user's programming of a programmable product, or any consequence thereof.

# **Disclaimers**

#### CHANGE IN SPECIFICATIONS

Product specifications and accessories may be changed at any time based on improvements and other reasons.

It is our practice to change model numbers when published ratings or features are changed, or when significant construction changes are made. However, some specifications of the products may be changed without any notice. When in doubt, special model numbers may be assigned to fix or establish key specifications for your application on your request. Please consult with your OMRON representative at any time to confirm actual specifications of purchased products.

#### **DIMENSIONS AND WEIGHTS**

Dimensions and weights are nominal and are not to be used for manufacturing purposes, even when tolerances are shown.

#### PERFORMANCE DATA

Performance data given in this manual is provided as a guide for the user in determining suitability and does not constitute a warranty. It may represent the result of OMRON's test conditions, and the users must correlate it to actual application requirements. Actual performance is subject to the OMRON Warranty and Limitations of Liability.

#### **ERRORS AND OMISSIONS**

The information in this manual has been carefully checked and is believed to be accurate; however, no responsibility is assumed for clerical, typographical, or proofreading errors, or omissions.

# **Table of Contents**

| Cha | pter 1. Functions and System Configuration   | 1-1  |
|-----|----------------------------------------------|------|
| 1-1 | Functions                                    | 1-2  |
| 1-2 | Overview of Smart Slave Functions            | 1-5  |
| 1-3 | Comparison to Earlier Models                 | 1-8  |
| 1-4 | DeviceNet Features                           | 1-11 |
| 1-5 | DeviceNet System Configuration               | 1-13 |
| Cha | pter 2. Example System Startup               | 2-1  |
| 2-1 | Basic Procedures and Configuration Examples  | 2-2  |
| 2-2 | Preparations                                 | 2-4  |
| 2-3 | Setting and Wiring Hardware                  | 2-6  |
| 2-4 | Starting Communications                      | 2-10 |
| 2-5 | Checking Operation                           | 2-13 |
| Cha | pter 3. Setup and Wiring                     | 3-1  |
|     | Nomenclature and Settings                    | 3-2  |
| 3-2 | ···· ·· · · · · · · · · · · · · · · ·        | 3-6  |
| 3-3 | Communications Line Noise Prevention         | 3-20 |
| 3-4 | Conformity to EC Directives                  | 3-25 |
| Cha | pter 4. SYSDRIVE Inverter Settings           | 4-1  |
| 4-1 | SYSDRIVE 3G3MV Settings                      | 4-2  |
| 4-2 | SYSDRIVE 3G3RV and 3G3PV Settings            | 4-6  |
| 4-3 | SYSDRIVE 3G3FV Settings                      | 4-10 |
| Cha | pter 5. Remote I/O Functions                 | 5-1  |
| 5-1 | Overview of Remote I/O Functions             | 5-2  |
| 5-2 | Switching the Remote I/O Function            | 5-5  |
| 5-3 | Basic Remote I/O                             | 5-9  |
| 5-4 | Standard Remote I/O                          | 5-12 |
| 5-5 | Special Remote I/O Operation                 | 5-15 |
| 5-6 | Control Remote I/O Operation                 | 5-20 |
| 5-7 | Unit Status                                  | 5-30 |
| Cha | pter 6. Message Communications               | 6-1  |
| 6-1 | Overview of Message Communications           | 6-2  |
| 6-2 | Sending Messages from an OMRON PLC           | 6-4  |
| 6-3 | Overview of Messages and Responses           | 6-7  |
| 6-4 | Motor Data Objects: Class 28 Hex             | 6-8  |
| 6-5 | Control Supervisor Objects: Class 29 Hex     | 6-10 |
| 6-6 | AC/DC Drive Objects: Class 2A Hex.           | 6-13 |
| 6-7 | Reading and Writing Parameters: Class 64 Hex | 6-18 |

# **Table of Contents**

| 7-1   Basic Configurator Operations   7-2                                                                                                    |      |                                                              |            |
|----------------------------------------------------------------------------------------------------|------|--------------------------------------------------------------|------------|
| 7-2       Smart Slave Functions.       7-5         7-3       Edit Device Parameters Window.       7-48         7-4       Monitor Device Window.       7-55         7-5       Maintenance Information Window.       7-63         Chapter 8. Communications Errors       8-1         8-1       Communications Line Errors       8-2         8-2       Message Communications Errors       8-4         8-3       Special Remote I/O Errors       8-6         8-4       Inverter Faults       8-8         8-5       Inverter Alarms       8-12         Chapter 9. Communications Programming       9-2         9-1       Standard Remote I/O Programming       9-2         9-2       Message Communications Programming       9-5         9-3       Special Remote I/O Programs       9-13         Chapter 10. Appendices       10-1         10-1 Specifications       10-2         10-2 Objects       10-4         10-3 DeviceNet Communications Response Time       10-27 | Chap | pter 7. Configurator Settings                                | <b>7-1</b> |
| 7-3 Edit Device Parameters Window.       7-48         7-4 Monitor Device Window.       7-55         7-5 Maintenance Information Window.       7-63         Chapter 8. Communications Errors.       8-1         8-1 Communications Line Errors.       8-2         8-2 Message Communications Errors.       8-4         8-3 Special Remote I/O Errors.       8-6         8-4 Inverter Faults.       8-6         8-5 Inverter Alarms.       8-12         Chapter 9. Communications Programs (CS-series PLCs)       9-1         9-1 Standard Remote I/O Programming.       9-2         9-2 Message Communications Programming.       9-5         9-3 Special Remote I/O Programs.       9-13         Chapter 10. Appendices.       10-1         10-1 Specifications.       10-2         10-2 Objects.       10-4         10-3 DeviceNet Communications Response Time.       10-27                                                                                           | 7-1  | Basic Configurator Operations                                | 7-2        |
| 7-4 Monitor Device Window.       7-55         7-5 Maintenance Information Window.       7-63         Chapter 8. Communications Errors.       8-1         8-1 Communications Line Errors.       8-2         8-2 Message Communications Errors.       8-4         8-3 Special Remote I/O Errors.       8-6         8-4 Inverter Faults.       8-8         8-5 Inverter Alarms.       8-12         Chapter 9. Communications Programs (CS-series PLCs)       9-1         9-1 Standard Remote I/O Programming       9-2         9-2 Message Communications Programming       9-5         9-3 Special Remote I/O Programs       9-13         Chapter 10. Appendices       10-1         10-1 Specifications       10-2         10-2 Objects       10-4         10-3 DeviceNet Communications Response Time       10-27                                                                                                    | 7-2  | Smart Slave Functions.                                       | 7-9        |
| 7-5 Maintenance Information Window       7-63         Chapter 8. Communications Errors       8-1         8-1 Communications Line Errors       8-2         8-2 Message Communications Errors       8-4         8-3 Special Remote I/O Errors       8-6         8-4 Inverter Faults       8-8         8-5 Inverter Alarms       8-12         Chapter 9. Communications Programs (CS-series PLCs)       9-1         9-1 Standard Remote I/O Programming       9-2         9-2 Message Communications Programming       9-5         9-3 Special Remote I/O Programs       9-13         Chapter 10. Appendices       10-1         10-1 Specifications       10-2         10-2 Objects       10-4         10-3 DeviceNet Communications Response Time       10-27                                                                                                    | 7-3  | Edit Device Parameters Window                                | 7-48       |
| Chapter 8. Communications Errors         8-1           8-1 Communications Line Errors         8-2           8-2 Message Communications Errors         8-4           8-3 Special Remote I/O Errors         8-6           8-4 Inverter Faults         8-8           8-5 Inverter Alarms         8-12           Chapter 9. Communications Programs (CS-series PLCs)         9-1           9-1 Standard Remote I/O Programming         9-2           9-2 Message Communications Programming         9-5           9-3 Special Remote I/O Programs         9-13           Chapter 10. Appendices         10-1           10-1 Specifications         10-2           10-2 Objects         10-4           10-3 DeviceNet Communications Response Time         10-27                                                                                                    | 7-4  | Monitor Device Window                                        | 7-55       |
| 8-1 Communications Line Errors       8-2         8-2 Message Communications Errors       8-4         8-3 Special Remote I/O Errors       8-6         8-4 Inverter Faults       8-8         8-5 Inverter Alarms       8-12         Chapter 9. Communications Programs (CS-series PLCs)       9-1         9-1 Standard Remote I/O Programming       9-2         9-2 Message Communications Programming       9-5         9-3 Special Remote I/O Programs       9-13         Chapter 10. Appendices       10-1         10-1 Specifications       10-2         10-2 Objects       10-4         10-3 DeviceNet Communications Response Time       10-27                                                                                                    | 7-5  | Maintenance Information Window                               | 7-63       |
| 8-2 Message Communications Errors       8-4         8-3 Special Remote I/O Errors       8-6         8-4 Inverter Faults       8-8         8-5 Inverter Alarms       8-12         Chapter 9. Communications Programs (CS-series PLCs)       9-1         9-1 Standard Remote I/O Programming       9-2         9-2 Message Communications Programming       9-5         9-3 Special Remote I/O Programs       9-13         Chapter 10. Appendices       10-1         10-1 Specifications       10-2         10-2 Objects       10-4         10-3 DeviceNet Communications Response Time       10-27                                                                                                    | Chap | pter 8. Communications Errors                                | 8-1        |
| 8-3       Special Remote I/O Errors       8-6         8-4       Inverter Faults       8-8         8-5       Inverter Alarms       8-12         Chapter 9. Communications Programs (CS-series PLCs)       9-1         9-1       Standard Remote I/O Programming       9-2         9-2       Message Communications Programming       9-5         9-3       Special Remote I/O Programs       9-13         Chapter 10. Appendices       10-1         10-1       Specifications       10-2         10-2 Objects       10-4         10-3 DeviceNet Communications Response Time       10-27                                                                                                    | 8-1  | Communications Line Errors                                   | 8-2        |
| 8-4 Inverter Faults 8-5 8-5 Inverter Alarms 8-12  Chapter 9. Communications Programs (CS-series PLCs) 9-1 9-1 Standard Remote I/O Programming 9-2 9-2 Message Communications Programming 9-5 9-3 Special Remote I/O Programs 9-13  Chapter 10. Appendices 10-1 10-1 Specifications 10-2 10-2 Objects 10-3 DeviceNet Communications Response Time 10-27                                                                                                    | 8-2  | Message Communications Errors                                | 8-4        |
| 8-5 Inverter Alarms 8-12  Chapter 9. Communications Programs (CS-series PLCs) 9-1  9-1 Standard Remote I/O Programming 9-2  9-2 Message Communications Programming 9-5  9-3 Special Remote I/O Programs 9-13  Chapter 10. Appendices 10-1  10-1 Specifications 10-2  10-2 Objects 10-3 DeviceNet Communications Response Time 10-27                                                                                                    | 8-3  | Special Remote I/O Errors                                    | 8-6        |
| Chapter 9. Communications Programs (CS-series PLCs)9-1Standard Remote I/O Programming9-29-2Message Communications Programming9-59-3Special Remote I/O Programs9-13Chapter 10. Appendices10-1Specifications10-210-2Objects10-410-3DeviceNet Communications Response Time10-27                                                                                                    | 8-4  | Inverter Faults                                              | 8-8        |
| 9-1 Standard Remote I/O Programming       9-2         9-2 Message Communications Programming       9-5         9-3 Special Remote I/O Programs       9-13         Chapter 10. Appendices       10-1         10-1 Specifications       10-2         10-2 Objects       10-4         10-3 DeviceNet Communications Response Time       10-27                                                                                                    | 8-5  | Inverter Alarms                                              | 8-12       |
| 9-2 Message Communications Programming       9-5         9-3 Special Remote I/O Programs       9-13         Chapter 10. Appendices       10-1         10-1 Specifications       10-2         10-2 Objects       10-4         10-3 DeviceNet Communications Response Time       10-27                                                                                                    | Chap | pter 9. Communications Programs (CS-series PLCs)             | 9-1        |
| 9-3 Special Remote I/O Programs       9-13         Chapter 10. Appendices       10-1         10-1 Specifications       10-2         10-2 Objects       10-4         10-3 DeviceNet Communications Response Time       10-27                                                                                                    | 9-1  | Standard Remote I/O Programming                              | 9-2        |
| Chapter 10. Appendices.       10-1         10-1 Specifications       10-2         10-2 Objects       10-4         10-3 DeviceNet Communications Response Time       10-27                                                                                                    | 9-2  | Message Communications Programming                           | 9-5        |
| 10-1 Specifications       10-2         10-2 Objects       10-4         10-3 DeviceNet Communications Response Time       10-27                                                                                                    | 9-3  | Special Remote I/O Programs                                  | 9-13       |
| 10-2 Objects10-410-3 DeviceNet Communications Response Time10-27                                                                                                    | Chap | pter 10. Appendices                                          | 10-1       |
| 10-3 DeviceNet Communications Response Time                                                                                                    | 10-1 | 1 Specifications                                             | 10-2       |
| *                                                                                                    | 10-2 | 2 Objects                                                    | 10-4       |
| 10-4 3G3MV Register Numbers, Classes, Instances, and Attributes                                                                                                    | 10-3 | 3 DeviceNet Communications Response Time                     | 10-27      |
|                                                                                                    | 10-4 | 4 3G3MV Register Numbers, Classes, Instances, and Attributes | 10-30      |
| 10-5 3G3RV Register Numbers, Classes, Instances, and Attributes                                                                                                    | 10-5 | 5 3G3RV Register Numbers, Classes, Instances, and Attributes | 10-42      |
| 10-6 3G3PV Register Numbers, Classes, Instances, and Attributes                                                                                                    | 10-6 | 6 3G3PV Register Numbers, Classes, Instances, and Attributes | 10-66      |
| 10-7 3G3FV Register Numbers, Classes, Instances, and Attributes                                                                                                    | 10-7 | 7 3G3FV Register Numbers, Classes, Instances, and Attributes | 10-84      |
| Revision History                                                                                                    | Revi | sion History                                                 | R-1        |

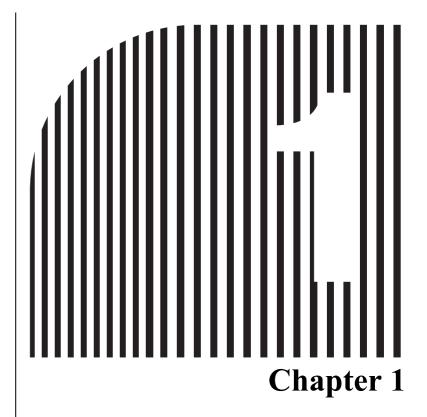

# **Functions and System Configuration**

- 1-1 Functions
- 1-2 Overview of Smart Slave Functions
- 1-3 Comparison to Earlier Models
- 1-4 DeviceNet Features
- 1-5 DeviceNet System Configuration

#### 1-1 Functions

The 3G3MV-PDRT2 DeviceNet Communications Unit is a DeviceNet communications interface Unit for the SYSDRIVE 3G3MV Multi-function Compact Inverters. The 3G3RV-PDRT2 DeviceNet Communications Card is a DeviceNet communications interface card for the SYSDRIVE 3G3RV and 3G3FV High-function General-purpose Inverters.

The DeviceNet Communications Unit and Card are dedicated communications interface devices that make it possible for the SYSDRIVE 3G3MV, 3G3RV, 3G3PV, and 3G3FV Inverters to communicate with OMRON PLCs. Installing a DeviceNet Communications Unit/Card in the SYSDRIVE Inverter allows a variety of operations to be performed from the Programmable Controller, such as monitoring RUN/STOP and operating conditions and changing set values.

**Note** When a DeviceNet Communications Unit/Card is used, the RS-422/485 of the Inverter cannot be used for communications.

#### **■ Easy Communications**

The following two functions can be used simultaneously in DeviceNet communications between the CPU Unit of a PLC and the Inverter.

Remote I/O Communications

I/O is automatically transferred between a Slave (SYSDRIVE Inverter) and the CPU Unit without any special programming in the CPU Unit. (Automatically transmits Inverter control inputs such as RUN or STOP from a PLC to the Inverter and returns operation status of the Inverter or output frequency monitor data from the Inverter to the PLC.)

Message Communications

Message communications are performed between a CPU Unit to which a DeviceNet (Master) Unit is mounted and Slaves (SYSDRIVE Inverters) by executing specific instructions (such as CMND and IOWR, depending on the model of PLC used) from the program in the CPU Unit. (Allows some parameter setting and monitoring, Inverter output frequency, output voltage, or output current. If the remote I/O communications is not performed, Inverter control data such as RUN or STOP can be input through this message communications function.)

Remote I/O communications for the DeviceNet Communications Unit/Card are performed using either 4 or 8 words allocated in the I/O Area of the PLC. The Inverter can be controlled using remote I/O communications because the basic control I/O functions, frequency setting functions, and output frequency monitoring functions are assigned to remote I/O. This allows the Inverter to be controlled through simple I/O processing.

# ■ Communications with CS/CJ-series, C200HX/HG/HE, and CVM1/CV-series PLCs

The DeviceNet communications system is supported by CS/CJ-series, C200HX/HG/HE(-Z) and CVM1/CV-series Programmable Controllers. More than twice as many Inverters can be connected in comparison to SYSMAC BUS Remote I/O Systems to support even larger control systems.

Note 1. The maximum number of nodes that can be connected to the system depends on the type of DeviceNet (Master) Unit used, whether the message function is used, and the number of words used by remote I/O communications. See 1-5 DeviceNet System Configuration for further details.

- Note 2. The CS Series includes the CS1G-CPU□□H, CS1H-CPU□□H, CS1G-CPU□□(-V1), and CS1H-CPU□□(-V1) Programmable Controllers. The CJ Series includes the CJ1G-CPU□□H, CJ1H-CPU□□H, CJ1M-CPU□□, and CJ1G-CPU□□ Programmable Controllers. The CVM1/CV Series includes the CV1000, CV2000, and CVM1 Programmable Controllers.
- **Note 3.** C200HS PLCs support only remote I/O communications; they do not support message communications.

#### ■ Multi-vendor Network

The DeviceNet conforms to the DeviceNet open field network specification, which means that devices (Masters and Slaves) produced by other manufacturers can also be connected to the Network. The DeviceNet Communications Unit supports the DeviceNet AC/DC drive object.

#### ■ Choice of Communications Functions

The DeviceNet Communications Unit/Card has various functions to choose from to suit the Inverter applications.

Supported Master Communications Methods

The DeviceNet Unit/Card supports 4 DeviceNet I/O connection methods: Poll, Bit Strobe, Cyclic, and Change of State (COS). It is possible to set another connection method to be used simultaneously in addition to the regular Poll connection. The COS method is a function that sends with a high priority status only when there has been a change in the status of the Unit's ON/OFF data, so the communications volume is normally zero. The COS communication method is ideal for applications such as error or alarm notifications.

- Remote I/O Communications
  - Basic Remote I/O: These are the basic remote I/O functions defined in DeviceNet Specification.
  - Standard Remote I/O: These are the factory settings for the DeviceNet Communications Unit/Card. These settings are for DeviceNet compatibility.
  - Special Remote I/O: These functions provide compatibility with earlier models (3G3MV-PDRT1-SINV1 and 3G3FV-PDRT1-SINV1).
  - Control I/O Remote I/O: These remote I/O functions support the functions and arrays that control the I/O signals of SYSDRIVE Inverters. (These are proprietary OMRON functions and are not part of the DeviceNet specifications.)
  - Unit Status: These 16 bits of data (a proprietary OMRON function) include information on the Inverter's fault code and the status of the monitoring functions. We recommend using this remote I/O function with the COS communications method.
  - Multi-function Input Monitor: This information is the result of a logical OR between the Inverter's terminal block and the control I/O remote I/O's multi-function input signals. This function can be used to monitor references to the various Inverter functions. Also, if a terminal block signal is set not to function in the Inverter's parameters, the Inverter's terminal block can be used for sensor inputs to the ladder program.

#### Message Communications

Inverter control and monitoring are possible with DeviceNet explicit messages. (Messages conforming to the DeviceNet AC/DC driver specifications can be used.)

The Parameter Read message (Class 64), which is a special OMRON function, can be used to read the current value register in the Inverter. Message communications operate independently of the remote I/O functions, so message communications and data that is not allocated to remote I/O can be used simultaneously with the remote I/O functions.

## ■ Applicable to Various System Configurations

Remote I/O communications and message communications are available as communications functions. Normal control inputs are controlled by the remote I/O communications function. When necessary, the message communications function is used to monitor each Inverter. It is possible to control the selection of either the communications control input or local control input.

**Note** When connecting the DeviceNet Communications Unit/Card of the Inverter, use DCA1-5C10 Thin Cables and branch them from the T-branch Tap.

#### **■ System Overview**

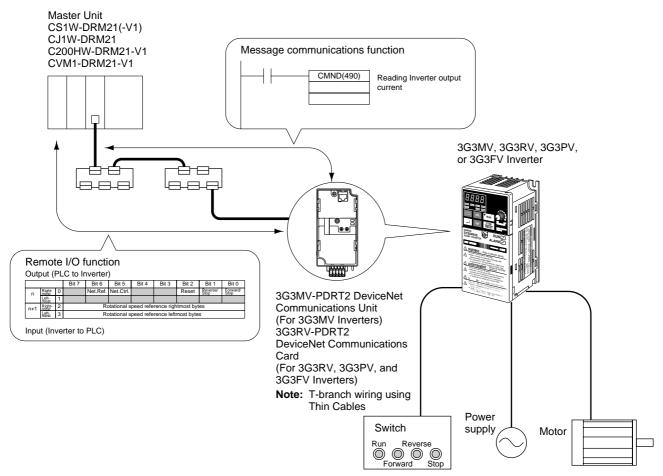

Selection of either the communications control input or local control input is possible using Net.Ctrl./Net.Ref.

## 1-2 Overview of Smart Slave Functions

As a Smart Slave, the DeviceNet Communications Unit/Card (3G3MV-PDRT2 or 3G3RV-PDRT2) is equipped with new Smart Slave functions. This chapter introduces the Smart Slave functions. Refer to 7-2 Smart Slave Functions for more details and setting/monitoring procedures.

#### ■ Average Power Monitor Function

This function monitors the power that the Inverter supplies each hour and determines the cumulative power usage from the hourly average. The amount of power used by the system can be obtained without using special sensors or performing any calculations. In addition, monitoring the power usage can help reduce energy usage and identify power consumption problems in the system.

The average power can be easily monitored from a Configurator, Programmable Terminal (NS Series), or other operator interface.

### ■ Warning Torque Detection Function

This function can detect equipment errors by monitoring the output current.

Problems in the load can be detected in the Inverter's current (torque) level. The function provides advanced warning of an increased load caused by deterioration in the mechanical system (such as a loose chain, low bearing oil, or worn-out equipment), so preventative maintenance can be performed.

**Note** This function generates a warning (alarm), so operation will continue.

#### **■** Current Trace Function

This function traces (samples and records) the output current waveform to the motor. Troubleshooting can be performed easily, without connecting measuring equipment. The Configurator can be used to set the current trace's trigger setting, set the sampling cycle, and display the current waveform.

## **■** Operating Time Monitor Function

This function can perform a high-speed calculation in the Slave (independent of the ladder program) to determine the time required for an input to go ON after a particular signal or reference goes ON. The Slave can report (through the Unit status flags) when the operating time exceeds the SV set in the Slave.

#### ■ Cumulative ON Time Monitor Function

This function totals the time that one of the Inverter's control I/O terminals is ON. For example, if the RUN output's ON time is totaled, it is possible to calculate the Inverter's operating time and monitor equipment operating time without using the ladder program.

**Note** The input from the Inverter's control terminal block is ORed with the input from DeviceNet communications, so the input is considered ON when either input source is ON. For example, when either the RUN/STOP signal is input from the control terminal block or the input is being received from DeviceNet communications, the corresponding multi-function input terminal is considered as ON and the ON time is added.

#### ■ Contact Operations Monitor Function

This function counts the number of times that one of the Inverter's control I/O terminals goes ON/ OFF. The number of ON/OFF operations can be useful in maintenance, e.g., it can indicate when a connected device needs to be replaced.

**Note** The input from the Inverter's control terminal block is ORed with the input from DeviceNet communications, just as it is in the Cumulative ON Time Monitor Function.

#### **■ Conduction Time Monitor Function**

Totals and records the time that power is supplied to the Slave's internal circuit power supply. The Slave can report (through the Unit status flags) when the cumulative ON time reaches the SV set in the Slave. The DeviceNet Communications Unit/Card has three set values that can be set independently for the following three time monitoring functions.

- Main Unit operating time
- Fan operating time
- · Electrolytic capacitor operating time

Since the fan operating time and electrolytic capacitor operating time are used to indicate when those parts need to be replaced, these monitoring times can be reset to zero (with an operation in the Configurator's Device Monitor Window).

#### ■ Baud Rate Auto-detection

In earlier Slaves it was necessary to set the baud rate with a DIP switch on the Slave, but it isn't necessary to set the baud rate for Smart Slaves. The baud rate is automatically set to match the Master's baud rate.

# ■ Network Power Supply Voltage Monitor Function

The network power supply values (present value, maximum value, and minimum value) can be recorded in the Slave. In addition, the Slave can report (through the Unit status flags) when the voltage drops below the SV (monitor voltage) set in the Slave.

#### **■** Unit Comment Function

An user-defined name can be set for each Unit and the names can be stored in the Slaves.

#### ■ Connected Device Comment Function

User-defined names can be set for the motor connected to the Inverter and devices connected to control I/O terminals, and those names can be stored in the Inverter.

#### **■ Communications Error Log Monitor Function**

The error status (communications error source code and communications power supply voltage at the time) for the last four communications errors can be recorded in the Slave.

#### ■ Last Maintenance Date (Maintenance Function)

The date of the last maintenance can be written in the Unit.

## **■ Parameter Setting Function**

The Inverter's user parameters can be set with the Configurator. There are two ways to set the parameters, as follows:

- Several of the major parameters can be displayed and set.
- An individual parameter's Instance/Attribute can be specified and set.

# 1-3 Comparison to Earlier Models

The following table shows the functions that have been added to the DeviceNet Communications Unit/Card (3G3MV-PDRT2 and 3G3RV-PDRT2), which are not available in the earlier DeviceNet Communications Unit/Card (3G3MV-PDRT1-SIN□ and 3G3FV-PDRT1-SIN□).

Refer to the Chapter in the "Reference" column for more details on each function.

# **■** Function Comparison Table

| Category                              | Function                                                                                         |                                 | New Unit/Card<br>(□-PDRT2)       | Earlier Unit/Card (□-PDRT1-SIN□) | Reference |
|---------------------------------------|--------------------------------------------------------------------------------------------------|---------------------------------|----------------------------------|----------------------------------|-----------|
| Remote I/O                            | I/O allocation                                                                                   | Basic I/O                       | Supported                        | Supported                        | Chapter 5 |
|                                       |                                                                                                  | Standard I/O                    | Supported                        | Supported                        |           |
|                                       |                                                                                                  | Advanced I/O                    | Supported                        | Supported                        |           |
|                                       |                                                                                                  | Control I/O                     | Supported (Advanced Function)    | Supported                        |           |
|                                       |                                                                                                  | Unit Status                     | Supported (Advanced Function)    | Not supported                    |           |
|                                       |                                                                                                  | Multi-function<br>Input Monitor | Supported (Advanced Function)    | Not supported                    |           |
| DeviceNet<br>Master con-<br>nectivity | Connection type                                                                                  | Poll                            | Supported                        | Supported                        | Chapter 5 |
|                                       |                                                                                                  | Bit strobe                      | Supported                        | Not supported                    |           |
|                                       |                                                                                                  | Change of state                 | Supported (Advanced Function)    | Not supported                    |           |
|                                       |                                                                                                  | Cyclic                          | Supported                        | Not supported                    | 1         |
|                                       | Connection path switching (Selecting I/O allocation in Master's parameters)                      |                                 | Supported                        | Supported                        |           |
|                                       | Default connection path switching (Selecting the I/O allocation in the Slave when power goes ON) |                                 | Supported (Advanced Function)    | Supported                        |           |
|                                       | Baud rate auto-detect                                                                            |                                 | Supported                        | Not supported                    | Chapter 7 |
|                                       | (Baud rate set automatically.)                                                                   |                                 |                                  |                                  |           |
| Inverter                              | Parameter settings                                                                               |                                 | Supported<br>(Advanced Function) | Supported                        | See note. |

| Category              | Function                                      | New Unit/Card<br>(□-PDRT2)            | Earlier Unit/Card (□-PDRT1-SIN□) | Reference |
|-----------------------|-----------------------------------------------|---------------------------------------|----------------------------------|-----------|
| Smart Slave functions | Average Power Monitor Function                | Supported<br>(Advanced Function)      | Not supported                    | Chapter 7 |
|                       | Warning Torque Detection Function             | Supported<br>(Advanced Function)      | Not supported                    |           |
|                       | Current Trace Function                        | Supported<br>(Advanced Function)      | Not supported                    |           |
|                       | Operating Time Monitor Function               | Supported<br>(Advanced Func-<br>tion) | Not supported                    |           |
|                       | Cumulative ON Time Monitor Function           | Supported<br>(Advanced Function)      | Not supported                    |           |
|                       | Contact Operations Monitor Function           | Supported<br>(Advanced Func-<br>tion) | Not supported                    |           |
|                       | Conduction Time Monitor Function              | Supported<br>(Advanced Func-<br>tion) | Not supported                    |           |
|                       | Network Power Supply Voltage Monitor Function | Supported                             | Not supported                    |           |
|                       | Unit Comment Function                         | Supported                             | Not supported                    |           |
|                       | Connected Device Comment Function             | Supported                             | Not supported                    | 1         |
|                       | Communications Error Log Monitor Function     | Supported                             | Not supported                    |           |
|                       | Last Maintenance Date (Maintenance Function)  | Supported                             | Not supported                    |           |

**Note** Refer to 7-3 Edit Device Parameters Window for details on setting parameters with the Configurator.

refer to 5-5 Special Remote I/O Operation for details on setting parameters with special remote I/O

Refer to 6-7 Reading and Writing Parameters: Class 64 Hex for details on setting parameters with message communications.

Refer to *Chapter 10 Appendices* for reference data such as register numbers, which are required when setting parameters. The information is organized by Inverter series.

# **■** Comparison of Installation Specifications

The installation conditions for the 3G3MV-PDRT2 have changed in comparison to those for the 3G3MV-PDRT1-SINV(1). Observe the following precautions when changing models.

• Install the Unit into a metal panel.

The EMC immunity of the 3G3MV-PDRT2 is somewhat less than that of the 3G3MV-PDRT1-SINV(1). Refer to 3-4 Conformity to EC Directives for information on electromagnetic wave countermeasures.

• The installation dimension at the bottom has been increased by 7 mm.

The 3G3MV-PDRT2 is equipped with a connector for DeviceNet connection rather than a terminal block. The dimension of the connector that extends below the case must be added.

#### **■ Inverter Software Versions**

Supported software versions are listed in the following table.

| Model           | Software version  | Release date   | Description                                                                                                    |
|-----------------|-------------------|----------------|----------------------------------------------------------------------------------------------------|
| 3G3MV Series,   | VSP010027 (S0027) | June 2003      | Supports all functions.                                                                                                    |
| 3.7 kW and less | and higher        |                | Current trace function and warning torque detection function use increments of 0.01 A.                                                                                                    |
|                 | VSP010026 (S0026) | June 2002      | Supports all functions.                                                                                                    |
|                 | VSP010025 (S0025) | June 2001      | Current trace function and warning torque                                                                                                    |
|                 | VSP010024 (S0024) | September 2000 | detection function are use increments of 0.1 A for detection and display.                                                                                                    |
| 3G3MV Series,   | VSP010105 (S0105) | September 2002 | Supports all functions.                                                                                                    |
| 5.5 kW and more | VSP010104 (S0104) | May 2001       | Current trace function and warning torque detection function are use increments of 0.1 A for detection and display.                                                                                                    |
| 3G3RV Series    | VSF105081 (S5081) | November 2001  | Supports all functions.                                                                                                    |
|                 | and higher        |                | Current trace function and warning torque detection function are use increments of 0.1 A for detection and display.                                                                                                    |
| 3G3PV Series    | VSE102014 (S2014) | July 2002      | Supports all functions.                                                                                                    |
|                 | VSE102013 (S2013) | March 2001     | Current trace function and warning torque detection function are use increments of 0.1 A for detection and display.                                                                                                    |
| 3G3FV Series    | VSG101114 (S1114) | September 2002 | It is not possible to force-switch the com-                                                                                                    |
|                 | VSG101113 (S1113) | September 2000 | mand right from the network. Specifically,                                                                                                    |
|                 | VSG101043 (S1043) | September 1998 | even if netref and netctrl (see Chapter 5 Remote I/O Functions) are turned ON, the command right will not be switched to the network. Use parameters b1-02 and b1-01 to set the command right.  There are no restrictions to other functions. |

#### 1-4 DeviceNet Features

#### **■ System Configuration Example**

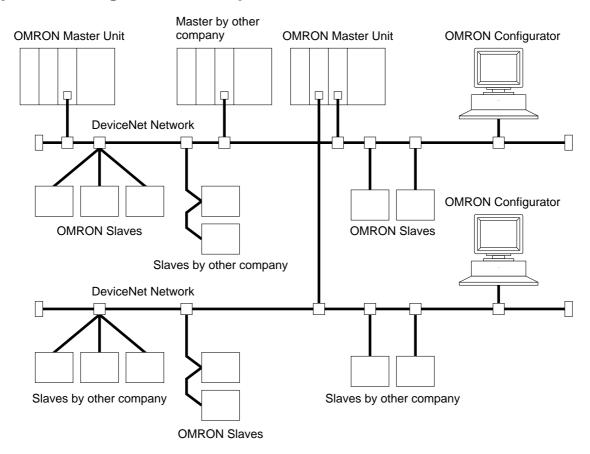

#### Multi-vendor Network

The DeviceNet conforms to the DeviceNet open field network specification, which means that devices (Masters and Slaves) produced by other manufacturers can also be connected to the Network. Therefore, a wide range of field-level applications can be supported by combining valve devices, sensors, and other devices.

# ■ Simultaneous Remote I/O and Message Services

Remote I/O communications to constantly exchange I/O data between the PLC and Slaves can be executed simultaneously with message communications, to send/receive DeviceNet (Master) Unit data as required by the application. Therefore, a DeviceNet Network can be installed to flexibly handle applications that require both bit data and message data. Message communications can be achieved either by using OMRON's FINS commands or by using DeviceNet explicit messages.

#### ■ Connect Multiple PLCs to the Same Network

A Configurator (sold separately) can be used to enable connection of more than one Master to the Network, allowing message communications between PLCs and between multiple groups of PLCs and Slaves. This allows the DeviceNet Network to be used as a common bus to unify controls while reducing wiring.

# ■ Handle Multi-point Control and Line Expansions with Multi-layer Networks

A Configurator (sold separately) can be used to enable mounting more than one DeviceNet (Master) Unit to a single PLC, allowing control of many more points. This feature can easily handle line expansions and other applications.

#### **■** Free Remote I/O Allocation

A Configurator (sold separately) can be used to enable flexible allocation of I/O, i.e., in any area and in any order. This allows I/O allocations that suit the application to simplify programming and enable effective usage of PLC memory areas.

#### ■ Handle Slaves with Different Response Speeds

A Configurator (sold separately) can be used to set the communications cycle time, enabling usage of Slaves with slow response times.

#### ■ Easily Expand or Change Lines with Various Connection Methods

Use a multi-drop trunk line, T-branch multi-drop lines, or daisy-chain drop lines. All three connection methods can be combined to flexibly construct a Network that meets the needs of the application.

**Note** For connecting the DeviceNet Communications Unit of the Inverter, use DCA1-5C10 Thin Cables and branch them from the T-branch Tap.

# 1-5 DeviceNet System Configuration

# 1-5-1 System Configuration

DeviceNet is a multi-bit, multi-vendor network that combines controls and data on a machine/line-control level and that conforms to DeviceNet open field network specifications.

Two types of communications are supported: 1) Remote I/O communications that automatically transfer I/O between Slaves and the CPU Unit of a PLC without any special programming in the CPU Unit and 2) Message communications are performed between a CPU Unit to which a DeviceNet (Master) Unit is mounted and Slaves by executing specific instructions (such as CMND and IOWR, depending on the model of PLC used) from the program in the CPU Unit.

A Configurator (sold separately) can be used to enable following. This allows the support of an even larger control system.

- I/O area words can be flexibly allocated for remote I/O communications.
- More than one DeviceNet (Master) Unit can be mounted to a single PLC.
- More than one DeviceNet (Master) Unit can be connected in a single Network.

#### ■ Fixed Allocation: Configuration without a Configurator

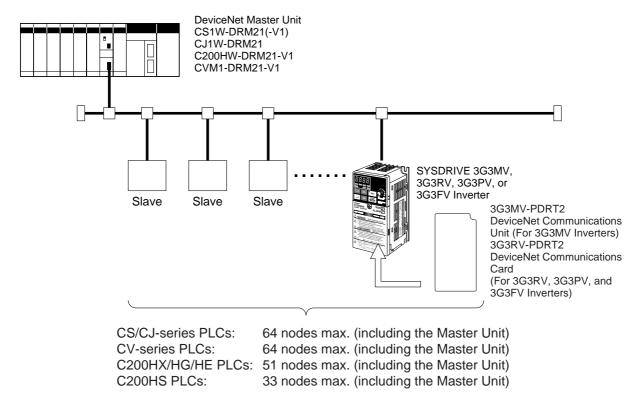

- Note 1. The DeviceNet (Master) Unit occupies one node of the DeviceNet Network.
- Note 2. If C200HS PLCs are used, only remote I/O communications are possible.
- **Note 3.** If one node uses more than one word, the maximum number of nodes will be reduced by one node for each extra word that is used. (The above numbers of nodes assume that each node is allocated one I/O word.)

# ■ Free Allocation: Configuration with a Configurator

DeviceNet Master Unit CS1W-DRM21(-V1) CJ1W-DRM21 C200HW-DRM21-V1 CVM1-DRM21-V1

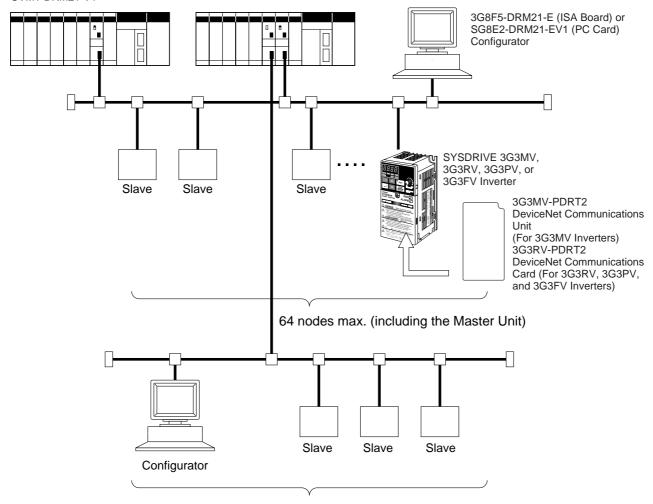

64 nodes max. (including the Master Unit)

- **Note** 1. The DeviceNet (Master) Unit and Configurator each occupy one node of the DeviceNet Network.
- **Note 2.** If C200HS PLCs are used, only remote I/O communications are possible.
- **Note** 3. The maximum number of nodes that can be connected to the Network will be limited by the maximum number of control points of the PLC used.

# 1-5-2 Configurator Overview

The Configurator is a software application run on an IBM PC/AT or compatible computer and is used to support a DeviceNet communications system. Connection to the Network is achieved either via a serial communications port (peripheral bus or Host Link) or by connecting the computer directly to the DeviceNet using a hardware interface. The Configurator occupies one node on the DeviceNet Network, but has no specific functions on the network itself. The Configurator provides the following functions.

Free Allocation of Remote I/O

The remote I/O allocations in the PLCs can be changed from the Configurator. I/O can be flexibly allocated for each node within the specified I/O areas.

• More than One DeviceNet (Master) Unit per Network

Slaves can be set for each DeviceNet (Master) Unit from the Configurator enabling communications between multiple groups of PLCs and Slaves. The maximum number of nodes connected to one Network remains at 64.

Note One Slave can be connected to no more than one DeviceNet (Master) Unit.

More than one DeviceNet (Master) Unit per PLC
 Remote I/O can be allocated for each Slave of the DeviceNet (Master) Unit from the Configurator, so more than one DeviceNet (Master) Unit can be mounted to the same PLC.

**Note** In allocating Remote I/O for each DeviceNet (Master) Unit, be careful not to allow any dual allocation.

#### **■** Configurator Specifications

| Dedicated interface |                                    | 3G8F5-DRM21-E           | 3G8E2-DRM21-EV1                 |
|---------------------|------------------------------------|-------------------------|---------------------------------|
| Software            | WS02-CFDC1-E                       | Packaged with the Inter | face                            |
| Personal computer   | Desktop model or<br>Notebook model |                         | Notebook model<br>(PCMCIA Card) |

| Dedicated interface                |                     |                                                                                                    | 3G8F5-DRM21-E                                                              | 3G8E2-DRM21-EV1                                                                                 |  |
|------------------------------------|---------------------|----------------------------------------------------------------------------------------------------|----------------------------------------------------------------------------|-------------------------------------------------------------------------------------------------|--|
| Operating environ-                 | Compatible<br>OS    | Windows 95, 98, ME,<br>NT 4.0, 2000, or XP                                                                                                    | Windows 95, 98, ME,<br>or NT 4.0                                           | Windows 95, 98, 2000, or XP                                                                     |  |
| ment Minimum computer requirements |                     | IBM PC/AT or compatible (OS requirements may be stricter than the following.) CPU: 166 MHz Pentium min. Memory: 32 MB min. Hard disk: 15 MB min. free space               |                                                                            |                                                                                                 |  |
| Connection                         | Dedicated interface | Sold separately                                                                                                    | ISA Board                                                                  | PCMCIA Card                                                                                     |  |
| method                             | Serial              |                                                                                                    | uter's COM port through sible when a CS/CJ-serie                           |                                                                                                 |  |
|                                    | Ethernet            | Connect from the computer's Ethernet port through a CS/CJ-series PLC's Ethernet. (This connection is possible when a CS/CJ-series DeviceNet (Master) Unit is being used.) |                                                                            |                                                                                                 |  |
| Relation to                        | Network             | Using a dedicated interface: Connect directly to DeviceNet.                                                                                                    |                                                                            |                                                                                                 |  |
|                                    |                     |                                                                                                    | le on the Network, requestor can be connected to                           |                                                                                                 |  |
|                                    |                     | The Configurator can l<br>O has been allocated.                                                                                                    | be disconnected from the                                                   | e Network after remote I/                                                                       |  |
|                                    |                     | Using a serial or Ethernet connection:                                                                                                    |                                                                            |                                                                                                 |  |
|                                    |                     | <ul> <li>Possible only when a used.</li> </ul>                                                                                                    | CS/CJ-series DeviceNe                                                      | et (Master) Unit is being                                                                       |  |
|                                    |                     | A DeviceNet node ad<br>DeviceNet (Master) Ur                                                                                                    | •                                                                          | (Connects through the                                                                           |  |
|                                    |                     | or disconnected freel direct DeviceNet conn                                                                                                    | y. (There are some limection through a dedica<br>erval for PV monitoring i | urator can be connected itations compared to a ted interface. For examis much slower that it is |  |

# 1-5-3 DeviceNet Communications Specifications

| Item                                   | Specifications                                                                |
|----------------------------------------|-------------------------------------------------------------------------------|
| Communications protocol                | DeviceNet                                                                     |
| Supported connections (communications) | Remote I/O     Master/Slave connection (Poll, Bit-strobe, COS, or Cyclic)     |
|                                        | Explicit messages     Explicit connection                                     |
|                                        | Both conform to DeviceNet specifications.                                     |
| Connection forms                       | Combination of multi-drop and T-branch connections (for trunk and drop lines) |
| Baud rate                              | 500 Kbps, 250 Kbps, or 125 Kbps (switchable)                                  |
| Communications media                   | Special 5-wire cables (2 signal lines, 2 power lines, and 1 shield line)      |
|                                        | • Thick Cable: DCA2-5C10 (100 m)                                              |
|                                        | • Thin Cable: DCA1-5C10 (100 m)                                               |

| Item                        | Specifications                                                                                                    |                |                  |                        |
|-----------------------------|----------------------------------------------------------------------------------------------------|----------------|------------------|------------------------|
| Communications distances    | Baud rate                                                                                                    | Network length | Drop line length | Total drop line length |
|                             | 500 Kbps                                                                                                    | 100 m max.     | 6 m max.         | 39 m max.              |
|                             | 250 Kbps                                                                                                    | 250 m max.     | 6 m max.         | 78 m max.              |
|                             | 125 Kbps                                                                                                    | 500 m max.     | 6 m max.         | 156 m max.             |
| Communications power supply | 24 V DC ±1%, supplied externally (Slave power supply: 11 to 25 V DC) Recommended power supply: OMRON S82H Series or S82J Series |                |                  |                        |
| Maximum number of nodes     | 64 nodes                                                                                                    |                |                  |                        |
| Maximum number of Masters   | Without Configurator:1 With Configurator: 63                                                                                    |                |                  |                        |
| Maximum number of Slaves    | Without Configurator: 63 With Configurator: 63                                                                                  |                |                  |                        |
| Error control               | CRC check                                                                                                    |                |                  |                        |

#### 1-5-4 Inverters

The maximum number of Inverters that can be connected to one Network depends on the PLC model that is used, the remote I/O functions of the Inverter, and whether message communications are used or not. (Use the message communications function for setting some parameters and for monitoring the output current.) The differences between models are provided in the following tables.

# ■ CS1W-DRM21(-V1) or CJ1W-DRM21 DeviceNet (Master) Units

## • Communications without Configurator: Fixed Allocations

| Applicable PLC                                       | CS Series               | CJ Series  |
|------------------------------------------------------|-------------------------|------------|
| DeviceNet (Master) Unit                              | CS1W-DRM21(-V1)         | CJ1W-DRM21 |
| Supported communications                             | Remote I/O and messages |            |
| Maximum number of Slaves per DeviceNet (Master) Unit | 63                      |            |

| Applicable PLC   |                                    | CS Series CJ Series                                                                                          |                                      |  |
|------------------|------------------------------------|----------------------------------------------------------------------------------------------------|--------------------------------------|--|
|                  | ber of controlled riceNet (Master) | 2,048                                                                                                    |                                      |  |
| Allocation areas |                                    | Select one of the following settings, us<br>Setting 1, 2, or 3 Switch) in the words<br>Unit in the CIO Area: |                                      |  |
|                  |                                    | 1. OUT: CIO 3200 to CIO 3263; IN: CI                                                                         | O 3300 to CIO 3363 (default)         |  |
|                  |                                    | 2. OUT: CIO 3400 to CIO 3463; IN: CI                                                                         | O 3500 to CIO 3563                   |  |
|                  |                                    | 3. OUT: CIO 3600 to CIO 3663; IN: CIO 3700 to CIO 3763                                                       |                                      |  |
|                  |                                    | Words are allocated for each node to to order only.                                                          | the above data areas in node address |  |
|                  |                                    | 8-point Slaves: Allocated 1 word (1 node address)                                                            |                                      |  |
|                  |                                    | 16-point Slaves: Allocated 1 word (1 node address)                                                           |                                      |  |
|                  |                                    | • Slaves with more than 16 points: Allocated multiple words (multiple node addresses)                        |                                      |  |
| Maximum          | Without                            | 4 words remote I/O: 32                                                                                       |                                      |  |
| number of        | explicit mes-                      | 6 words remote I/O: 21                                                                                       |                                      |  |
| Inverters        | sages                              | 8 words remote I/O: 16                                                                                       |                                      |  |
|                  | With explicit                      | 4 words remote I/O: 32                                                                                       |                                      |  |
|                  | messages                           | 6 words remote I/O: 21                                                                                       |                                      |  |
|                  |                                    | 8 words remote I/O: 16                                                                                       |                                      |  |

# • Communications with Configurator: Free Allocations

| Applicable PLC                                       | CS Series               | CJ Series  |
|------------------------------------------------------|-------------------------|------------|
| DeviceNet (Master) Unit                              | CS1W-DRM21(-V1)         | CJ1W-DRM21 |
| Supported communications                             | Remote I/O and messages |            |
| Maximum number of Slaves per DeviceNet (Master) Unit | 63                      |            |

| Applicable PLC                                                       | CS Series                                                                                                    | CJ Series                              |  |
|----------------------------------------------------------------------|----------------------------------------------------------------------------------------------------|----------------------------------------|--|
| Maximum number of controlled points per DeviceNet (Master)           | Using Settings in Words Allocated in D × 1 block; OUT: 500 words × 1 block                                                                                            | M Area: 16,000 points (IN: 500 words   |  |
| Unit                                                                 | Using Configurator: 32,000 points (IN: words $\times$ 2 blocks                                                                                                    | 500 words × 2 blocks; OUT: 500         |  |
| Allocation areas                                                     | WR: W000 to U0 6143 WR: H000 to H511                                                                                                    |                                        |  |
|                                                                      |                                                                                                    |                                        |  |
|                                                                      |                                                                                                    |                                        |  |
|                                                                      | DM: D00000 to D32767                                                                                                    |                                        |  |
|                                                                      | EM: E00000 to E32767                                                                                                    |                                        |  |
| Allocation method                                                    | Words are allocated to each node in the                                                                                                    | ne above data areas in any order.      |  |
|                                                                      | The following limitations apply:                                                                                                    |                                        |  |
|                                                                      | Using Settings in Words Allocated Area                                                                                                    | d to DeviceNet (Master) Unit in DM     |  |
|                                                                      | The following limitations apply when allocating words using settings in the DM Area.                                                                                  |                                        |  |
|                                                                      | <ul> <li>Words are allocated in 2 blocks (6 sequential words.</li> </ul>                                                                                              | OUT 1, IN 1). Each block consists of   |  |
|                                                                      | Words for each slave are allocated inside the allocated words in<br>node number. (It is not necessary to allocate words to unused no<br>bers.)                        |                                        |  |
|                                                                      | The leftmost byte of a word cannot                                                                                                    | be allocated to an 8-point Slave.      |  |
|                                                                      | Using the Configurator     Using the Configurator allows much wider allocation than using settings in the DM Area.                                                    |                                        |  |
|                                                                      | Words are allocated in 4 blocks (OUT 1, OUT 2, IN 1, IN 2). Each block consists of sequential words.                                                                  |                                        |  |
|                                                                      | Words for each slave can be allocated order.                                                                                                    | ated inside the allocated words in any |  |
|                                                                      | • Limitations That Apply to Both Methods  The following limitations apply when allocating words using either settings in the DM Area or using the Configurator.       |                                        |  |
|                                                                      | • The maximum that can be allocated in one block is 500 words. For Slaves with more than 8 points, the first byte cannot be specified as the leftmost byte (7 to 15). |                                        |  |
|                                                                      | The same Slave cannot be used for more than one DeviceNet (Master)<br>Unit.                                                                                           |                                        |  |
|                                                                      | Words are allocated to Slaves as follo                                                                                                    | ows:                                   |  |
|                                                                      | <ul> <li>8-point Slaves: Allocated leftmost or rightmost byte of a word.</li> <li>16-point Slaves: Allocated 1 word.</li> </ul>                                       |                                        |  |
|                                                                      |                                                                                                    |                                        |  |
|                                                                      | <ul> <li>Slaves with more than 16 points: Allocated multiple words (for Slaves with an odd number of bytes, the last byte will be the rightmost byte).</li> </ul>     |                                        |  |
| Maximum number of Inverters (using one DeviceNet (Master) Unit only) | 63                                                                                                    | ,                                      |  |
| Maximum number of Inverters with more than one DeviceNet             | Calculate from the number of words allocated in the data areas and the number of words allocated to the Inverters (4 to 8 words).                                     |                                        |  |
| (Master) Unit                                                        | The DM Area cannot be manipulated by bit, so it cannot be allocated for remote I/O for Inverters.                                                                     |                                        |  |

# ■ C200HW-DRM21-V1 or CVM1-DRM21-V1 DeviceNet (Master) Units

# • Communications without Configurator: Fixed Allocation

| Applica                                                         | ble PLC                    | CVM1/CV Series                                                                        | CS Series and<br>C200HX/HG/HE | C200HS                 |
|-----------------------------------------------------------------|----------------------------|---------------------------------------------------------------------------------------|-------------------------------|------------------------|
| DeviceNet (Master) Unit                                         |                            | CVM1-DRM21-V1                                                                         | C200HW-DRM21-V1               |                        |
| Supported com                                                   | munications                | Remote I/O and messages                                                               | Remote I/O and messages       | Remote I/O             |
| Maximum numb<br>per DeviceNet                                   |                            | 63                                                                                    | 50                            | 32                     |
| Maximum number of controlled points per DeviceNet (Master) Unit |                            | 2,048                                                                                 | 1,600                         | 1,024                  |
| Allocation areas                                                | S                          | OUT: CIO 1900 to CIO                                                                  | OUT: IR 050 to IR 099         | OUT: IR 50 to IR 81    |
|                                                                 |                            | 1963                                                                                  | IN: IR 350 to IR 399          | IN: IR 350 to IR 381   |
|                                                                 |                            | IN: CIO 2000 to CIO<br>2063                                                           |                               |                        |
| Allocation method                                               |                            | Words are allocated for each node to the above data areas in node address order only. |                               |                        |
|                                                                 |                            | 8-point Slaves: Allocated 1 word                                                      |                               |                        |
|                                                                 |                            | 16-point Slaves: Allocated 1 word                                                     |                               |                        |
| Slaves with more than 16 points: Allocated multiple             |                            | nultiple words                                                                        |                               |                        |
| Maximum                                                         | Without explicit mes-sages | 4 words remote I/O: 32                                                                | 4 words remote I/O: 25        | 4 words remote I/O: 16 |
| number of<br>Inverters                                          |                            | 6 words remote I/O: 21                                                                | 6 words remote I/O: 16        | 6 words remote I/O: 10 |
|                                                                 |                            | 8 words remote I/O: 16                                                                | 8 words remote I/O: 12        | 8 words remote I/O: 8  |
|                                                                 | With explicit messages     | 4 words remote I/O: 32                                                                | 4 words remote I/O: 25        |                        |
|                                                                 |                            | 6 words remote I/O: 21                                                                | 6 words remote I/O: 16        |                        |
|                                                                 |                            | 8 words remote I/O: 16                                                                | 8 words remote I/O: 12        |                        |

# • Communications with Configurator: Free Allocation

| Applicable PLC                                             | CVM1/CV Series               | CS Series and C200HX/HG/HE | C200HS                    |
|------------------------------------------------------------|------------------------------|----------------------------|---------------------------|
| DeviceNet (Master) Unit                                    | CVM1-DRM21-V1                | C200HW-DRM21-V1            |                           |
| Supported communications                                   | Remote I/O and messages      | Remote I/O and messages    | Remote I/O                |
| Maximum number of Slaves per DeviceNet (Master) Unit       | 63                           | 63                         | 63                        |
| Maximum number of controlled points per DeviceNet (Master) | 6,400 (100 words × 4 blocks) | Without messages: 4,800    | 1,280 (total of 4 blocks) |
| Unit                                                       |                              | With messages: 1,600       |                           |

| Applica                                           | ble PLC                        | CVM1/CV Series                                                                                                    | CS Series and C200HX/HG/HE                                                                                | C200HS                                                                     |  |
|---------------------------------------------------|--------------------------------|----------------------------------------------------------------------------------------------------|----------------------------------------------------------------------------------------------------|----------------------------------------------------------------------------|--|
| Allocation areas                                  |                                | Core I/O Area:<br>CIO 0000 to CIO 2555                                                                                                    | IR Area 1: IR 000 to IR 235<br>O 2555 IR Area 2: IR 300 to IR 511                                         |                                                                            |  |
|                                                   |                                | CIO 0000 to CIO 2427<br>for CV500/CVM1-<br>CPU01(-V□)                                                                                                    |                                                                                                    |                                                                            |  |
|                                                   |                                | CPU Bus Link Area:<br>G008 to G255                                                                                                    | CS Series HR: H000 to H099 CIO: 1000 to 1063 C200HX/HG/HE HR Area: HR 00 to HR 99 LR Area: LR 00 to LR 63 | HR Area:<br>HR 00 to HR 99<br>LR Area:<br>LR 00 to LR 63                   |  |
|                                                   |                                | DM Area:<br>D00000 to D24575                                                                                                    | <u>CS Series</u><br>DM: D00000 to D05999                                                                  | DM Area:<br>DM 0000 to DM 5999                                             |  |
|                                                   |                                | D00000 to D08191 for<br>CV500/CVM1-CPU01 (-<br>V□)                                                                                                    | C200HX/HG/HE<br>DM: DM 0000 to DM<br>5999<br>(DM 0000 to DM 4095<br>for C200HE-CPU11-<br>(Z)E)            |                                                                            |  |
| Allocation meth                                   | od                             | Words are allocated to each node in the above data areas in any order using the Configurator.                                                                                                    |                                                                                                    |                                                                            |  |
|                                                   |                                | The following limitations apply:                                                                                                    |                                                                                                    |                                                                            |  |
|                                                   |                                | • The allocation areas are in 4 blocks (OUT 1, OUT 2, IN 1, and IN 2). Each block consists of sequential words.                                                                                                    |                                                                                                    |                                                                            |  |
|                                                   |                                | • 100 words max. per block.                                                                                                    |                                                                                                    |                                                                            |  |
|                                                   |                                | • For Slaves with more than 8 points, the first byte cannot be specified in leftmost bits (7 to 15).                                                                                                    |                                                                                                    |                                                                            |  |
|                                                   |                                | Words are allocated to Slaves as follows:                                                                                                    |                                                                                                    |                                                                            |  |
|                                                   |                                | 8-point Slaves: Allocated leftmost or rightmost byte of 1 word                                                                                                    |                                                                                                    |                                                                            |  |
|                                                   |                                | 16-point Slaves: Allocated 1 word                                                                                                    |                                                                                                    |                                                                            |  |
|                                                   |                                | <ul> <li>Slaves with more than 16-points: Allocated multiple words (For Slaves with<br/>an odd number of bytes, the last byte will be the rightmost byte)</li> </ul>                                                                         |                                                                                                    |                                                                            |  |
| Maximum<br>number of<br>Inverters                 | Without explicit mes-<br>sages | 63                                                                                                    | 4 remote I/O words: 63<br>6 remote I/O words: 50<br>8 remote I/O words: 37                                | 4 words remote I/O: 20<br>6 words remote I/O: 13<br>8 remote I/O words: 10 |  |
| (using one<br>DeviceNet<br>(Master) Unit<br>only) | With explicit messages         | 63                                                                                                    | 4 remote I/O words: 25<br>6 remote I/O words: 16<br>8 remote I/O words: 12                                |                                                                            |  |
| with more than one DeviceNet (Master) Unit        |                                | Calculate from the number of words allocated in the data areas and the number of words allocated to the Inverters (4 or 6 words).                                                                                                    |                                                                                                    |                                                                            |  |
|                                                   |                                | <b>Note 1.</b> The DM Area cannot be manipulated by bit, so it cannot be allocated for remote I/O for Inverters.                                                                                                    |                                                                                                    |                                                                            |  |
|                                                   |                                | Note 2. If the CPU Bus Link is used with a CVM1/CV-series PLC, the CPU Bus Link Area will be used for the CPU Bus Link Therefore, the CPU Bus Link Area cannot be allocated to Inverters for use with DeviceNet if the CPU Bus Link is used. |                                                                                                    |                                                                            |  |

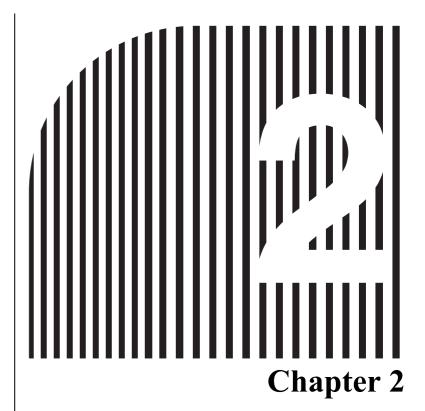

# **Example System Startup**

- 2-1 Basic Procedures and Configuration Examples
- 2-2 Preparations
- 2-3 Setting and Wiring Hardware
- 2-4 Starting Communications
- 2-5 Checking Operation

# 2-1 Basic Procedures and Configuration Examples

The examples shown here provide the basic operating procedures for DeviceNet.

#### 2-1-1 Basic Procedures

The following list outlines the basic application procedures. For details on settings and connections, refer to the operation manual for the DeviceNet (Master) Unit. For further details on Slave Units, refer to the operation manual(s) for the Slave Units.

#### **Preparing the Units**

- 1. Select the appropriate Units. Refer to 2-2-1 Selecting Units.
- 2. Determine the appropriate wiring method. Refer to 2-2-2 Wiring.
- 3. Determine the appropriate method for supplying communications power. Refer to 2-2-3 Communications Power Supply.

#### **Setting and Wiring Hardware**

- 1. Separate and lay the cables.
- 2. Mount the DeviceNet (Master) Unit and specify the correct settings. Refer to 2-3-1 Mounting and Setting the DeviceNet (Master) Unit.
- 3. Mount the Slave Units and specify the correct settings. Refer to 2-3-2 Mounting and Setting Slaves
- 4. Mount other devices to be connected to the Network. Refer to 2-3-3 *Mounting Connecting Devices*.
- 5. Connect the cables. Refer to 2-3-4 Connecting Cables.
- 6. Wire the I/O cables. Refer to 2-3-4 Connecting Cables.

#### **Starting Communications**

- 1.Create the I/O tables. Refer to 2-4-1 Creating I/O Tables for the DeviceNet (Master) Unit.
- 2. Start up the system. Refer to 2-4-2 Starting the System.
- 3. Create and register the scan list. Refer to 2-4-3 Creating and Registering Scan Lists.

#### **Checking Operations**

- 1. Check the status of the indicators on the Unit. Refer to 2-5-1 Indicator Status.
- 2. Check that data is reading and writing properly. Refer to 2-5-2 Reading and Writing Data.

**Note** The examples provided in this section show the minimum settings needed to operate the system. If details on other settings for actual operation are required, refer to the operation manual for the DeviceNet (Master) Unit and the operation manual(s) for the Slave Units.

# 2-1-2 System Configuration Example

The following diagram shows the operating procedure using a system configuration example.

The system configuration shown here uses Thin Cables.

The following diagram is simplified, so it does not include the separate I/O power supply that must be provided to the Output Unit (or Expansion Output Unit).

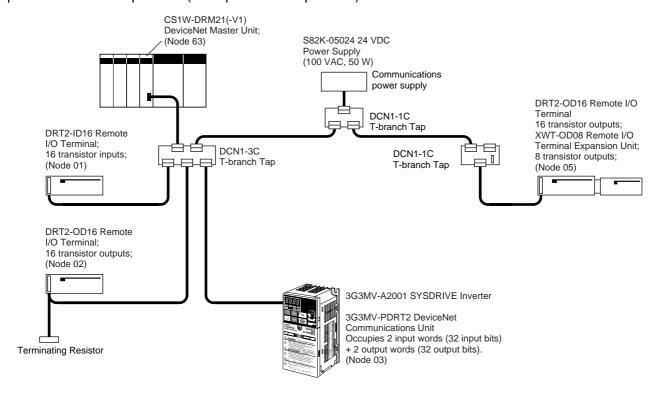

## 2-2 Preparations

## 2-2-1 Selecting Units

Select the following Units as shown in 2-1-2 System Configuration Example.

DeviceNet (Master) Unit:CS1W-DRM21

Slave Units: DRT2-ID16

DRT2-OD16

3G3MV-PDRT2 + 3G3MV-A2001 DRT2-OD16 + XWT-OD08

There is a complete line of OMRON DeviceNet (Master) Units and Slave Units available that are compatible with DeviceNet. Select Units that suit the needs of the system.

# **2-2-2** Wiring

Either Thick Cables or Thin Cables can be used to wire a DeviceNet Network.

Flexible branching of cables is possible by using either T-branch Taps or multi-drop connections.

Restrictions on the maximum network length and total branch line length depend on the baud rate and type of cable used. For details on network configurations and specifications, refer to the *DeviceNet Operation Manual* (W267).

Here, Thin Cables are used and T-branch connection are used to connect Slaves to the trunk line, as shown in 2-1-2 System Configuration Example.

## 2-2-3 Communications Power Supply

Each node (Master or Slave) must be supplied with a 24-V DC power supply for proper DeviceNet communications.

The communications power, however, can be supplied by communications cables and does not require separate wiring.

For systems that have a short maximum network length, power can be supplied to all nodes by using one communications power supply.

Various conditions, constraints, and measures affect how the communications power is supplied. In the examples shown here, the power is supplied from one communications power supply, and communications cables are connected using T-branch Taps.

For details on methods of supplying communications power, refer to the DeviceNet Operation Manual (W267).

**Note** Refer to 3-2-5 Making Multi-drop Connections when using Thick Cables and multi-drop connections for wiring.

# 2-3 Setting and Wiring Hardware

Use the following procedures to mount, set, and wire the hardware.

# 2-3-1 Mounting and Setting the DeviceNet (Master) Unit

## ■ Settings

The components, functions, and switch settings for the CS1W-DRM21(-V1) or CJ1W-DRM21 DeviceNet (Master) Unit mounted to a CS/CJ-series PLC are shown as an example in the following diagram.

For information on switch settings, refer to the operation manual for the DeviceNet (Master) Unit.

## ■ CS1W-DRM21(-V1)

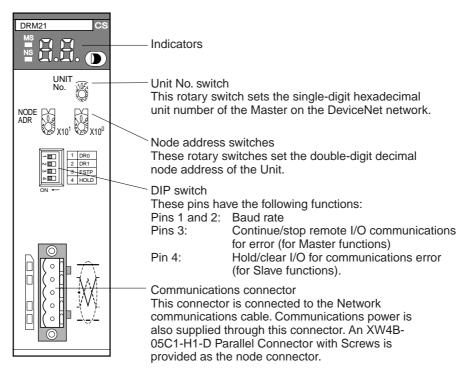

#### ■ CJ1W-DRM21

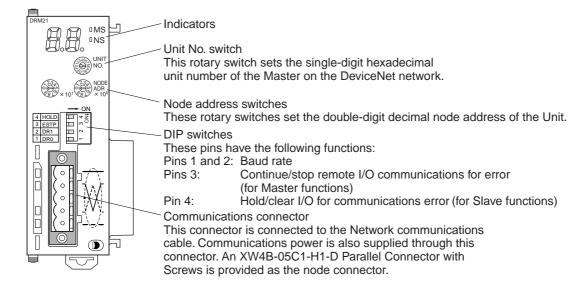

## Mounting

- The CS-series DeviceNet (Master) Unit is mounted to the Backplane of the PLC in the same way as other Units are normally mounted.
- CJ-series DeviceNet (Master) Units need no Backplane, so connect the Units together by joining the connectors. For details on mounting DeviceNet (Master) Units to PLCs, and PLCs to control panels, refer to the applicable PLC Operation Manual.

# 2-3-2 Mounting and Setting Slaves

## ■ Settings

The following example shows Slave settings. For details on how to set Slaves, refer to the explanation in the Slave's operation manual.

DRT2-ID16 Remote I/O Terminals (transistor inputs)
 Node address: 01

DRT2-OD16 Remote I/O Terminals (transistor outputs)

Node address: 02

 3G3MV-A2001 SYSDRIVE Inverter 3G3MV-PDRT2 DeviceNet Communications Unit

Node address: 03

DRT2-OD16 Remote I/O Terminals (transistor outputs)
 XWT-OD08 Remote I/O Terminal Expansion Unit
 Node address: 05

## **■ Mounting**

Refer to the Inverter's operation manual for details on mounting the Inverter.

# 2-3-3 Mounting Connecting Devices

The following connecting devices require being mounted:

- T-branch Taps: Secure to the control panel with screws, or mount to a DIN track.
- Terminal-block Terminating Resistors: Secure to the control panel with screws.

# 2-3-4 Connecting Cables

#### **■** Connecting Communications Cables

Connect the DeviceNet (Master) Unit and T-branch Taps, T-branch Taps and T-branch Taps, and T-branch Taps and Slaves using Thin DeviceNet Communications Cables, as shown in the following diagram.

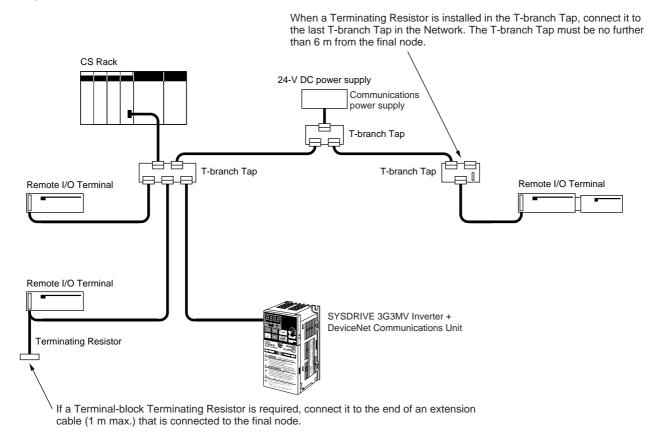

Use the following procedure to connect the cables. Refer to the *DRT2 DeviceNet Slaves Operation Manual* (W404) for details.

- 1. Prepare the communications cables and attach the connectors to the cables.
- 2. Connect the communications cable connectors to the node connectors on the DeviceNet (Master) Unit, T-branch Taps, and Slaves.

## **■** Wiring the Remote I/O Terminal

Connect the I/O power supply for I/O devices and the I/O signal lines to the Remote I/O Terminals. Attach M3 crimp terminals to the power lines and I/O signal lines and then connect them to the terminal block.

## **■** Wiring the Inverter

Connect the power supply (200 VAC) to the Inverter.

When required, connect an I/O power supply for I/O devices and the I/O signal lines to the Inverter.

Note Refer to the Inverter's operation manual for details on wiring the terminal block.

# 2-4 Starting Communications

After setting and wiring the hardware, turn ON the communications power supply, the internal power supply of each node, and the I/O power supply, and then start communications using the following procedure.

# 2-4-1 Creating I/O Tables for the DeviceNet (Master) Unit

I/O tables must be created in the CPU Unit to distinguish between the different Slaves mounted to the PLC. Turn ON the PLC to which the DeviceNet (Master) Unit is mounted, connect the Peripheral Devices to the PLC, and create the I/O tables. After the I/O tables have been created, turn OFF the power to the PLC.

The following example shows the procedure for creating I/O tables using a Programming Console. For details on creating I/O tables, refer to the operation manual for the Peripheral Device being used.

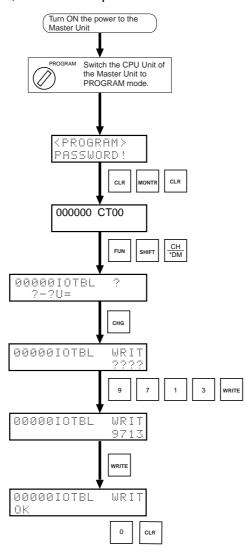

## 2-4-2 Starting the System

Turn ON the communications power supply and the power to other nodes in the following order.

- 1. Turn ON the communications power supply.
- 2. Turn ON the power to each Slave.
- 3. Turn ON the power to the DeviceNet (Master) Unit.

**Note** The power supplies listed above can all be turned ON simultaneously. The external I/O power supply can be turned ON at any time.

## 2-4-3 Creating and Registering Scan Lists

Scan lists are lists that register the information that is transferred between DeviceNet (Master) Units and Slaves. The DeviceNet (Master) Unit compares the scan list with the status of the Slave currently being communicated with, so communications with the Slave are always being checked.

For details on scan lists and remote I/O communications, refer to the operation manual for the DeviceNet (Master) Unit.

**Note** When a scan list is disabled, communications are possible with all Slaves on the DeviceNet Network with fixed allocations. Without scan lists, however, the DeviceNet (Master) Unit cannot check if there is an error in a Slave.

For normal operations, always enable the scan lists.

#### ■ Precautions

#### User I/O Allocations

The user can allocate any words for Slave I/O for the DeviceNet I/O Areas (IN Area, OUT Area) in the DeviceNet (Master) Unit.

When user allocations are used, scan lists must be created with a DeviceNet Configurator and registered in the DeviceNet (Master) Unit. The scan list is enabled as soon as it is registered, and remote I/O communications start according to the scan list.

For details, refer to the DeviceNet Operation Manual (W267) and the DeviceNet Configurator Operation Manual (W382).

#### Fixed I/O Allocations

Slave I/O is allocated in the DeviceNet I/O area (IN Area, OUT Area) in the DeviceNet (Master) Unit in the same order as the Slave node addresses.

When fixed allocations are used, the scan lists are automatically created and registered using the DeviceNet (Master) Unit's software switches. The scan list is enabled as soon as it is registered, and remote I/O communications start according to the scan list. When scan list is enabled, the mode is called the scan list-enabled mode.

The registered scan lists can be cleared using the software switches. When scan lists are cleared (disabled), the mode is called the scan list-disabled mode.

## ■ Creating and Registering Fixed Allocation Scan Lists

The method of creating and registering scan lists for fixed allocation using Programming Console and a CS/CJ-series DeviceNet (Master) Unit is explained here. For details on operating Peripheral Devices, refer to the operation manual for the Peripheral Device being used with the PLC. For details on creating scan lists, refer to the operation manual for the DeviceNet (Master) Unit.

#### Creating and Registering Scan Lists

Use the following procedure to create, register, and enable the scan lists.

In the following example,  $n = 1500 + (25 \times unit number)$ .

#### **Clearing and Creating Scan Lists**

Switch the operating mode switch to PROGRAM mode.

Enable the DeviceNet (Master) Unit functions. Set the DeviceNet (Master) Unit function enable switch (bit 06 of word n) from OFF to ON.

Clear the scan lists. Set the scan list clear switch (bit 01 of word n) from OFF to ON.

Select the fixed allocation areas 1 to 3. Set the DeviceNet (Master) Unit's setting switch for fixed allocation areas 1 to 3 (bit 00 of word n) from OFF to ON.

Enable the scan lists. Set the scan list enable switch (bit 00 of word n) from OFF to ON.

Switch the operating mode switch to RUN or MONITOR mode.

#### **Checking the Normal Slave Table**

Monitor the normal Slave table (words n+20 to n+23) and confirm that the corresponding bits are ON. In the normal Slave table, the corresponding bits will be ON for the nodes that are communicating properly.

**Note** With this Chapter's example system configuration, a value of 002E in word n+20 indicates normal operation.

# 2-5 Checking Operation

Use the procedures provided here to check that I/O communications are operating normally.

#### 2-5-1 Indicator Status

I/O communications are operating normally if the MS and NS indicators for all nodes are lit green, and the 7-segment indicator on the front panel of the DeviceNet (Master) Unit is displaying the node address of the DeviceNet (Master) Unit as shown in the following diagram, and the scan list is enabled. The following example shows a node address of 63 for the DeviceNet (Master) Unit.

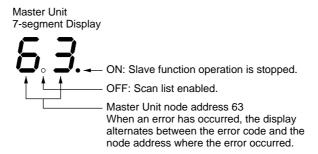

# 2-5-2 Reading and Writing Data

Connect the Peripheral Device for the PLC to the DeviceNet (Master) Unit, write the DeviceNet (Master) Unit's OUT Area and read the IN Area, and check that the data are the same in the Slaves.

Refer to the operation manual for the DeviceNet (Master) Unit for details on OUT Area and IN Area addresses and how to allocate Slave I/O.

#### ■ I/O between Remote I/O Terminals

Create ladder programs in the PLC of the DeviceNet (Master) Unit, and check that when the switch on the DRT2-ID16 Input Terminal turns ON, the indicator on the DRT2-OD16 Output Terminal is ON.

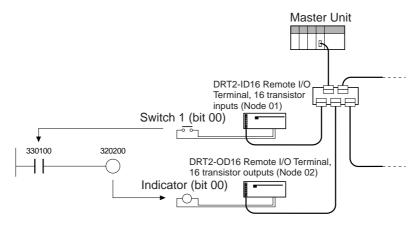

## **■ Example IN Area and OUT Area**

The following diagram shows the IN and OUT Area allocations for this Chapter's example system configuration when fixed I/O allocation is used for remote I/O communications.

| Word | OUT Area          |            |  |  |
|------|-------------------|------------|--|--|
| 3200 | Not used          |            |  |  |
| 3201 | Not u             | used       |  |  |
| 3202 | DRT2-OD1          | 6 (node 2) |  |  |
| 3203 | 3G3MV-PDRT2       |            |  |  |
| 3204 | (node 3)          |            |  |  |
| 3205 | DRT2-OD1          | 6 (node 5) |  |  |
| 3206 | Not used XWT-OD08 |            |  |  |
| 3207 | Not used          |            |  |  |
| 3208 | Not used          |            |  |  |
| 3209 | Not u             | used       |  |  |

| Word | IN Area            | Fixed allocation |
|------|--------------------|------------------|
| 3300 | Not used           | (Node 0)         |
| 3301 | DRT2-ID16 (node 1) | Node 1           |
| 3302 | Not used           | Node 2           |
| 3303 | 3G3MV-PDRT2        | Node 3           |
| 3304 | (node 3)           | (Node 4)         |
| 3304 | Not used           | Node 5           |
| 3304 | Not used           | (Node 6)         |
| 3304 | Not used           | (Node 7)         |
| 3304 | Not used           | (Node 8)         |
| 3304 | Not used           | (Node 9)         |

When shipped, the Inverter's default communications setting is "Standard Remote I/O", so the following functions are allocated to the node 3 Inverter.

#### Outputs (PLC to Inverter)

| Byte number |                | Bit 7 | Bit 6      | Bit 5                                       | Bit 4            | Bit 3      | Bit 2 | Bit 1          | Bit 0            |                  |
|-------------|----------------|-------|------------|---------------------------------------------|------------------|------------|-------|----------------|------------------|------------------|
| Wd 3203     | Right-<br>most | 0     |            | Net Ref-<br>erence                          | Net Con-<br>trol |            |       | Fault<br>Reset | Reverse/<br>stop | Forward/<br>stop |
|             | Left-<br>most  | 1     |            |                                             |                  |            |       |                |                  |                  |
| Wd 3204     | Right-<br>most | 2     | Rotational | Rotational speed reference (rightmost data) |                  |            |       |                |                  |                  |
|             | Left-<br>most  | 3     | Rotational | speed refe                                  | erence (left     | most data) |       |                |                  |                  |

#### • Inputs (Inverter to PLC)

| Byte number |                | Bit 7 | Bit 6        | Bit 5                                     | Bit 4               | Bit 3             | Bit 2                    | Bit 1                    | Bit 0                     |       |
|-------------|----------------|-------|--------------|-------------------------------------------|---------------------|-------------------|--------------------------|--------------------------|---------------------------|-------|
| Wd 3303     | Right-<br>most | 0     | At Reference | Refer-<br>ence<br>From Net                | Control<br>From Net | Inverter<br>Ready | During<br>reverse<br>run | During<br>forward<br>run | Alarm<br>(minor<br>fault) | Fault |
|             | Left-<br>most  | 1     |              |                                           |                     |                   |                          |                          |                           |       |
| Wd 3304     | Right-<br>most | 2     | Rotational   | Rotational speed monitor (rightmost data) |                     |                   |                          |                          |                           |       |
|             | Left-<br>most  | 3     | Rotational   | speed mo                                  | nitor (leftm        | ost data)         |                          |                          |                           |       |

Note A shaded box indicates that the bit is not used.

#### **■ Verification Procedure**

Use the following procedure to operate the Inverter and verify proper operation.

The operational check is performed with the Inverter's forward reference. Thoroughly confirm the safety of the equipment before operating the system.

**Note** Refer to the preceding page for details on the contents of each word.

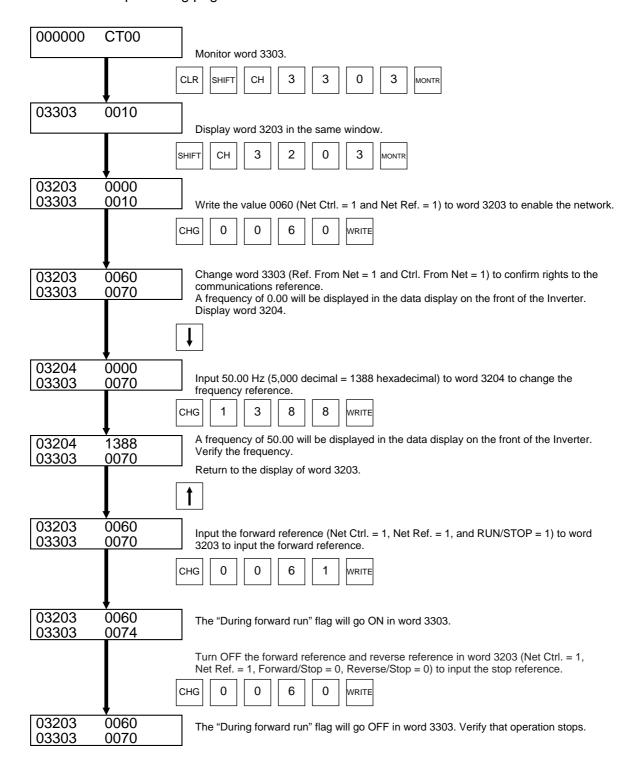

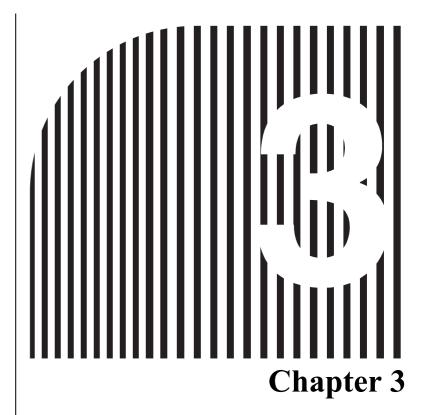

# **Setup and Wiring**

- 3-1 Nomenclature and Settings
- 3-2 Installation and Wiring
- 3-3 Communications Line Noise Prevention
- 3-4 Conformity to EC Directives

# 3-1 Nomenclature and Settings

# 3-1-1 Names of Parts

• 3G3MV-PDRT2 DeviceNet Communications Unit

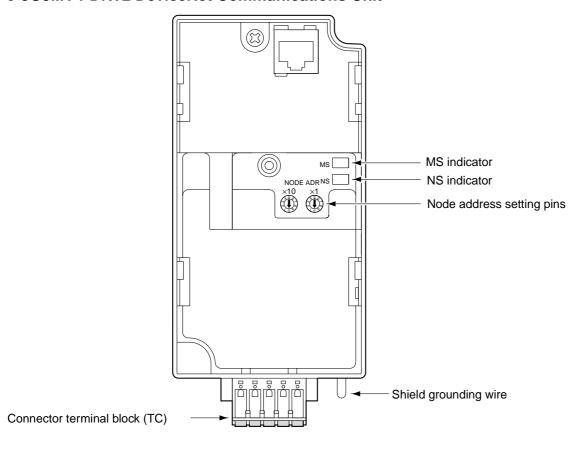

#### 3G3RV-PDRT2 DeviceNet Communications Card

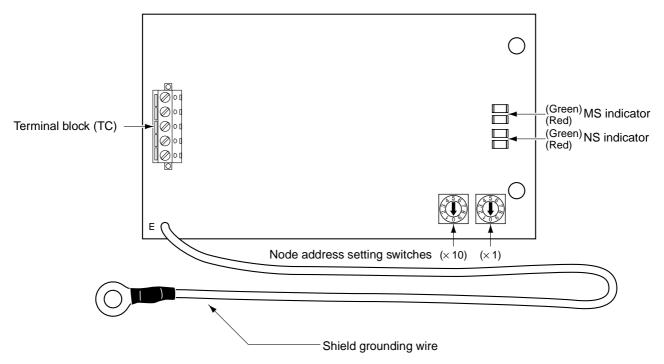

## 3-1-2 Terminal Block

The following table provides details of the terminal block, which connects to the communications line.

| Sticker color | Code  | Cable color | Details                               |
|---------------|-------|-------------|---------------------------------------|
| Black         | V-    | Black       | Communications power supply ground.   |
| Blue          | CAN L | Blue        | Communications data low side.         |
|               | SG    | (Shield)    | Shield connection.                    |
| White         | CAN H | White       | Communications data high side.        |
| Red           | V+    | Red         | Communications power supply, 24 V DC. |

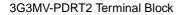

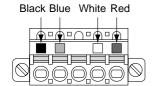

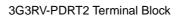

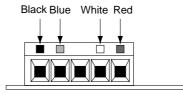

# 3-1-3 Operation Indicators

The DeviceNet Communications Unit/Card has 2 operation indicators that show the status of the power and communications as described in the following table.

| Indicator Display |              | isplay   | Meaning                                                                                                    |  |
|-------------------|--------------|----------|----------------------------------------------------------------------------------------------------|--|
|                   | Color        | Status   |                                                                                                    |  |
| MS                | Green        | Lit      | Power is being supplied and the Unit/Card is operating normally.                                                                                              |  |
|                   |              | Flashing | Initial settings or necessary preparations for communications are incomplete.                                                                                 |  |
|                   | Red          | Lit      | A fatal error (hardware error) has occurred in the Unit/Card.                                                                                                 |  |
|                   |              | Flashing | A non-fatal error, such as a switch setting error, has occurred.                                                                                              |  |
|                   |              | Not lit  | Power is not being supplied from the Inverter.                                                                                                    |  |
|                   |              |          | The Unit/Card is not connected properly and power is not being to supplied to it.                                                                             |  |
| NS                | NS Green Lit |          | The DeviceNet Network is operating normally.                                                                                                    |  |
|                   |              |          | (Online and communications connection established.)                                                                                                    |  |
|                   |              | Flashing | The Network is normal, but the communications connection with the Master Unit is not established.                                                             |  |
|                   | Red          | Lit      | A fatal communications error has occurred.                                                                                                    |  |
|                   |              |          | A DeviceNet communications error was detected caused by node address duplication or Bus OFF. (These errors make communications impossible.)                   |  |
|                   |              | Flashing | A non-fatal communications error has occurred due to communications time-out.                                                                                 |  |
|                   |              | Not lit  | A DeviceNet Network error has occurred (offline). For example, the Network does not exist, power is not supplied to the Unit, or the baud rates do not match. |  |

# 3-1-4 Node Address Settings

A unique number (called a node address) is assigned to each Master/Slave in order to manage communications in the network.

There are two ways to set the node addresses. The node addresses can be set with the rotary switches on the DeviceNet Communications Unit/Card or from the Configurator.

## ■ Setting the Node Address with the Rotary Switches

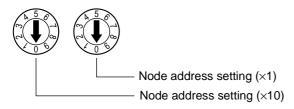

Set the 10s digit with the left switch and the 1s digit with the right switch (up to node address 63). When the node address is set to a value between 64 and 99, the node address can be set from the Configurator. (See Configurator setting procedure below.)

**Note** The Unit/Card reads the node address setting on the rotary switches when the power is turned ON.

## ■ Setting the Node Address from the Configurator

1. Double-click the icon of the corresponding Slave (Inverter) in the Network Configuration Window, or click the right mouse button over the icon and select *Change Node Address*.

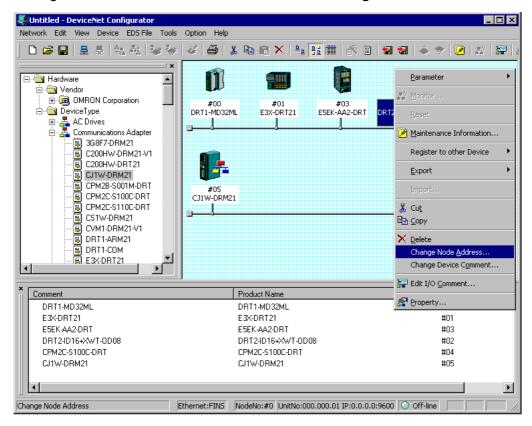

2. A Node Address Setting Window will be displayed. Input the desired node address.

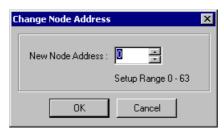

3. Click the **OK** Button.

**Note** Any node address between 0 and 63 can be set as long is it is not duplicated in another Master or Slave in the network. If the node address is duplicated in another node in the network, an error will occur and the Slave will not be able to participate in network communications.

# 3-2 Installation and Wiring

## /!\ WARNING

Do not touch the conductive parts such as internal PCBs or terminal blocks while power is being supplied. Doing so may result in electrical shock.

#### **⚠** WARNING

Turn ON the input power supply only after mounting the front cover, terminal covers, bottom cover, Operator, and optional items. Leave them mounted in place while power is being supplied. Not doing so may result in electrical shock, malfunction, or damage to the product.

## **WARNING**

Wiring, maintenance, or inspection must be performed by authorized personnel. Not doing so may result in electrical shock or fire.

#### /!\ WARNING

Wiring, maintenance, or inspection must be performed after turning OFF the power supply, confirming that the CHARGE indicator (or status indicators) is OFF, and after waiting for the time specified on the Inverter front cover. Not doing so may result in electrical shock.

## **WARNING**

Do not damage, pull on, apply stress to, place heavy objects on, or pinch the cables. Doing so may result in electrical shock, operation stoppage, or burning.

## **WARNING**

Install devices to stop operation as required to ensure safety. Equipment damage may result. This is particularly important when operation is set to continue for communications errors because the Inverter will continue operation.

## **WARNING**

Do not attempt to disassemble or repair the Unit. Doing either of these may result in electrical shock, injury, or damage to the product.

## **∕!**\ Caution

Do not store, install, or operate the product in the following places. Doing so may result in electrical shock, fire or damage to the product.

- Locations subject to direct sunlight.
- Locations subject to temperatures or humidity outside the range specified in the specifications.
- Locations subject to condensation as the result of severe changes in temperature.
- Locations subject to corrosive or flammable gases.
- Locations subject to exposure to combustibles.
- Locations subject to dust (especially iron dust) or salts.
- Locations subject to exposure to water, oil, or chemicals.
- Locations subject to shock or vibration.

#### **∕!**\ Caution

Do not allow foreign objects to enter inside the product. Doing so may result in fire or malfunction.

**Caution** Do not apply any strong impact. Doing so may result in damage to the product or malfunction.

**Caution** Be sure to wire correctly and securely. Not doing so may result in injury or damage to the product.

**Caution** Be sure to firmly tighten the screws on the terminal block. Not doing so may result in fire, injury, or damage to the product.

Carefully handle the product because it uses semiconductor elements. Careless handling may result in malfunction.

**Caution** Take appropriate and sufficient countermeasures when installing systems in the following locations. Not doing so may result in equipment damage.

- Locations subject to static electricity or other forms of noise.
- Locations subject to strong electromagnetic fields and magnetic fields.
- Locations subject to possible exposure to radioactivity.
- Locations close to power supplies.

#### 3-2-1 3G3MV DeviceNet Communications Unit Installation

**Caution** Before installing and wiring an Optional Unit, always turn OFF the power to the SYSDRIVE 3G3MV Inverter and wait for the CHARGE indicator to turn OFF.

# **■** Mounting Procedure

1.Turn OFF the main circuit power supply for the Inverter, wait for at least one minute from the time the LED indicator or the CHARGE indicator goes out, and remove the front cover of the Inverter along with the Operator.

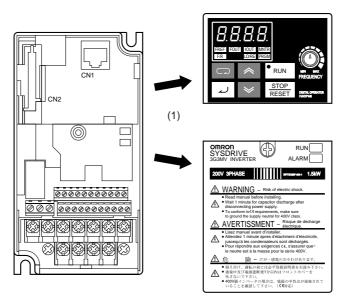

2. Wire the main circuit terminals and control circuit terminals of the Inverter. (When the Communications Unit is mounted, the terminal block of the Inverter will be covered. Therefore, be sure to complete wiring for the Inverter terminals first.)

3. When the Operator of the Inverter is removed, it will be possible to see a block secured at three places underneath. Using pliers or another appropriate tool, loosen the fixings, and remove the block. The connector for Optional Unit connections will become visible. At this point, ensure that dirt or foreign objects do not enter the connector.

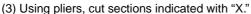

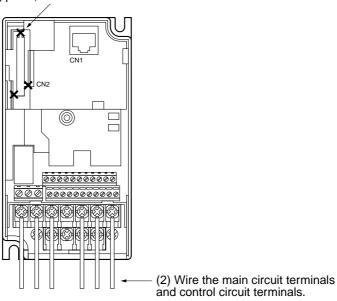

4. Mount the mounting base (included as an accessory) onto the screw-holes originally used for holding the Operator and the terminal cover to the body of the Inverter, and using the screws provided as accessories, secure the mounting base.

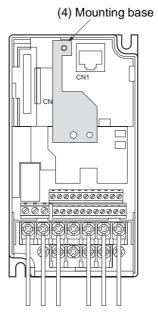

5.On the opposite side of the DeviceNet Communications Unit, there is a ground terminal that connects to the shield wire for the Communications Cable. Connect this ground terminal to the FG terminal of the Inverter.

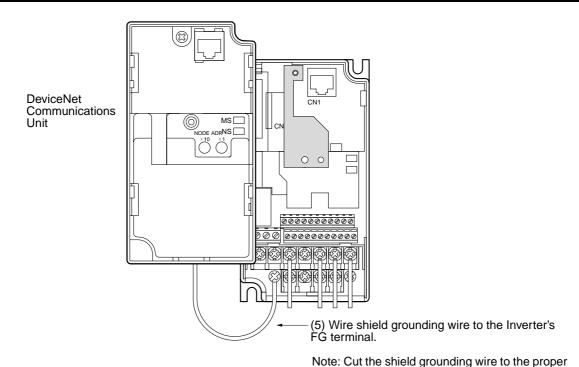

6. After aligning the positions of the DeviceNet Communications Unit connector and the Inverter connector, push the frames of the Inverter and the Unit together until they click.

length before wiring.

- 7. Tighten the fixing screws on the upper part of the DeviceNet Communications Unit, to the mounting base attached in step 4.
- 8. Wire the communications cables, and set the Unit's node address.
- 9. Attach the Operator and the terminal cover to the front side of the DeviceNet Communications Unit, and secure them by tightening the screw in the center.
- 10. Attach the MS and NS stickers (on the provided sheet of DeviceNet indicators labels) over the RUN and ALARM labels on the front cover. (The LED indicator functions have changed from RUN to MS and from ALARM to NS.)

## **■** Connecting Communications Cables

This section explains how to prepare and connect the communications cables to connectors for the DeviceNet Network.

Use the following procedure to prepare and connect the communications cables to the connectors.

**Note** For connecting of the DeviceNet Communications Unit of the Inverter, use DCA1-5C10 Thin Cables.

Thick Cables cannot be used for this kind of wiring because of the terminal block dimensions.

1.Remove about 30 mm of the cable covering, being careful not to damage the shield weaving underneath. Do not remove more than about 30 mm; removing too much of the covering can result in short circuits.

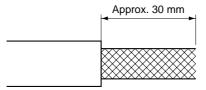

2. Carefully peel back the weaving to reveal the signal lines, power lines, and the shielding wire. The shielding wire will be loose on the outside of the other lines, but it is harder than the weaving.

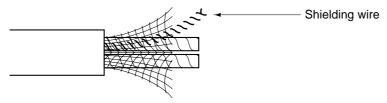

3. Remove the exposed weaving and the aluminum tape from the signal and power lines. Strip the covering from the signal and power lines to the proper length for the crimp terminals. Twist together the wires of each of the signal and power lines.

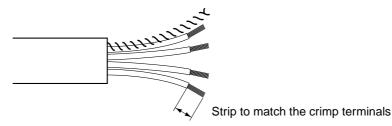

4. Attach the solderless crimp terminals to the stripped wire ends and apply electrical tape or heatshrink tubing to the terminal shaft.

Verify that the each wire is being connected to the correct contact and insert the signal lines, power lines, and shield wire into the connector holes. The following diagram shows the proper order of insertion (red, white, shield, blue, and black, top to bottom).

In connectors without set screws, it isn't necessary to tighten set screws as it was in earlier models. Press the orange button while inserting each wire fully into the connector. After inserting the wire, release the orange button and pull lightly on each wire to verify that it is properly installed in the connector.

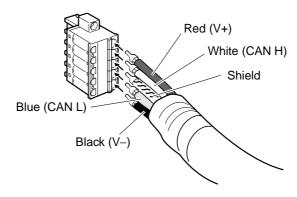

The Master and Slave Unit connectors have colored stickers that correspond to the wire colors. When wiring, the sticker color and wire color can be compared to verify that the wiring is correct. The following table shows the cable colors.

| Sticker color | Code  | Cable color | Details                               |
|---------------|-------|-------------|---------------------------------------|
| Black         | V-    | Black       | Communications power supply ground.   |
| Blue          | CAN L | Blue        | Communications data low side.         |
|               | SG    | (Shield)    | Shield connection.                    |
| White         | CAN H | White       | Communications data high side.        |
| Red           | V+    | Red         | Communications power supply, 24 V DC. |

# **■** Wiring the Inverter

#### 3G3MV Series

When the DeviceNet Communications Unit is installed, the Inverter's main circuit and control circuit terminals will be inaccessible, so always wire the main circuit terminals and control circuit terminals in advance according to the directions in the User's Manual.

#### 3-2-2 DeviceNet Communications Card Installation

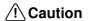

Before installing and wiring an Optional Card, always turn OFF the power to the SYSDRIVE 3G3RV/3G3PV/3G3FV Inverter and wait for the CHARGE indicator to turn OFF.

## ■ Mounting Procedure

- 1. Turn OFF the Inverter, wait for at least 5 minutes, remove the front cover of the Inverter, and check that the CHARGE indicator is not lit.
- 2. Mount the Optional Card to the option C area.
- 3. The 3G3RV and 3G3PV has a securing latch for option C and option D, so the securing latch must be removed.
- 4. Insert the provided spacers into the spacer holes on the mounting base of the Inverter.
- 5. After properly engaging the connectors of the Optional Card and control circuit board, insert the spacers to the spacer holes of the Optional Card, and press the Optional Card until the spacers click.
- 6.If a 3G3RV or 3G3PV is being used, replace the securing latch that was removed in step 3.
- 7. Connect the shield grounding wire of the Optional Card to FG terminal 12 (E) on the control circuit board of the Inverter.
- 8. Press the top of the connector 2CN and check that the apexes of the triangular marks on both sides match.

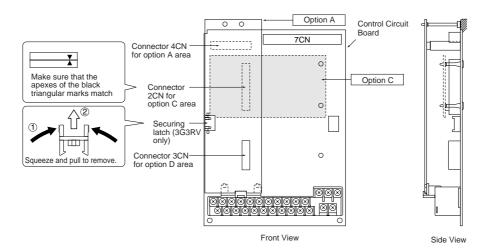

**Note** When the DeviceNet Communications Card is mounted, other Optional Cards cannot be mounted in the C area.

#### **■ Communications Cable Wiring**

This section explains how to prepare and connect the communications cables to connectors for the DeviceNet Network.

Use the following procedure to prepare and connect the communications cables to the connectors.

**Note** For connecting of the DeviceNet Communications Card of the Inverter, use DCA1-5C10 Thin Cables.

Thick Cables cannot be used for this kind of wiring because of the terminal block dimensions.

1.Remove about 30 mm of the cable covering, being careful not to damage the shield weaving underneath. Do not remove more than about 30 mm; removing too much of the covering can result in short circuits.

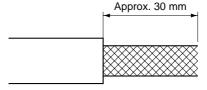

2. Carefully peel back the weaving to reveal the signal lines, power lines, and the shielding wire. The shielding wire will be loose on the outside of the other lines, but it is harder than the weaving.

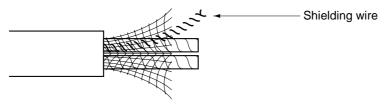

3. Remove the exposed weaving and the aluminum tape from the signal and power lines. Strip the covering from the signal and power lines to the proper length for the crimp terminals. Twist together the wires of each of the signal and power lines.

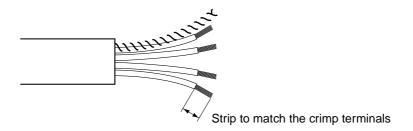

## ■ DeviceNet Communications Card Terminal Block Wiring Procedure

- 1.Loosen the terminal screws using a thin flat-blade screwdriver.
- 2.Insert the wires from underneath the terminal block.
- 3. Tighten the terminal screws securely to a torque of 0.5 to 0.6 N⋅m.
- **Note** 1. Separate the DeviceNet communications cables from the main circuit wiring and other power lines.
- **Note** 2. Do not solder the ends of the electric wires. Doing so may cause contact failure.
- **Note** 3. If straight crimp terminals are not used, strip the electrical wires to a length of 5.5 mm.
- **Note** 4. Do not tighten the screws with a torque exceeding 0.6 N·m. Doing so may damage the terminal block. If the screws are too loose, however, malfunctions or short circuits may result.

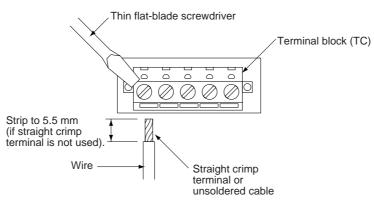

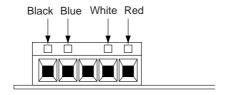

## **■ Inverter Wiring**

#### 3G3RV/3G3PV/3G3FV Series

Keep the DeviceNet wiring separated from the main circuit wiring as much as possible. Do not wire them together.

# 3G3RV/3G3PV Inverters of 5.5 kW or Less 3G3FV Inverters of 15 kW or Less

Remove the plastic knockout on the side of the Inverter. Remove the knockout with snips and wire through this side hole.

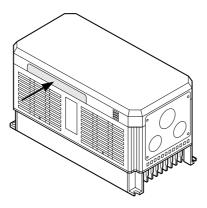

# 3G3RV/3G3PV Inverters of 7.5 kW or More 3G3FV Inverters of 18.5 kW or More

- Route the DeviceNet communications line along the left side of the DeviceNet Communications
   Card and wire it to the Card.
- Do not bundle the control wiring and main circuit wiring together.

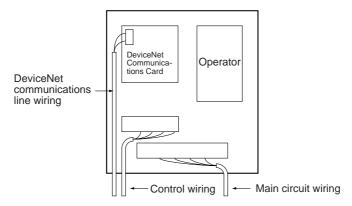

# 3-2-3 Connecting Communications Cables to T-branch Taps

To allow for easier maintenance, use a T-branch Tap or T-branch wiring to connect the DeviceNet Communications Unit. This section shows how to connect a communications cable with a connector attached to a T-branch Tap.

There are two kinds of T-branch Taps, one makes a single branch and the other makes three branches, but the cable connections are the same for both. The connectors indicated by asterisks in the following diagrams have the least resistance and these connectors should be used for the trunk line connections. When using a T-branch Tap on a drop line, connect the longest drop line to these connectors.

#### • DCN1-1C T-branch Tap

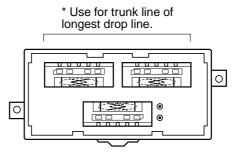

#### • DCN1-3C T-branch Tap

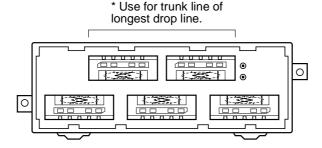

#### T-branch Tap Connectors

The required number of connectors (on cable side) for T-branch Taps are supplied with the product.

| Name           | Plug with Screw Flange                    |
|----------------|-------------------------------------------|
| Model          | XW4B-05C1-H1-D                            |
| Manufacturer   | OMRON                                     |
| Specifications | One per terminal opening, with set screws |

Align the cable connector with the socket on the T-branch Tap as shown in the following diagram and fully insert the connector into the socket. Tighten the set screws to secure the connection. Tighten the screws to a torque of 0.3 N·m.

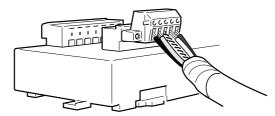

**Note** To avoid damaging the cable or breaking wires, do not pull on the cable or bend it too sharply when connecting it to the T-branch Tap. Also, never place heavy objects on top of the cable.

# 3-2-4 Connecting Terminating Resistors

Terminating resistors must be connected at each end of the trunk line. Use the methods described here to connect the Terminating Resistors.

#### • T-branch Tap Terminating Resistor

A Terminating Resistor is included with the T-branch Tap. Insert the Terminating Resistor into the T-branch Tap as shown in the following diagram. The Terminating Resistor can face in either direction.

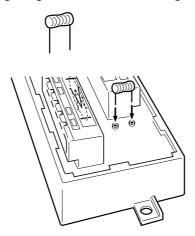

## • Terminal-block Terminating Resistor

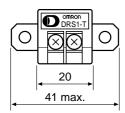

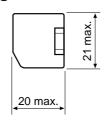

| Model          | DRS1-T         |
|----------------|----------------|
| Specifications | 121 Ω±1%, 1/4W |
| Manufacturer   | OMRON          |

A Terminating Resistor is built into the Terminal-block Terminating Resistor. To connect the cable to the Terminating Resistor, attach standard M3 crimp terminals to the signal wires and securely screw the terminals to the Terminal-block Terminating Resistor. Tighten to a torque of 0.5 N·m.

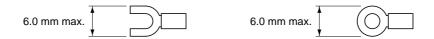

**Note** To avoid damaging the cable or breaking wires, do not pull on the cable or bend it too sharply when connecting it to the terminal block. Also, never place heavy objects on top of the cable.

# 3-2-5 Making Multi-drop Connections

#### ■ Using the Connector Provided with Unit (with Thin Cable)

When connecting thin cable with the multi-drop method, it is possible to insert two wires with the same color into the same hole as shown in the following diagram.

#### **Example: Connector without Set Screws**

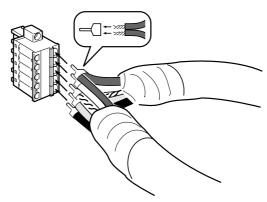

Insert the two wires into the same crimp terminal, as shown below.

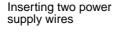

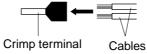

We recommend the following Phoenix Contact crimp terminals and crimping tool.

| Crimp terminal                                | Crimping Tool                    |
|-----------------------------------------------|----------------------------------|
| Model: AI-TWIN2×0.5-8WH (part number 3200933) | Model: UD06 (part number1204436) |

# ■ Thick Cables and Multi-drop Connections Using Multi-branch Parallel Connectors

Multi-drop connections are possible when using 3G3MV-PDRT2 with an Inverter (except 5.5-kW or 7.5-kW models), by using the following connectors.

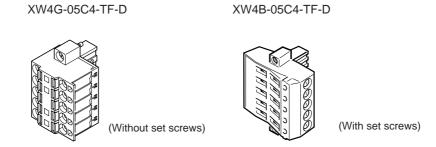

**Note** These connectors cannot be used with the following models. Use the T-branch Connectors shown in 3-2-3 Connecting Communications Cables to T-branch Taps instead.

- 3G3MV Series (5.5-kW and 7.5-kW models)
- 3G3RV Series
- 3G3FV Series

# 3-2-6 Supplying Communications Power through T-branch Tap

When supplying the communications power supply through a T-branch Tap, attach the power supply cables V+ and V- lines just like the communications lines. When there is a communications power supply at just one point, connect the shield wire and ground line (100  $\Omega$  max.) at the same time as shown in the following diagram.

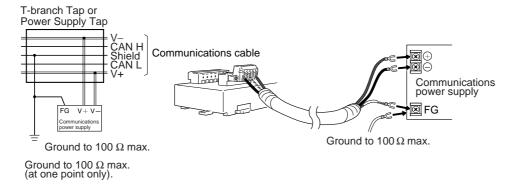

## 3-2-7 Recommended Products

#### • Recommended Crimp Terminals

We recommend the following crimp terminals.

Phoenix Contact Al Series Al-0.5-8WH-B (part number 3201369)

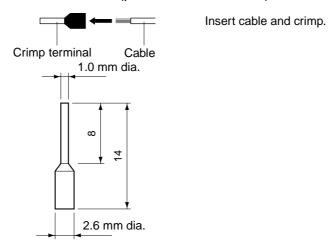

We recommend the following crimp tool: Phoenix Contact ZA3

#### • Screwdriver for Set Screws

We recommend the following screwdriver for connectors with set screws: OMRON XW4Z-00C

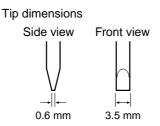

#### 3-3 Communications Line Noise Prevention

#### 3-3-1 Communications Line Noise

The communications line sends and receives high-speed pulse signals, and checks whether the data is correct by checking the sequence of the signals. If the amount of noise on the communications line is too great, the interference will alter the communications signal data, and communications will be impossible. Communications lines are more sensitive and require higher speeds than normal I/O lines, so be sure that noise does not interfere with communications. Use the preventative noise countermeasures described here when configuring the system to ensure smooth system start up.

# 3-3-2 Grounding the Network

#### **■** Grounding the Network

The DeviceNet Network must be grounded at only one location so that a ground loop is not created. The ground should also be connected as close as possible to the center of the Network. Connect the cable shield to the ground terminal on the communications power supply and then connect to a ground of 100  $\Omega$  max., as shown in the following diagram.

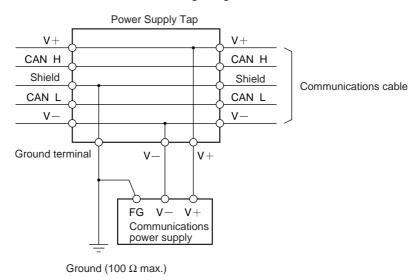

If more than one communications power supply is connected to the same Network, ground only the one nearest the center of the Network. Do not connect the shield wire at the other power supplies.

- **Note** 1. Always ground the communications cable shield at one and only one location in the Network.
- **Note** 2. Always ground to 100  $\Omega$  or less.
- **Note** 3. Always use a separate ground. Never use the same ground as for Inverters or other drive system devices.

### ■ Grounding the DeviceNet Communications Unit

The DeviceNet Communications Unit should be grounded according to DeviceNet recommendations installing a noise filter as shown in the following diagram. The ground is normally wired to the ground terminal (4).

**Note** If the cable grounded to the Inverter is not sufficient and is receiving noise interference, disconnect the grounding cable.

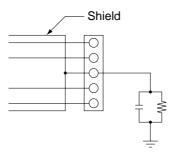

## 3-3-3 Communications Power Supply Noise Prevention

The communications power supply is the most important power supply in a DeviceNet Network. The following measures will prevent noise in the communications power supply.

- Use the recommended power supply (S82H/S82J) made by OMRON for communications.
- Use an independent power supply for communications.
- Make sure to install a noise filter on the primary AC input side of the communications power supply.
- Always use a control system power supply for the primary AC side of the communications power supply that is not shared with power devices, such as Inverters or motors.

If noise interference remains in cables for which noise countermeasures have been implemented, the following countermeasures may be effective.

#### Communications Cable Shielding

Suspend the communications cable shielding wire without grounding it. This will filter the noise that flows from the ground to the communications cable and will filter the noise current that flows in the shielding wire.

#### Communications Power Supply

Suspend the communications power supply without grounding it. This will also filter the noise that flows from the communications power supply ground to the communications cable or the noise current that flows in the shielding wire. The switching power supply is usually connected to the case and the capacitor as shown below. The ground (FG) terminal must be suspended and the control panel for the power supply itself must be insulated.

#### **Switching Power Supply Configuration**

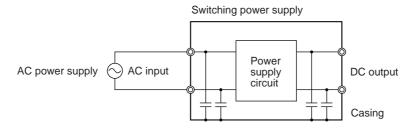

### **Suspending the Communications Power Supply**

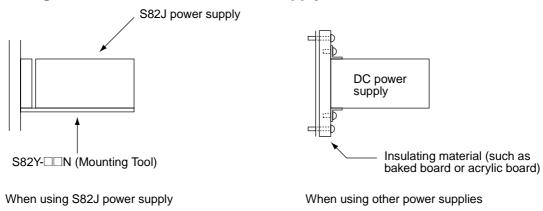

## 3-3-4 Noise Prevention Wiring

• To prevent inductive noise, do not wire the communications line, PLC power lines, and other power lines near to each other. Keep the power lines for Inverters, motors, regulators, and contactors, the communications lines, and the PLC power lines separated from each other by at least 300 mm. Also, provide separate conduits or ducts for the communications lines and power lines.

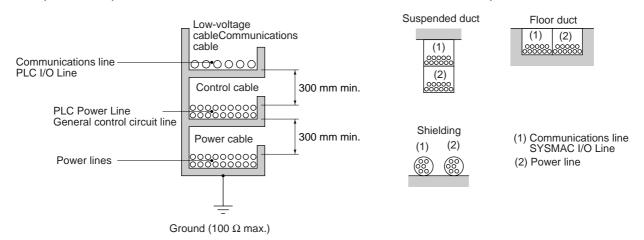

- Do not install communications lines and PLC power lines onto the control panel on which high-voltage devices are mounted.
- Because noise currents flow through metallic equipment (such as casings), the communications cables should be placed as far away from metallic equipment as possible.

- Ground the shielding wire on the communications cable at one point.
- If the same ground is used for the communications cables and communications power supply, there is a possibility that noise may be transmitted through the ground line to the communications line. In order to avoid this, be sure that the power line ground and the grounds for the communications cables and the communications power supply are located as far from each other as possible.

**∕!**\ Caution

Connect the communications signal lines (V+, CAN H, shield, CAN L, and V–) so that they do not come into contact with each other.

If noise is generated, check the wiring.

- Communications may be performed even if the V+ and CAN H, or V- and CAN L, are in contact with each other, but differential operation will not be performed, reducing resistance to noise.
- If the shield wire comes into contact with any of the signal lines, a high level of noise will be superimposed on the line, reducing resistance to noise.

## 3-3-5 Noise Prevention for Peripheral Devices

• Install surge suppressors on devices that generate noise, particularly devices that have an inductive component such as motors, transformers, solenoids, and magnetic coils.

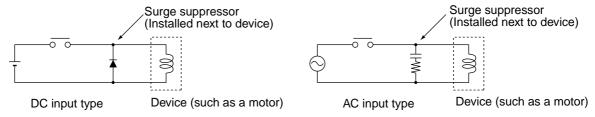

• If a surge suppressor does not fit on the device, installing a ferrite core directly next to the device's contactors, such as a contactor may be effective.

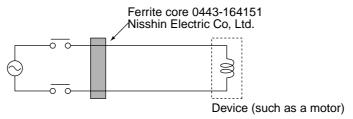

- Insert a line filter on the primary side of the communications power supply.
- When there are two or more communications power supplies, the communications power cables
  can be grounded by simply connecting a single Power Supply Tap near the center of the communications cable. Do not ground shielding wire at more than one place.

### When there is only one power supply

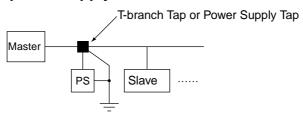

### When there are two or more power supplies

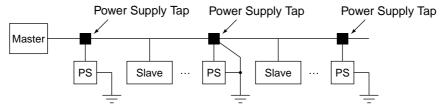

## 3-4 Conformity to EC Directives

This section explains the concepts relating to and methods for complying with EC Directives for DeviceNet Communications Units and DeviceNet Communications Cards. The applicable directives are the EMC Directive and Low Voltage Directive.

### ■ Concepts

#### EMC Directive

OMRON products that comply with EC Directives are electrical components that are built into and used in manufacturing equipment. They also conform to related EMC standards (see the following note) so that the devices or machines into which they are built can more easily conform to the EMC standards. The actual products have been checked for conformity to EMC standards. It is the responsibilities of the customer, however, to confirm whether the products conform to the standards in the system used by the customer.

EMC-related performance of the OMRON products that comply with EC Directives will vary depending on the configuration, wiring, and other conditions of the equipment or control panel in which the OMRON products are installed. The customer must, therefore, perform the final check to confirm that products and the overall machine conform to EMC standards.

Note Applicable EMC (Electromagnetic Compatibility) standards are as follows:

EMS (Electromagnetic Susceptibility): EN61131-2 or EN61000-6-2

EMI (Electromagnetic Interference): EN61000-6-4 (EM61000-6-3 radiated emission: 10-m regulations)

#### Low Voltage Directive

Always ensure that devices operating at voltages of 50 to 1,000 VAC or 75 to 1,500 VDC meet the required safety standards (EN61131-2).

## ■ Conformity to EC Directives

The following countermeasures must always be implemented to conform to EC Directives when using DeviceNet Communications Units or DeviceNet Communications Cards.

#### • 3G3MV-PDRT2 DeviceNet Communications Unit

Mount the Unit in a metal control panel, as shown in the diagram. Detailed precautions are given below.

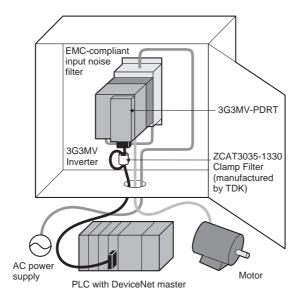

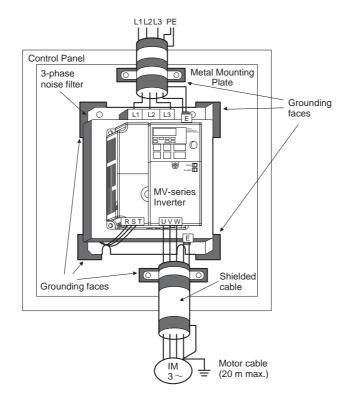

Wiring Diagram for Inverter

- Remove any coating on the footprints of EMC filter, Inverter, and metal mounting plate in order to ensure a metal contact between grounding faces.
- Mount the inverter on top of an EMC-compliant input noise filter and attach any Option Units.
- Use a shielded cable for the Inverter power supply line and connect via the EMC-compliant input noise filter with the shortest cable length possible. Ground the shield at both ends of the cable.

• Use the shortest ground wire possible. For 400-V Inverters, ground the neutral point on the power supply. Ground the metal control panel (and doors) at the same time.

- Use a shielded cable for the cable between the Inverter and motor as well. Keep the cable as short as possible (20 m max.) and ground the shield at both ends of the cable. It is effective to mount a clamp filter right next to the Inverter's output terminals.
- Use a conductive cable clamp to directly ground the shield to the ground plate.
- Ground the motor frame directly and connect the ground from the motor directly to the EMC-compliant input noise filter.
- Use a ZCAT3035-1330 Clamp Filter on the communications cable, wind the cable in a loop around it, and keep it away from the control panel.
- Use conductive packing on the doors of the control panel to increase shielding.
- Do not mount any wireless or other devices designed to generate electromagnetic waves.
- Use reinforced insulation or double insulation for the DC power supply for communications.
- The Inverter's control terminals have only basic insulation. Further insulation must be provided if the terminals are wired to a device that will ultimately come in contact with people.

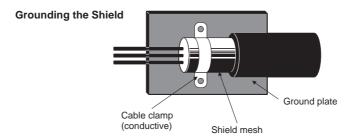

#### 3G3RV-PDRT2 DeviceNet Communications Card

Mount the DeviceNet Communications Card as shown in the diagram. Detailed precautions are given below.

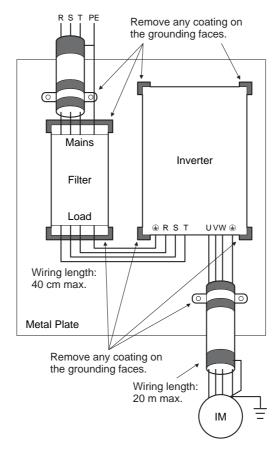

- Remove any coating on the footprints of EMC filter, Inverter, and metal mounting plate in order to ensure a metal contact between grounding faces.
- Attach Option Units to the Inverter.
- Use a shielded cable for the Inverter's power supply line and connect via the EMC-compliant input noise filter with the shortest cable length possible. Ground the shield at both ends of the cable.
- Use the shortest ground wire possible. For 400-V Inverters, ground the neutral point on the power supply.
- Use a shielded cable for the cable between the Inverter and motor as well. Keep the cable as short as possible (20 m max.) and ground the shield at both ends of the cable. It is effective to mount a clamp filter right next to the Inverter's output terminals.
- Use a conductive cable clamp to directly ground the shield to the ground plate.
- Directly ground the motor frame.
- Use a ZCAT3035-1330 Clamp Filter on the communications cable, wind the cable in a loop around it, and keep it away from the control panel.
- Use reinforced insulation or double insulation for the DC power supply for communications.

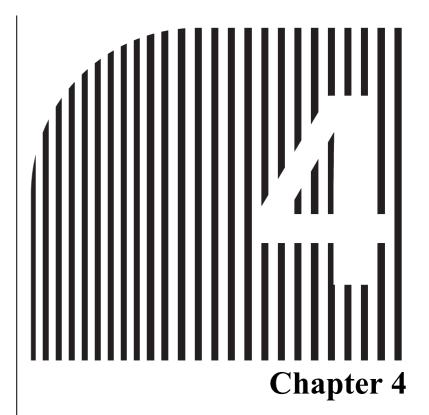

# **SYSDRIVE Inverter Settings**

- 4-1 SYSDRIVE 3G3MV Settings
- 4-2 SYSDRIVE 3G3RV and 3G3PV Settings
- 4-3 SYSDRIVE 3G3FV Settings

## 4-1 SYSDRIVE 3G3MV Settings

In order to perform DeviceNet communications, it is necessary to make settings for the Inverter according to the application.

**Note** The parameters set here are applied to the DeviceNet Communications Unit when the power is turned ON. Turn OFF the power after changing parameters and turn ON again to apply them.

### 4-1-1 Run Command Selection

| Con-<br>stant | Register<br>number<br>(hex) | Name                                 | Content                                                                                                    | Setting range | Setting<br>unit | Default setting | Write during operation |
|---------------|-----------------------------|--------------------------------------|----------------------------------------------------------------------------------------------------|---------------|-----------------|-----------------|------------------------|
| n003          | 0103                        | Run com-<br>mand source<br>selection | Selects the run/stop command input method for the Inverter. (Becomes valid when the Remote mode is selected from Local/Remote.) | 0, 1, 2, 3    | 1               | 0               | No                     |
|               |                             |                                      | 0: Run/stop commands from the Digital Operator are valid.                                                                       |               |                 |                 |                        |
|               |                             |                                      | 1: Terminal block (multi-function input) run commands are valid.                                                                |               |                 |                 |                        |
|               |                             |                                      | 2: RS-422/485 communications run commands are valid.                                                                            |               |                 |                 |                        |
|               |                             |                                      | 3: Run commands from the Optional Unit (DeviceNet Communications Unit) are valid.                                               |               |                 |                 |                        |
|               |                             |                                      | Note In Local mode, run commands are restricted to those performed using the operation keys of the Digital Operator.            |               |                 |                 |                        |

Perform the above setting according to the source of the run commands (forward operation, reverse operation, STOP) in the application. When run commands (forward operation, reverse operation, STOP) are always to be made from DeviceNet communications, set to "3."

## ■ Switching of Run Commands from DeviceNet Communications

There is a switching signal, "Net. Ctrl.," for run commands from the standard remote I/O of the DeviceNet Communications Unit. The input method for run commands can be changed in the following way using the "Net. Ctrl." signal.

### Net. Ctrl. = 1 (ON)

Enables run commands from DeviceNet communications (remote I/O run commands become valid) regardless of the setting in n003.

Net. Ctrl. = 0 (OFF)

Enables the run command setting in n003.

## 4-1-2 Frequency Reference Selection

| Con-<br>stant | Register<br>number<br>(hex) | Name                                            | Content                                                                                                    | Setting range | Setting<br>unit | Default<br>setting | Write<br>during<br>operation |
|---------------|-----------------------------|-------------------------------------------------|----------------------------------------------------------------------------------------------------|---------------|-----------------|--------------------|------------------------------|
| n004          | 0104                        | Frequency<br>reference<br>source selec-<br>tion | Selects the frequency reference input method for the Inverter. (Becomes valid when the Remote mode is selected from Local/Remote.)           | 0 to 9        | 1               | 0                  | No                           |
|               |                             |                                                 | 0: Digital Operator frequency settings are valid.                                                                                            |               |                 |                    |                              |
|               |                             |                                                 | 1: Frequency reference 1 (n024) is valid.                                                                                                    |               |                 |                    |                              |
|               |                             |                                                 | 2: Frequency reference control terminal (0 to 10-V voltage input) is valid.                                                                  |               |                 |                    |                              |
|               |                             |                                                 | 3: Frequency reference control terminal (4 to 20-mA current input) is valid.                                                                 |               |                 |                    |                              |
|               |                             |                                                 | 4: Frequency reference control terminal (0 to 20-mA current input) is valid.                                                                 |               |                 |                    |                              |
|               |                             |                                                 | 5: Pulse train reference control terminal is valid.                                                                                          |               |                 |                    |                              |
|               |                             |                                                 | 6: Frequency reference from RS-422/485 communications is valid.                                                                              |               |                 |                    |                              |
|               |                             |                                                 | 7: Multi-function analog voltage input (0 to 10 V) is valid. (Used when two analog inputs are required for PID control. Normally not used.)  |               |                 |                    |                              |
|               |                             |                                                 | 8: Multi-function analog current input (4 to 20 mA) is valid. (Used when two analog inputs are required for PID control. Normally not used.) |               |                 |                    |                              |
|               |                             |                                                 | 9: Frequency reference from the Optional Unit (DeviceNet Communications Unit) is valid.                                                      |               |                 |                    |                              |

Perform the above setting according to the source of the frequency reference in the application. When frequency references from the DeviceNet communications are to be always used, set to "9." If this setting is performed, frequency reference 1 can only be set through DeviceNet communications. However, frequency references 2 to 16 and the inching frequency can be set from DeviceNet communications or the Digital Operator regardless of the setting of n004.

### ■ Switching of Frequency References from DeviceNet Communications

There is a switching signal, "Net. Ref.," for frequency references (speed references) from the standard remote I/O of the DeviceNet Communications Unit. The input method for frequency references can be changed in the following ways using the "Net. Ref." signal.

### Net. Ref. = 1 (ON)

Enables frequency references from DeviceNet communications (remote I/O frequency references become valid) regardless of the setting in n004.

#### Net. Ref. = 0 (OFF)

Enables the frequency reference setting in n004.

## 4-1-3 Frequency Reference Settings and Display Units

Perform the following settings to specify units for data related to frequencies (speeds) used in DeviceNet communications. The standard unit used with DeviceNet is r/min, so always set the number of motor poles.

| Con-<br>stant | Register<br>number<br>(hex) | Name                                                       | Content                                                                                                    | Setting range | Setting<br>unit | Default setting | Write during operation |
|---------------|-----------------------------|------------------------------------------------------------|----------------------------------------------------------------------------------------------------|---------------|-----------------|-----------------|------------------------|
| n035          | 0123                        | Frequency<br>reference set-<br>ting and dis-<br>play units | Sets the units for the frequency reference and frequency monitor that are set and referred to by the Digital Operator.  0: Hz units  1: 0.1% units (max. frequency is 100%)  2 to 39: r/min units (Set the number of motor poles)  40 to 3999: Optional Unit settings. (Specifies the value used to set and display the maxi- | 0 to<br>3999  | 1               | 0               | No                     |
|               |                             |                                                            | set a value without the decimal point.  Set the position of the digit where the decimal point is to be displayed starting from the rightmost digit.  Example: To display the maximum frequency as "50.0," specify "1500."                                                                                                    |               |                 |                 |                        |

**Note** 1. Only the following parameters and monitor items will change for this setting.

**Parameters** 

n024 to n032: Frequency references 1 to 8 and inching frequency command

n120 to n127: Frequency references 9 to 16

Monitor Items

U-01: Reference frequency monitor U-02: Output frequency monitor

**Note** 2. The settings are valid in either Local or Remote mode.

## 4-2 SYSDRIVE 3G3RV and 3G3PV Settings

In order to perform DeviceNet communications, it is necessary to make settings for the Inverter according to the application.

**Note** The parameters set here are applied to the DeviceNet Communications Card when the power is turned ON. Turn OFF the power after changing parameters and turn ON again to apply them.

## 4-2-1 Frequency Reference Selection

• Select the method for inputting frequency references to the Inverter. Select the method suitable for the application.

| Parameter<br>No. | Set value |                           | Default setting                                        |   |
|------------------|-----------|---------------------------|--------------------------------------------------------|---|
| b1-01            | 0         | Digital Operator          | Value set in d1-01 used.                               | 1 |
|                  | 1         | Control circuit terminals | Set using analog input from control circuit terminals. |   |
|                  | 2         | RS-422/485 communications | Set via RS-422/485 communications.                     |   |
|                  | 3         | Optional Card             | Set using DeviceNet Communications Card.               |   |
|                  | 4         | Pulse input               | Set using pulse input from control circuit terminals.  |   |

• When frequency references from the DeviceNet communications are to be always used, set to "3." If this setting is performed, frequency reference 1 can only be set through DeviceNet communications. However, parameter values set from DeviceNet communications or the Digital Operator are used for 3G3RV Inverters' frequency references 2 to 16 and inching frequency reference (d1-02 to d1-17) regardless of the setting of b1-01.

## ■ Switching of Frequency References from DeviceNet Communications

There is a switching signal, "Net. Ref.," for frequency references (speed references) from the standard remote I/O of the DeviceNet Communications Card. The input method for frequency references can be changed in the following ways using the "Net. Ref." signal.

#### Net. Ref. = 1 (ON)

Enables frequency references from DeviceNet communications (remote I/O frequency references become valid) regardless of the setting in b1-01.

#### Net. Ref. = 0 (OFF)

Enables the frequency reference setting in b1-01.

## 4-2-2 Inverter Operation Command Selection

• Select the method for inputting Run and Stop Commands to the Inverter. Select the method suitable for the application.

| Parameter No. | Set value |                           | Contents                                                  | Default setting |
|---------------|-----------|---------------------------|-----------------------------------------------------------|-----------------|
| b1-02         | 0         | Digital Operator          | RUN and STOP Keys on the Digital Operator                 | 1               |
|               | 1         | Control circuit terminals | Operation command input from control circuit terminals    |                 |
|               | 2         | RS-422/485 communications | Operation commands received via RS-422/485 communications |                 |
|               | 3         | Optional Card             | Operation commands using DeviceNet Communications Card    |                 |

<sup>•</sup> When operation commands (forward, reverse, stop) from the DeviceNet communications are to be always used, set to "3."

### ■ Switching of Operation Commands from DeviceNet Communications

There is a switching signal, "Net. Ctrl.," for operation commands from the standard remote I/O of the DeviceNet Communications Card. The input method for operation commands can be changed in the following ways using the "Net. Ctrl." signal.

#### Net. Ctrl. = 1 (ON)

Enables operation commands from DeviceNet communications (remote I/O operation commands become valid) regardless of the setting in b1-02.

### Net. Ctrl. = 0 (OFF)

Enables the operation command setting in b1-02.

## 4-2-3 DeviceNet Communications Settings

The parameters below are for functions that are exclusive to DeviceNet communications. Set these parameters according to the desired application.

| Parameter | Name                                                             | Contents                                                                                                    | Setting | Default |  |
|-----------|------------------------------------------------------------------|----------------------------------------------------------------------------------------------------|---------|---------|--|
| No.       | Operator display                                                 |                                                                                                    | range   | setting |  |
| F6-01     | Communications fault operation  Comm Bus Flt Sel                 | Select the Inverter operation per-<br>formed when a communications<br>fault is detected.                                                                               | 0 to 3  | 1       |  |
|           |                                                                  | 0: Decelerates to a stop using C1-<br>02 deceleration time/fault detec-<br>tion                                                                                        |         |         |  |
|           |                                                                  | 1: Coasts to a stop/fault detection                                                                                                    |         |         |  |
|           |                                                                  | 2: Decelerates to a stop using the C1-09 emergency stop time/ fault detection                                                                                          |         |         |  |
|           |                                                                  | 3: Continues operating/alarm detection (See note.)                                                                                                    |         |         |  |
| F6-02     | Communications external fault input: detection method            | Select the detection method used for the communications external                                                                                                    | 0, 1    | 0       |  |
|           | EFO Detection                                                    | fault input from communications (DeviceNet Communications Card).                                                                                                    |         |         |  |
|           |                                                                  | 0: Faults always detected.                                                                                                    |         |         |  |
|           |                                                                  | Faults detected only while run-<br>ning (i.e., when Run Com-<br>mands are input)                                                                                       |         |         |  |
| F6-03     | Communications external fault input: operation  EFO Fault Action | Select the Inverter operation per-<br>formed when there is a communi-<br>cations external fault (EFO) input<br>from communications (DeviceNet<br>Communications Card). | 0 to 3  | 1       |  |
|           |                                                                  | 0: Decelerates to a stop using C1-<br>02 deceleration time/fault detec-<br>tion                                                                                        |         |         |  |
|           |                                                                  | 1: Coats to a stop/fault detection                                                                                                    |         |         |  |
|           |                                                                  | 2: Decelerates to a stop using the C1-09 emergency stop time/ fault detection                                                                                          |         |         |  |
|           |                                                                  | 3: Continues operating/alarm detection                                                                                                    |         |         |  |
| F6-04     | Not used                                                         | Do not set.                                                                                                    |         | 0       |  |
|           | Trace Sample Tim                                                 |                                                                                                    |         |         |  |

**Note** If F6-01 is set to 3 (continues operating), the Inverter will continue operating when a communications fault occurs according to the contents of settings immediately before. Be sure to take any steps necessary to ensure safety, such as installing a limit switch or an emergency stop switch.

## 4-2-4 Frequency Reference Settings and Display Units

- Perform the following settings to specify units for data related to frequencies (speeds) used in DeviceNet communications.
- The standard unit used with DeviceNet is r/min, so always set the number of motor poles.

| Parameter No. | Set value    | Contents                                                                                                    | Default setting |
|---------------|--------------|----------------------------------------------------------------------------------------------------|-----------------|
| o1-03         | 0            | 0.01 Hz units                                                                                                    | 0               |
|               | 1            | 0.01% units (max. frequency is 100%)                                                                                                    |                 |
|               | 2 to 39      | r/min units (Set the number of motor poles.)                                                                                                    |                 |
|               | 40 to 39,999 | Specifies the value used to set and display the maximum frequency.                                                                                          |                 |
|               |              | Set a 4-digit value without the decimal point.  Set the position of the digit where the decimal point is to be displayed starting from the rightmost digit. |                 |
|               |              | <b>Example:</b> To display the maximum frequency as "200.0" specify "12000."                                                                                |                 |

## 4-3 SYSDRIVE 3G3FV Settings

In order to perform DeviceNet communications, it is necessary to make settings for the Inverter according to the application.

**Note** The parameters set here are applied to the DeviceNet Communications Card when the power is turned ON. Turn OFF the power after changing parameters and turn ON again to apply them.

## 4-3-1 Frequency Reference Selection

• Select the method for inputting frequency references to the Inverter. Select the method suitable for the application.

| Parameter No. | Set value |                         | Contents                                               | Default setting |
|---------------|-----------|-------------------------|--------------------------------------------------------|-----------------|
| b1-01         | 0         | Digital Operator        | Value set in d1-01 used.                               | 1               |
|               | 1         | External termi-<br>nals | Set using analog input from control circuit terminals. |                 |
|               | 2         | Not used (Do not        | set.)                                                  |                 |
|               | 3         | Optional Card           | Set using DeviceNet Communications Card.               |                 |

• When frequency references from the DeviceNet communications are to be always used, set to "3." If this setting is performed, frequency reference 1 can only be set through DeviceNet communications. However, parameter values set from DeviceNet communications or the Digital Operator are used for frequency references 2 to 8 and the inching frequency reference (d1-02 to d1-09) regardless of the setting of b1-01.

## ■ Switching of Frequency References from DeviceNet Communications

There is a switching signal, "Net. Ref.," for frequency references (speed references) from the standard remote I/O of the DeviceNet Communications Card. This function cannot be used with the 3G3FV.

When it is necessary to switch frequency references from DeviceNet communications, change the setting in parameter b1-01 with an explicit message (Class 64 hex, Instance 01 hex, Attribute 03 hex).

## 4-3-2 Inverter Operation Command Selection

• Select the method for inputting Run and Stop Commands to the Inverter. Select the method suitable for the application.

| Parameter No.            | Set value |                         | Contents                                               | Default<br>setting |
|--------------------------|-----------|-------------------------|--------------------------------------------------------|--------------------|
| b1-02                    | 0         | Digital Operator        | Operation commands from the Digital Operator           |                    |
|                          | 1         | External termi-<br>nals | Control circuit terminals (sequence input)             |                    |
| 2 Not used (Do not set.) |           |                         | set.)                                                  |                    |
|                          | 3         | Optional Card           | Operation commands using DeviceNet Communications Card |                    |

<sup>•</sup> When operation commands (forward, reverse, stop) from the DeviceNet communications are to be always used, set to 3."

### ■ Switching of Operation Commands from DeviceNet Communications

There is a switching signal, "Net. Ctrl.," for operation commands from the standard remote I/O of the DeviceNet Communications Card. This function cannot be used with the 3G3FV.

When it is necessary to select the operation command from DeviceNet communications, change the setting in parameter b1-02 with an explicit message (Class 64 hex, Instance 01 hex, Attribute 04 hex).

## 4-3-3 DeviceNet Communications Settings

The parameters below are for functions that are exclusive to DeviceNet communications. Set these parameters according to the desired application.

| Parameter | Name                                                  | Contents                                                                  | Setting | Default |
|-----------|-------------------------------------------------------|---------------------------------------------------------------------------|---------|---------|
| No.       | Operator display                                      |                                                                           | range   | setting |
| F9-01     | Communications external fault input: input type       | Select the type of input used for the communications external fault input | 0, 1    | 0       |
|           | EFO Selection                                         | from communications (DeviceNet Communications Card).                      |         |         |
|           |                                                       | 0: N.O. input (external fault detected when 1)                            |         |         |
|           |                                                       | 1: N.C. input (external fault detected when 0)                            |         |         |
| F9-02     | Communications external fault input: detection method | Select the detection method used for the communications external          | 0, 1    | 0       |
|           | EFO Detection                                         | fault input from communications (DeviceNet Communications Card).          |         |         |
|           |                                                       | 0: Always detect.                                                         |         |         |
|           |                                                       | Detect during operation (i.e., when operation commands are input).        |         |         |

| Parameter | Name                                                                         | Contents                                                                                                    | Setting | Default |
|-----------|------------------------------------------------------------------------------|----------------------------------------------------------------------------------------------------|---------|---------|
| No.       | Operator display                                                             |                                                                                                    | range   | setting |
| F9-03     | Communications external fault input: operation  EFO Fault Action             | Select the Inverter operation per-<br>formed when there is a communi-<br>cations external fault input from<br>communications (DeviceNet Com-<br>munications Card).                             | 0 to 3  | 1       |
|           |                                                                              | 0: Decelerates to a stop using C1-<br>02 deceleration time/fault detec-<br>tion                                                                                                    |         |         |
|           |                                                                              | 1: Coats to a stop/fault detection                                                                                                    |         |         |
|           |                                                                              | 2: Decelerates to a stop using the C1-09 emergency stop time/ fault detection                                                                                                    |         |         |
|           |                                                                              | 3: Continues operating/alarm detection                                                                                                    |         |         |
| F9-04     | Not used                                                                     | Do not set.                                                                                                    |         | 0       |
|           | Trace Sample Tim                                                             |                                                                                                    |         |         |
| F9-05     | Torque reference/torque limit selection from communications Torq Ref/Lmt Sel | When operating in flux vector control mode, this setting enables or disables torque reference and torque limit values input from communications (DeviceNet Communications Card). (See note 1.) | 0, 1    | 0       |
|           |                                                                              | 0: Torque reference/torque limit from communications disabled.                                                                                                    |         |         |
|           |                                                                              | Torque reference/torque limit from communications enabled.                                                                                                    |         |         |
| F9-06     | Communications fault operation  BUS Fault Sel                                | Select the Inverter operation per-<br>formed when a communications<br>fault is detected.                                                                                                    | 0 to 3  | 1       |
|           |                                                                              | 0: Decelerates to a stop using C1-<br>02 deceleration time/fault detec-<br>tion                                                                                                    |         |         |
|           |                                                                              | 1: Coats to a stop/fault detection                                                                                                    |         |         |
|           |                                                                              | 2: Decelerates to a stop using the C1-09 emergency stop time/ fault detection                                                                                                    |         |         |
|           |                                                                              | 3: Continues operating/alarm detection (See note 2.)                                                                                                    |         |         |

- **Note** 1. Be sure to set F9-05 to 0 when using flux vector control. If used with the default setting (1), the torque reference/torque limit will be interpreted as zero and there will be no torque output unless there is a torque reference/torque limit from control I/O remote I/O.
- **Note 2.** If F9-06 is set to 3 (continues operating), the Inverter will continue operating when a communications fault occurs according to the contents of settings immediately before. Be sure to take any steps necessary to ensure safety, such as installing a limit switch or an emergency stop switch.

## 4-3-4 Frequency Reference Settings and Display Units

- Perform the following settings to specify units for data related to frequencies (speeds) used in DeviceNet communications.
- The standard unit used with DeviceNet is r/min, so always set the number of motor poles.

| Parameter No. | Set value    | Contents                                                                                                    | Default setting |
|---------------|--------------|----------------------------------------------------------------------------------------------------|-----------------|
| o1-03         | 0            | 0.01 Hz units                                                                                                    | 0               |
|               | 1            | 0.01% units (max. frequency is 100%)                                                                                                    |                 |
|               | 2 to 39      | r/min units (Set the number of motor poles.)                                                                                                    |                 |
|               | 40 to 39,999 | Specifies the value used to set and display the maximum frequency.                                                                                          |                 |
|               |              | Set a 4-digit value without the decimal point.  Set the position of the digit where the decimal point is to be displayed starting from the rightmost digit. |                 |
|               |              | <b>Example:</b> To display the maximum frequency as "200.0" specify "12000."                                                                                |                 |

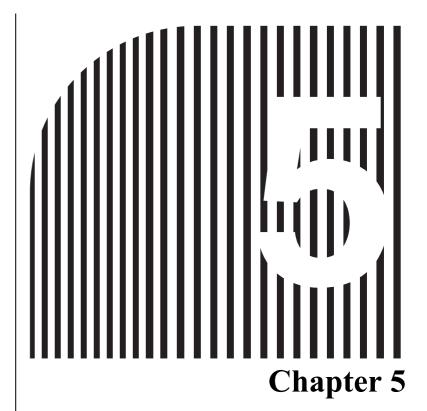

# **Remote I/O Functions**

- 5-1 Overview of Remote I/O Functions
- 5-2 Switching the Remote I/O Function
- 5-3 Basic Remote I/O
- 5-4 Standard Remote I/O
- 5-5 Special Remote I/O Operation
- 5-6 Control Remote I/O Operation
- 5-7 Unit Status

| <b>⚠</b> Caution | Be sure to set the switches correctly and check the settings before starting operation. Not doing so may result in malfunction or damage to the product                                                                               |
|------------------|----------------------------------------------------------------------------------------------------|
| <b>⚠</b> Caution | Install devices to stop operation as required to ensure safety. Equipment damage may result. This is particularly important when operation is set to continue for communications errors because the Inverter will continue operation. |
| <b>⚠</b> Caution | Do not carelessly change Inverter's settings. Doing so may result in injury or damage to the product.                                                                                                    |

### 5-1 Overview of Remote I/O Functions

This section provides an overview of the remote I/O functions, which provide communications between the Inverter (SYSDRIVE 3G3MV, 3G3RV, or 3G3FV) and the Master.

### 5-1-1 Overview of Remote I/O Functions

The following table lists the four remote I/O functions that are supported. Use the remote I/O functions most suitable for your application. Also, the Inverter's status can be monitored easily by attaching the status flags (16 bits) to each function and allocating them in the Master. The Unit status flags can also be allocated independently in the Master.

Note Refer to 5-7 Unit Status for details on the Unit status.

| Function               | Description                                                                                                    |
|------------------------|----------------------------------------------------------------------------------------------------|
| Basic remote I/O       | This remote I/O function is compatible to DeviceNet remote I/O function.  The basic remote I/O function is more limited than the standard remote I/O function.                                                                                                    |
| Standard remote I/O    | This remote I/O function is the factory setting in the DeviceNet Communications Unit/Card. General Inverter control can be performed with this remote I/O function.                                                                                                    |
| Special remote I/O     | This remote I/O function is a proprietary OMRON format, not the remote I/O format specified by DeviceNet.  The special remote I/O function can be used to read/set all of a 3G3MV, 3G3RV, or 3G3FV Inverter's parameters and take advantage of all of the Inverter's functions.                                                                                                    |
| Control I/O remote I/O | This remote I/O function is a proprietary OMRON format, not the remote I/O format specified by DeviceNet.  The control I/O remote I/O function's features and arrangement match the Inverter's control terminal I/O signals, so it can be used for communications with the Inverter's multi-function inputs. There are also default settings in which the Unit status (16 bits) or multi-function input monitor data (8 bits) is attached to this remote I/O function for allocation in the Master (data connection path setting) |

## 5-1-2 Selecting the Remote I/O Function

Select the desired remote I/O function with the DeviceNet Configurator or an Explicit message. Refer to 5-2 Switching the Remote I/O Function for details on switching the remote I/O function from the Configurator.

### ■ Selecting with the Default Connection Path

With the Slave's "default connection path" setting, any remote I/O function can be selected from a pull-down menu (see the following table). Use this method to set the remote I/O function when the Master is a CVM1/CV-series DeviceNet (Master) Unit, C200HX/HG/HE or C200HS DeviceNet (Master) Unit, or another company's DeviceNet (Master) Unit.

#### **Default Connection Path List**

| Basic remote I/O                                      |
|-------------------------------------------------------|
| Standard remote I/O                                   |
| Special remote I/O                                    |
| Control I/O remote I/O                                |
| Control I/O remote I/O + Unit status                  |
| Control I/O remote I/O + Multi-function input monitor |

### ■ Selecting with the Connection Path

The remote I/O function can be switched with the Master's "connection path" setting. The data allocated to a POLL or COS connection can be selected from a pull-down list (see the following table). In a POLL connection, input data and output data must be allocated in pairs.

#### **Connection Path List**

| Remote I/O function          | IN/OUT | Data                                                           |
|------------------------------|--------|----------------------------------------------------------------|
| Basic remote I/O             | IN     | 46 hex: Basic Speed Control Status                             |
|                              | OUT    | 14 hex: Basic Speed Control Command                            |
| Standard remote I/O          | IN     | 47 hex: Standard Speed Control Status                          |
|                              | OUT    | 15 hex: Standard Speed Control Command                         |
| Special remote I/O           | IN     | 96 hex: Special I/O Response                                   |
|                              | OUT    | 64 hex: Special I/O Command                                    |
| Control I/O remote I/O       | IN     | 97 hex: Extended Control Status                                |
|                              | OUT    | 65 hex: Extended Control Command                               |
| Control I/O remote I/O +     | IN     | 98 hex: Extended Control Status + Unit Status                  |
| Unit status                  | OUT    | 65 hex: Extended Control Command                               |
| Control I/O remote I/O +     | IN     | 99 hex: Extended Control Status + Multi-function Input Monitor |
| Multi-function input monitor | OUT    | 65 hex: Extended Control Command                               |
| Unit status                  | IN     | 9A hex: Unit Status                                            |
| Multi-function input monitor | IN     | 9B hex: Multi-function Input Monitor                           |

**Note** It is possible to use remote I/O communications combinations that do not exist in the Slave's default connection paths (such as standard remote I/O + Unit status or special remote I/O + Unit status) by selecting one more of the IN data elements and adding a COS connection.

### ■ Setting with an Explicit Message

The remote I/O function can also be switched by sending an explicit message.

If the DeviceNet Configurator is used, the settings are easier to perform because of the customized settings windows, but in some cases explicit messages may be preferred. Refer to Chapter 6 Message Communications and 10-2 Objects for details.

#### Example

The default connection path can be changed by setting one of the following values for Class 94 hex, Instance 01 hex, Attribute 64 hex and then resetting the power supply.

| Data | Default connection path                             |
|------|-----------------------------------------------------|
| 0    | Basic I/O                                           |
| 1    | Standard I/O                                        |
| 2    | Special I/O                                         |
| 3    | Extended Control I/O                                |
| 4    | Extended Control I/O + Unit status                  |
| 5    | Extended Control I/O + Multi-function Input Monitor |

## 5-2 Switching the Remote I/O Function

To use remote I/O operations other than the default setting (standard remote I/O), it is necessary to switch the remote I/O operation. There are two ways to switch the remote I/O function with the DeviceNet Configurator.

- Open the Slave's *Edit Device Parameters* Window in the Configurator, select the desired remote I/O function from the pull-down list (default connection path setting), and download the settings.
- Open the Master's *Edit Device Parameters* Window in the Configurator and set the connection path in the Advanced setting Window.

## 5-2-1 Switching with the Default Connection Path (Slave)

Use the following procedure to switch the Slave's remote I/O function with the Configurator.

#### **■** Procedure

- 1. Select the desired Slave's icon in the Configurator, right click, and select *Parameters/Edit* from the popup menu to open the Edit Device Parameters Window.
- 2. Click the **General** Tab and execute the Upload operation to read the Slave's parameters.
- 3.On the *General* Tab Page, select the desired remote I/O function pattern from the Default Connection Path List.

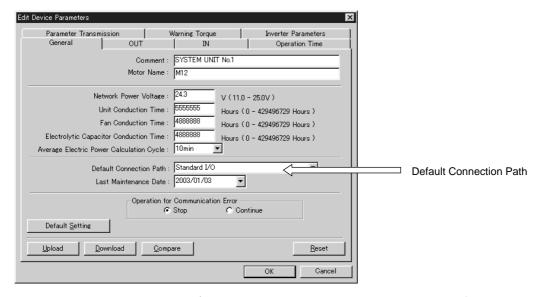

- 4. Execute the Download operation. (The Download operation downloads all of the data together, including the Inverter's parameters and settings other than those on the *General* Tab Page.)
- 5. Click the **Reset** Button to reset the Slave and enable the new setting.

## 5-2-2 Switching with the Connection Path (Master)

Use the following procedure to switch the Master's remote I/O function with the Configurator. In this example, the remote I/O function is set to *Control I/O remote I/O + Unit status*.

#### ■ Procedure

- 1.Locate the Master in the Network Configuration Window and either double-click the Master or right-click and select *Parameters/Edit* from the pop-up menu to display the *Edit Device Parameters* Window. Select the desired Slave from the *General* Tab Page.
- 2.Click the Button to move the desired Inverter to the Register Devices List.

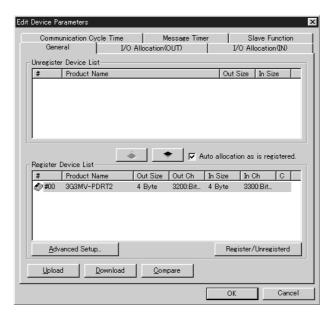

Note The Register/Unregister Button can be clicked at this point to allocate data with the remote I/O function selected in the Slave. The following steps explain how to allocate data freely, so steps 3 to 10 are not required if data will be allocated automatically. Proceed to step 11 (Download) if using automatic allocation.

3. Select the desired Inverter from the *General* Tab Page and click the **Advanced Setup** Button.

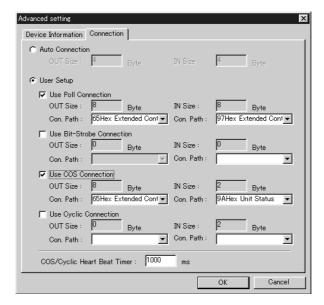

- 4. Click the **Connection** Tab of the *Advanced Setting* Window and select **User Setup**.
- 5. Select Use Poll Connection and Use COS connection.
- 6. Set Extended Control Status (Control I/O remote I/O) for the IN data and Extended Control Command (Control I/O remote I/O) for the OUT data as the poll connection's connection paths.
- 7. Set *Unit Status* for the IN data as the COS connection's connection path.

**Note** When a CS/CJ-series DeviceNet (Master) Unit is being used, set the COS connection's OUT data to the same setting set for the poll connection's OUT data. If the connection paths do not match, it will not be possible to select both *Use Poll Connection* and *Use COS Connection*.

#### Reference

The following connection path settings will be allocated automatically if you select the connection but leave the connection path settings blank.

| Connection | OUT (PLC $ ightarrow$ Inverter)         | IN (PLC ← Inverter)                     |
|------------|-----------------------------------------|-----------------------------------------|
| Poll       | Slave's default connection path setting | Slave's default connection path setting |
| Bit-strobe | Not allocated.                          | Slave's default connection path setting |
| COS        | Not allocated.                          | Unit Status 154 decimal (9A hex)        |
| Cyclic     | Not allocated.                          | Unit Status 154 decimal (9A hex)        |

8. Click the **OK** Button to close the *Advanced Settings* Window.

9. Click the **I/O Allocation (IN)** Tab and display the *Edit I/O Allocate* Window. In the *Poll* settings, set *Block: 1* and *Allocated: 3300* (user-set). In the *COS* settings, set *Block: 2* and *Allocated: 3500* (user-set).

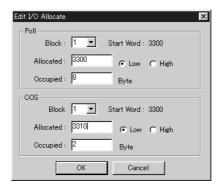

10. Set the I/O Allocation (OUT) settings in the same way. Set Block: 1 and Allocated: 3200 (user-set).

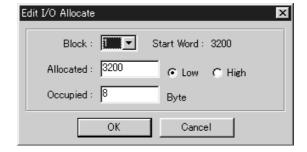

- 11. Return to the *General* Tab Page and click the **Download** Button.
- 12. When the download has been completed, restart with the new settings.

#### Reference

- When Auto allocation as is registered is selected on the Master's General Tab Page, a message will appear every time that connection path settings are changed. The message will indicate that the present I/O allocation was cleared because the connection was changed. When making connection path settings, clear the Auto allocation as is registered check box before registering the Slaves.
- When connection settings are changed, a warning mark may be displayed by the Inverter Slave's icon. In this case, click the **Get I/O Size from the Scan List** Button on the I/O Information Tab Page of the Inverter Slave's *Property* Window and edit the information so that the I/O information for the Slave's icon matches the Master's scan list. (For details, refer to 7-1-3 Network Connection Precautions.)

## 5-3 Basic Remote I/O

Basic remote I/O is the basic built-in DeviceNet remote I/O function.

The basic remote I/O function is more limited than the standard remote I/O function.

## ■ I/O Format (Allocated Words)

### • Outputs (PLC to Inverter)

### Instance ID: 20 Decimal (14 Hex)

| Byte number |                | Bit 7 | Bit 6      | Bit 5                                      | Bit 4        | Bit 3      | Bit 2 | Bit 1          | Bit 0 |                  |  |  |  |  |
|-------------|----------------|-------|------------|--------------------------------------------|--------------|------------|-------|----------------|-------|------------------|--|--|--|--|
| Wd n        | Right-<br>most | 0     |            |                                            |              |            |       | Fault<br>Reset |       | Forward/<br>stop |  |  |  |  |
|             | Left-<br>most  | 1     |            |                                            |              |            |       |                |       |                  |  |  |  |  |
| Wd n+1      | Right-<br>most | 2     | Rotational | otational speed reference (rightmost data) |              |            |       |                |       |                  |  |  |  |  |
|             | Left-<br>most  | 3     | Rotational | speed refe                                 | erence (left | most data) |       |                |       |                  |  |  |  |  |

### • Inputs (Inverter to PLC)

### Instance ID: 70 Decimal (46 Hex)

| Byte number |                |   | Bit 7      | Bit 6                                    | Bit 5 | Bit 4 | Bit 3 | Bit 2 | Bit 1 | Bit 0 |  |  |  |  |
|-------------|----------------|---|------------|------------------------------------------|-------|-------|-------|-------|-------|-------|--|--|--|--|
| Wd m        | Right-<br>most | 0 |            |                                          |       | Fault |       |       |       |       |  |  |  |  |
|             | Left-<br>most  | 1 |            |                                          |       |       |       |       |       |       |  |  |  |  |
| Wd m+1      | Right-<br>most | 2 | Rotational | otational speed monitor (rightmost data) |       |       |       |       |       |       |  |  |  |  |
|             | Left-<br>most  | 3 | Rotational | otational speed monitor (leftmost data)  |       |       |       |       |       |       |  |  |  |  |

Note A shaded box indicates that the bit is not used.

#### ■ Bit and Data Functions

#### Output Bit Details

| Name         | Meaning             |
|--------------|---------------------|
| Forward/stop | 0: Stop, 1: Forward |
| Fault Reset  | 0:, 1: Fault reset  |

#### Output Data Details

| Word address | n+1                                          |                                                        |                                                                              |                                                                                              |                                                          |                                                                                                    |                                                                                                    |                                              |                           |                                             |                                                                                                    |                              |               |                     |             |    |
|--------------|----------------------------------------------|--------------------------------------------------------|------------------------------------------------------------------------------|----------------------------------------------------------------------------------------------|----------------------------------------------------------|----------------------------------------------------------------------------------------------------|----------------------------------------------------------------------------------------------------|----------------------------------------------|---------------------------|---------------------------------------------|----------------------------------------------------------------------------------------------------|------------------------------|---------------|---------------------|-------------|----|
| Bit          | 15                                           | 14                                                     | 13                                                                           | 12                                                                                           | 11                                                       | 10                                                                                                    | 9                                                                                                    | 8                                            | 7                         | 6                                           | 5                                                                                                    | 4                            | 3             | 2                   | 1           | 0  |
| Signal name  | Rotational speed reference data              |                                                        |                                                                              |                                                                                              |                                                          |                                                                                                    |                                                                                                    |                                              |                           |                                             |                                                                                                    |                              |               |                     |             |    |
| Content      | * The cha<br>* The set<br>* Set<br>Wh<br>(so | a: (Se speciange is units atting a tting a units units | cation: Spee etting ed sca t, refe s for th nd dis examp e spee are r/ nin → | d sca<br>range<br>ale is a<br>r to Cone rota<br>splay under the<br>le (project sca<br>fmin): | le value: 0 to assign assign ationa units). ovidinale va | ue of the report of the report | Class otation the theologist of the theologist of the theologist o | 2A, Ir nal speemes ge Coerence ce of and the | sage f<br>mmur<br>e are s | te 01, at max sunction ication set in r/min | Attribition. For some one of the contract of the contract of t | ı frequ<br>or insti<br>o1-03 | ruction (freq | )<br>ns on<br>uency | how<br>refe | to |

- **Note** 1. In this manual, the parameter location for the 3G3MV is written ahead of the parameter location for the 3G3RV/3G3PV/3G3FV, so "n035/o1-03" indicates a parameter location of n035 for the 3G3MV and parameter location of o1-03 for the 3G3RV/3G3PV/3G3FV.
- **Note** 2. Under the DeviceNet protocol, the unit for the speed reference is fixed as r/min. The number of motor poles (2 to 39) must be set in parameter n035/o1-03 (frequency reference setting and display units) when using DeviceNet (open network).
- **Note 3.** If the setting in not within the proper range, the previous data will be retained and the designated rotational speed will not be entered.

#### Input Bit Details

| Name Meaning       |                                |  |  |  |  |  |  |
|--------------------|--------------------------------|--|--|--|--|--|--|
| Fault              | 0: Normal, 1: Fault            |  |  |  |  |  |  |
| During forward run | 0: Stopped, 1: Running forward |  |  |  |  |  |  |

#### Input Data Details

| Word address | m+1                           |                                            |                                                                                                    |                                                                                                    |                                                                          |                             |                                  |                          |                                                           |                                        |                                   |                  |        |       |       |        |
|--------------|-------------------------------|--------------------------------------------|----------------------------------------------------------------------------------------------------|----------------------------------------------------------------------------------------------------|--------------------------------------------------------------------------|-----------------------------|----------------------------------|--------------------------|-----------------------------------------------------------|----------------------------------------|-----------------------------------|------------------|--------|-------|-------|--------|
| Bit          | 15                            | 14                                         | 13                                                                                                    | 12                                                                                                    | 11                                                                       | 10                          | 9                                | 8                        | 7                                                         | 6                                      | 5                                 | 4                | 3      | 2     | 1     | 0      |
| Signal name  | Rotational speed monitor data |                                            |                                                                                                    |                                                                                                    |                                                                          |                             |                                  |                          |                                                           |                                        |                                   |                  |        |       |       |        |
| Content      | * The cha * The ting * Da Wh  | a: e specange i e unit g and ta cor nen th | Speed scatt, refer the displant of the displant of the displan | d scale is r to Ce rotale rotale rota | le val<br>assign<br>chapte<br>tional<br>ts)<br>ample<br>ale va<br>s 03E8 | ue of toned to er 6 M speed | Class<br>the r<br>dessa<br>d mor | 2A, Innessage Conitor is | nonitor<br>nstand<br>nge fur<br>ommur<br>s set ir<br>numb | ce 01,<br>nction<br>nication<br>n n035 | . For i<br><i>ons</i> .<br>5/o1-0 | nstrud<br>3 (fre | ctions | on ho | ow to | e set- |

**Note** Under the DeviceNet protocol, the unit for the speed reference is fixed as r/min. The number of motor poles (2 to 39) must be set in parameter n035/o1-03 (frequency reference setting and display units) when using DeviceNet (open network).

### 5-4 Standard Remote I/O

Standard remote I/O is the factory setting for the DeviceNet Communications Unit/Card. General Inverter control can be performed with this remote I/O function.

### ■ I/O Format (Allocated Words)

### • Outputs (PLC to Inverter)

### **Instance ID: 21 Decimal (15 Hex)**

| Byte number |                |   | Bit 7      | Bit 6                                       | Bit 5            | Bit 4 | Bit 3 | Bit 2          | Bit 1            | Bit 0            |  |  |  |  |
|-------------|----------------|---|------------|---------------------------------------------|------------------|-------|-------|----------------|------------------|------------------|--|--|--|--|
| Wd n        | Right-<br>most | 0 |            | Net Ref-<br>erence                          | Net Con-<br>trol |       |       | Fault<br>Reset | Reverse/<br>stop | Forward/<br>stop |  |  |  |  |
|             | Left-<br>most  | 1 |            |                                             |                  |       |       |                |                  |                  |  |  |  |  |
| Wd n+1      | Right-<br>most | 2 | Rotational | Rotational speed reference (rightmost data) |                  |       |       |                |                  |                  |  |  |  |  |
|             | Left-<br>most  | 3 | Rotational | otational speed reference (leftmost data)   |                  |       |       |                |                  |                  |  |  |  |  |

### • Inputs (Inverter to PLC)

### Instance ID: 71 Decimal (47 Hex)

| Byte number |                                                       |   | Bit 7        | Bit 6                                     | Bit 5               | Bit 4             | Bit 3                    | Bit 2                    | Bit 1 | Bit 0 |  |  |  |
|-------------|-------------------------------------------------------|---|--------------|-------------------------------------------|---------------------|-------------------|--------------------------|--------------------------|-------|-------|--|--|--|
| Wd m        | Right-<br>most                                        | 0 | At Reference | Refer-<br>ence<br>From Net                | Control<br>From Net | Inverter<br>Ready | During<br>reverse<br>run | During<br>forward<br>run | Alarm | Fault |  |  |  |
|             | Left-<br>most                                         | 1 |              |                                           |                     |                   |                          |                          |       |       |  |  |  |
| Wd m+1      | Right-<br>most                                        | 2 | Rotational   | Rotational speed monitor (rightmost data) |                     |                   |                          |                          |       |       |  |  |  |
|             | Left- 3 Rotational speed monitor (leftmost data) most |   |              |                                           |                     |                   |                          |                          |       |       |  |  |  |

Note A shaded box indicates that the bit is not used.

#### **■** Bit and Data Functions

### Output Bit Details

| Name          | Function                                                       |
|---------------|----------------------------------------------------------------|
| Forward/stop  | 0: Stop, 1: Forward                                            |
| Reverse/stop  | 0: Stop, 1: Reverse                                            |
| Fault Reset   | 0:, 1: Fault reset                                             |
| Net Control   | 0: Specified in n003/b1-02, 1: Device Net (See notes 1 and 2.) |
| Net Reference | 0: Specified in n004/b1-01, 1: Device Net (See notes 1 and 3.) |

- **Note** 1. In this manual, the parameter location for the 3G3MV is written ahead of the parameter location for the 3G3RV/3G3PV/3G3FV, so "n003/b1-02" indicates a parameter location of n003 for the 3G3MV and parameter location of b1-02 for the 3G3RV/3G3PV/3G3FV.
- **Note** 2. Net Control is used to change the run command as follows (cannot be changed while the Inverter is running):
  - 0: The run command input method specified by the run command source selection (n003/b1-02) is used.
  - 1: Operate by DeviceNet regardless of the setting in n003/b1-02 (according to the run command in word n, bits 0 and 1). (This setting is invalid in the 3G3FV Inverters.)
- **Note** 3. Net Reference is used to specify the frequency reference as follows (cannot be changed while the Inverter is running):
  - 0: The frequency reference input method specified by the frequency reference source selection (n004/b1-01) is used.
  - 1: Operate by DeviceNet regardless of the setting in n004/b1-01. (Operates with rotational speed reference in word n+1.) (This setting is invalid in the 3G3FV Inverters.)

#### Output Data Details

| Word address | n+1                              |                                                             |                                                          |                                                                                |                                                                |                             |                                                                  |                                                             |                                            |                                            |                                             |                              |                           |                       |                |         |
|--------------|----------------------------------|-------------------------------------------------------------|----------------------------------------------------------|--------------------------------------------------------------------------------|----------------------------------------------------------------|-----------------------------|------------------------------------------------------------------|-------------------------------------------------------------|--------------------------------------------|--------------------------------------------|---------------------------------------------|------------------------------|---------------------------|-----------------------|----------------|---------|
| Bit          | 15                               | 14                                                          | 13                                                       | 12                                                                             | 11                                                             | 10                          | 9                                                                | 8                                                           | 7                                          | 6                                          | 5                                           | 4                            | 3                         | 2                     | 1              | 0       |
| Signal name  | Rotational speed reference data  |                                                             |                                                          |                                                                                |                                                                |                             |                                                                  |                                                             |                                            |                                            |                                             |                              |                           |                       |                |         |
| Content      | * The cha * The set * Set Wh (so | a: (Se speciange if any any any any any any any any any any | Spee<br>etting<br>ed sca<br>t, refe<br>for the<br>nd dis | d sca<br>rang<br>ale is<br>r to C<br>e rota<br>play<br>le (pr<br>ed sca<br>n): | le value: 0 to assign assign thapte tional units) ovidinale va | ue of the red wer 6 M speed | Class<br>otatio<br>ith the<br>dessa<br>d refe<br>erence<br>"0" a | 2A, light and specific messions ge Corrence e of 1, and the | sage fammui<br>sis set<br>800 r/<br>e numb | ce 01, at max function ication in n0 min): | Attrib<br>kimum<br>on. Fo<br>ons.<br>035/o1 | n frequ<br>or inst<br>-03 (1 | uency<br>ructio<br>freque | )<br>ns on<br>ency re | lue: 0) how to | o<br>ce |

- **Note** 1. Under the DeviceNet protocol, the unit for the speed reference is fixed as r/min. The number of motor poles (2 to 39) must be set in parameter n035/o1-03 (frequency reference setting and display units) when using DeviceNet (open network).
- **Note 2.** If the setting in not within the proper range, the previous data will be retained and the designated rotational speed will not be entered.

#### • Input Bit Details

| Name                | Function                                                   |
|---------------------|------------------------------------------------------------|
| Fault               | 0: Normal, 1: Fault                                        |
| Alarm (Minor Fault) | 0: Normal, 1: Alarm (minor fault)                          |
| During forward run  | 0: Stop/reverse, 1: During forward run (See note 1.)       |
| During reverse run  | 0: Stop/forward, 1: During reverse run (See note 2.)       |
| Inverter Ready      | 0: Preparing, 1: Ready                                     |
| Control From Net    | 0: Not DeviceNet (n003/b1-02), 1: Device Net (See note 3.) |
| Reference From Net  | 0: Not DeviceNet (n004/b1-01), 1: DeviceNet (See note 4.)  |
| At Reference        | 0: Accelerating or Decelerating, 1: At reference           |

- **Note** 1. Forward Operation indicates either forward run status or DC braking (DC injection) status. This bit turns ON even for DC braking (DC injection) during reverse run.
- **Note 2.** Reverse Operation indicates reverse output status. This bit does not turn ON for DC braking (DC injection).
- **Note** 3. Control From Net shows the input status of word n, bit 5 (Net Control) for DeviceNet communications.
- **Note 4.** Reference From Net shows the input status of word n, bit 6 (Net Reference) for DeviceNet communications.

#### Input Data Details

| Word address | m+1                                          |                                       |                                                                   |                                                                     |                                                                 |                               |                                   |                                               |                                           |                                        |                           |                  |        |       |       |        |
|--------------|----------------------------------------------|---------------------------------------|-------------------------------------------------------------------|---------------------------------------------------------------------|-----------------------------------------------------------------|-------------------------------|-----------------------------------|-----------------------------------------------|-------------------------------------------|----------------------------------------|---------------------------|------------------|--------|-------|-------|--------|
| Bit          | 15                                           | 14                                    | 13                                                                | 12                                                                  | 11                                                              | 10                            | 9                                 | 8                                             | 7                                         | 6                                      | 5                         | 4                | 3      | 2     | 1     | 0      |
| Signal name  | Rota                                         | Rotational speed monitor data         |                                                                   |                                                                     |                                                                 |                               |                                   |                                               |                                           |                                        |                           |                  |        |       |       |        |
| Content      | * The<br>cha<br>* The<br>ting<br>* Dat<br>Wh | a: e spectange if e unit g and ta cor | Spee<br>ed sca<br>t, refe<br>for the<br>displa<br>expense<br>spee | ed sca<br>ale is<br>r to C<br>e rota<br>ay unit<br>on exa<br>ed sca | le vali<br>assigi<br>chapte<br>tional<br>ts)<br>ample<br>ale va | ue of the ned to er 6 M speed | Class<br>the r<br>dessag<br>d mor | eed m<br>2A, Ir<br>nessa<br>ge Co<br>nitor is | nstand<br>ge fur<br><i>mmur</i><br>set in | ce 01,<br>nction<br>nication<br>n n035 | . For i<br>ons.<br>5/o1-0 | nstrud<br>3 (fre | ctions | on ho | ow to | e set- |
|              |                                              |                                       |                                                                   |                                                                     |                                                                 |                               |                                   | 000 r/r                                       | min                                       |                                        |                           |                  |        |       |       |        |

**Note** Under the DeviceNet protocol, the unit for the speed reference is fixed as r/min. The number of motor poles (2 to 39) must be set in parameter n035/o1-03 (frequency reference setting and display units) when using DeviceNet (open network).

# 5-5 Special Remote I/O Operation

The special remote I/O function is a proprietary OMRON format, not a remote I/O format specified by DeviceNet.

This remote I/O function can be used to read/set all of a 3G3MV, 3G3RV, 3G3PV, or 3G3FV Inverter's parameters and take advantage of all of the Inverter's functions.

# 5-5-1 Overview of Special Remote I/O

Special remote I/O operations utilize DeviceNet remote I/O, and can directly write to and read from internal Inverter registers. Basically, the register numbers for the various functions shown on this and subsequent pages are specified for writing or reading. Once data has been written, it is retained until it is changed by the next write operation.

## ■ I/O Format (Allocated Words)

## Outputs (PLC to Inverter)

#### Instance ID: 100 Decimal (64 Hex)

| Byte   | Byte number    |   |             | Bit 6                                                                              | Bit 5        | Bit 4        | Bit 3       | Bit 2       | Bit 1 | Bit 0 |
|--------|----------------|---|-------------|------------------------------------------------------------------------------------|--------------|--------------|-------------|-------------|-------|-------|
| Wd n   | Right-<br>most | 0 | Function of | unction code (write/read code)                                                     |              |              |             |             |       |       |
|        | Left-<br>most  | 1 | Register n  | egister number leftmost byte (register number allocated to each parameter, etc.)   |              |              |             |             |       |       |
| Wd n+1 | Right-<br>most | 2 | Register n  | Register number rightmost byte (register number allocated to each parameter, etc.) |              |              |             | ter, etc.)  |       |       |
|        | Left-<br>most  | 3 | Register of | Register data leftmost byte (data to write to specified register)                  |              |              |             |             |       |       |
| Wd n+2 | Right-<br>most | 4 | Register d  | lata rightm                                                                        | ost byte (da | ata to write | to specifie | d register) |       |       |

#### • Inputs (Inverter to PLC)

#### Instance ID: 150 Decimal (96 Hex)

| Byte   | number         |   | Bit 7       | Bit 6                                                                | Bit 5         | Bit 4        | Bit 3       | Bit 2      | Bit 1        | Bit 0 |
|--------|----------------|---|-------------|----------------------------------------------------------------------|---------------|--------------|-------------|------------|--------------|-------|
| Wd m   | Right-<br>most | 0 | Function of | unction code (returns transmitted code)                              |               |              |             |            |              |       |
|        | Left-<br>most  | 1 | Register n  | umber leftı                                                          | most byte (   | returns trar | nsmitted re | gister num | ber)         |       |
| Wd m+1 | Right-<br>most | 2 | Register n  | Register number rightmost byte (returns transmitted register number) |               |              |             |            |              |       |
|        | Left-<br>most  | 3 | Register d  | ata leftmos                                                          | st byte (retu | ırns transm  | itted data  | amount or  | reads data)  |       |
| Wd m+2 | Right-<br>most | 4 | Register d  | ata rightmo                                                          | ost byte (re  | turns trans  | mitted data | a amount o | r reads data | a)    |

- **Note** 1. Special remote I/O outputs and inputs are paired. When using special remote I/O, be sure to set them together.
- **Note** 2. Special remote I/O objects do not conform to the AC/DC drive profile, but are specially set for this product.

- **Note** 3. The 16-bit data (register number and register data) is set in two words for each setting.
- **Note 4.** Be careful of the order of the leftmost and rightmost bytes of the 16-bit data. The order is reversed from that of basic and standard remote I/O.

#### **■** Function Codes

The special remote I/O function codes are shown in the following table. Note that they are different from the explicit message service codes.

| Function code (hex) | Content                                                                |
|---------------------|------------------------------------------------------------------------|
| 10                  | Data writing                                                           |
| 03                  | Data reading                                                           |
| 00                  | No execution (data wrapping only; no internal processing takes place.) |

## ■ Setting Data for Operations and Parameters

Read data and write data to be set for operations and parameters are calculated as shown below and then transmitted in hexadecimal.

- Convert to hexadecimal values with the operation/parameter minimum setting value as 1.
- Negative numbers are expressed as two's complements.
- If the original data is already displayed in hexadecimal, it is transmitted as is.
- Set bits that are not used to "0."
- Do not perform data settings for unused registers.

Example 1: Setting a frequency reference of 60 Hz when the minimum setting unit is 0.01 Hz.:  $60/0.01 = 6000 \rightarrow 1770$  hex

Example 2 (for 3G3RV/3G3PV/3G3FV Inverters): Setting a frequency reference bias (voltage, terminal 13) of -50% when the minimum setting unit is 0.1%:  $50/0.1 = 500 \rightarrow 01F4$  hex

| 0 0 0 0 0 0 0 1 | 1 1 1 1 0 1 0 0            |  |  |  |  |  |
|-----------------|----------------------------|--|--|--|--|--|
| ↓ Bit reversal  |                            |  |  |  |  |  |
| 1 1 1 1 1 1 0   | 0 0 0 0 1 0 1 1            |  |  |  |  |  |
| ,               | +1                         |  |  |  |  |  |
| 1 1 1 1 1 1 0   | 0 0 0 0 1 1 0 0 = FE0C Hex |  |  |  |  |  |

Example 3: Setting a value of 1F hex in the multi-function input: Send the value 1F hex.

# ■ Enabling Parameter Settings with the ENTER Command

Always send an ENTER command when setting (writing) data in parameters. New data written to the parameters will be enabled as operating data after the Inverter receives the ENTER command. (In the 3G3MV, the new settings will be enabled after the parameters are received.)

When two or more parameters are being set (written), send the ENTER command just one time after all of the parameters have been set. All of the parameters that have been set will be enabled when the ENTER command is sent.

| Command                           | Send format                                        | Inverter operation                                                                                     | Remarks                                                                              |
|-----------------------------------|----------------------------------------------------|----------------------------------------------------------------------------------------------------|--------------------------------------------------------------------------------------|
| ENTER command that writes param-  | Function code: 10 hex<br>Register number: FFFD hex | When the ENTER command is received, the last string of                                                 | Supported by all Inverter software.                                                  |
| eters to EEPROM                   | Send data: 0000 hex                                | parameter settings data that was received is stored in EEPROM and enabled as operating data.           | Use this command when you want the data to be retained                               |
|                                   |                                                    | (EEPROM can be overwritten up to 100,000 times.)                                                       | even after the power is turned OFF.                                                  |
| ENTER command that does not write | Function code: 10 hex<br>Register number: FFDD hex | When the ENTER command is received, the last string of                                                 | Supported by all Inverter software.                                                  |
| parameters to<br>EEPROM           | Send data: 0000 hex                                | parameter settings data that was received is enabled as operating data but it is not stored in EEPROM. | With the 3G3MV, the settings data is enabled immediately after it is received, so it |
|                                   |                                                    | When the power is turned OFF, the settings data is cleared and returned to the original values.        | is not necessary to send an ENTER command.                                           |

- **Note** 1. In Inverters other than the 3G3MV, the parameter data will not be enabled unless the ENTER command is sent. In some cases, it will not be possible to start the Inverter.
- **Note 2.** The ENTER command is required for the parameters (register numbers 0100 and higher). Values such as the run command and frequency reference (register numbers 0000 to 000F) are stored in the RAM area only, so that data is enabled without an ENTER command.

# ■ Special Remote I/O Responses

When data is written and read using special remote I/O, the responses shown in the following table are returned. Check that the input data and output data match when handling communications.

| Fault code | Name                       | Content                                                                                                    | Countermeasure                         |
|------------|----------------------------|----------------------------------------------------------------------------------------------------|----------------------------------------|
|            | Normal completion response | The function code and register number at the time of transmission are placed at the beginning, and returned with the data amount (when data is written) or the read data (when data is read) attached. |                                        |
| 01 hex     | Function code error        | A code other than 03 hex/08 hex/10 hex has been set as a function code.                                                                                                    | Check and correct the function code.   |
| 02 hex     | Register number error      | The specified register number has not been registered.                                                                                                    | Check and correct the register number. |
|            |                            | An attempt was made to read an ENTER command register.                                                                                                    |                                        |
| 21 hex     | Data setting error         | An upper or lower limit for the write data setting range was exceeded.                                                                                                    |                                        |
|            |                            | Invalid data has been set that would cause an operation error (OPE1 to OPE9).                                                                                                    | rect the invalid data.                 |

| Fault code | Name               | Content                                                                                                    | Countermeasure                                                                            |
|------------|--------------------|----------------------------------------------------------------------------------------------------|-------------------------------------------------------------------------------------------|
| 22 hex     | Writing mode error | during Inverter operations, a write-request<br>message was received for a parameter that<br>is read-only during operation. | Perform write operations after stopping the Inverter.                                     |
|            |                    | An ENTER command was received during Inverter operations.                                                                  |                                                                                           |
|            |                    | A read-requested message was received during UV detection.                                                                 | Perform write operations after clearing the UV (main                                      |
|            |                    | An ENTER command was received during UV detection.                                                                         | circuit undervoltage) error.                                                              |
|            |                    | during F04 (initial memory error) detection, a write-request message other than constant initialization, was received.     | After constant initialization has been performed, turn the power supply OFF and ON again. |
|            |                    | A write-request message was received for a read-only register.                                                             | Check and correct the register number.                                                    |

**Note** When a communications error occurs, the MSB (most significant bit) of the function code will be set to "1" in the response.

# 5-5-2 Special Remote I/O Communications Timing

With special remote I/O communications, it is possible to use all of the SYSDRIVE 3G3MV/3G3RV/3G3FV functions, such as frequency setting, control input setting, error monitoring, output frequency monitoring, and so on. These functions are utilized by setting the register numbers and connecting to the various Inverter functions. To use these functions properly, be sure to use the following method to handle the data and provide a program for switching the communications processing.

# ■ Matching Function Codes and Register Numbers

- In the remote I/O outputs (PLC to Inverter), set the function code, register number, and set data for the function to be executed.
- Compare (CMP) the function codes and register numbers of the set remote I/O outputs and the remote I/O inputs (Inverter to PLC). If they agree, proceed to the next process.

**Note** If data is repeatedly written to the same register number, it cannot be handled. Be sure to keep performing processes with different function codes or register numbers. If it is necessary to write repeatedly to the same register number, then alternately write to and read from that register. (Handling data is made possible by changing function codes.)

## ■ Handling Illustration

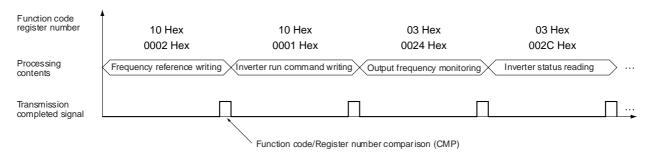

# 5-5-3 Parameter Register Numbers for Each Function

Refer to the following sections for tables showing each Inverter's functions and the parameter register numbers.

- 3G3MV: 10-4 3G3MV Register Numbers, Classes, Instances, and Attributes.
- 3G3RV: 10-5 3G3RV Register Numbers, Classes, Instances, and Attributes.
- 3G3FV: 10-7 3G3FV Register Numbers, Classes, Instances, and Attributes.

Instance ID: 101 Decimal (65 Hex)

# 5-6 Control Remote I/O Operation

The control I/O remote I/O function is a proprietary OMRON format, not a remote I/O format specified by DeviceNet.

This remote I/O function's features and arrangement match the control terminal I/O signals of the 3G3MV/3G3RV/3G3PV/3G3FV Inverters, so it can be used for communications with the Inverter's multi-function inputs. There are also default settings available in which the Unit status (16 bits) or multi-function input monitor data (8 bits) is attached to this remote I/O function for allocation in the Master (data connection path setting).

# 5-6-1 Control I/O Remote I/O Operation

- I/O Format (Allocated Words)
- Outputs (PLC to Inverter)

#### SYSDRIVE 3G3MV Inverters

| Byte   | number         |   | Bit 7                          | Bit 6                          | Bit 5                                   | Bit 4                         | Bit 3                         | Bit 2                         | Bit 1            | Bit 0                      |
|--------|----------------|---|--------------------------------|--------------------------------|-----------------------------------------|-------------------------------|-------------------------------|-------------------------------|------------------|----------------------------|
| Wd n   | Right-<br>most | 0 |                                | Multi-<br>function<br>input 7  | Multi-<br>function<br>input 6           | Multi-<br>function<br>input 5 | Multi-<br>function<br>input 4 | Multi-<br>function<br>input 3 | Reverse/<br>stop | For-<br>ward/sto<br>p      |
|        | Left-<br>most  | 1 | Multi-<br>function<br>output 2 | Multi-<br>function<br>output 1 | Multi-<br>function<br>contact<br>output |                               |                               |                               | Fault<br>reset   | External<br>fault<br>input |
| Wd n+1 | Right-<br>most | 2 | Frequenc                       | y reference                    | , rightmost                             | byte                          |                               |                               |                  |                            |
|        | Left-<br>most  | 3 | Frequenc                       | y reference                    | e, leftmost b                           | oyte                          |                               |                               |                  |                            |
| Wd n+2 | Right-<br>most | 4 |                                |                                |                                         |                               |                               |                               |                  |                            |
|        | Left-<br>most  | 5 |                                |                                |                                         |                               |                               |                               |                  |                            |
| Wd n+3 | Right-<br>most | 6 |                                |                                |                                         |                               |                               |                               |                  |                            |
|        | Left-<br>most  | 7 |                                |                                |                                         |                               |                               |                               |                  |                            |

#### SYSDRIVE 3G3RV/3G3PV/3G3FV Inverters

| Byte   | number         |   | Bit 7                          | Bit 6                                        | Bit 5                                   | Bit 4                        | Bit 3                        | Bit 2                        | Bit 1            | Bit 0                      |
|--------|----------------|---|--------------------------------|----------------------------------------------|-----------------------------------------|------------------------------|------------------------------|------------------------------|------------------|----------------------------|
| Wd n   | Right-<br>most | 0 | Multi-<br>function<br>input 6  | Multi-<br>function<br>input5                 | Multi-<br>function<br>input4            | Multi-<br>function<br>input3 | Multi-<br>function<br>input2 | Multi-<br>function<br>input1 | Reverse/<br>stop | For-<br>ward/sto<br>p      |
|        | Left-<br>most  | 1 | Multi-<br>function<br>output 2 | Multi-<br>function<br>output 1               | Multi-<br>function<br>contact<br>output |                              |                              |                              | Fault<br>reset   | External<br>fault<br>input |
| Wd n+1 | Right-<br>most | 2 | Frequency                      | requency reference, rightmost byte           |                                         |                              |                              |                              |                  |                            |
|        | Left-<br>most  | 3 | Frequency                      | Frequency reference, leftmost byte           |                                         |                              |                              |                              |                  |                            |
| Wd n+2 | Right-<br>most | 4 | Torque ref                     | ference/tor                                  | que limit, ri                           | ghtmost by                   | rte                          |                              |                  |                            |
|        | Left-<br>most  | 5 | Torque ref                     | Torque reference/torque limit, leftmost byte |                                         |                              |                              |                              |                  |                            |
| Wd n+3 | Right-<br>most | 6 | Torque co                      | Torque compensation bias, rightmost byte     |                                         |                              |                              |                              |                  |                            |
|        | Left-<br>most  | 7 | Torque co                      | mpensatio                                    | n bias, leftr                           | nost byte                    |                              |                              |                  |                            |

#### • Inputs (Inverter to PLC)

#### Instance ID: 151 Decimal (97 Hex)

| Byte   | number         |   | Bit 7                                      | Bit 6                                    | Bit 5                          | Bit 4                          | Bit 3                                   | Bit 2                    | Bit 1                       | Bit 0                |
|--------|----------------|---|--------------------------------------------|------------------------------------------|--------------------------------|--------------------------------|-----------------------------------------|--------------------------|-----------------------------|----------------------|
| Wd m   | Right-<br>most | 0 | Fault                                      | Alarm<br>(minor<br>fault)                | Inverter ready                 | At refer-<br>ence              | During reset input                      | During<br>reverse<br>run | Zero<br>speed               | During<br>run        |
|        | Left-<br>most  | 1 | P lock<br>comple-<br>tion (See<br>note 4.) |                                          | Multi-<br>function<br>output 2 | Multi-<br>function<br>output 1 | Multi-<br>function<br>contact<br>output | Local/re<br>mote         | Power interruption recovery | Opera-<br>tion fault |
| Wd m+1 | Right-<br>most | 2 | Output fre                                 | output frequency monitor, rightmost byte |                                |                                |                                         |                          |                             |                      |
|        | Left-<br>most  | 3 | Output fre                                 | Output frequency monitor, leftmost byte  |                                |                                |                                         |                          |                             |                      |
| Wd m+2 | Right-<br>most | 4 | Torque ref                                 | orque reference monitor, rightmost byte  |                                |                                |                                         |                          |                             |                      |
|        | Left-<br>most  | 5 | Torque ref                                 | Torque reference monitor, leftmost byte  |                                |                                |                                         |                          |                             |                      |
| Wd m+3 | Right-<br>most | 6 | Output cu                                  | Output current monitor, rightmost byte   |                                |                                |                                         |                          |                             |                      |
|        | Left-<br>most  | 7 | Output cu                                  | rrent monit                              | or, leftmost                   | byte                           |                                         |                          |                             |                      |

- **Note** 1. A shaded box indicates that the bit is not used.
- **Note** 2. Control remote I/O inputs and outputs are paired. When using control remote I/O, be sure to set them together.
- **Note** 3. Control remote I/O objects do not conform to the AC/DC drive profile, but are specially set for this product.
- **Note 4.** The P lock function (position lock or zero-servo function) is valid only for a 3G3FV Inverter operating with flux vector control. This bit is not used with other Inverters or control modes.

## ■ Bit and Data Functions

#### Output Bit Details

| Name                          | Function                                                                                                    |
|-------------------------------|----------------------------------------------------------------------------------------------------|
| Forward/stop                  | 0: Stop, 1: Forward                                                                                                |
| Reverse/stop                  | 0: Stop, 1: Reverse                                                                                                |
| Multi-function input □        | 0:, 1: Function set for multi-function input □                                                                     |
| External fault input          | 0:, 1: External fault (EFO) (See note 1.)                                                                          |
| Fault reset                   | 0:, 1: Reset                                                                                                    |
| Multi-function contact output | O: Turn OFF (open) multi-function contact output.  1: Turn ON (close) multi-function contact output. (See note 2.) |
| Multi-function output □       | 0: Turn OFF (open) multi-function output □. 1: Turn ON (close) multi-function output □. (See note 2.)              |

**Note** 1. The function set with the multi-function input selection parameters can be used by operating multi-function input □.

3G3MV: The functions set in n052 to n056 (function selection for multi-function inputs 3 to 7) can be used.

3G3RV/3G3PV:

The functions set in H1-01 to H1-05 (function selection for multi-function inputs 1 to 5) can be used. (Multi-function input 6 is not used.)

3G3FV: The functions set in H1-01 to H1-06 (function selection for multi-function inputs 1 to 6) can be used.

**Note** 2. The multi-function contact output and multi-function output □ will be enabled when the following parameters are set, so that the outputs in the Inverter's control terminals can be controlled from communications.

3G3MV: Enabled when parameters n057 to n059 (function selection for multi-function outputs 1 to 3) are set to 18 (12 hex) to specify communications output.

#### 3G3RV/3G3PV/3G3FV:

Enabled when parameters H2-01 to H2-03 (function selection for the multi-function contact output and multi-function outputs 1 and 2) are set to F (not used).

#### Output Data Details

| Word | Signal name                             | Content                                                                                                    |  |  |  |  |  |
|------|-----------------------------------------|----------------------------------------------------------------------------------------------------|--|--|--|--|--|
| n+1  | Frequency reference (3G3MV/3G3RV/3G3PV/ | Specifies the Inverter output frequency from communications.  • Setting unit: 0.01 Hz (See note 2.)                                                                                                    |  |  |  |  |  |
|      | 3G3FV)                                  | • Setting range: 0 to maximum frequency in Hz (See note 3.)                                                                                                    |  |  |  |  |  |
|      |                                         | <b>Example:</b> To set the frequency reference to 60.00 Hz: $60.00 \text{ Hz/}(0.01 \text{ Hz}) = 6000 \text{ decimal} = 1770 \text{ hex} \rightarrow \text{Set as } 1770 \text{ hex}.$                                                                                    |  |  |  |  |  |
| n+2  | Torque reference/torque limit (3G3FV)   | Specifies the torque reference or torque limit for the Inverter output. (See notes 4 and 5.) The torque limit/torque reference is only enabled when flux vector control is set.                                                                                            |  |  |  |  |  |
|      |                                         | Whether torque reference or torque limit is specified depends on<br>the Inverter's control mode.                                                                                                    |  |  |  |  |  |
|      |                                         | Speed control: torque limit Torque control: torque reference                                                                                                    |  |  |  |  |  |
|      |                                         | • Setting unit: 0.1% (100% = motor rated torque)                                                                                                    |  |  |  |  |  |
|      |                                         | • Setting range: -300.0% to 300.0% (See note 6.)                                                                                                    |  |  |  |  |  |
|      |                                         | <b>Example:</b> To set the torque reference to 10%: $10\%/(0.1\%) = 100$ decimal = 64 hex $\rightarrow$ Set as 64 hex.                                                                                                    |  |  |  |  |  |
| n+3  | Torque compensation bias (3G3FV)        | Specifies the torque compensation bias when using torque control. (See note 4.) Torque compensation bias is only available when performing torque control in flux vector control mode. It is used separately from torque control to compensate for mechanical torque loss. |  |  |  |  |  |
|      |                                         | • Setting unit: 0.1% (100% = motor rated torque)                                                                                                    |  |  |  |  |  |
|      |                                         | • Setting range: -300.0% to 300.0% (See note 6.)                                                                                                    |  |  |  |  |  |
|      |                                         | <b>Example:</b> To set the torque compensation bias to 100%: $100.0\%/(0.1\%) = 1000$ decimal = 3E8 hex $\rightarrow$ Set as 3E8 hex.)                                                                                                    |  |  |  |  |  |

- **Note** 1. In this manual, the parameter location for the 3G3MV is written ahead of the parameter location for the 3G3RV/3G3PV/3G3FV, so "n035/o1-03" indicates a parameter location of n035 for the 3G3MV and parameter location of o1-03 for the 3G3RV/3G3PV/3G3FV.
- **Note** 2. The data setting unit can be changed with n35/o1-03 (frequency reference setting/display unit).
- **Note** 3. Data that exceeds the upper or lower setting range limits will be considered faulty and ignored by the Inverter, and the previous data will be maintained.
- **Note 4.** This function is only available with 3G3FV Inverters, which are equipped with flux vector control mode. It cannot be used with the 3G3MV/3G3RV/3G3PV Inverters.
- **Note 5.** When not using either the torque limit of the torque reference, set F9-05 (torque reference/torque limit selection from communications) to 0 (disabled). If this setting is not disabled and "0" is sent as data, the torque limit/torque reference will be set to 0, and there will be no torque output (i.e., the motor will not operate).
- **Note 6.** Although the setting range for torque reference/torque limit is -300.0% to 300.0%, the torque actually output depends on the motor characteristics. For a general-purpose motor, take the range to be -200.0% to 200.0%.

#### Input Bit Details

| Name                          | Function                                          |
|-------------------------------|---------------------------------------------------|
| During run                    | 1: During run                                     |
| Zero speed                    | 1: Zero speed                                     |
| During reverse run            | 1: During reverse run                             |
| During reset input            | 1: During reset input                             |
| At reference                  | 1: At reference                                   |
| Inverter ready                | 1: Inverter ready                                 |
| Alarm (minor fault)           | 1: Alarm (minor fault)                            |
| Fault                         | 1: Fault                                          |
| Operation fault               | 1: Operation fault                                |
| Power interruption recovery   | 1: Recovered from a momentary power interruption  |
| Local/remote                  | 1: Remote mode                                    |
| Multi-function contact output | 1: Function specified in n057/H2-01 (See note 1.) |
| Multi-function output 1       | 1: Function specified in n058/H2-02 (See note 1.) |
| Multi-function output 2       | 1: Function specified in n059/H2-03 (See note 1.) |
| P lock completion             | 1: Position lock engaged (See note 2.)            |

**Note** 1. The function set in the multi-function output selection parameter is enabled.

3G3MV: The function set in parameter n057 to n059 (function selection for multi-function outputs 1 to 3) is enabled.

#### 3G3RV/3G3PV/3G3FV:

The function set in parameter H2-01 to H2-03 (function selection for the multi-function contact output and multi-function outputs 1 and 2) is enabled.

**Note** 2. The P lock function (position lock or zero-servo function) is valid only for a 3G3FV Inverter operating with flux vector control. This bit is not used with other Inverters or control modes.

#### Input Data Details

| Word | Signal name                   | Content                                                                                                    |  |  |  |  |
|------|-------------------------------|----------------------------------------------------------------------------------------------------|--|--|--|--|
| m+1  | Output frequency monitor      | Gives the frequency being output by the Inverter.                                                                                                    |  |  |  |  |
|      | (3G3MV/3G3RV/3G3PV/           | Monitor unit: 0.01 Hz (See note 1.)                                                                                                    |  |  |  |  |
|      | 3G3FV)                        | <b>Example:</b> Output frequency when the monitor value is 1388 hex: 1388 hex = 5000 decimal × (0.01 Hz) = 50.00 Hz                                                     |  |  |  |  |
| m+2  | Torque reference monitor      | Gives the torque reference value inside the Inverter (See note 2.)                                                                                                    |  |  |  |  |
|      | (3G3MV/3G3RV/3G3PV/           | Monitor unit: 0.1% (100% is motor rated torque)                                                                                                    |  |  |  |  |
|      | 3G3FV)                        | <b>Example:</b> Torque reference for monitor value of 1F4 hex: $1F4 \text{ hex} = 500 \text{ decimal} \times (0.1\%) = 50\%$ (relative to motor rated torque)           |  |  |  |  |
| m+3  | Output current monitor        | Gives the value of the current being output by the Inverter                                                                                                    |  |  |  |  |
|      | (3G3MV/3G3RV/3G3PV/<br>3G3FV) | • 3G3MV Monitoring units:                                                                                                    |  |  |  |  |
|      | 303i v)                       | 0.01 A (when the content of n179 is 0027 or higher) 0.1 A (when the content of n179 is 0026 or lower)                                                                   |  |  |  |  |
|      |                               | 3G3RV/3G3FV Monitoring units:     0.01 A (for Inverters with maximum motor capacity of 7.5 kW max.)     0.1 A (for Inverters with maximum motor capacity of 11 kW min.) |  |  |  |  |
|      |                               | Example: Output current for 0.4-kW 3G3RV Inverter with monito value of C8 hex:  C8 hex = 200 decimal × (0.01 A) = 2.00 A                                                |  |  |  |  |

**Note** 1. The data setting units can be changed in parameter n35/o1-03 (frequency reference setting/display unit).

**Note 2.** The torque reference monitor is valid only if open-loop vector control (sensor-less vector control) or flux vector control is set.

# 5-6-2 Control I/O Remote I/O + Multi-function Input Monitor

This remote I/O setting attaches the 8-bit multi-function input monitor data to the control I/O remote I/O function described in 5-6-1 Control I/O Remote I/O Operation.

The multi-function input monitor allows the ON/OFF status of the Inverter's control input terminals to be monitored at the Master. For example, if a particular multi-function input terminal is set to "Not used" in the parameters, a sensor or other input device can be connected to that terminal and the signal can be used in the PLC's ladder program.

**Note** The bits in the multi-function input monitor will be turned ON not only when the terminal's signal is ON, but also when the corresponding bit is turned ON from remote I/O. (The terminal's ON/OFF status is logically ORed with the status of the bit sent through remote I/O.)

Instance ID: 101 Decimal (65 Hex)

# ■ I/O Format (Allocated Words)

• Outputs (PLC to Inverter)

## **SYSDRIVE 3G3MV**

| Byte   | number                                              |   | Bit 7                          | Bit 6                          | Bit 5                                   | Bit 4                         | Bit 3                         | Bit 2                         | Bit 1            | Bit 0                 |
|--------|-----------------------------------------------------|---|--------------------------------|--------------------------------|-----------------------------------------|-------------------------------|-------------------------------|-------------------------------|------------------|-----------------------|
| Wd n   | Right-<br>most                                      | 0 |                                | Multi-<br>function<br>input 7  | Multi-<br>function<br>input 6           | Multi-<br>function<br>input 5 | Multi-<br>function<br>input 4 | Multi-<br>function<br>input 3 | Reverse/<br>stop | For-<br>ward/sto<br>p |
|        | Left-<br>most                                       | 1 | Multi-<br>function<br>output 2 | Multi-<br>function<br>output 1 | Multi-<br>function<br>contact<br>output |                               |                               |                               | Fault<br>reset   | External fault input  |
| Wd n+1 | /d n+1 Right- 2 Frequency reference, rightmost byte |   |                                |                                |                                         |                               |                               |                               |                  |                       |
|        | Left-<br>most                                       | 3 | Frequency                      | y reference                    | , leftmost b                            | oyte                          |                               |                               |                  |                       |
| Wd n+2 | Right-<br>most                                      | 4 |                                |                                |                                         |                               |                               |                               |                  |                       |
|        | Left-<br>most                                       | 5 |                                |                                |                                         |                               |                               |                               |                  |                       |
| Wd n+3 | Right-<br>most                                      | 6 |                                |                                |                                         |                               |                               |                               |                  |                       |
|        | Left-<br>most                                       | 7 |                                |                                |                                         |                               |                               |                               |                  |                       |

## SYSDRIVE 3G3RV/3G3PV/3G3FV

| Byte   | number         |   | Bit 7                          | Bit 6                                   | Bit 5                                   | Bit 4                        | Bit 3                        | Bit 2                        | Bit 1            | Bit 0                      |  |  |
|--------|----------------|---|--------------------------------|-----------------------------------------|-----------------------------------------|------------------------------|------------------------------|------------------------------|------------------|----------------------------|--|--|
| Wd n   | Right-<br>most | 0 | Multi-<br>function<br>input 6  | Multi-<br>function<br>input5            | Multi-<br>function<br>input4            | Multi-<br>function<br>input3 | Multi-<br>function<br>input2 | Multi-<br>function<br>input1 | Reverse/<br>stop | For-<br>ward/sto<br>p      |  |  |
|        | Left-<br>most  | 1 | Multi-<br>function<br>output 2 | Multi-<br>function<br>output 1          | Multi-<br>function<br>contact<br>output |                              |                              |                              | Fault<br>reset   | External<br>fault<br>input |  |  |
| Wd n+1 | Right-<br>most | 2 | Frequency                      | Frequency reference, rightmost byte     |                                         |                              |                              |                              |                  |                            |  |  |
|        | Left-<br>most  | 3 | Frequency                      | Frequency reference, leftmost byte      |                                         |                              |                              |                              |                  |                            |  |  |
| Wd n+2 | Right-<br>most | 4 | Torque ref                     | ference/tor                             | que limit, ri                           | ghtmost by                   | rte                          |                              |                  |                            |  |  |
|        | Left-<br>most  | 5 | Torque ref                     | erence/tor                              | que limit, le                           | ftmost byte                  | e                            |                              |                  |                            |  |  |
| Wd n+3 | Right-<br>most | 6 | Torque co                      | orque compensation bias, rightmost byte |                                         |                              |                              |                              |                  |                            |  |  |
|        | Left-<br>most  | 7 | Torque co                      | mpensatio                               | n bias, leftr                           | nost byte                    |                              |                              |                  |                            |  |  |

#### Inputs (Inverter to PLC)

#### Instance ID: 153 Decimal (99 Hex)

| Byte   | number         |   | Bit 7                                        | Bit 6                                   | Bit 5                          | Bit 4                          | Bit 3                                   | Bit 2                    | Bit 1                       | Bit 0                |  |
|--------|----------------|---|----------------------------------------------|-----------------------------------------|--------------------------------|--------------------------------|-----------------------------------------|--------------------------|-----------------------------|----------------------|--|
| Wd m   | Right-<br>most | 0 | Fault                                        | Alarm<br>(minor<br>fault)               | Inverter ready                 | At refer-<br>ence              | During<br>reset<br>input                | During<br>reverse<br>run | Zero<br>speed               | During<br>run        |  |
|        | Left-<br>most  | 1 | P<br>lock/com<br>pletion<br>(See<br>note 4.) |                                         | Multi-<br>function<br>output 2 | Multi-<br>function<br>output 1 | Multi-<br>function<br>contact<br>output | Local/re<br>mote         | Power interruption recovery | Opera-<br>tion fault |  |
| Wd m+1 | Right-<br>most | 2 | Output fre                                   | quency mo                               | nitor, righti                  | most byte                      |                                         |                          |                             |                      |  |
|        | Left-<br>most  | 3 | Output fre                                   | Output frequency monitor, leftmost byte |                                |                                |                                         |                          |                             |                      |  |
| Wd m+2 | Right-<br>most | 4 | Torque ref                                   | erence mo                               | nitor, rightr                  | nost byte                      |                                         |                          |                             |                      |  |
|        | Left-<br>most  | 5 | Torque ref                                   | erence mo                               | nitor, leftm                   | ost byte                       |                                         |                          |                             |                      |  |
| Wd m+3 | Right-<br>most | 6 | Output cu                                    | rrent monit                             | or, rightmo                    | st byte                        |                                         |                          |                             |                      |  |
|        | Left-<br>most  | 7 | Output cu                                    | Output current monitor, leftmost byte   |                                |                                |                                         |                          |                             |                      |  |
| Wd m+4 | Right-<br>most | 8 | Input 7                                      | Input 6                                 | Input 5                        | Input 4                        | Input 3                                 | Input 2                  | Input 1                     | Input 0              |  |

- **Note 1.** A shaded box indicates that the bit is not used.
- **Note** 2. Control remote I/O inputs and outputs are paired. When using control remote I/O, be sure to set them together.
- **Note** 3. Control remote I/O objects do not conform to the AC/DC drive profile, but are specially set for this product.
- **Note 4.** The P lock function (position lock or zero-servo function) is valid only for a 3G3FV Inverter operating with flux vector control. This bit is not used with other Inverters or control modes.
- Note 5. The output words (PLC to Inverter) allocated for the "control I/O remote I/O + multi-function input monitor" function are the same as the output words allocated for the regular control I/O remote I/O function. Just one byte is added to the allocated input words (Inverter to PLC).

#### ■ Bit and Data Functions

The functions of all allocated output bits and data (PLC to Inverter) as well as input bits and data (Inverter to PLC) in input words m through m+3 are the same as the regular control I/O remote I/O function. Refer to 5-6-1 Control I/O Remote I/O Operation for details on these functions.

Only the functions of the inputs in input word m+4 are different, so those functions are described here.

#### • Input Bit Details (Inputs 0 to 7)

| Name    |                                                                    | Function                                                 |                                                       |
|---------|--------------------------------------------------------------------|----------------------------------------------------------|-------------------------------------------------------|
|         | 3G3MV                                                              | 3G3RV/3G3PV                                              | 3G3FV                                                 |
| Input 0 | Status of terminal S1<br>(multi-function input 1)<br>(See note 3.) | Status of terminal S1<br>(Forward/Stop)                  | Status of terminal 1<br>(Forward/Stop)                |
| Input 1 | Status of terminal S2 (multi-function input 2) (See note 3.)       | Status of terminal S2 (Reverse/Stop)                     | Status of terminal 2 (Reverse/Stop)                   |
| Input 2 | Status of terminal S3 (multi-function input 3)                     | Status of terminal S3 (multi-function input 1 selection) | Status of terminal 3 (multi-function contact input 1) |
| Input 3 | Status of terminal S4 (multi-function input 4)                     | Status of terminal S4 (multi-function input 2 selection) | Status of terminal 4 (multi-function contact input 2) |
| Input 4 | Status of terminal S5 (multi-function input 5)                     | Status of terminal S5 (multi-function input 3 selection) | Status of terminal 5 (multi-function contact input 3) |
| Input 5 | Status of terminal S6 (multi-function input 6)                     | Status of terminal S6 (multi-function input 4 selection) | Status of terminal 6 (multi-function contact input 4) |
| Input 6 | Status of terminal S7 (multi-function input 7)                     | Status of terminal S7 (multi-function input 5 selection) | Status of terminal 7 (multi-function contact input 5) |
| Input 7 |                                                                    |                                                          | Status of terminal 8 (multi-function contact input 6) |

- **Note 1.** A shaded box indicates that the bit is not used.
- Note 2. The bits in the multi-function input monitor will be turned ON not only when the terminal's signal is ON, but also when the corresponding bit is turned ON from remote I/O. (The terminal's ON/OFF status is logically ORed with the status of the bit sent through remote I/O.)
- **Note** 3. Setting n50 to n56 to 27 to 33 enables using the terminals for sending notification to the PLC.

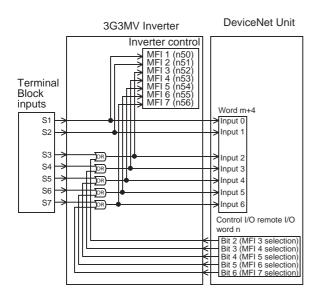

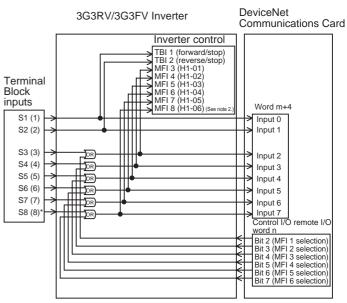

Note 1: MFI = Multifunction input, TBI = Terminal Block input Note 2: 3G3FV only

#### Reference

The multi-function input monitor can be set together with the control I/O remote I/O function as a default connection path in the Slave (Instance ID: 153 decimal (99 hex)). In addition, when a CS/CJ-series DeviceNet (Master) Unit is being used, the multi-function input monitor can be used with other remote I/O functions by allocating the following Instance to a COS connection.

## Instance ID: 155 Decimal (9B Hex)

| Byte number |                | Bit 7 | Bit 6   | Bit 5   | Bit 4   | Bit 3   | Bit 2   | Bit 1   | Bit 0   |         |
|-------------|----------------|-------|---------|---------|---------|---------|---------|---------|---------|---------|
| Wd M        | Right-<br>most | 0     | Input 7 | Input 6 | Input 5 | Input 4 | Input 3 | Input 2 | Input 1 | Input 0 |

#### 5-7 Unit Status

This section explains the Unit status information, which is allocated in the Master when remote I/O communications are used and can be used to easily monitor the Unit's status. Refer to 5-2 Switching the Remote I/O Function for details on allocating unit status to the Master. Refer to 7-2 Smart Slave Functions for details on making settings such as each functions threshold value.

**Note** When using the control I/O remote I/o function, there is a default setting available (a default connection path setting), which attaches the unit status (16 bits) to the remote I/O.

## 5-7-1 Unit Status

This section explains the I/O format (allocated words) and bit/data functions when the unit status is allocated to a COS connection.

## ■ I/O Format (Allocated Words)

#### • Inputs (Inverter to PLC)

Instance ID: 154 Decimal (9A Hex)

| Byte | Byte number    |   | Bit 7                                                        | Bit 6                    | Bit 5                                 | Bit 4                                                                       | Bit 3                                        | Bit 2                                    | Bit 1 | Bit 0 |
|------|----------------|---|--------------------------------------------------------------|--------------------------|---------------------------------------|-----------------------------------------------------------------------------|----------------------------------------------|------------------------------------------|-------|-------|
| Wd M | Right-<br>most | 0 | Con-<br>nected<br>compo-<br>nent<br>mainte-<br>nance<br>flag | Operation time over flag | Warning<br>torque<br>detected<br>flag | Cooling<br>fan/elec-<br>trolytic<br>capaci-<br>tor main-<br>tenance<br>flag | Inverter<br>unit<br>mainte-<br>nance<br>flag | Network<br>power<br>voltage<br>drop flag |       |       |
|      | Left-<br>most  | 1 | Error flag                                                   | Inverter de              | etected fau                           | It code                                                                     |                                              |                                          |       |       |

**Note** 1. A shaded box indicates that the bit is not used.

Note 2. Outputs (PLC to Inverter) cannot be allocated.

## ■ Bit and Data Details

## Input Bit Details

| Name                                            |           | Function                                                                                                    |
|-------------------------------------------------|-----------|----------------------------------------------------------------------------------------------------|
| Network power volt-<br>age drop flag            | 0: Normal | The network power supply voltage is higher than the preset threshold voltage (present value > threshold value).                                                                                                    |
|                                                 | 1: Fault  | The network power supply voltage is less than or equal to the preset threshold voltage (present value ≤ threshold value).                                                                                             |
| Inverter unit mainte-<br>nance flag             | 0: Normal | The Inverter's operating time is less than the preset threshold voltage (operating time < threshold value).                                                                                                    |
|                                                 | 1: Fault  | The Inverter's operating time is greater than or equal to the preset threshold voltage (operating time $\geq$ threshold value).                                                                                       |
| Cooling fan/electro-<br>lytic capacitor mainte- | 0: Normal | The operating time of either the fan or the electrolytic capacitor is less than the preset threshold voltage (operating time < threshold value).                                                                      |
| nance flag                                      | 1: Fault  | The operating time of either the fan or the electrolytic capacitor is greater than or equal to the preset threshold voltage (operating time $\geq$ threshold value).                                                  |
| Warning torque detected flag                    | 0: Normal | The output torque is less than the preset threshold voltage (output current < threshold value).                                                                                                    |
|                                                 | 1: Fault  | The output torque is greater than or equal to the preset threshold voltage (output current ≥ threshold value).                                                                                                    |
| Operation time over flag                        | 0: Normal | The operating time is less than the preset threshold voltage (operating time < threshold value).                                                                                                    |
|                                                 | 1: Fault  | The operating time is greater than or equal to the preset threshold voltage (operating time ≥ threshold value).                                                                                                    |
| Connected component maintenance flag            | 0: Normal | The value monitored by the "cumulative ON time monitor function" or "number of contact operations monitor function" is less than the preset threshold voltage (maintenance counter < threshold value).                |
|                                                 | 1: Fault  | The value monitored by the "cumulative ON time monitor function" or "number of contact operations monitor function" is greater than or equal to the preset threshold voltage (maintenance counter ≥ threshold value). |
| Error flag                                      | 0: Normal | A fault is not detected in the Inverter.                                                                                                    |
|                                                 | 1: Fault  | A fault was detected in the Inverter. (This flag operates together with the Inverter detected fault code.)                                                                                                    |

#### • Input Data Details (Inverter Detected Fault Code)

When an fault has occurred in the Inverter, the fault code will be reported in bits 0 to 6 of the leftmost byte. At the same time, the error flag will be turned ON.

The following table lists the fault codes and corresponding faults.

| Fault         | Appl  | icable Inve    | erters | Operator | Meaning                                |  |  |
|---------------|-------|----------------|--------|----------|----------------------------------------|--|--|
| code<br>(hex) | 3G3MV | 3G3RV<br>3G3PV | 3G3FV  | display  |                                        |  |  |
| 00            | Yes   | Yes            | Yes    |          | Inverter normal                        |  |  |
| 01            |       | Yes            | Yes    | PUF      | Fuse open                              |  |  |
| 02            | Yes   | Yes            | Yes    | UV1      | Undervoltage (main)                    |  |  |
| 03            | Yes   | Yes            | Yes    | UV2      | Control power supply fault             |  |  |
| 04            |       | Yes            | Yes    | UV3      | Undervoltage (MC failure in the 3G3RV) |  |  |
| 05            | Yes   |                | Yes    | SC       | Short circuit                          |  |  |

| Fault         | Appl  | icable Inve    | erters | Operator | Meaning                                         |
|---------------|-------|----------------|--------|----------|-------------------------------------------------|
| code<br>(hex) | 3G3MV | 3G3RV<br>3G3PV | 3G3FV  | display  |                                                 |
| 06            | Yes   | Yes            | Yes    | GF       | Ground fault                                    |
| 07            | Yes   | Yes            | Yes    | OC       | Overcurrent                                     |
| 08            | Yes   | Yes            | Yes    | OV       | Main circuit overvoltage                        |
| 09            | Yes   | Yes            | Yes    | ОН       | Overheat (Inverter overheating for 3G3MV/3G3RV) |
| 0A            |       | Yes            | Yes    | OH1      | Overheat (Inverter overheating for 3G3RV)       |
| 0B            | Yes   | Yes            | Yes    | OL1      | Motor overload                                  |
| 0C            | Yes   | Yes            | Yes    | OL2      | Inverter overload                               |
| 0D            | Yes   | Yes            | Yes    | OL3      | Overtorque detection 1                          |
| 0E            |       | Yes            | Yes    | OL4      | Overtorque detection 2                          |
| 0F            |       | Yes            | Yes    | RR       | Braking transistor failure                      |
| 10            | Yes   | Yes            | Yes    | RH       | Braking resistor overheating                    |
| 11            | Yes   | Yes            | Yes    | EF3      | External fault (Terminal 3)                     |
| 12            | Yes   | Yes            | Yes    | EF4      | External fault (Terminal 4)                     |
| 13            | Yes   | Yes            | Yes    | EF5      | External fault (Terminal 5)                     |
| 14            | Yes   | Yes            | Yes    | EF6      | External fault (Terminal 6)                     |
| 15            | Yes   | Yes            | Yes    | EF7      | External fault (Terminal 7)                     |
| 16            |       |                | Yes    | EF8      | External fault (Terminal 8)                     |
| 17            |       |                | Yes    | FAN      | Cooling fan faulty                              |
| 18            |       | Yes            | Yes    | OS       | Overspeed                                       |
| 19            |       | Yes            | Yes    | DEV      | Speed deviation                                 |
| 1A            |       | Yes            | Yes    | PGO      | PG is disconnected                              |
| 1B            | Yes   | Yes            | Yes    | PF       | Main circuit voltage error                      |
| 1C            | Yes   | Yes            | Yes    | LF       | Output phase loss                               |
| 1D            |       | Yes            |        | OH3      | Motor overheat 1                                |
| 1E            | Yes   | Yes            | Yes    | OPR      | Operator disconnection                          |
| 1F            |       | Yes            | Yes    | ERR      | EEPROM write failure                            |
| 20            |       | Yes            |        | OH4      | Motor overheat 2                                |
| 21            | Yes   | Yes            | Yes    | CE       | RS-422A/RS-485 communications error             |
| 22            | Yes   | Yes            | Yes    | BUS      | Communications error                            |
| 25            |       | Yes            | Yes    | CF       | Control fault                                   |
| 26            |       |                | Yes    | SVE      | Zero servo error                                |
| 27            | Yes   | Yes            | Yes    | EFO      | External fault                                  |
| 28            | Yes   | Yes            | Yes    | FBL      | PID feedback reference lost                     |
| 29            | Yes   | Yes            |        | UL3      | Undertorque detection 1                         |
| 2A            |       | Yes            |        | UL4      | Undertorque detection 2                         |
| 2B            |       | Yes            |        | OL7      | Overload during HSB                             |
| Variable      | Yes   | Yes            | Yes    | CPF□□    | Hardware error                                  |

**Note** A "Yes" in the Applicable Inverters column indicates that the Inverter supports the corresponding function; a "---" in the column indicates that the Inverter does not support the function.

## 5-7-2 Control I/O Remote I/O + Unit Status

This remote I/O setting is a default connection path setting, which attaches the 16-bit Unit status data to the control I/O remote I/O function described in *5-6-1 Control I/O Remote I/O Operation*. This section explains the I/O format when the unit status is attached to the control I/O remote I/O.

For details on the function of specific input and output bits/bytes, refer to 5-6-1 Control I/O Remote I/O Operation or 5-7-1 Unit Status.

## ■ I/O Format (Allocated Words)

Outputs (PLC to Inverter)

# Instance ID: 101 Decimal (65 Hex)

#### **SYSDRIVE 3G3MV**

| Byte   | number         |   | Bit 7                          | Bit 6                              | Bit 5                                   | Bit 4                         | Bit 3                         | Bit 2                         | Bit 1            | Bit 0                      |  |
|--------|----------------|---|--------------------------------|------------------------------------|-----------------------------------------|-------------------------------|-------------------------------|-------------------------------|------------------|----------------------------|--|
| Wd n   | Right-<br>most | 0 |                                | Multi-<br>function<br>input 7      | Multi-<br>function<br>input 6           | Multi-<br>function<br>input 5 | Multi-<br>function<br>input 4 | Multi-<br>function<br>input 3 | Reverse/<br>stop | For-<br>ward/sto<br>p      |  |
|        | Left-<br>most  | 1 | Multi-<br>function<br>output 2 | Multi-<br>function<br>output 1     | Multi-<br>function<br>contact<br>output |                               |                               |                               | Fault<br>reset   | External<br>fault<br>input |  |
| Wd n+1 | Right-<br>most | 2 | Frequency                      | requency reference, rightmost byte |                                         |                               |                               |                               |                  |                            |  |
|        | Left-<br>most  | 3 | Frequenc                       | Frequency reference, leftmost byte |                                         |                               |                               |                               |                  |                            |  |
| Wd n+2 | Right-<br>most | 4 |                                |                                    |                                         |                               |                               |                               |                  |                            |  |
|        | Left-<br>most  | 5 |                                |                                    |                                         |                               |                               |                               |                  |                            |  |
| Wd n+3 | Right-<br>most | 6 |                                |                                    |                                         |                               |                               |                               |                  |                            |  |
|        | Left-<br>most  | 7 |                                |                                    |                                         |                               |                               |                               |                  |                            |  |

#### SYSDRIVE 3G3RV/3G3PV/3G3FV

| Byte | number         |   | Bit 7                          | Bit 6                          | Bit 5                                   | Bit 4                        | Bit 3                        | Bit 2                        | Bit 1            | Bit 0                      |
|------|----------------|---|--------------------------------|--------------------------------|-----------------------------------------|------------------------------|------------------------------|------------------------------|------------------|----------------------------|
| Wd n | Right-<br>most | 0 | Multi-<br>function<br>input 6  | Multi-<br>function<br>input5   | Multi-<br>function<br>input4            | Multi-<br>function<br>input3 | Multi-<br>function<br>input2 | Multi-<br>function<br>input1 | Reverse/<br>stop | For-<br>ward/sto<br>p      |
|      | Left-<br>most  | 1 | Multi-<br>function<br>output 2 | Multi-<br>function<br>output 1 | Multi-<br>function<br>contact<br>output |                              |                              |                              | Fault<br>reset   | External<br>fault<br>input |

| Byte   | number         |   | Bit 7      | Bit 7 Bit 6 Bit 5 Bit 4 Bit 3 Bit 2 Bit 1   |               |           |  |  | Bit 0 |  |
|--------|----------------|---|------------|---------------------------------------------|---------------|-----------|--|--|-------|--|
| Wd n+1 | Right-<br>most | 2 | Frequency  | requency reference, rightmost byte          |               |           |  |  |       |  |
|        | Left-<br>most  | 3 | Frequency  | quency reference, leftmost byte             |               |           |  |  |       |  |
| Wd n+2 | Right-<br>most | 4 | Torque ref | rque reference/torque limit, rightmost byte |               |           |  |  |       |  |
|        | Left-<br>most  | 5 | Torque ref | que reference/torque limit, leftmost byte   |               |           |  |  |       |  |
| Wd n+3 | Right-<br>most | 6 | Torque co  | orque compensation bias, rightmost byte     |               |           |  |  |       |  |
|        | Left-<br>most  | 7 | Torque co  | mpensatio                                   | n bias, leftr | nost byte |  |  |       |  |

## • Inputs (Inverter to PLC)

## Instance ID: 152 Decimal (98 Hex)

| Byte   | number         |   | Bit 7                                                        | Bit 6                                    | Bit 5                                 | Bit 4                                                                       | Bit 3                                        | Bit 2                                    | Bit 1          | Bit 0                |
|--------|----------------|---|--------------------------------------------------------------|------------------------------------------|---------------------------------------|-----------------------------------------------------------------------------|----------------------------------------------|------------------------------------------|----------------|----------------------|
| Wd m   | Right-<br>most | 0 | Fault                                                        | Alarm<br>(minor<br>fault)                | Inverter ready                        | At refer-<br>ence                                                           | During<br>reset<br>input                     | During<br>reverse<br>run                 | Zero<br>speed  | During<br>run        |
|        | Left-<br>most  | 1 | P<br>lock/com<br>pletion<br>(See<br>note 4.)                 |                                          | Multi-<br>function<br>output 2        | Multi-<br>function<br>output 1                                              | Multi-<br>function<br>contact<br>output      | Local/re<br>mote                         | UV<br>detected | Opera-<br>tion fault |
| Wd m+1 | Right-<br>most | 2 | Output fre                                                   | quency mo                                | onitor, right                         | most byte                                                                   |                                              |                                          |                |                      |
|        | Left-<br>most  | 3 | Output fre                                                   | utput frequency monitor, leftmost byte   |                                       |                                                                             |                                              |                                          |                |                      |
| Wd m+2 | Right-<br>most | 4 | Torque ref                                                   | Torque reference monitor, rightmost byte |                                       |                                                                             |                                              |                                          |                |                      |
|        | Left-<br>most  | 5 | Torque ref                                                   | erence mo                                | nitor, leftm                          | ost byte                                                                    |                                              |                                          |                |                      |
| Wd m+3 | Right-<br>most | 6 | Output cu                                                    | rrent monit                              | or, rightmo                           | st byte                                                                     |                                              |                                          |                |                      |
|        | Left-<br>most  | 7 | Output cu                                                    | rrent monit                              | or, leftmost                          | t byte                                                                      |                                              |                                          |                |                      |
| Wd m+4 | Right-<br>most | 0 | Con-<br>nected<br>compo-<br>nent<br>mainte-<br>nance<br>flag | Operation time over flag                 | Warning<br>torque<br>detected<br>flag | Cooling<br>fan/elec-<br>trolytic<br>capaci-<br>tor main-<br>tenance<br>flag | Inverter<br>unit<br>mainte-<br>nance<br>flag | Network<br>power<br>voltage<br>drop flag |                |                      |
|        | Left-<br>most  | 1 | Error flag                                                   | Inverter d                               | etected fau                           | It code                                                                     |                                              |                                          |                |                      |

**Note 1.** A shaded box indicates that the bit is not used.

**Note** 2. Control remote I/O inputs and outputs are paired. When using control remote I/O, be sure to set them together.

**Note** 3. Control remote I/O objects do not conform to the AC/DC drive profile, but are specially set for this product.

- **Note 4.** The P lock function (position lock or zero-servo function) is valid only for a 3G3FV Inverter operating with flux vector control. This bit is not used with other Inverters or control modes.
- Note 5. The output words (PLC to Inverter) allocated for the "control I/O remote I/O + Unit status" function are the same as the output words allocated for the regular control I/O remote I/O function. Just one word is added to the allocated input words (Inverter to PLC).

#### Reference

When a CS/CJ-series DeviceNet (Master) Unit is being used, we recommend allocating the Unit status to a COS connection instead of using the default connection path setting. during normal operation, the status of the flags in the Unit status will not change, so allocation to a COS connection is more efficient. If the Unit status is set in the default connection path, there input data occupies 5 words so the communications speed will be slower.

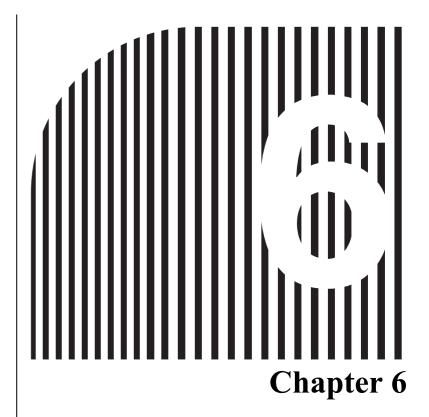

# **Message Communications**

- 6-1 Overview of Message Communications
- 6-2 Sending Messages from an OMRON PLC
- 6-3 Overview of Messages and Responses
- 6-4 Motor Data Objects: Class 28 Hex
- 6-5 Control Supervisor Objects: Class 29 Hex
- 6-6 AC/DC Drive Objects: Class 2A Hex
- 6-7 Reading and Writing Parameters: Class 64 Hex

# 6-1 Overview of Message Communications

# **■ Message Communications Operations**

Message communications enable data to be exchanged as required between nodes (i.e., between Masters or between Masters and Slaves) on a DeviceNet Network. For example, the accumulated data from a given PLC can be read from another PLC, and constants from various Slaves can be changed from a PLC. To use message communications, however, both nodes involved in the data exchange must support message communications.

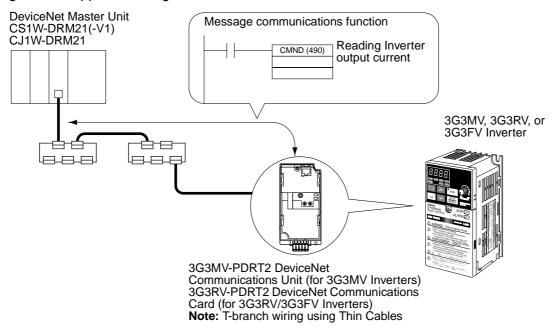

**Note** When the DeviceNet Communications Unit/Card is used, the RS-422/RS-485 of the Inverter cannot be used for communications.

# ■ Types of Message Communications

DeviceNet message communications are broadly divided into the two categories described below. Of these two categories, the Inverter's DeviceNet Communications Unit/Card supports explicit messages.

- Explicit Messages
  - Explicit messages are defined by DeviceNet. The class, instance, and attribute are specified for executing message communications. The messages are the same for all Inverter products, so messages can be exchanged in the same way with masters made by other manufacturers.
- FINS Messages

Messages can be exchanged using FINS commands between DeviceNet nodes (Masters and Slaves) that support FINS messages. (FINS commands are actually sent and received using DeviceNet explicit messages.)

**Note** Message communications are supported by CV-series, CS/CJ-series, and C200HX/HG/HE PLCs, but not by C200HS PLCs.

# ■ Overview of Explicit Messages

Explicit messages are sent and received as described below. Basically explicit message communications are executed in 1-byte (8-bit) units.

## **Explicit Message Communications Frame**

| Header | Node    | Service | Class | Instance | Attribute | Data | Footer |
|--------|---------|---------|-------|----------|-----------|------|--------|
|        | address | code    |       |          |           |      |        |

| Item         |                                                             | Content                                                                                                    |  |  |  |  |
|--------------|-------------------------------------------------------------|----------------------------------------------------------------------------------------------------|--|--|--|--|
| Header       | explicit message request/respor                             | The header indicates the beginning of an explicit message and that the frame is an explicit message request/response. It is set automatically for DeviceNet, so there is no particular need to be concerned with it. |  |  |  |  |
| Node address |                                                             | Request: Set the node address of the Slave/Master to be requested. Response: The node address of the responding Slave/Master is set.                                                                                 |  |  |  |  |
| Service code |                                                             | Request: Set the code of the requested service (read/write, etc.). Response: The MSB (most significant bit) of the requested service code is changed to 1" and returned.                                             |  |  |  |  |
| Class        | Function classification (major classification)              | Indicates the classification of a function defined by DeviceNet. To specify a function, specify these three                                                                                                    |  |  |  |  |
| Instance     | Instance classification (minor classification)              | codes.                                                                                                    |  |  |  |  |
| Attribute    | Attribute (Set values are assigned for each function.)      |                                                                                                    |  |  |  |  |
| Data         | Request: Set the data to be w Response: Read-requested data | ritten.<br>a or fault message are attached.                                                                                                    |  |  |  |  |
| Footer       |                                                             | e end of the explicit message and executes the CRC DeviceNet, so there is no particular need to be con-                                                                                                    |  |  |  |  |

# 6-2 Sending Messages from an OMRON PLC

This section explains how to send and receive messages using a CS1W-DRM21(-V1) or CJ1W-DRM21 DeviceNet Unit.

## **■** Using CMND(490)

With a CS1W-DRM21(-V1) or CJ1W-DRM21 DeviceNet Unit, CMND(490) is used to send explicit messages. To send an explicit message, it is necessary to place FINS command "2801" in front and to send the command to the Master Unit. The Master Unit that receives the command converts the command data to an explicit message and transfers it to the destination node. When sending an explicit message, it is not possible to directly specify the destination node with CMND(490).

| ( ↑ ) CMND (490) |
|------------------|
| S                |
| D                |
| С                |

## • S: Beginning Command Storage Word

Specify the beginning word address for the command data transferred to the DeviceNet Master Unit. Preset the data to be transferred in consecutive words as shown in the following table.

| Word    | Bits                                                                                                    |                             |  |  |  |  |  |  |  |
|---------|----------------------------------------------------------------------------------------------------|-----------------------------|--|--|--|--|--|--|--|
| address | 15 to 8                                                                                                    | 7 to 0                      |  |  |  |  |  |  |  |
| S       | Command data (Set explicit message FINS command data)                                                                                                    | ommand "2801.")             |  |  |  |  |  |  |  |
| S+1     | Node of Slave or Master for transmission Address: 0 to 3F hex (0 to 63)  Explicit message service code Write: 10  Read: 0E                                          |                             |  |  |  |  |  |  |  |
| S+2     | Class ID code (Set DeviceNet class code for relevant function.) Set within 0001 to 002A, 0064, or 0094 to 0097 (hex) with Inverter's DeviceNet Communications Unit. |                             |  |  |  |  |  |  |  |
| S+3     | Instance ID code (Set DeviceNet instance cod                                                                                                    | de for relevant function.)  |  |  |  |  |  |  |  |
| S+4     | Attribute ID code (Set DeviceNet attribute code for relevant function.)                                                                                             | Attached data (for writing) |  |  |  |  |  |  |  |
|         | Attached data (for writing)                                                                                                    |                             |  |  |  |  |  |  |  |

## • D: Beginning Response Storage Word

Specify the beginning word address of the area for storing responses to messages.

#### • C: Beginning Control Code Word

Specify the beginning word address of the area for storing the required control codes for message communications. The control codes shown in the following table are required by DeviceNet Master Units. Preset the data in consecutive words.

| Word    |                                           | Bits                                                                                                    |                                                                                                    |  |  |  |  |  |
|---------|-------------------------------------------|----------------------------------------------------------------------------------------------------|----------------------------------------------------------------------------------------------------|--|--|--|--|--|
| address | 15                                        | 14 to 8                                                                                                    | 7 to 0                                                                                                    |  |  |  |  |  |
| С       |                                           | command data bytes: 0000 to 00A0 hex bunt of data from the beginning S word.                                                                                                    | (0 to 160 bytes)                                                                                                  |  |  |  |  |  |
| C+1     |                                           | response data bytes: 0000 to 00A0 hex (e of the data storage area from the begin                                                                                                    |                                                                                                    |  |  |  |  |  |
| C+2     | (A setting o<br>When using<br>DeviceNet I | Network address: 0000 to 007F hex (0 to 127) A setting of 0000 hex indicates the local network.) When using CMND(490) with the CS/CJ Series, a network address must be set for each DeviceNet Master Unit. The network address is edited using the routing table edit function of a Peripheral Device (except for the Programming Console). |                                                                                                    |  |  |  |  |  |
| C+3     | (0 to 63)<br>Node addre<br>(The local r   | destination node address: 00 to 3F hex<br>ess of the Master Unit<br>node is specified if C+2 is set to 0000<br>s byte is set to 00 hex.)                                                                                                    | Command destination Unit address<br>Set Master Unit (FE) or Master Unit's<br>unit number, 10 to 1F hex (0 to 15). |  |  |  |  |  |
| C+4     |                                           | Communications port number: 0 to 7 Set the communications port used for DeviceNet.                                                                                                    | Number of retries: 00 to 0F hex (0 to 15) Set the number of times to resend for error response.                   |  |  |  |  |  |
| C+5     | 000                                       | Response monitor time: $0000 \text{ hex} \rightarrow 2 \text{ s}$ $0001 \text{ to FFFF hex} \rightarrow 0.1 \text{ to 6553.5 s (unit: 0.1 s)}$ Set at least 2 seconds for explicit messages.                                                                                                    |                                                                                                    |  |  |  |  |  |

**Note** Set "0" in word C+4 bit 15 to require a response or "1" to not require a response. Responses are required for explicit messages, so set "0."

# ■ Message Timing

When executing CMND(490), an AND condition must be set that requires both the PLC's Network Communications Enabled Flag and the Master Unit's Message Communications Enabled Flag to be ON.

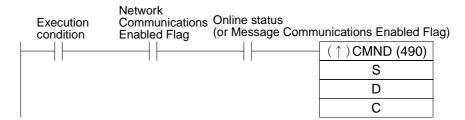

# ■ Message Response Read Timing

Have messages read with the rising edge of the Network Communications Enabled Flag for each communications port.

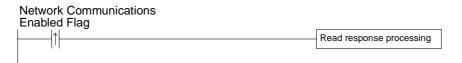

# **■** Communications Flags

| Type                     | Name                                   | Add                           | ress                                                                                                 | Content                                                                                                    |
|--------------------------|----------------------------------------|-------------------------------|----------------------------------------------------------------------------------------------------|----------------------------------------------------------------------------------------------------|
|                          |                                        | Word                          | Bit                                                                                                  |                                                                                                    |
| PLC flags                | Network Communications<br>Enabled Flag | A202                          | 7: Port 7<br>6: Port 6<br>5: Port 5<br>4: Port 4<br>3: Port 3<br>2: Port 2<br>1: Port 1<br>0: Port 0 | Execution disabled (executing)     Execution enabled (not executing)                                                 |
|                          | Network Communications<br>Error Flag   | A219                          | 7: Port 7<br>6: Port 6<br>5: Port 5<br>4: Port 4<br>3: Port 3<br>2: Port 2<br>1: Port 1<br>0: Port 0 | 0: Normal end<br>1: Abnormal end                                                                                     |
| Master Unit status flags | Online Flag                            | 25 x Unit<br>number +<br>1511 | 00                                                                                                   | 0: Offline<br>1: Online                                                                                              |
|                          | Message Communications<br>Enabled Flag | 25 x Unit<br>number +<br>1524 | 12                                                                                                   | Indicates the same status as the Online Flag. 0: Offline 1: Online This function is compatible with C200HW-DRM21-V1. |

# 6-3 Overview of Messages and Responses

When message communications are used, the Inverter's DeviceNet Communications Unit/Card returns responses as explained below.

Basically, DeviceNet communications are executed in 1-byte (8-bit) units. In the case of single-word data (16 bits), the rightmost bits (least significant) and the leftmost bits (most significant) are reversed in order due to the following reasons:

- Data on communications line is transmitted in the order of rightmost bits and leftmost bits.
- Data that is internally processed by PLC for issuing commands is transmitted in the order of leftmost bits and rightmost bits.

Therefore, reverse the order for attributes where "Word" is written in the "Size" column in the tables on subsequent pages and create attached data or read response data.

**Note** There is no need to take this into consideration for remote I/O because the rightmost bits and leftmost bits are automatically reversed.

#### **■** Command Format

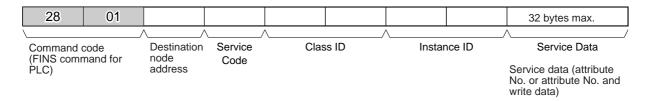

# ■ Response Format

#### Normal Response

| 28                      | 01 | 00 | 00        |                       |                          |                 | 32 bytes max.               |
|-------------------------|----|----|-----------|-----------------------|--------------------------|-----------------|-----------------------------|
| Command c<br>(FINS comm |    |    | tion code | Number of transmitted | Destination node address | Service<br>Code | Service data<br>(read data) |

#### Error Response

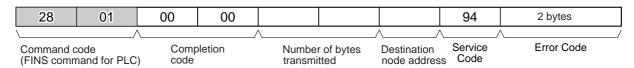

#### • Failure or Timeout during Transmission

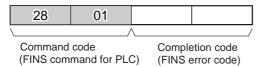

# 6-4 Motor Data Objects: Class 28 Hex

This section provides details on objects. There are fourteen types of objects:

• Identity objects (identification information): Class 01 hex

• Message router objects: Class 02 hex

DeviceNet objects: Class 03 hex
Assembly objects: Class 04 hex

DeviceNet connection objects: Class 05 hex
Input terminal control objects: Class 08 hex
Output terminal control objects: Class 09 hex

• Motor data objects: Class 28 hex

• Control supervisor objects: Class 29 hex

AC/DC drive objects: Class 2A hex

• Inverter parameter objects: Class 64 hex

• Unit parameter objects: Class 94 hex

• Unit manager objects: Class 95 hex

• Equipment manager objects: Class 97 hex

The three types of objects related to Inverters are the motor data, control supervisor, and AC/DC drive objects. These are explained below and in subsequent sections. For details on the other types of objects, refer to 10-2 Objects.

Motor data objects are data and functions related to motors connected to Inverters. The motors that can be connected to Inverters are squirrel-cage inductive motors, so the "Motor Type" is always "7." The motor's rated current and rated voltage can be set and read.

## **■ Support Service Code**

| Service code number (hex) | Service              |
|---------------------------|----------------------|
| 0E                        | Get attribute single |
| 10                        | Set attribute single |

## **■** Object Details

| Instance | Attribute | Name                        | Content                                                                                                    | Setting range                                                    | Default                            | Read | Write | Size |
|----------|-----------|-----------------------------|----------------------------------------------------------------------------------------------------|------------------------------------------------------------------|------------------------------------|------|-------|------|
| 00       | 01        | Object Software<br>Revision | Indicates class 28 soft-<br>ware revisions. The revi-<br>sion value is advanced<br>whenever there is a<br>change.                                                          |                                                                  | 0001                               | Yes  | No    | Word |
| 01       | 03        | Motor Type                  | Indicates the type of motor to be used. The setting for a squirrel-cage inductive motor is 7.                                                                              |                                                                  | 07                                 | Yes  | No    | Byte |
|          | 06        | Motor Rated<br>Current      | The motor's rated current can be set and read. The setting unit is 0.1 A. (The setting unit can be changed using the current scale in Class 2A, Instance 1, Attribute 17.) | Inverter rated<br>output current<br>10% to 150%<br>(See note 3.) | See note<br>1.                     | Yes  | Yes   | Word |
|          | 07        | Motor Rated<br>Voltage      | The motor's rated voltage can be set and read. The setting unit is 1 V. (The setting unit can be changed using the voltage scale in Class 2A, Instance 1, Attribute 1B.)   | 0 to 255 V<br>(0 to 510 V)<br>(See note 2.)                      | 00C8<br>(0190)<br>(See note<br>2.) | Yes  | Yes   | Word |

- Note 1. The default setting for the motor's rated current depends on the Inverter model. Refer to the Inverter's operation manual for details.
  Example: 1.90A (0013 hex) for 200-V class, 0.4 kW
- **Note 2.** The figures enclosed in parentheses in the "Setting range" and "Default" columns are the values for 400-V class Inverters.
- **Note** 3. The setting range for the Motor Rated Current is the setting range for the 3G3MV. With the 3G3RV/3G3PV/3G3FV, the setting range is 10% to 120% of the Inverter rated output current.

# 6-5 Control Supervisor Objects: Class 29 Hex

Control supervisor objects are objects that have Inverter control I/O-related functions. They are assigned according to their particular control I/O functions, such as forward operation, reverse operation, error detection, and so on. Be careful when setting up a remote I/O communications connection. These functions are shared with similar functions used for remote I/O, so even if they have been set for message operations they may get rewritten for remote I/O.

## **■ Support Service Codes**

| Service code number (hex) | Service                                                                                                    |
|---------------------------|----------------------------------------------------------------------------------------------------|
| 0E                        | Get attribute single                                                                                                    |
| 10                        | Set attribute single                                                                                                    |
| 05                        | Reset attribute: Can be sent to Class 29/Instance 01.                                                                                                    |
|                           | Turns OFF the Forward Operation and Reverse Operation inputs and turns ON the Fault Reset. Then turns OFF the Fault Reset when Inverter Ready is output. |

# **■ Object Details**

| Instance | Attribute | Name                                                   | Content                                                                                                    | Setting range | Default | Read | Write | Size |
|----------|-----------|--------------------------------------------------------|----------------------------------------------------------------------------------------------------|---------------|---------|------|-------|------|
| 00       | 01        | Object Software<br>Revision                            | Indicates class 29 soft-<br>ware revisions. The revi-<br>sion value is advanced<br>whenever there is a<br>change.                                                |               | 0001    | Yes  | No    | Word |
| 01       | 03        | Forward/Stop                                           | 00: Stop<br>01: Forward operation                                                                                                    | 00, 01        | 00      | Yes  | Yes   | Byte |
|          | 04        | Reverse/Stop                                           | 00: Stop<br>01: Reverse operation                                                                                                    | 00, 01        | 00      | Yes  | Yes   | Byte |
|          | 05        | Net Control<br>Local/remote<br>switch<br>(See note 1.) | 00: Operate with setting in n003/b1-02. 01: Operate by DeviceNet (not valid with 3G3FV)                                                                          | 00, 01        | 00      | Yes  | Yes   | Byte |
|          | 06        | State<br>Inverter status<br>(See note 1.)              | 00 hex: Vendor specific<br>01 hex: Startup<br>02 hex: Not Ready<br>03 hex: ready<br>04 hex: Enabled<br>05 hex: Stopping<br>06 hex: Fault_Stop<br>07 hex: Faulted |               | 03      | Yes  | No    | Byte |
|          | 07        | During forward<br>run                                  | 00: No Inverter output or operating in reverse. 01: Forward operation or DC braking (Either DC braking from reverse operation or operating forward.)             |               | 00      | Yes  | No    | Byte |
|          | 08        | During reverse<br>run                                  | 00: No Inverter output or operating in forward. 01: Operating in reverse (reverse operation output status) Becomes "00" with DC braking.                         |               | 00      | Yes  | No    | Byte |

| Instance | Attribute | Name                                                               | Content                                                                                                    | Setting range                        | Default                                      | Read | Write | Size |
|----------|-----------|--------------------------------------------------------------------|----------------------------------------------------------------------------------------------------|--------------------------------------|----------------------------------------------|------|-------|------|
| 01       | 09        | Inverter Ready                                                     | 00: Preparing Initial processing/ not drive mode/ fault 01: Inverter ready Inverter can receive run command.       |                                      | 00                                           | Yes  | No    | Byte |
|          | 0A        | Fault                                                              | 00: Normal<br>01: Fault                                                                                            |                                      | 00                                           | Yes  | No    | Byte |
|          | 0B        | Alarm (minor fault)                                                | 00: Normal<br>01: Alarm (minor fault)                                                                              |                                      | 00                                           | Yes  | No    | Byte |
|          | 0C        | Fault Reset                                                        | 00: Normal status<br>01: Fault reset                                                                               | 00, 01                               | 00                                           | Yes  | Yes   | Byte |
|          | 0D        | Fault code                                                         | Indicates the contents of fault that occur. (See the fault code list on the following page.)                       |                                      | 0000                                         | Yes  | No    | Word |
|          | 0F        | Control From<br>Net<br>Run signal input<br>status<br>(See note 2.) | 00: Operating with an n003/b1-02 setting other than DeviceNet. 01: Operating by DeviceNet.                         |                                      | 00                                           | Yes  | No    | Byte |
|          | 10        | DeviceNet Fault<br>mode<br>(See note 3.)                           | 00: Stop operation. 01: Continue operation. 02: Maker's specifications                                             | 3G3MV: 00,<br>01<br>3G3RV:<br>3G3FV: | 3G3MV:<br>00<br>3G3RV:<br>02<br>3G3FV:<br>02 | Yes  | Yes   | Byte |
|          | 11        | Force Fault/Trip<br>Communica-<br>tions external<br>fault input    | 00: Normal operation<br>01: Communications<br>external fault input                                                 | 00, 01                               | 00                                           | Yes  | Yes   | Byte |
|          | 12        | Force Status<br>Communica-<br>tions external<br>fault input status | 00: Normal status<br>01: Communications<br>external fault detected.<br>(Inverter stopped with fault<br>detection.) |                                      | 00                                           | Yes  | No    | Byte |

**Note** 1. The following table shows the status of remote I/O output signals and operation indicated by the content of Attribute 06 (State, i.e., Inverter status).

| Setting | Status                                                                                  | Condition                                                                                         |
|---------|-----------------------------------------------------------------------------------------|---------------------------------------------------------------------------------------------------|
| 00 hex  | Vendor specific                                                                         | A condition other than the ones below.                                                            |
| 01 hex  | Startup: Preparation not complete (setting constants)                                   | Inverter Ready signal is OFF.                                                                     |
| 02 hex  | Not ready: Stopped (preparation complete)                                               | Inverter Ready signal is ON and During Run signal is OFF.                                         |
| 03 hex  | Inverter ready: Stopped (preparation complete)                                          | Inverter Ready signal is ON and During Run signal is OFF.                                         |
| 04 hex  | Enabled: Operating                                                                      | During Run signal (control I/O) is ON.                                                            |
| 05 hex  | Stopping: Decelerating (Operating with both forward and reverse references equal to 0.) | Ctrl. From Net is ON, During Forward Run is OFF, During Reverse Run is OFF, and During Run is ON. |
| 06 hex  | Fault_Stop: Operating with fault detected                                               | Alarm signal is ON.                                                                               |
| 07 hex  | Faulted: Fault detected                                                                 | Fault signal is ON.                                                                               |

Note 2. The Net Control and Control From Net functions cannot be changed during running.

**Note 3.** A DeviceNet Fault mode can be set from communications in the 3G3MV only; it cannot be changed from communications in the 3G3RV, 3G3PV, or 3G3FV. Set the fault mode in the Inverter's parameters.

## Fault Codes

| DeviceNet fault code | Operator display | Meaning                       |
|----------------------|------------------|-------------------------------|
| 0000                 |                  | Inverter normal               |
| 2120                 | GF               | Ground fault                  |
| 2130                 | SC               | Short circuit                 |
| 2200                 | OL2              | Inverter overload             |
| 2220                 | OL1              | Motor overload                |
| 2221                 | OL3              | Overtorque detection 1        |
| 2222                 | OL4              | Overtorque detection 2        |
| 2300                 | OC               | Overcurrent                   |
| 3130                 | PF               | Input phase loss              |
|                      | LF               | Output phase loss             |
| 3210                 | OV               | Main circuit overvoltage      |
| 3220                 | UV1              | Undervoltage (main)           |
| 3222                 | UV3              | Undervoltage (MC)             |
| 4200                 | ОН               | Overheat                      |
| 4210                 | OH1              | Overheat                      |
| 5110                 | UV2              | Control power supply fault    |
| 5120                 | PUF              | Fuse open                     |
| 5300                 | OPR              | Operator disconnection        |
| 6320                 | ERR              | EEPROM write failure          |
| 7110                 | RR               | Braking transistor failure    |
| 7112                 | RH               | Braking resistor overheating  |
| 7301                 | PGO              | PG is disconnected            |
| 7310                 | OS               | Overspeed                     |
|                      | DEV              | Speed deviation               |
| 7500                 | BUS              | Communications error          |
| 9000                 | EF3              | External fault (Terminal 3)   |
|                      | EF4              | External fault (Terminal 4)   |
|                      | EF5              | External fault (Terminal 5)   |
|                      | EF6              | External fault (Terminal 6)   |
|                      | EF7              | External fault (Terminal 7)   |
|                      | EF8              | External fault (Terminal 8)   |
|                      | FF0              | Communications external fault |

# 6-6 AC/DC Drive Objects: Class 2A Hex

AC/DC drive objects are assigned to command-related functions for drive devices such as Inverters and Servomotors. Command-related data reading and writing, monitor data reading, set data scale changes, and so on, are all enabled. These functions are shared with similar functions used for remote I/O, so even if they have been set for message operations they may get rewritten for remote I/O.

# **■ Support Service Code**

| Service code number (hex) | Service              |
|---------------------------|----------------------|
| 0E                        | Get attribute single |
| 10                        | Set attribute single |

## **■** Object Details

| Instance | Attribute | Name                           | Content                                                                                                    | Setting range | Default                                                      | Read | Write | Size |
|----------|-----------|--------------------------------|----------------------------------------------------------------------------------------------------|---------------|--------------------------------------------------------------|------|-------|------|
| 00       | 01        | Object Software<br>Revision    | Indicates class 2A soft-<br>ware revisions. The revi-<br>sion value is advanced<br>whenever there is a<br>change.                                                                                                    |               | 0001                                                         | Yes  | No    | Word |
| 01       | 03        | At Reference                   | 00: Stopped, accelerating or decelerating 01: At reference                                                                                                    |               | 00                                                           | Yes  | No    | Byte |
|          | 04        | Net Reference<br>(See note 1.) | 00: Operate with setting in n004/b1-01. 01: Force DeviceNet operation (not valid in 3G3FV).                                                                                                    | 00, 01        | 00                                                           | Yes  | Yes   | Byte |
|          | 06        | Drive Mode                     | Set to parameter n002/A1-02. Some Inverters do not support the setting. 00: Open loop vector ([n002/A1-02] = 2) 01: V/f control ([n002/A1-02] = 0) 02: V/f control with PG (A1-02 = 1) 03: Flux vector control (A1-02 = 3) After changing the setting, the power must be turned OFF and then ON again to enable the new setting. | 00 to 03      | 3G3MV:<br>01<br>3G3RV:<br>01<br>3G3PV:<br>01<br>3G3FV:<br>00 | Yes  | Yes   | Byte |

| Instance | Attribute | Name                                                                   | Content                                                                                                    | Setting range       | Default | Read | Write | Size |
|----------|-----------|------------------------------------------------------------------------|----------------------------------------------------------------------------------------------------|---------------------|---------|------|-------|------|
| 01       | 07        | Speed Actual<br>Rotational<br>Speed Monitor<br>(See notes 2<br>and 4.) | The output frequency monitor (U-02/U1-02) can be monitored in hexadecimal with the minimum unit as 1 hex.  The frequency monitor's minimum unit can be set by the frequency reference setting and display units in n035/01-03.  n035/01-03 = 0: 0.01 Hz n035/01-03 = 1: 0.01% (100%: Max. frequency.) n035/01-03 = 2 to 39: 1 r/min n035/01-03 = 40 to 3,999: Follow individual set values.  When r/min units are being used, a multiplier can be set in attribute 16 (the Speed Scale setting). |                     | 0000    | Yes  | No    | Word |
|          | 08        | Speed Reference Rotational Speed Reference (See notes 2 and 4.)        | Can be set and read in hexadecimal with the frequency reference minimum unit as 1 hex.  The frequency reference minimum unit can be set by the frequency reference setting and display units in n035/01-03.  n035/01-03 = 0: 0.01 Hz n035/01-03 = 1: 0.01% (100%: Max. frequency.) n035/01-03 = 2 to 39: 1 r/min n035/01-03 = 40 to 3,999: Follow individual set values.  When r/min units are being used, a multiplier can be set in attribute 16 (the Speed Scale setting).                    | 0 to max. frequency | 0000    | Yes  | Yes   | Word |
|          | 09        | Current Actual                                                         | Can be referenced in hexadecimal with the output current monitor U-03/U1-03 minimum unit as 0.1 A. Setting the attribute 17 current scale enables a multiplication factor to be set.                                                                                                    |                     | 0000    | Yes  | No    | Word |
|          | 0F        | Power Actual                                                           | Can be referenced in hexadecimal with the output power monitor U-11/U1-08 minimum unit as 1 W. Setting the attribute 1A power scale enables a multiplication factor to be set.                                                                                                    |                     | 0000    | Yes  | No    | Word |

| Instance | Attribute | Name                                               | Content                                                                                                    | Setting range                          | Default                       | Read | Write | Size |
|----------|-----------|----------------------------------------------------|----------------------------------------------------------------------------------------------------|----------------------------------------|-------------------------------|------|-------|------|
| 01       | 10        | Input Voltage                                      | Can be referenced in hexadecimal with the input voltage setting (200 or 400/E1-01) minimum unit as 1 V.  Setting the attribute 1B voltage scale enables a multiplication factor to be                                                                                                    |                                        | 0000                          | Yes  | No    | Word |
|          | 11        | Output Voltage                                     | Set.  Can be referenced in hexadecimal with the output voltage monitor U-04/U1-06 minimum unit as 1 V.  Setting the attribute 1B voltage scale enables a multiplication factor to be set.                                                                                                    |                                        | 0000                          | Yes  | No    | Word |
|          | 12        | Accel Time                                         | Can be set and read in hexadecimal with the                                                                                                    | 0.0 to<br>6,000.0 s                    | 2710 hex<br>(10.0 s)          | Yes  | Yes   | Word |
|          | 13        | Decel Time                                         |                                                                                                    | (0.00 to<br>600.00 s)                  | 2710 hex<br>(10.0 s)          | Yes  | Yes   | Word |
|          | 14        | Low Speed Limit<br>(See notes 2<br>and 3.)         | hexadecimal with the fre-                                                                                                    | 0 to 109% of<br>maximum fre-<br>quency | 0000                          | Yes  | Yes   | Word |
|          | 15        | High Speed<br>Limit<br>(See notes 2, 3,<br>and 4.) | limit n034/d2-02 and the frequency reference upper limit n033/d2-01 minimum unit as 1 ms.  The minimum unit can be set by the frequency reference setting and display units in n035/o1-03.  n035/o1-03 = 0: 0.01 Hz n035/o1-03 = 1: 0.01% (100%: Max. frequency.) n035/o1-03 = 2 to 39: 1 r/min n035/o1-03 = 40 to 3,999: Follow individual set values.  When r/min units are being used, a multiplier can be set in attribute 16 (the Speed Scale setting). | 0 to 110% of maximum frequency         | 0708 hex<br>(1,800 r/<br>min) | Yes  | Yes   | Word |

| Instance | Attribute | Name                                   | Content                                                                                                    | Setting range               | Default      | Read | Write | Size |
|----------|-----------|----------------------------------------|----------------------------------------------------------------------------------------------------|-----------------------------|--------------|------|-------|------|
| 01       | 16        | Speed scale                            | Speed data unit selection<br>can be set and read. The<br>speed data unit value is<br>calculated as follows:                          | -15 to 15 (F1<br>to 0F hex) | 00           | Yes  | Yes   | Byte |
|          |           |                                        | Unit = 1 [r/min] x 1/2 <sup>a</sup> a: Speed scale set value Set a negative value as its 2's complement.                             |                             |              |      |       |      |
|          | 17        | Current scale                          | Current data unit selection<br>can be set and read. The<br>current data unit value is<br>calculated as follows:                      | -15 to 15 (F1<br>to 0F hex) | 00           | Yes  | Yes   | Byte |
|          |           |                                        | Unit = 0.1 [A] x 1/2 <sup>b</sup><br>b: Current scale set<br>value                                                                   |                             |              |      |       |      |
|          |           |                                        | Set a negative value as its 2's complement.                                                                                          |                             |              |      |       |      |
|          | 1A        | Power scale                            | Power data unit selection can be set and read. The power data unit value is calculated as follows:                                   | -15 to 15 (F1 to 0F hex)    | 00           | Yes  | Yes   | Byte |
|          |           |                                        | Unit = 1 [W] x 1/2 <sup>c</sup><br>c: Power scale set value                                                                          |                             |              |      |       |      |
|          |           |                                        | Set a negative value as its 2's complement.                                                                                          |                             |              |      |       |      |
|          | 1B        | Voltage scale                          | Voltage data unit selection can be set and read. The voltage data unit value is calculated as follows:                               | -15 to 15 (F1 to 0F hex)    | 00           | Yes  | Yes   | Byte |
|          |           |                                        | Unit = 1 [V] x 1/2 <sup>d</sup> d: Voltage scale set value                                                                           |                             |              |      |       |      |
|          | _         |                                        | Set a negative value as its 2's complement.                                                                                          |                             |              |      |       | _    |
|          | 1C        | Time scale                             | Time data unit selection can be set and read. The time data unit value is calculated as follows:                                     | -15 to 15 (F1<br>to 0F hex) | 00           | Yes  | Yes   | Byte |
|          |           |                                        | Unit = 1 [ms] x 1/2 <sup>e</sup><br>e: Voltage scale set<br>value                                                                    |                             |              |      |       |      |
|          |           |                                        | Set a negative value as its 2's complement.                                                                                          |                             |              |      |       |      |
|          | 1D        | Reference From<br>Net<br>(See note 1.) | 00: Reference other than DeviceNet (n004/b1-01) 01: Operating with DeviceNet.                                                        |                             | 00           | Yes  | No    | Byte |
|          | 64        | Electric power                         | Average power value (W)                                                                                                    |                             | 0000<br>0000 | Yes  | No    | Long |
|          | 65        | Electric power time scale              | Power value measure-<br>ment period (T) (reflected<br>when power is turned ON)<br>00: 10 minutes<br>01: 30 minutes<br>02: 60 minutes | 00 to 02                    | 00           | Yes  | Yes   | Byte |
|          | 6F        | Specific alarm                         | Alarm code of the alarm or minor fault detected in the Inverter. For more details, refer to 8-5 Inverter Alarms.                     |                             | 0000         | Yes  | No    | Word |
|          | 70        | Specific error                         | Fault code of the fault detected in the Inverter. For more details, refer to 8-4 Inverter Faults.                                    |                             | 00           | Yes  | No    | Byte |

- Note 1. The Net Reference and Reference From Net functions cannot be changed during running.
- **Note** 2. Under the DeviceNet protocol, the unit for the speed reference is always r/min. The number of motor poles (2 to 39) must be set in parameter n035/o1-03 (frequency reference setting and display units) when using DeviceNet (open network). After changing the unit setting, turn the power OFF and then ON again.
- **Note 3.** Cannot be changed during running.
- **Note 4.** If a frequency reference value has been already set and the frequency display unit is changed via the network, a frequency reference value higher than expected may result after unit conversion. After changing the frequency display unit, always check the frequency reference value before starting an operation.

### Communications Data Setting Examples

Example 1: Finding the communications data for outputting a frequency of 60 Hz with the following conditions set.

Number of poles set in n035/o1-03: 4

Speed scale (attribute 16): 0

- Converting frequency to rotational speed:
   Frequency x 120 / number of poles = 60 x 120/4 = 1,800 r/min
- Converting rotational speed to minimum unit:
   Rotational speed / unit = 1,800 / (1 r/min x 1/2<sup>0</sup>) = 1,800
- Converting communications data to hexadecimal: 1,800 (decimal) = 0708 (hex)

Example 2: Finding the communications data for outputting a frequency of 60 Hz with the following condition set.

Frequency setting in n035/o1-03: 0 (Cannot be set with DeviceNet protocol.)

- Converting frequency to minimum setting unit:
   Frequency / minimum unit = 60 / 0.01 = 6,000
- Converting communications data to hexadecimal: 6,000 (decimal) = 1,770 (hex)

Example 3: Finding the communications data for setting a one-minute acceleration time with the following condition set.

Time scale (attribute 1C): –3 (FD hex)

- Matching the acceleration time unit:1 minute = 60 seconds = 60,000 ms
- Converting acceleration time to minimum unit: Acceleration time / unit =  $60,000 / (1 \text{ ms x } 1/2^{-3}) = 7,500$
- Converting communications data to hexadecimal: 7,500 (decimal) = 1D4C (hex)

#### • Communications Data Reference Example

In this example, the hexadecimal value 0BB8 that has been read is converted to frequency with the following conditions set.

Number of poles set in n035/o1-03: 4

Speed scale (attribute 16): 1

- Converting communications data to decimal: 0BB8 (hex) = 3,000 (decimal)
- Converting from minimum unit to r/min:

Communications data x unit =  $3,000 \times (1 \text{ r/min } \times 1/2^1) = 1,500 \text{ (r/min)}$ 

# 6-7 Reading and Writing Parameters: Class 64 Hex

Inverter parameters can be read and written using explicit messages. Class 100 decimal (64 hex) has been provided with instances and attributes corresponding to each parameter in the Inverter. Send an explicit message to the class, instance, or attribute of the parameter to be set as described below.

#### ■ Parameter Database

All parameters in the parameter database have been unified to 1-word (16-bit) data. Even settings of 0 and 1 will be treated as 1-word (16-bit) data in explicit messages.

**Note** When sending or receiving 1-word (16-bit) data in an explicit message, the leftmost and rightmost bytes will be reversed. Accordingly, when reading or writing data, the attribute value will be in the upper byte, the lower byte will contain the lower byte of the data, and the upper byte of the data will be in the upper byte of the next word.

- Communications line data is sent and received in the order of lower byte, then upper byte.
- PLC internal processing data, such as when sending commands, are sent and received in the order of upper byte, then lower byte.

#### ■ Parameter Read and Write Data

Read data and write data for parameters is calculated as shown below and then transmitted in hexadecimal.

- Convert to hexadecimal values with the function/parameter minimum setting unit taken as 1.
   Example: To set a frequency reference of 60 Hz when the minimum setting unit is 0.01 Hz.
   60/0.01 = 6000 → 1770 hex
- Negative numbers are expressed as two's complements. (A 3G3MV is used in this example).
   Example: To set a frequency reference bias (n061) of -100% when the minimum setting unit is 1%: 100/1 = 100 decimal = 0064 hex, -100% → FF9C hex

• If the original data is already in hexadecimal, it is transmitted as is.

**Note** All parameters in the 3G3MV Series are in decimal, so convert them to hexadecimal.

- Set bits that are not used to "0."
- Do not set data for unused registers.

### ■ Using the ENTER Command

### • Storing Parameter Data in a 3G3MV Using the ENTER Command

To store the parameter data received in EEPROM, send an ENTER command as shown in the following table. To store a series of data for more than one parameter, send an ENTER command after completing all the settings.

| Data type                        | Transmission                                                                                                    | Inverter Operation                                                                                                    | Remarks                                                                                                    |
|----------------------------------|----------------------------------------------------------------------------------------------------|----------------------------------------------------------------------------------------------------|----------------------------------------------------------------------------------------------------|
| ENTER command to write to EEPROM | Write 0000 as the data used by the function (i.e., the ENTER command). Use the                                      | Previously received parameter setting data is stored in EEPROM.                                                                  | Used to store data even after a power interruption.                                                                                                    |
|                                  | following codes:<br>Class: 100 decimal (64 hex)<br>Instance: 255 decimal<br>(FF hex)<br>Attribute: 253 hex (FD hex) | Note: The maximum number of write operations that can be performed to EEPROM is 100,000.                                         |                                                                                                    |
| Not writing to EEPROM            | ENTER command not sent.                                                                                             | Previously received parameter setting data is already validated as operating data. Send ENTER command only if storing to EEPROM. | If there is frequent rewriting of data, do not send ENTER commands each time because of the limit to the number of times EEPROM can be written. Be sure to send an ENTER command once before the power supply is interrupted. |

### • Enabling Parameter Data in a 3G3RV/3G3PV/3G3FV Using the ENTER Command

To enable parameter data that has been received, send an ENTER command as shown in the following table to either store or not store the parameters in EEPROM. To enable a series of data for more than one transmission, send only one ENTER command after sending all of the data.

| Data type                                                       | Transmission                                                                                                    | Inverter Operation                                                                                                    | Remarks                                                                                                    |
|-----------------------------------------------------------------|----------------------------------------------------------------------------------------------------|----------------------------------------------------------------------------------------------------|----------------------------------------------------------------------------------------------------|
| ENTER command<br>that writes param-<br>eters to EEPROM          | Write 0000 as the data used<br>by the function (i.e., the<br>ENTER command). Use the<br>following codes:<br>Class: 100 decimal (64 hex)<br>Instance: 255 decimal (FF<br>hex)<br>Attribute: 253 hex (FD hex) | Previously received parameter setting data is stored in EEPROM.  Note: The maximum number of write operations that can be performed to EEPROM is 100,000. | Used to store data even after a power interruption.                                                                                                    |
| ENTER command<br>that does not write<br>parameters to<br>EEPROM | Write 0000 as the data used<br>by the function (i.e., the<br>ENTER command). Use the<br>following codes:<br>Class: 100 decimal (64 hex)<br>Instance: 255 decimal (FF<br>hex)<br>Attribute: 221 hex (DD hex) | Previously received parameter setting data is enabled as operating data without storing it to EEPROM.                                                     | If there is frequent rewriting of data, do not send ENTER commands each time because of the limit to the number of times EEPROM can be written. Be sure to send an ENTER command that writes data to EEPROM once before the power supply is interrupted. |

## ■ Parameter Classes, Instances, and Attributes

For details on each Inverter's functions and the registers allocated to each parameter, refer to 10-4 3G3MV Register Numbers, Classes, Instances, and Attributes, 10-5 3G3RV Register Numbers, Classes, Instances, and Attributes, 10-6 3G3PV Register Numbers, Classes, Instances, and Attributes, and 10-7 3G3FV Register Numbers, Classes, Instances, and Attributes.

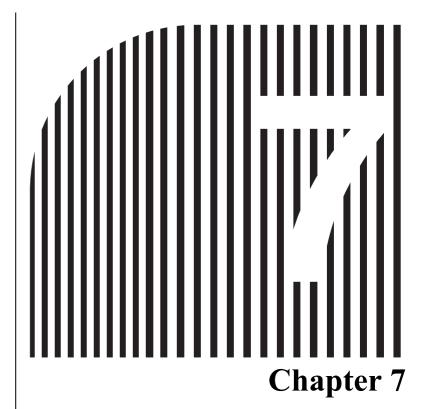

# **Configurator Settings**

- 7-1 Basic Configurator Operations
- 7-2 Smart Slave Functions
- 7-3 Edit Device Parameters Window
- 7-4 Monitor Device Window
- 7-5 Maintenance Information Window

This chapter describes the Smart Slave functions provided with the 3G3MV-PDRT2 DeviceNet Communications Unit and 3G3RV-PDRT2 DeviceNet Communications Card, and the methods for setting and monitoring these functions using the OMRON Configurator (Ver. 2.34).

**Note** If using a version of the Configurator earlier than Ver. 2.34, download the update module for the Configurator from the OMRON homepage and apply as specified.

# 7-1 Basic Configurator Operations

# 7-1-1 System Configuration for Smart Slave Functions

The operating methods described in this section are based on a system configuration using a Configurator connected and online as shown in the following diagram.

# ■ Configurator Connected to DeviceNet Network

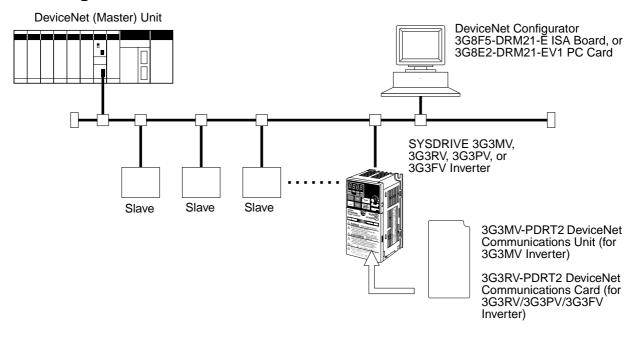

# ■ Configurator Connected to RS-232C Port of the CPU Unit

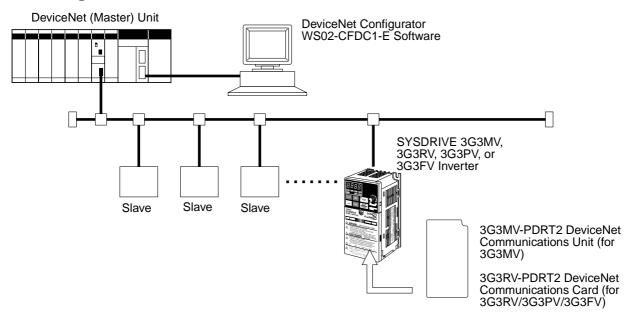

# 7-1-2 Displaying Windows

The methods for operating the window displays used for setting and accessing the Inverter's Smart Slave functions are described here.

- Edit Device Parameters Window

  This window is used to set the default connection path and each of the set values for the Smart Slave functions. After setting, the set values are shown in the Inverter by clicking the **Download** and **Reset** Buttons.
- Monitor Device Window
   This window displays the online information that is always obtained from the Configurator. The present value can be displayed online or reset from this window.
- Maintenance Information Window
   This window displays information specifically related to maintenance. The maintenance information is refreshed when this window is displayed or when the **Update** Button is clicked.

**Note** The methods used to operate each window are described here, but the network configuration must be created in the Configurator according to the system being used. Refer to the *DeviceNet Configurator Ver.* 2.□ *Operation Manual (W382)*.

# ■ Configurator Window (Example of Main Window)

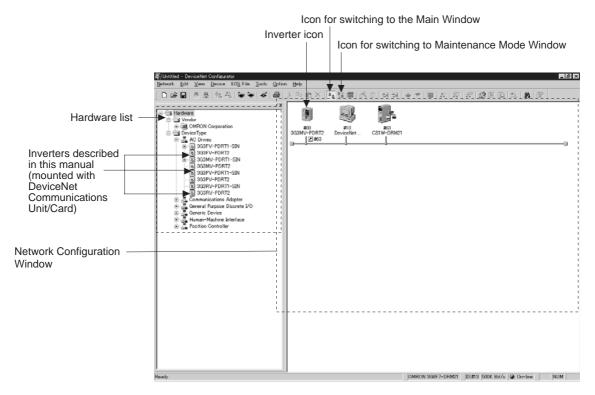

- **Note** 1. For details on the standard Main Window (white background), and the Maintenance Mode Window (blue background), refer to the *DRT2-series DeviceNet Slaves Operation Manual* (W404).
- **Note** 2. The 3G3FV-PDRT2 listing in the Hardware list refers to the 3G3RV-PDRT2 mounted to the 3G3FV-series Inverter. 3G3FV-PDRT2 is not a DeviceNet Communications Card model number.

# ■ Displaying the Edit Device Parameters Window

- 1.From the Main Window, double-click the icon of the corresponding Slave (Inverter) in the Network Configuration Window, or click the right mouse button over the icon and select *Parameter* and *Ed-it*.
- 2. From the Maintenance Mode Window, click the icon for the corresponding Slave (Inverter), click the right mouse button and select *Parameter* and *Edit*.

  The Edit Device Parameters Window will be displayed.

Example of Operations from the Main Window

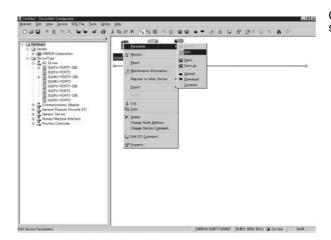

Click the right mouse button and select *Parameter* and *Edit*.

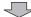

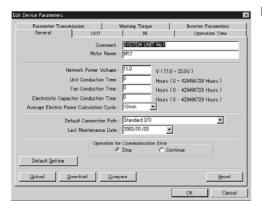

Edit Device Parameters Window

- 3.Click each of the tabs, i.e., the **General**, **OUT**, **IN**, **Operation Time**, **Parameter Transmission**, **Warning Torque**, and **Inverter Parameters** Tabs, and check the type of information that is displayed in each tab page.
- 4. Click the Cancel Button to close the Edit Device Parameters Window.

**Note** The setting methods used in each of the tab pages are described in the following pages.

### Displaying the Monitor Device Window

1. The operation is the same from both the Main Window and the Maintenance Mode Window. Click the right mouse button over the icon of the corresponding Slave (Inverter) in the Network Configuration Window, and select *Monitor*. The Monitor Device Window will be displayed.

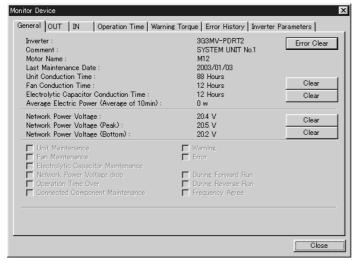

Monitor Device Window

- 2. Click each of the tabs in the window to check the information displayed in each tab page.
- 3. Click the **Close** Button to close the Monitor Device Window.

**Note** The setting methods used in each of the tab pages are described in the following pages.

## ■ Displaying the Maintenance Information Window

1.From the Main Window, click the right mouse button over the icon of the corresponding Slave (Inverter) in the Network Configuration Window, and select *Maintenance Information*.
From the Maintenance Mode Window, double-click the icon of the corresponding Slave (Inverter) in the Network Configuration Window, or click the right mouse button over the icon and select *Maintenance Information*. The Maintenance Information Window will be displayed.

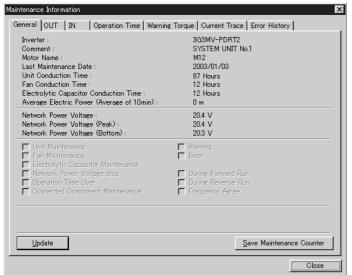

Maintenance Information Window

2. Click each of the tabs in the window to check the information displayed in each tab page.

3. Click the **Close** Button to close the Maintenance Information Window.

**Note** The setting methods used in each of the tab pages are described in the following pages.

### 7-1-3 Network Connection Precautions

When information is uploaded for the 3G3MV-PDRT2 and 3G3RV-PDRT2 Slaves and the DeviceNet (Master) Unit that are connected to the network, a warning icon may be displayed under the Slave. This icon indicates that the I/O size of the Slave and DeviceNet (Master) Unit do not match. If operation is continued without removing the cause of the warning icon, it will not be possible to see other detected errors in the Unit status, so always use the following method to match the I/O sizes and cancel the warning icon.

## **■** Operations Using the Configurator

1.Click the right mouse button over the icon of the corresponding Slave (Inverter) in the Network Configuration Window and select *Property*.

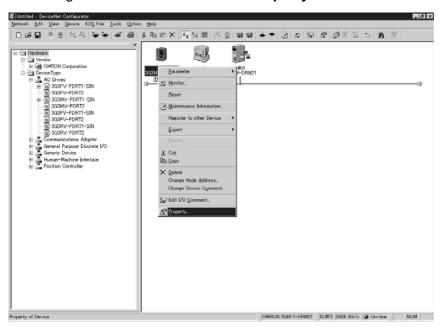

2. The Property Window for the 3G3MV-PDRT2 DeviceNet Communications Unit will be displayed (the model name will depend on the type of Inverter used). Click the **I/O Information** Tab. Click the **Get the I/O Size from the Scan List** Button and then close the window.

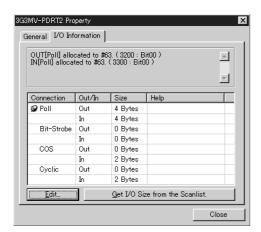

3. Check that the warning icon has been canceled from the Network Configuration Window.

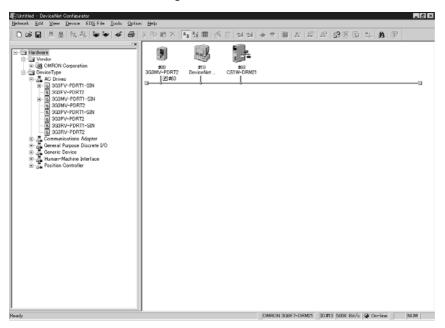

# 7-2 Smart Slave Functions

This section describes the details of Smart Slave functions and the operating procedures used in the Edit Device Parameters Window that is important for setting the Smart Slave functions. The details on setting and monitoring these functions from the Configurator are also provided here.

# 7-2-1 Precautions when Operating the Edit Device Parameters Window

### ⚠ Caution

To set or change the settings in the Inverter's Edit Device Parameters Window, first click the **Upload** Button, and read the present set values for the Inverter. If the Download Button is clicked without first clicking the Upload Button, the parameter constants for the Inverter will be overwritten.

### ■ Setting and Changing Device Parameters

- 1. Displaying the Edit Device Parameters Window for the Inverter Display the Edit Device Parameters Window for the Inverter settings that are to be set or changed using the method shown in 7-1-2 Displaying Windows.
- 2. Reading the Inverter's Present Set Values

Click the **Upload** Button to read the Inverter's present set values.

**Note** If the settings are made without performing this operation, all set values, including the parameter constants for the Inverter, will be overwritten.

Particularly if the parameter constants have already been set using a Digital Operator or other device, all the parameter constants will be initialized and set to the default values set in the Configurator.

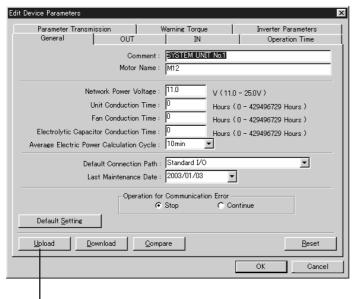

Edit Device Parameters Window

Click the **Upload** Button.

3. Set the Smart Slave functions.

Refer to the details on Smart Slave functions provided in the following pages, click each of the Tabs, and set or change the settings, as required.

4. Downloading the Set Values to the Inverter

Click the **General** Tab, and click the **Download** Button. All the set values will be sent to the Inverter.

5. Resetting the Inverter and Enabling the Set Values

Click the **Reset** Button to reset the Inverter, and enable the set values.

6. Completing the Operation

Click the **OK** Button. The Edit Device Parameters Window will close.

**Note** Details on Smart Slave functions and which windows are used to set or monitor these functions are provided in the following pages. The operating procedure explained here (i.e., displaying the Edit Device Parameters Window, clicking the Upload Button, making the settings, and clicking the Download Button, Reset Button, and OK Button) is not explained again.

# 7-2-2 Average Power Monitor Function

#### **■** Functions

- This function monitors the power (kW) that the Inverter supplies each hour and determines the cumulative power usage from the hourly average.
- The power value during output is sampled at fixed intervals, and the average (moving average) is calculated from ten samples.
- The amount of power used by the system can be obtained without using special sensors or performing any calculations. In addition, monitoring the power usage can help reduce energy usage and identify power consumption problems in the system.
- The sampling cycle can be selected from 10 min, 30 min, or 1 hour.
- The Configurator can be used to monitor the average power simply.

**Note** When applications with frequent starting and stopping are being used, the output power varies widely according to the sampling timing. Therefore, the power usage cannot be monitored accurately. This function is effective for applications that do not involve much starting and stopping, such as for conveyors and fans.

### ■ Application Example

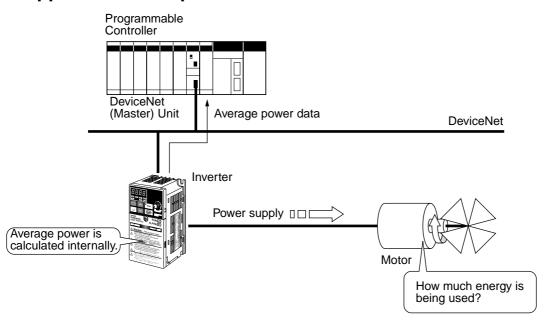

# Setting Method

- 1. Click the General Tab in the Edit Device Parameters Window.
- 2. Select the desired calculation period from the pull-down menu for the *Average Electric Power Monitor Calculation Cycle* field.

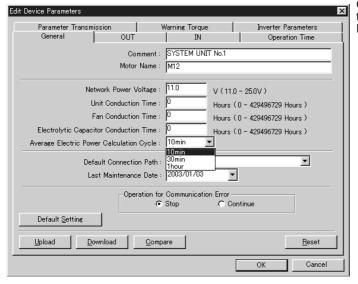

General Tab Page in the Edit Device Parameters Window

**Note** After downloading the settings to the Inverter, they will be enabled when the power to the Inverter is turned OFF once and then ON again, or the Inverter is reset (by clicking the Reset Button on the General Tab Page in the Edit Device Parameters Window). Until one of these (power OFF/ON or reset) is performed, the previous settings will be displayed when the settings are uploaded from the Inverter.

### Monitoring Methods

### Using the Monitor Device Window

Click the **General** Tab in the Monitor Device Window. The present average power value will be displayed for the *Average Electric Power*.

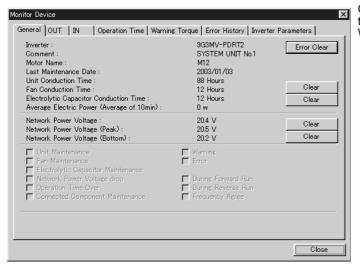

General Tab Page in the Monitor Device Window

### Using the Maintenance Information Window

Click the **General** Tab in the Maintenance Information Window. The present average power value will be displayed in the *Average Electric Power* field.

# 7-2-3 Warning Torque Detection

#### **■** Functions

- This function can detect equipment errors by monitoring the output current.
- Problems in the load can be detected in the Inverter's current (torque) level. The function provides
  advanced warning of an increased load caused by deterioration in the mechanical system (such as
  a loose chain, low bearing oil, or worn-out equipment), so preventative maintenance can be performed.
- The monitor values can be set for the output current level during acceleration and deceleration, and during frequency agreement (while operating at constant speed).
- When the detected output current is greater than or equal to the monitor value, a warning torque is detected.
- When a warning torque is detected, the Warning Torque Detection Flag in the Unit's Status Area turns ON. Flags in the Unit's Status Area can also be checked from the Configurator.

**Note** This function generates a warning (alarm), so operation continues.

# ■ Application Example

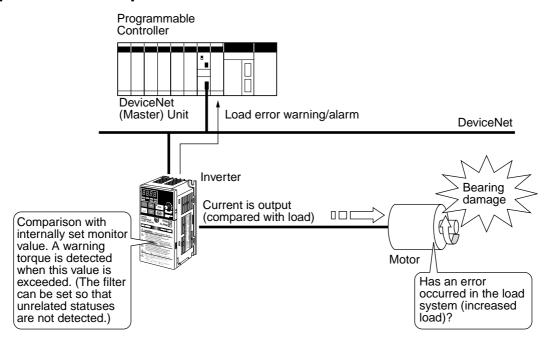

# ■ Setting Method

Click the Warning Torque Tab in the Edit Device Parameters Window, and set each setting item.

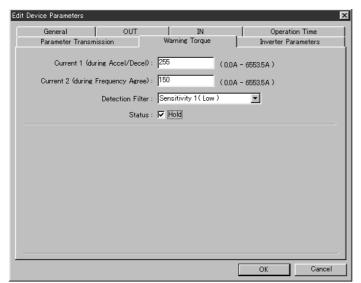

Warning Torque Tab Page in the Edit Device Parameters Window

| Item                               | Setting range                                                                        | Details                                                                                                    |
|------------------------------------|--------------------------------------------------------------------------------------|----------------------------------------------------------------------------------------------------|
| Current 1 (during Accel/Decel)     | 0.0 to 6,553.5 (A)<br>(See note 1.)                                                  | Sets the monitor value (threshold) of the output current during acceleration or deceleration.                            |
| Current 2 (during Frequency Agree) | 0.0 to 6,553.5 (A)<br>(See note 2.)                                                  | Sets the monitor value (threshold) of the output current during frequency agreement (while operating at constant speed). |
| Detection Filter                   | Detection sensitivity level<br>1 (lowest) to level 5 (high-<br>est)<br>(See note 3.) | Sets the level of sensitivity to prevent detection of values that temporarily exceed the threshold value.                |
| Status                             | Hold or do not hold                                                                  | Selected: Status is maintained when a warning torque is detected.                                                        |
|                                    |                                                                                      | Not selected: The status is refreshed every time.                                                                        |

- **Note** 1. When *Current 1* is set to 0.0 (A), the warning torque during acceleration/deceleration is not detected.
- **Note** 2. When *Current 2* is set to 0.0 (A), the warning torque during frequency agreement is not detected
- **Note 3.** A detection sensitivity level of 5 disables the filter. A detection sensitivity level of 1 uses the average of 5 sampled current levels (moving average) as the detection value.

# **■ Monitoring Methods**

### • Using the Monitor Device Window

- Click the Warning Torque Tab in the Monitor Device Window.
- The following information will be displayed.

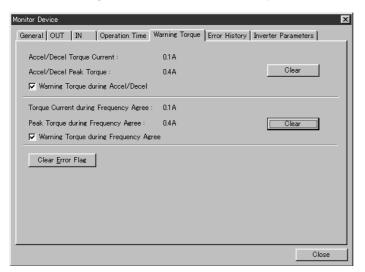

Warning Torque Tab Page in the Monitor Device Window

| Item                                                                                                    | Details                                                                                                    |
|----------------------------------------------------------------------------------------------------|----------------------------------------------------------------------------------------------------|
| Accel/Decel Torque Current                                                                                                    | Displays the output current monitor value (threshold) level during acceleration/deceleration.                                              |
| Accel/Decel Peak Torque                                                                                                    | Displays the maximum output current level during acceleration/deceleration.                                                                |
|                                                                                                    | Note: The value can be cleared to zero by clicking the Clear Peak Value Button on the right side of the window.                            |
| Warning Torque during Accel/Decel  Displays this item as selected when the output current level exceeds value (threshold) during acceleration/deceleration. |                                                                                                    |
| Torque Current during Frequency Agree                                                                                                    | Displays the output current monitor value (threshold) level during frequency agreement.                                                    |
| Peak Torque during Fre-                                                                                                    | Displays the maximum output current level during frequency agreement.                                                                      |
| quency Agree                                                                                                    | Note: The value can be cleared to zero by clicking the Clear Peak Value Button on the right side of the window.                            |
| Warning Torque during<br>Frequency Agree                                                                                                    | Displays this item as selected when the output current level exceeds the monitor value (threshold) during frequency agreement.             |
| Clear Error Flag Button                                                                                                    | Clears the Warning Torque Detection Flag in the Unit's Status Area.                                                                        |
|                                                                                                    | Note: This button is enabled when the <i>Status</i> field is selected on the Warning Torque Tab Page of the Edit Device Parameters Window. |

### Using the Maintenance Information Window

Click the Warning Torque Tab in the Edit Device Parameters Window, and set each setting item.

**Note** The differences between the Warning Torque Tab Page in the Monitor Device Window and that in the Maintenance Information Window are as follows:

- The Accel/Decel Peak Torque and Peak Torque (during Frequency Agree) fields in the Maintenance Information Window do not show the present values, but the values when the maintenance information was last refreshed.
- The Clear Buttons for peak values and Clear Error Flag Button are not included in the Maintenance Information Window.

### 7-2-4 Current Trace

#### **■** Functions

- This function traces (samples and records) the output current waveform to the motor.
- Troubleshooting can be performed easily, without connecting measuring equipment.
- The Configurator can be used to set the current trace's trigger setting, set the sampling cycle, and display the current waveform.
- The forward command, reverse command, frequency agree, or error signal can be used as the trigger, or the trigger can be activated manually (using button operations). By selecting an appropriate trigger, the data required (for example, from immediately before an error occurs) can be traced.
- The sampling cycle can be set to 10 ms, 20 ms, 50 ms, 100 ms, or a value up to 100 s. Up to 150 samples can be taken.
- Trace data can be converted into CSV format and saved in a file, allowing use of spreadsheet software such as Microsoft Excel.

# ■ Application Example

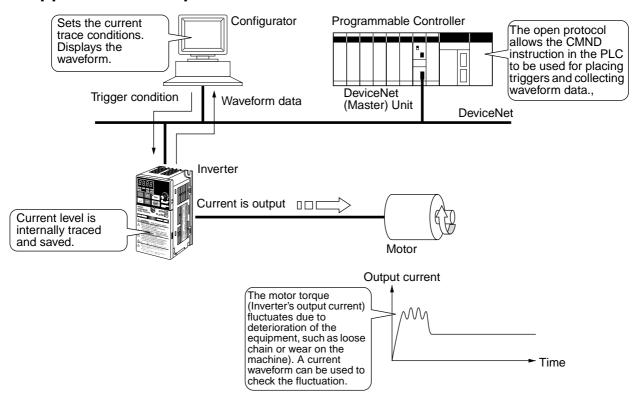

# **■ Setting Method**

Click the Current Trace Tab in the Maintenance Information Window and set each item.

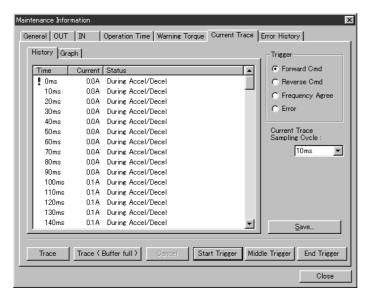

Current Trace Tab Page in the Maintenance Information Window

| Item                         | Setting range                                                           | Details                                                                                                    |
|------------------------------|-------------------------------------------------------------------------|----------------------------------------------------------------------------------------------------|
| Trigger                      | Forward run command, reverse run command, frequency agreement, or error | Sets the signal for trace timing.  Note: The trace is performed by combining the trigger setting with the Start Trigger, Middle Trigger, and End Trigger Buttons. |
| Current Trace Sampling Cycle | 10 ms, 20 ms, 50 ms,<br>100 ms, or a value up to<br>100 s               | Select the trace sampling cycle from the pull-down menu.                                                                                                    |

# **■ Tracing Methods**

Use the following button operations to perform traces.

| Button              | Details                                                                                                    |  |  |  |
|---------------------|----------------------------------------------------------------------------------------------------|--|--|--|
| Trace               | Performs manual tracing. When this button is clicked, the trace starts, and when the Cancel Button is clicked, the trace stops.                                      |  |  |  |
|                     | Note 1: When the amount of trace data exceeds 150 points, the oldest data is deleted.                                                                                |  |  |  |
|                     | Note 2: The 150 points that exist in memory when the Cancel Button is clicked will be stored.                                                                        |  |  |  |
|                     | Recorded trace data →Time                                                                                                    |  |  |  |
|                     | Trace start (Trace Button is ON.)  Trace Stop (Cancel Button is ON.)                                                                                                 |  |  |  |
| Trace (Buffer full) | Performs manual tracing. When this button is clicked, the trace starts, and when 150 points have been sampled, the trace stops.                                      |  |  |  |
|                     | Note: If the Cancel Button is clicked during the trace, the trace will stop.                                                                                         |  |  |  |
|                     | Recorded trace data  →Time                                                                                                    |  |  |  |
|                     | Trace start  (Trace Button is ON.)  Contract A Trace stop  (150 points sampled)                                                                                      |  |  |  |
| Start Trigger       | Starts the trace using the signals selected in the <i>Trigger</i> field, and stops the trace when 150 points have been sampled.                                      |  |  |  |
|                     | Note: The trace will also stop if the Cancel Button is clicked during the trace.                                                                                     |  |  |  |
|                     | Recorded trace data →Time                                                                                                    |  |  |  |
|                     | Start Trigger Button ON. Trace start (trigger signal ON)  Trace stop (150 points sampled)                                                                            |  |  |  |
| Middle Trigger      | When this button is clicked, the trace starts. When the signals selected in the <i>Trigger</i> field are turned ON, 75 points are sampled, and then the trace stops. |  |  |  |
|                     | Note 1: When the trigger signal is ON, the 75 points before the trigger and the 75 points after the trigger are recorded.                                            |  |  |  |
|                     | Note 2: The trace also stops when the Cancel Button is clicked.                                                                                                    |  |  |  |
|                     | Recorded trace data →Time                                                                                                    |  |  |  |
|                     | Trace start (Middle Trigger Trigger Trace stop (75 points Button ON) signal ON sampled)                                                                              |  |  |  |
| End Trigger         | When this button is clicked, the trace starts. When the signals selected in the <i>Trigger</i> field are turned ON, the trace stops.                                 |  |  |  |
|                     | Note 1: The 150 points from immediately before the trigger signal turns ON are recorded.                                                                             |  |  |  |
|                     | Note 2: The trace also stops when the Cancel Button is clicked.                                                                                                    |  |  |  |
|                     | Recorded trace data →Time                                                                                                    |  |  |  |
|                     | Trace start (End Trigger Trace stop Button ON)  Trigger signal ON                                                                                                    |  |  |  |

### **■** Monitor Methods

The trace data can be checked on the History Tab Page and Graph Tab Page.

### History Tab Page

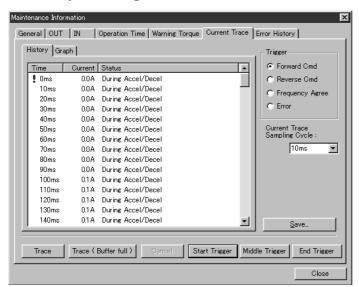

Current Trace Tab Page and History Tab Page in the Maintenance Information Window

| Item                                                                                                    | Details                                                               |  |
|----------------------------------------------------------------------------------------------------|-----------------------------------------------------------------------|--|
| Time                                                                                                    | Displays the time determined from the current trace sampling cycle.   |  |
| Current                                                                                                    | Displays all current levels traced in every sampling cycle.           |  |
| Status Displays whether the sampling timing is during acceleration/deceleration/dec |                                                                       |  |
| Save Button                                                                                                    | utton Converts the traced data into CSV format and saves as a file.   |  |
|                                                                                                    | Note: When this button is clicked, the Save File Window is displayed. |  |

#### Graph Tab Page

The graph shown in this tab page consists of a vertical axis representing the current level shown in the History Tab Page, and a horizontal axis representing the time.

**Note** Other setting items and button functions in this tab page are the same as in the History Tab Page.

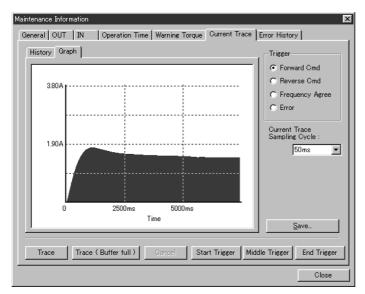

Current Trace Tab Page and Graph Tab Page in the Maintenance Information Window

# 7-2-5 Operating Time Monitor Function

#### **■** Functions

- This function can perform a high-speed calculation in the Slave (independent of the ladder program) to determine the time required for an input to go ON after a particular signal or reference goes ON.
- By setting the monitor value, the operating time of the devices connected to the Inverter (motor and peripheral devices) can be monitored.
- The Operation Time Over Flag in the Unit's Status Area turns ON when the operating time exceeds the monitor value.

• The combination of start signal (and command) and completion signal for operating time measurement are determined as shown in the following table.

| No. | Operating time measurement trig                                                          | Remarks                          |                                           |
|-----|------------------------------------------------------------------------------------------|----------------------------------|-------------------------------------------|
|     | Measurement start condition                                                              | Measurement completion condition |                                           |
| 00  | Multi-function contact output: ON                                                        | Input 4: ON                      | Output to input                           |
| 01  | Multi-function output 1: ON                                                              | Input 5: ON                      | Output to input                           |
| 02  | Input 2: ON                                                                              | Input 3: ON                      | Input to input                            |
| 03  | Input 4: ON                                                                              | Input 5: ON                      | Input to input                            |
| 04  | Input 0 is ON, input 1 is ON, or a forward/reverse run command is sent from the network. | Input 4: ON                      | Forward/reverse run com-<br>mand to input |
| 05  | Input 0 is ON, input 1 is ON, or a forward/reverse run command is sent from the network. | Input 5: ON                      | Forward/reverse run com-<br>mand to input |

Note 1. The input references in the above table refer to the inputs in the following table. When control I/O remote I/O is used, the input will be turned ON not only when the terminal's signal is ON, but also when the corresponding bit is turned ON from remote I/O. (The terminal's ON/OFF status is logically ORed with the status of the bit sent through remote I/O.)

| Name    |                                             |                                                       |                                                    |
|---------|---------------------------------------------|-------------------------------------------------------|----------------------------------------------------|
|         | 3G3MV                                       | 3G3RV/3G3PV                                           | 3G3FV                                              |
| Input 0 | Terminal S1 (multi-function input 1) status | Terminal S1 (forward run/<br>stop) status             | Terminal 1 (forward run/<br>stop) status           |
| Input 1 | Terminal S2 (multi-function input 2) status | Terminal S2 (reverse run/<br>stop) status             | Terminal 2 (reverse run/<br>stop) status           |
| Input 2 | Terminal S3 (multi-function input 3) status | Terminal S3 (multi-function input selection 1) status | Terminal 3 (multi-function contact input 1) status |
| Input 3 | Terminal S4 (multi-function input 4) status | Terminal S4 (multi-function input selection 2) status | Terminal 4 (multi-function contact input 2) status |
| Input 4 | Terminal S5 (multi-function input 5) status | Terminal S5 (multi-function input selection 3) status | Terminal 5 (multi-function contact input 3) status |
| Input 5 | Terminal S6 (multi-function input 6) status | Terminal S6 (multi-function input selection 4) status | Terminal 6 (multi-function contact input 4) status |

**Note 2.** The combination of 00 and 01 is valid when combined with control I/O remote I/O and the following parameter settings.

3G3MV: When 18 (12 hex) (communications output) is set in n057 and n058 (multi-function outputs 1 and 2).

3G3RV/3G3PV/3G3FV: When F (not used) is set in H2-01 and H2-02 (multi-function contact output and multi-function output 1).

Under these conditions, output from the Inverter control terminal can be controlled by communications, and these signals can be used as triggers to start measurement.

# Application Example

### Output-to-input Example

It is possible to detect deterioration in cylinder operation and estimate expiration of the cylinder's service life by using the Inverter's multi-function output to drive the cylinder and inputting the cylinder's travel completed signal in the multi-function input.

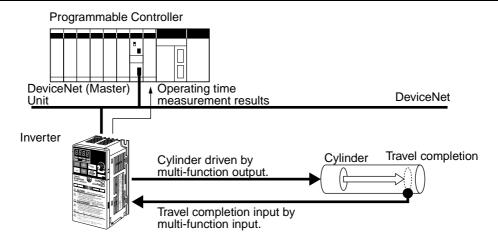

### ● Input-to-input Example

It is possible to detect deterioration in conveyor operation and estimate expiration of the conveyor's service life by inputting sensor signals from two locations on the conveyor into the Inverter's multifunction input.

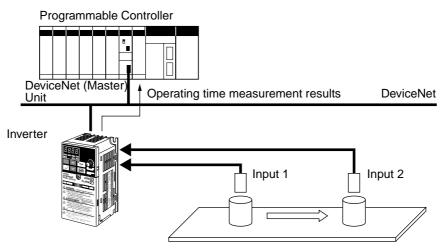

### • Forward/Reverse Run Command-to-input Example

It is possible to detect deterioration in the mechanical system and estimate expiration of the equipment's service life by inputting the signals from sensors installed in the mechanical system driven by the motor.

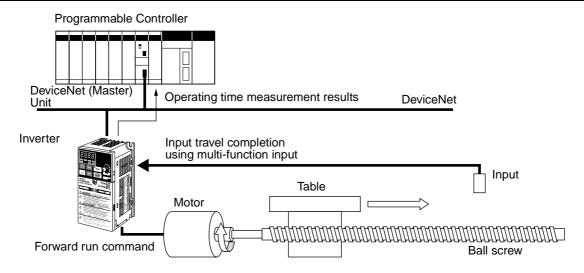

### **■ Setting Method**

- 1.Click the **Operation Time** Tab in the Edit Device Parameters Window.

  The numerals 00 to 05 in the *No.* field correspond to the combinations of signals for the operating time measurement explained in *7-2-5 Operating Time Monitor Function*.
- 2. Double-click the area to be set, or select the field to be set and then click the **Edit** Button. The setting window will be displayed.

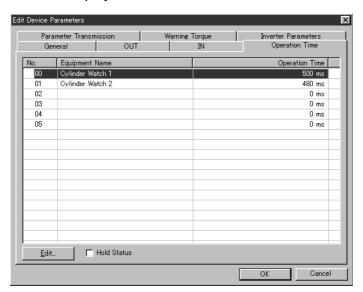

Operation Time Tab Page in the Edit Device Parameters Window

Double-click the selected field, or click the **Edit** Button.

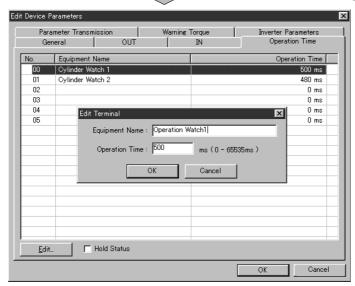

| Item               | Setting range       | Details                                                                             |  |
|--------------------|---------------------|-------------------------------------------------------------------------------------|--|
| Equipment Name     | (User-set name)     | Set any name for each device.                                                       |  |
|                    |                     | Note: The name set here is displayed in the <i>Equipment Name</i> field.            |  |
| Operation Time     | 0 to 65,535 ms      | Set the monitor value.                                                              |  |
|                    |                     | Note: The name set here is displayed in the Operation Time field.                   |  |
| Hold Status Button | Hold or do not hold | Selected: When an operation time monitoring error is detected, this status is held. |  |
|                    |                     | Not selected: The status is refreshed every time.                                   |  |

### Monitoring Methods

#### Using the Monitor Device Window

- Click the **Operation Time** Tab in the Monitor Device Window.
- The following information will be displayed.

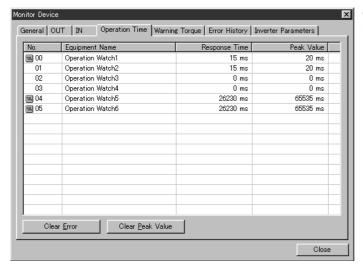

Operation Time Tab Page in the Monitor Device Window

| Item                    | Details                                                                                                    |  |  |
|-------------------------|----------------------------------------------------------------------------------------------------|--|--|
| No.                     | Displays a number indicating the combination of start signals and end signals of the operating time measurement.                                                   |  |  |
|                         | An error icon will be displayed to the left of the number if the response time exceeds the monitor value.                                                          |  |  |
| Equipment Name          | Displays the name of each device.                                                                                                    |  |  |
| Response Time           | Displays the operating time (present value) of each device.                                                                                                    |  |  |
| Peak Value              | Displays the maximum operating time of each device.                                                                                                    |  |  |
| Clear Error Button      | Clears the Operation Time Over Flag in the Unit's Status Area.                                                                                                    |  |  |
|                         | Note: This button is enabled when the <i>Status Hold</i> field is selected (to hold statuses) on the Operation Time Tab Page in the Edit Device Parameters Window. |  |  |
| Clear Peak Value Button | Clears the operation time peak value to zero.                                                                                                    |  |  |
|                         | Note: Select the device for which the peak value is to be cleared, and click the Peak Value Clear Button to clear the value to zero.                               |  |  |

**Note** The ON/OFF status of the Operation Time Over Monitor Flag can be checked on the General Tab Page of the Monitor Device Window. When this flag is ON, *Operation Time Over* check box will be selected.

#### Using the Maintenance Information Window

• Click the **Operation Time** Tab in the Maintenance Information Window.

**Note** The differences between the **Operation Time** Tab Page in the Monitor Device Window and in the Maintenance Information Window are as follows:

• The *Operation Time* field in the Maintenance Information Window shows the value when the maintenance information was refreshed and not the present value.

 The Clear Buttons for peak values and Clear Error Button are not included in the Maintenance Information Window.

### 7-2-6 Cumulative ON Time Monitor

#### Functions

- This function totals the time that one of the Inverter's control I/O terminals is ON by the second.
- For example, if the RUN output's ON time is totaled, it is possible to calculate the Inverter's operating time and monitor equipment operating time without using the ladder program.
  - By measuring the total ON time of the input device connected to the input terminal, the replacement time of the input device can be determined.
  - By measuring the total ON time of the output device connected to the output terminal, the replacement time of the output device can be determined.
- The total ON time for every I/O terminal can be measured, and a monitor value can be set for each terminal.
- When the total ON time of the terminal reaches the monitor value or higher, the Connected Component Maintenance Flag will turn ON in the Unit's Status Area.
- Note 1. The input from the Inverter's control terminal block is ORed with the input from DeviceNet communications, so the input is considered ON when either input source is ON. For example, when either the RUN/STOP signal is input from the control terminal block or the input is being received from DeviceNet communications, the corresponding multi-function input terminal is considered as ON and the ON time is added.
- **Note** 2. Either the cumulative ON time monitor or the contact operations monitor (refer to the following function) can be set in each I/O terminal. Both functions cannot be set for the same terminal.
- Note 3. The total ON time is written to the EEPROM (in the DeviceNet Communications Unit or Card) approximately every six minutes. Therefore, depending on the power OFF timing, up to six minutes worth of data may be lost. To monitor more closely, click the Save Maintenance Counter Button located on the General Tab Page of the Maintenance Information Window immediately before turning OFF the power. The maintenance information including the total ON time will be written to the EEPROM.

## ■ Application Example

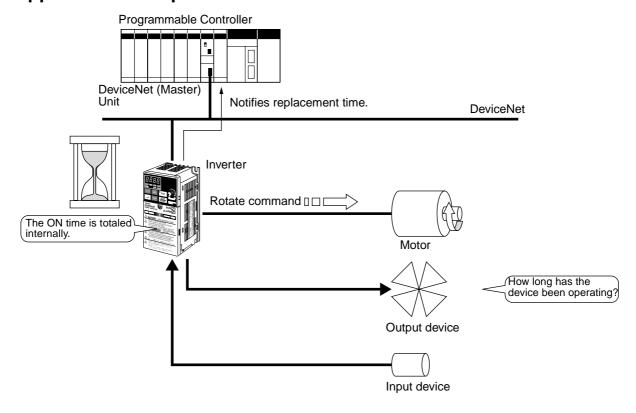

# **■ Setting Methods**

Make the settings for the output terminal (or input terminal) on the OUT Tab Page (or IN Tab Page) of the Edit Device Parameters Window.

### OUT Tab Page Settings

- 1.Click the **OUT** Tab in the Edit Device Parameters Window.The numerals 00 to 02 in the *No.* field indicate the following output terminals.00: Multi-function contact output, 01: Multi-function output 1, 02: Multi-function output 2
- 2. Double-click the fields to be set, or select the field to be set and click the **Edit** Button to display the setting window.

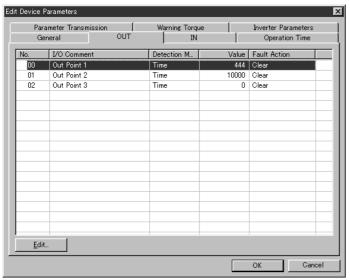

OUT Tab Page in the Edit Device Parameters Window

Double-click the fields to be set, or click the **Edit** Button.

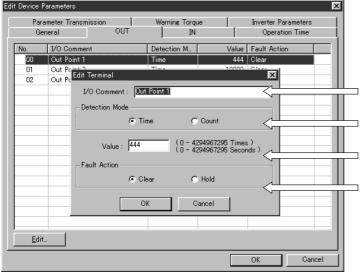

Set the name of the connected device. (Refer to 7-2-11Connected Device Comment.)

Select either *Time* or *Count* as the detection mode.

Set the monitor time (in seconds) if using the cumulative ON time function.

Set whether to clear (OFF) or hold the output status when a communications error occurs.

#### IN Tab Page Settings

1.Click the **IN** Tab in the Edit Device Parameters Window.

The numerals in the *No.* field indicate the following input terminals.

| No. | Details                              |                                                |                                             |  |  |
|-----|--------------------------------------|------------------------------------------------|---------------------------------------------|--|--|
|     | 3G3MV                                | 3G3RV/3G3PV                                    | 3G3FV                                       |  |  |
| 00  | Terminal S1 (multi-function input 1) | Terminal S1 (forward run/stop)                 | Terminal 1 (forward run/stop)               |  |  |
| 01  | Terminal S2 (multi-function input 2) | Terminal S2 (reverse run/stop)                 | Terminal 2 (reverse run/stop)               |  |  |
| 02  | Terminal S3 (multi-function input 3) | Terminal S3 (multi-function input selection 1) | Terminal 3 (multi-function contact input 1) |  |  |

| No. | Details                              |                                                |                                             |  |  |
|-----|--------------------------------------|------------------------------------------------|---------------------------------------------|--|--|
|     | 3G3MV                                | 3G3RV/3G3PV                                    | 3G3FV                                       |  |  |
| 03  | Terminal S4 (multi-function input 4) | Terminal S4 (multi-function input selection 2) | Terminal 4 (multi-function contact input 2) |  |  |
| 04  | Terminal S5 (multi-function input 5) | Terminal S5 (multi-function input selection 3) | Terminal 5 (multi-function contact input 3) |  |  |
| 05  | Terminal S6 (multi-function input 6) | Terminal S6 (multi-function input selection 4) | Terminal 6 (multi-function contact input 4) |  |  |
| 06  | Terminal S7 (multi-function input 7) | Terminal S7 (multi-function input selection 5) | Terminal 7 (multi-function contact input 5) |  |  |
| 07  |                                      |                                                | Terminal 8 (multi-function contact input 6) |  |  |

2. Double-click the field to be set, or select the field to be set and click the **Edit** Button to display the setting window.

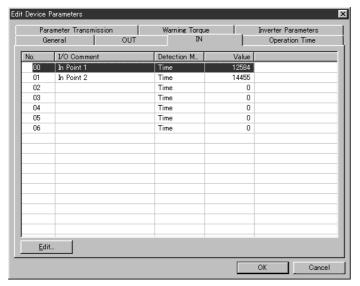

IN Tab Page in the Edit Device Parameters Window

Double-click the selected field, or click the **Edit** Button.

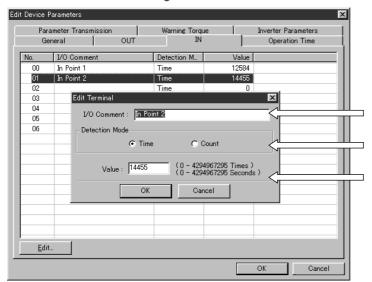

Set the name of the connected device. (Refer to 7-2-11Connected Device Comment.)

Select either *Time* or *Count* as the detection mode.

Set the monitor time (in seconds) if using the cumulative ON time function.

## **■** Monitoring Methods

#### • Using the Monitor Device Window

- Click the **OUT** Tab or **IN** Tab in the Monitor Device Window to monitor in outputs/inputs.
- The following information will be displayed.

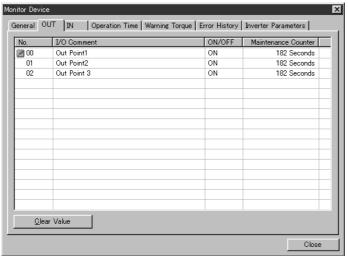

OUT Tab Page in the Monitor Device Window

| Item                | Details                                                                                                    |
|---------------------|----------------------------------------------------------------------------------------------------|
| No.                 | The settings in the No. field are as follows:                                                                                                    |
|                     | 00: Multi-function contact output, 01: Multi-function output 1, 02: Multi-function output 2                                                                                                    |
|                     | Note: When the present value of the maintenance counter (total ON time or contact operations counter) exceeds the monitor value, the error icon is displayed on the left side of the corresponding No. setting. |
| I/O Comment         | Displays the comment for the connected device for each output terminal.                                                                                                    |
| ON/OFF              | Displays the ON/OFF status (present value status) for each output terminal.                                                                                                    |
| Maintenance Counter | Displays the present value of the maintenance counter for each output terminal.                                                                                                    |
|                     | Note: The total ON time (s) or contact operations count (No. of times) is displayed.                                                                                                    |
| Clear Value Button  | Clears the present value of the maintenance counter to zero.                                                                                                    |
|                     | Note: Select the terminal to be cleared, click the <b>Clear Value</b> Button to clear the value to zero.                                                                                                    |

- **Note** 1. The monitoring items in the IN Tab Page are similar to the OUT Tab Page. The numeric values in the *No.* field, however, indicate each input terminal. (Refer to page 7-29.)
- **Note** 2. The ON/OFF status of the Connected Component Maintenance Flag can be checked on the General Tab Page of the Monitor Device Window. When this flag is ON, the *Connected Component Maintenance* check box will be selected.

#### Using the Maintenance Information Window

Click the **OUT** Tab or **IN** Tab in the Maintenance Information Window.

**Note** The differences between the **OUT** Tab Page and **IN** Tab Page in the Monitor Device Window and in the Maintenance Information Window are as follows:

- The *Maintenance Counter* field shows the value when the maintenance information was refreshed and not the present value.
- The Clear Monitor Present Value Button is not included in this window.
- The maintenance counter can be saved (written to the EEPROM) by clicking the Save Maintenance Counter Button.

## 7-2-7 Contact Operations Monitor

#### **■** Functions

- This function counts the number of times that one of the Inverter's control I/O terminals goes ON.
- The number of contact operations can be useful in maintenance, e.g., it can indicate when a connected device needs to be replaced.
- The contact operations can be counted for each I/O terminal and a monitor value set for each terminal.
- When the number of contact operations of the terminal reaches or exceeds the monitor value, the Connected Component Maintenance Flag will turn ON in the Unit's Status Area.
- **Note** 1. The terminal is considered ON when the ON time reaches or exceeds 20 ms.
- Note 2. The input from the Inverter's control terminal block is ORed with the input from DeviceNet communications. Therefore, for example, when either the RUN/STOP signal is input from the control terminal block or the input is being received from DeviceNet communications, the corresponding multi-function input terminal is considered as ON and the contact operation is counted.
- **Note** 3. Either the cumulative ON time monitor (refer to the previous function) or the contact operations monitor can be set for each I/O terminal. Both functions cannot be set for the same terminal
- Note 4. The number of contact operations is written to the EEPROM (in the DeviceNet Communications Unit or Card) approximately every six minutes. Therefore, depending on the power OFF timing, up to six minutes worth of data may be lost. To monitor more closely, click the Save Maintenance Counter Button located on the General Tab Page of the Maintenance Information Window immediately before turning OFF the power. The maintenance information including the number of contact operations will be written to the EEPROM.

## ■ Application Example

The applications are the same as for the Cumulative ON Time Monitor (refer to the previous function).

## ■ Setting and Monitoring Methods

Use the same methods for the Cumulative ON Time Monitor (refer to the previous function).

### 7-2-8 Conduction Time Monitor

#### **■** Functions

- The time that power is supplied to the Slave's internal circuit power supply is totaled and recorded every 0.1 hours (six minutes).
- The DeviceNet Communications Unit/Card has three monitor values that can be set independently for the following three time monitoring functions. Each of these values, however, is a total of the time that the Inverter's power is ON, and the fan and electrolytic capacitor are not monitored separately. Use these operating times as a guide for when the corresponding parts need to be replaced.

| Main Unit operating time              | Cannot be reset.                        |
|---------------------------------------|-----------------------------------------|
| Fan operating time                    | The present value can be reset to zero. |
| Electrolytic capacitor operating time | The present value can be reset to zero. |

- When the Main Unit operating time reaches or exceeds the monitor value, the Unit Maintenance Flag will turn ON in the Unit's Status Area.
- When the fan operating time or electrolytic capacitor operating time reaches or exceeds the monitor value, the Unit Maintenance Flag (fan or electrolytic capacitor) will turn ON in the Unit's Status Area.
- Since the fan operating time and electrolytic capacitor operating time are used to indicate when those parts need to be replaced, these monitoring times can be reset to zero

Note The Conduction Time is written to the EEPROM (in the DeviceNet Communications Unit or Card) approximately every six minutes. Therefore, depending on the power OFF timing, up to six minutes worth of data may be lost. To monitor more closely, click the **Save Maintenance Counter** Button located on the General Tab Page of the Maintenance Information Window immediately before turning OFF the power. The maintenance information including the Conduction Time will be written to the EEPROM.

## Application Example

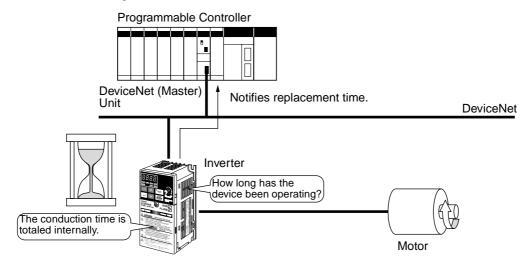

## **■ Setting Methods**

- 1. Click the General Tab in the Edit Device Parameters Window.
- 2. Set the corresponding monitoring times in the *Unit Conduction Time*, *Fan Conduction Time*, and *Electrolytic Capacitor Conduction Time* fields.

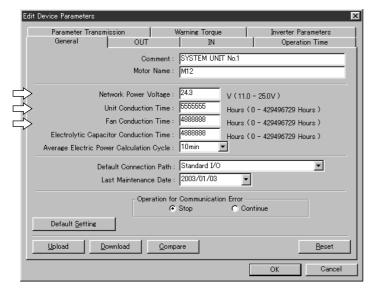

General Tab Page in the Edit Device Parameters Window

The following table shows a guide to the settings.

| Item                                   | Setting guide       | Remarks                                              |
|----------------------------------------|---------------------|------------------------------------------------------|
| Unit Conduction<br>Time                | 30,000 hr or higher | 30,000 hr = 8 hr per day for approximately 10 years. |
| Fan Conduction<br>Time                 | 6,000 to 8,000 hr   | 6,000 hr = 8 hr per day for approximately 2 years.   |
| Electrolytic Capacitor Conduction Time | 15,000 to 20,000 hr | 15,000 = 8 hr per day for approximately 5 years.     |

- **Note** 1. Set the values above using the guide for Inverter maintenance. (Refer to the inspection and maintenance information in the operation manual for the Inverter being used.)
- **Note** 2. The calculations shown here are based on usage conditions with an ambient temperature of 40 °C, 80% load ratio, and operation time of eight hours per day, and installation standards in the manual.

When poorer conditions are used, set a time that is shorter than the times in the above table. For example, if the ambient temperature is higher, with the fan life of approximately 6,000 hours, set an earlier inspection period. If the environment is better than these conditions, set the value to 8,000 hours.

**Note 3.** When the machine operating time is shorter than the Unit conduction time of the Inverter, consider the operating time per day of conduction time when calculating. Example: When power is ON 24 hours per day, but operating time is only six hours. Fan conduction time:  $8,000 \times 24/6 = 32,000$  (hr)

## **■ Monitoring Methods**

#### Using the Monitor Device Window

Click the **General** Tab in the Monitor Device Window.

- The present conduction times are displayed in the *Unit Conduction Time*, Fan Conduction Time, and Electrolytic Capacitor Conduction Time fields.
- The items in the unit status report area can be used to check whether the Conduction Time
  has reached or exceeded the monitor value. When the monitor value is exceeded, the corresponding item is shown as selected.

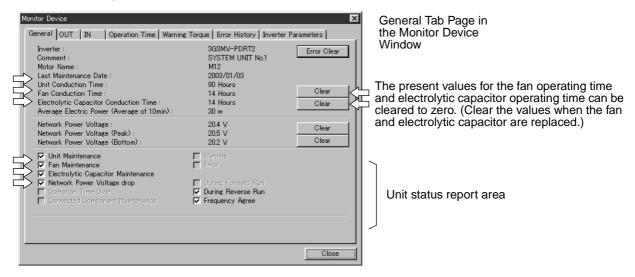

#### Using the Maintenance Information Window

Click the **General** Tab in the Maintenance Information Window.

**Note** The differences from the Monitor Device Window are as follows:

- The *Conduction Time* Fields in the Maintenance Information Window show the values when the maintenance information was last refreshed and not the present value.
- The Clear Buttons for present values are not included in the Maintenance Information Window.

• The conduction time can be saved (written to the EEPROM) by clicking the Save Maintenance Counter Button.

## 7-2-9 Network Power Supply Voltage Monitor

#### **■** Functions

- The network power supply values are monitored with this function.
- The network power supply values (present value, maximum value, and minimum value) can be recorded in the DeviceNet Communications Unit/Card.
- The network power supply voltage monitor value (factory setting: 11 V) can be set.
- When the voltage drops below the monitor voltage set in the Slave, the Network Power Voltage Drop Flag turns ON in the Unit's Status Area.
- **Note** 1. The communications power supply voltage for DeviceNet is a minimum of 11 V. Therefore, if the power supply voltage is lower than 11 V, the Configurator or explicit messages may not read process values correctly.
- **Note 2.** The maximum and minimum values for the network power supply voltage are cleared when the network power supply is turned OFF.

### **■ Setting Methods**

- 1. Click the **General** Tab in the Edit Device Parameters Window.
- 2. Set the monitor voltage in the Network Power Voltage field.

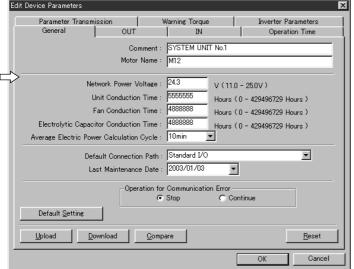

General Tab Page in the Edit Device Parameters Window

#### **■** Monitoring Methods

#### Using the Monitor Device Window

Click the **General** Tab in the Monitor Device Window.

- The voltage values are displayed in the Network Power Voltage, Network Power Voltage (Peak), and Network Power Voltage (Bottom) fields.
- The ON/OFF status of the Network Power Voltage Drop Flag can be checked in the Unit status report area. When the flag is ON, the *Network Power Voltage Drop* check box is selected.

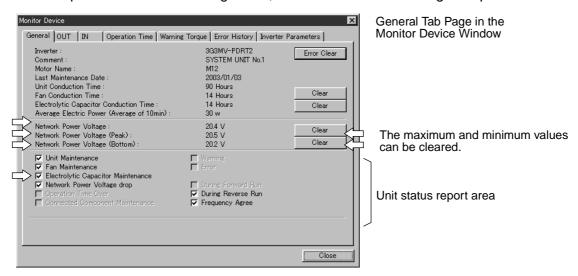

#### Using the Maintenance Information Window

Click the **General** Tab in the Maintenance Information Window.

**Note** The differences from the Monitor Device Window are as follows:

- The voltage values shown in the Maintenance Information Window are when the maintenance information was refreshed and not the present values.
- The Clear Buttons for the peak and bottom values are not included in the Maintenance Information Window.

## 7-2-10 Unit Comment

#### ■ Function

A user-defined name can be set for each Unit (up to 32 characters) and the names can be stored in the Slaves.

## **■ Setting Methods**

- 1. Click the **General** Tab in the Edit Device Parameters Window.
- 2.Set the user-defined name (name of the device driving the Inverter, etc.) in the Comment field.

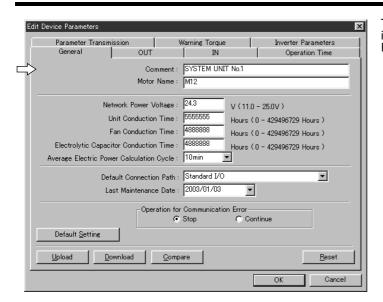

The General Tab Page in the Edit Device Parameters Window

## **■ Checking Methods**

#### • Using the Monitor Device Window or Maintenance Information Window

Click the **General** Tab in the Monitor Device Window (or Maintenance Information Window). The set name (Unit comment) will be displayed in the *Comment* field.

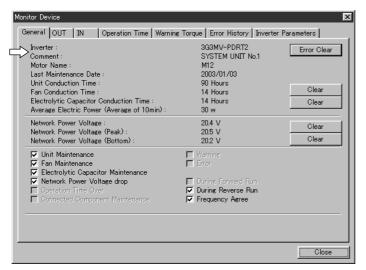

General Tab Page in the Monitor Device Window

## 7-2-11 Connected Device Comment

#### **■** Function

- User-defined names can be set for the motor connected to the Inverter and devices connected to control I/O terminals, and those names can be stored in the Inverter.
- The devices connected to each of the I/O terminals can be checked, allowing the use of remote maintenance or other methods to identify errors in the connected devices.

• Names can be set using up to 32 characters.

### **■ Setting Methods**

Set the connected device comments in the following tab pages.

- Motor name: General Tab Page of the Edit Device Parameters Window.
- Name of device connected to the output terminal (I/O comment): OUT Tab Page in the Edit Device Parameters Window.
- Name of device connected to the input terminal (I/O comment): IN Tab Page in the Edit Device Parameters Window.

#### Setting the Motor Name

- 1. Click the **General** Tab in the Edit Device Parameters Window.
- 2. Set a user-defined name (such as the motor type or model) in the *Motor Name* field.

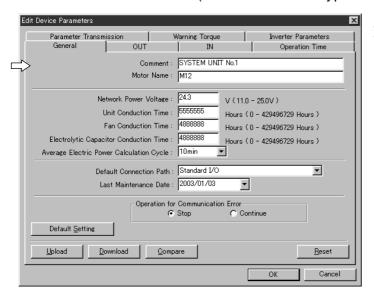

General Tab Page in the Monitor Device Window

#### Setting the I/O Device Names

- 1. Click the **OUT** Tab in the Edit Device Parameters Window.
- 2.Set a user-defined name (output device name) in the I/O Comment field.
- 3. Click the IN Tab.
- 4. Set a user-defined name (input device name) in the I/O Comment field.

**Note** For details on the setting window, refer to *Setting Methods* under 7-2-6 *Cumulative ON Time Monitor*.

## **■ Checking Methods**

Check the set connected device comments in the following tab pages.

• Motor name: *Motor Name* field on the General Tab Page of the Monitor Device Window (or Maintenance Information Window).

- Output device name: I/O Comment field on the OUT Tab Page of the Monitor Device Window (or Maintenance Information Window).
- Input device name: I/O Comment field on the IN Tab Page of the Monitor Device Window (or Maintenance Information Window).

## 7-2-12 Communications Error Log Monitor

#### **■** Function

- The error status for the last four communications errors can be monitored.
- The communications error details, network power supply voltage at the time of the error, and Unit ON time are displayed.
- The communications error log can be cleared.

#### **■** Monitoring Methods

#### Using the Monitor Device Window

Click the **Error History** Tab in the Monitor Device Window.

• The details are displayed in the Content, Network Power Voltage, and Unit Conduction Time fields.

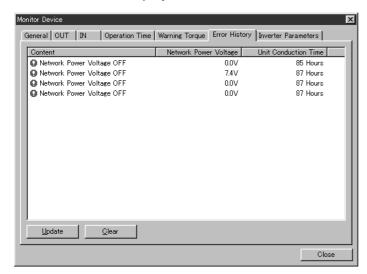

- Click the Clear Button to clear the communications error log.
- Click the **Update** Button to check whether a communications error has occurred and refresh the
  error log details.

**Note** If a new error occurs while the Error History Tab Page is being displayed, the error will not be displayed on the Error History Tab Page in real time. Click the **Update** Button to display the most recent error log.

#### Using the Maintenance Information Window

Click the Error History Tab in the Maintenance Information Window.

**Note** The differences from the Monitor Device Window are as follows:

• The Update Button is not included in the Maintenance Information Window. (To update the error log, Click the **Update** Button on the **General** Tab Page.)

#### 7-2-13 Last Maintenance Date

#### **■** Function

- The date on which maintenance was last performed can be written to the Unit.
- The timing for future maintenance can be determined more easily.

## Setting Methods

- 1. Click the **General** Tab in the Edit Device Parameters Window.
- 2. Select the desired date from the pull-down menu for the Last Maintenance Date field.

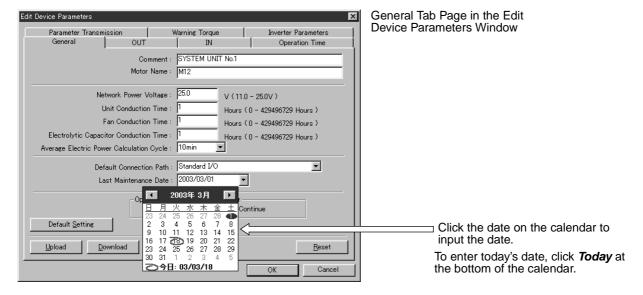

## **■ Checking Methods**

#### Using the Monitor Device Window or Maintenance Information Window

Click the **General** Tab in the Monitor Device Window (or Maintenance Information Window). The set date will be displayed in the *Last Maintenance Date* field.

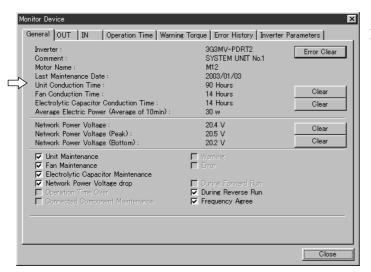

General Tab Page in the Monitor Device Window

## 7-2-14 Parameter Setting

#### **■** Function

- The Inverter's user parameters can be set with the Configurator.
- There are two ways to set the parameters, as follows:
  - Several of the major parameters can be displayed and set. (Inverter Parameters Tab Page)
  - An individual parameter's Instance/Attribute can be specified and set. (Individual Parameters Tab Page)
- **Note** 1. Some parameters cannot be set on the Inverter Parameters Tab Page settings. To change these parameters, set them separately on the Individual Parameters Tab Page.
- **Note** 2. When the 3G3FV is used, some parameters cannot be set from the Configurator (parameters that cannot be changed using Class 64). Change these parameters using a Digital Operator.

# ■ Setting Method 1: Inverter Parameters Tab Page in the Edit Device Parameters Window

- 1. Click the **Inverter Parameters** Tab in the Edit Device Parameters Window.
- 2. Select the parameter group to be displayed from the pull-down menu in the *Parameter Group* field.

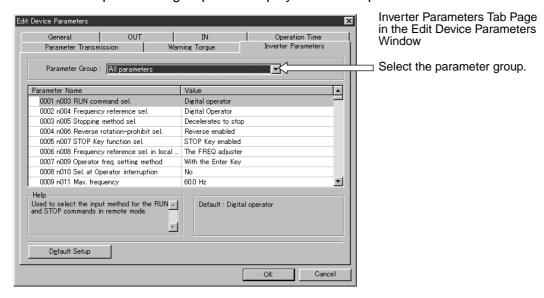

**Note** The displayed parameter groups are classified as shown in the table under *Parameter Groups* and *Parameters Not Set in Groups* on page 7-45. (The parameters that cannot be set depend on the Inverter series.)

Set the parameters that cannot be set on the Inverter Parameters Tab Page by using the Individual Parameters Tab Page. (The main parameters can be set on the Inverter Parameters Tab Page.) Use a Digital Operator to set the parameters that cannot be set from the Configurator.

- 3. The parameter number and name will be displayed in the *Parameter Name* field, and the parameter's set value is displayed in the *Value* field. Double-click the *Value* field of the parameter to be changed, and change the set value.
- **Note** 1. Use either of the following two methods to set the parameter's set value.
  - Select the set value from the pull-down menu.
  - Input the numerical value.
- **Note 2.** The details of the selected parameter are displayed in the *Help* Area. When setting the parameter, refer to the default value of the selected parameter that is displayed in the *Default* Area. For further details on the parameters, refer to the operation manual of the Inverter being used.

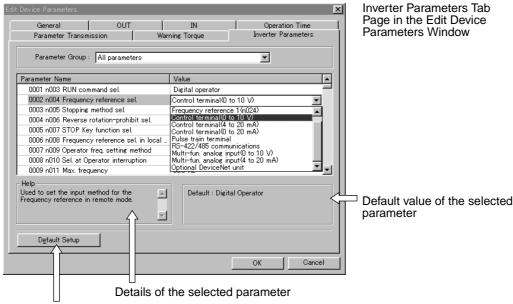

Click this button to return the set value of the selected parameter to the default value.

# ■ Setting Method 2: Individual Parameters Tab Page in the Edit Device Parameters Window

1. Click the Individual Parameters Tab in the Edit Device Parameters Window.

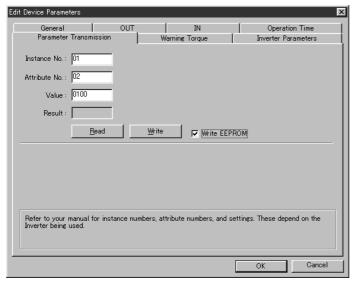

Individual Parameters Tab Page in the Edit Device Parameters Window

2. Set the Instance and Attribute of the parameter to be set in the *Instance No.* and *Attribute No.* fields.

**Note** Refer to the following sections for details on Instance/Attribute settings.

- 3G3MV: 10-4 3G3MV Register Numbers, Classes, Instances, and Attributes.
- 3G3RV: 10-5 3G3RV Register Numbers, Classes, Instances, and Attributes.
- 3G3PV: 10-6 3G3PV Register Numbers, Classes, Instances, and Attributes.
- 3G3FV: 10-7 3G3FV Register Numbers, Classes, Instances, and Attributes.

- 3. Enter the hexadecimal value to be set in the Value field.
- 4. To write the parameter set values to the Inverter's internal EEPROM (to restore the set values after a power interruption), select the *Write to EEPROM* field.
- 5. Click the Write Button to write the set value to the Inverter.

**Note** When the Read Button is clicked, the set value of the specified parameter (Instance/Attribute) is read from the Inverter and displayed as a hexadecimal in the *Result* field.

## ■ Parameter Groups and Parameters Not Set in Groups

#### 3G3MV

#### **Parameter Groups**

|                | Parameter group  | Details                                                         |
|----------------|------------------|-----------------------------------------------------------------|
| All Parameters | Function Group 1 | n002 to n049                                                    |
|                | Function Group 2 | n050 to n079                                                    |
|                | Function Group 3 | n080 to n119                                                    |
|                | Function Group 4 | n120 to n179                                                    |
|                | Function Group 5 | ENTER command (Save to EEPROM)                                  |
|                | Function Group 6 | Speed reference, speed monitor, current monitor, output voltage |

# Parameters that Cannot be Set on the Inverter Parameters Tab Page (Use the Individual Parameters Tab)

| Parameter | Clas     | s 64      | Details                                                                                            |                                  |
|-----------|----------|-----------|----------------------------------------------------------------------------------------------------|----------------------------------|
| No.       | Instance | Attribute |                                                                                                    |                                  |
| n001      | 01       | 01        | Parameter write-prohibit selection/pa                                                              | arameter initialization          |
| n064      | 01       | 40        | Frequency reference loss detection s                                                               | selection                        |
| n087      | 01       | 57        | Cumulative operation time selection                                                                | Can be set to 5.5 kW/7.5 kW only |
| n088      | 01       | 58        | Cumulative operation time                                                                          |                                  |
| n101      | 01       | 65        | Speed search deceleration time                                                                     |                                  |
| n102      | 01       | 66        | Speed search level                                                                                 |                                  |
| n151      | 01       | 97        | RS-422 communications settings (These parameters are not used for DeviceNet, so they are not set.) |                                  |
| n152      | 01       | 98        |                                                                                                    |                                  |
| n153      | 01       | 99        |                                                                                                    |                                  |
| n154      | 01       | 9A        |                                                                                                    |                                  |
| n155      | 01       | 9B        |                                                                                                    |                                  |
| n156      | 01       | 9C        |                                                                                                    |                                  |
| n157      | 01       | 9D        |                                                                                                    |                                  |
| n158      | 01       | 9E        | Motor code (set value differs with ca                                                              | pacity)                          |
| n166      | 01       | A6        | Open input phase detection level                                                                   | Can be set to 5.5 kW/7.5 kW only |
| n167      | 01       | A7        | Open input phase detection time                                                                    |                                  |
| n168      | 01       | A8        | Open output phase detection level                                                                  |                                  |
| n169      | 01       | A9        | Open output phase detection time                                                                   |                                  |

| Parameter | Clas     | s 64      | Details                                                  |
|-----------|----------|-----------|----------------------------------------------------------|
| No.       | Instance | Attribute |                                                          |
| n176      | 01       | B0        | Parameter copy and verify function selection (read only) |
| n177      | 01       | B1        |                                                          |
| n178      | 01       | B2        | Fault log                                                |

Note When the 3G3MV is used, all parameters can be set from the Configurator.

## • 3G3RV/3G3PV

## **Parameter Groups**

|                | Parameter group                   | Details                                                         |
|----------------|-----------------------------------|-----------------------------------------------------------------|
| All Parameters | A: Initialize Mode Parameters     | A: Environment settings                                         |
|                | B: Application Parameters         | B: Application                                                  |
|                | C: Tuning Parameters              | C: Tuning                                                       |
|                | D: Reference Parameters           | D: Reference                                                    |
|                | E: Motor Constant Parameters      | E: Motor constant                                               |
|                | F: Option Parameters              | F: Option                                                       |
|                | H: Terminal Function Parameters   | H: Terminal function setting                                    |
|                | L: Protection Function Parameters | L: Protection function                                          |
|                | N: Special Adjustments            | N: Special adjustments                                          |
|                | O: Digital Operator Parameters    | O: Operator                                                     |
|                | Enter Code                        | Enter code                                                      |
|                | Monitor                           | Speed reference, speed monitor, current monitor, output voltage |

# Parameters that Cannot be Set on the Inverter Parameters Tab Page (Use the Individual Parameters Tab Page)

| Parameter | Clas     | s 64      | Details                                                  |
|-----------|----------|-----------|----------------------------------------------------------|
| No.       | Instance | Attribute |                                                          |
| A1-00     | 01       | 00        | Language selection for Digital Operator display          |
| A1-01     | 01       | 01        | Parameter access level                                   |
| A1-04     | 01       | 04        | Password                                                 |
| A1-05     | 01       | 05        | Password setting                                         |
| b4-01     | 01       | A3        | Timer function ON-delay time                             |
| b4-02     | 01       | A4        | Timer function OFF-delay time                            |
| C6-03     | 02       | 25        | Carrier frequency upper limit                            |
| C6-04     | 02       | 26        | Carrier frequency lower limit                            |
| C6-05     | 02       | 27        | Carrier frequency proportional gain                      |
| E3        | 03       | 19 to 20  | Motor 2 V/f pattern                                      |
| E4        | 03       | 21 to 27  | Motor 2 set values                                       |
| H4-02     | 04       | 1E        | Multi-function analog output 1 (terminal FM) output gain |
| H4-03     | 04       | 1F        | Multi-function analog output 1 (terminal FM) bias        |
| H4-05     | 04       | 21        | Multi-function analog output 2 (terminal AM) output gain |
| H4-06     | 04       | 22        | Multi-function analog output 2 (terminal AM) bias        |

| Parameter | Class 64 |           | Details                                                             |
|-----------|----------|-----------|---------------------------------------------------------------------|
| No.       | Instance | Attribute |                                                                     |
| H4-07     | 04       | 23        | Multi-function analog output 1 (terminal FM) signal level selection |
| H4-08     | 04       | 27        | Multi-function analog output 2 (terminal AM) signal level selection |
| o1-05     | 05       | 04        | LCD brightness                                                      |
| o2-04     | 05       | 08        | Inverter capacity selection                                         |

Note When the 3G3RV/3G3PV is used, all parameters can be set from the Configurator.

#### • 3G3FV

### **Parameter Group**

|                | Parameter group            | Details                                                         |
|----------------|----------------------------|-----------------------------------------------------------------|
| All Parameters | Initialize Mode Parameters | A: Environment settings (A1-02 only)                            |
|                | Application Group          | B: Application                                                  |
|                | Tuning Parameters          | C: Tuning                                                       |
|                | Reference Parameters       | D: Reference                                                    |
|                | Motor Constant Parameters  | E: Motor constant                                               |
|                | Option Parameter           | F: Option                                                       |
|                | Terminal Parameter         | H: Terminal function setting                                    |
|                | Protection Parameter       | L: Protection function                                          |
|                | Operator Parameter         | O: Operator                                                     |
|                | Enter Code                 | Enter code                                                      |
|                | Monitor                    | Speed reference, speed monitor, current monitor, output voltage |

# Parameters that Cannot be Set on the Inverter Parameters Tab Page (Use the Individual Parameters Tab Page)

| Parameter | Class 64 |           | Details                             |
|-----------|----------|-----------|-------------------------------------|
| No.       | Instance | Attribute |                                     |
| C6-01     | 01       | 3D        | Carrier frequency upper limit       |
| C6-02     | 01       | 3E        | Carrier frequency lower limit       |
| C6-03     | 01       | 3F        | Carrier frequency proportional gain |

## Parameters that Cannot Be Set from the Configurator (Use the Digital Operator)

|                         | Parameter No.                                                                          |
|-------------------------|----------------------------------------------------------------------------------------|
| A: Environment settings | All parameters except A1-02                                                            |
| B: Application          | b1-06, b1-07, b1-08, b2-08, b4-01, b4-02, b5-09, b5-10, b5-11, b5-12, b5-13, and b5-14 |
| C: Tuning               | C1-10, C1-11, C3-06, C4-03, C4-04, C4-05, C8-09, and C8-30                             |
| E: Motor constant       | E1-03, E2-10, E3-□□, E4-□□, and E5-□□                                                  |
| F: Option               | F2-□□, F3-□□, F4-□□, F7-□□, and F9-□□                                                  |
| L: Protection function  | L8-17 and L8-19                                                                        |

# 7-3 Edit Device Parameters Window

The settings for the DeviceNet Communications Unit/Card and connected Inverter are made in the Edit Device Parameters Window.

# 7-3-1 General Tab Page

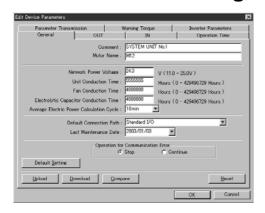

| Item                                     | Details                                                                                                    | Reference                                                                  |
|------------------------------------------|----------------------------------------------------------------------------------------------------|----------------------------------------------------------------------------|
| Comment                                  | Set the name of the device.                                                                                                    | 7-2-10 Unit Comment                                                        |
| Motor Name                               | Set the name of the motor.                                                                                                    | 7-2-11 Connected Device Comment                                            |
| Network Power Voltage                    | Set the monitor value for the network power supply voltage.                                                                                                 | 7-2-9 Network Power Supply Voltage Monitor                                 |
| Unit Conduction Time                     | Set the monitor value for the Inverter's operating time.                                                                                                    | 7-2-8 Conduction Time Monitor                                              |
| Fan Conduction Time                      | Set the monitor value for the fan's operating time.                                                                                                    |                                                                            |
| Electrolytic Capacitor Conduction Time   | Set the monitor value for the electrolytic capacitor's operating time.                                                                                      |                                                                            |
| Average Electric Power Calculation Cycle | Set the average power cycle.                                                                                                    | 7-2-2 Average Power Monitor<br>Function                                    |
| Default Connection Path                  | Set the type of remote I/O used.                                                                                                    | 5-1-2 Selecting the Remote I/O Function                                    |
| Last Maintenance Date                    | Select the date that maintenance was last performed from the calendar.                                                                                      | 7-2-13 Last Maintenance Date                                               |
| Operation for Communications Error       | Select whether the motor will stop or continue operating when a DeviceNet communications error occurs.  Note: This setting is displayed for the 3G3MV only. |                                                                            |
| Default Setting Button                   | Returns the Communications Unit/Card internal settings except the Inverter parameters to the default values.                                                |                                                                            |
| Upload Button                            | Reads all the data set in the Edit Device Parameters Window in a batch from the DeviceNet Communications Unit/Card.                                         | 7-2-1 Precautions when Operating<br>the Edit Device Parameters Win-<br>dow |
| Download Button                          | Writes all the data set in the Edit Device Parameters Window in a batch to the DeviceNet Communications Unit/Card.                                          | 7-2-1 Precautions when Operating<br>the Edit Device Parameters Win-<br>dow |
| Compare Button                           | Compares the set values in the Configurator with the set values in the Unit.                                                                                |                                                                            |
| Reset Button                             | Performs a software reset (enables the set values written to the DeviceNet Communications Unit/Card).                                                       | 7-2-1 Precautions when Operating<br>the Edit Device Parameters Win-<br>dow |
| OK Button                                | Saves all the data set in the Edit Device Parameters Window and closes the Window.                                                                          |                                                                            |
| Cancel Button                            | Cancels the changes made to settings in the Edit Device Parameters Window and closes the Window.                                                            |                                                                            |

# 7-3-2 OUT Tab Page

Use the OUT Tab Page to make settings for multi-function outputs.

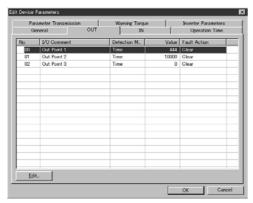

Double-click the selected field or click the **Edit** Button.

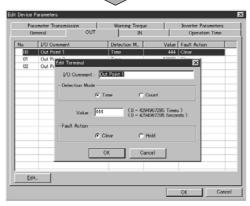

| Item           | Details                                                                                                    | Reference                                                                  |
|----------------|----------------------------------------------------------------------------------------------------|----------------------------------------------------------------------------|
| No.            | The settings in the <i>No.</i> field are as follows: 00: Multi-function contact output, 01: Multi-function output 1, 02: Multi-function output 2                                                            |                                                                            |
| I/O Comment    | Set a user-defined name for each terminal.                                                                                                    | 7-2-11 Connected Device<br>Comment                                         |
| Detection Mode | Set the detection mode to either Cumulative ON Time or Contact Operations Counter.  Note: When the setting is made in the setting window, the setting will be displayed in the <i>Detection Mode</i> field. | 7-2-6 Cumulative ON Time<br>Monitor<br>7-2-7 Contact Operations<br>Monitor |
| Value          | Set the monitor value (time or count).  Note: When the setting is made in the setting window, the setting will be displayed in the <i>Value</i> field.                                                      |                                                                            |
| Fault Action   | Set the status of the output terminal when a communications error occurs.  Note: When the setting is made in the setting window, the setting will be displayed in the <i>Fault Action</i> field.            |                                                                            |

# 7-3-3 IN Tab Page

Use the IN Tab Page to make settings for input terminals.

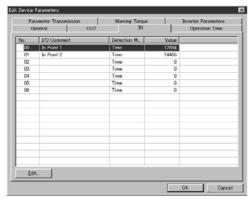

Double-click the selected field or click the **Edit** Button.

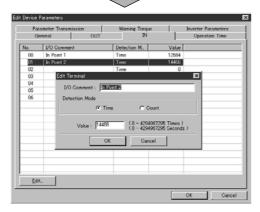

| Item           |                                                                                                    | Reference                                                            |
|----------------|----------------------------------------------------------------------------------------------------|----------------------------------------------------------------------|
| No.            | Refer to the following tables.                                                                                                    |                                                                      |
| I/O Comment    | Set a user-defined name for each terminal.  Note: When the setting is made in the setting window, the setting will be displayed in the I/O Comment field.                                                   | 7-2-11 Connected Device Com-<br>ment                                 |
| Detection Mode | Set the detection mode to either Cumulative ON Time or Contact Operations Counter.  Note: When the setting is made in the setting window, the setting will be displayed in the <i>Detection Mode</i> field. | 7-2-6 Cumulative ON Time Monitor<br>7-2-7 Contact Operations Monitor |
| Value          | Set the monitor value (time or count).  Note: When the setting is made in the setting window, the setting will be displayed in the <i>Value</i> field.                                                      |                                                                      |

**Note** The following tables show the meanings of the numerals set in the *No.* field.

| No. | Details                |                                  |                                |
|-----|------------------------|----------------------------------|--------------------------------|
|     | 3G3MV                  | 3G3RV/3G3PV                      | 3G3FV                          |
| 00  | Multi-function input 1 | Forward/stop                     | Forward/stop                   |
| 01  | Multi-function input 2 | Reverse/stop                     | Reverse/stop                   |
| 02  | Multi-function input 3 | Multi-function input selection 1 | Multi-function contact input 1 |
| 03  | Multi-function input 4 | Multi-function input selection 2 | Multi-function contact input 2 |
| 04  | Multi-function input 5 | Multi-function input selection 3 | Multi-function contact input 3 |
| 05  | Multi-function input 6 | Multi-function input selection 4 | Multi-function contact input 4 |
| 06  | Multi-function input 7 | Multi-function input selection 5 | Multi-function contact input 5 |
| 07  |                        |                                  | Multi-function contact input 6 |

# 7-3-4 Operation Time Tab Page

The Operation Time Tab Page is used to make the settings for the operation time monitor function.

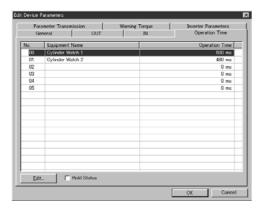

Double-click the selected field or click the **Edit** Button.

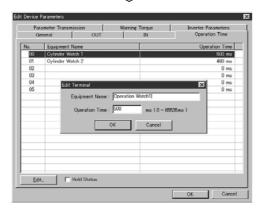

| Item           | Details                                                                                                    | Reference                                |
|----------------|----------------------------------------------------------------------------------------------------|------------------------------------------|
| No.            | Refer to the following table. (For details, refer to 7-2-5 Operating Time Monitor Function.)                                                                      | 7-2-5 Operating Time Monitor<br>Function |
| Equipment Name | Set a user-defined name for each device.  Note: When the setting is made in the setting window, the setting will be displayed in the <i>Equipment Name</i> field. |                                          |
| Operation Time | Set the monitor value.  Note: When the setting is made in the setting window, the setting will be displayed in the <i>Operation Time</i> field.                   |                                          |
| Hold Status    | Set whether to maintain the ON Unit status when the monitor value is exceeded.                                                                                    |                                          |

Note The following table shows the meanings of the values set in the No. field.

| No. |                                                                          |             |
|-----|--------------------------------------------------------------------------|-------------|
|     |                                                                          |             |
| 00  | Multi-function contact output: ON                                        | Input 4: ON |
| 01  | Multi-function output 1: ON                                              | Input 5: ON |
| 02  | Input 2: ON                                                              | Input 3: ON |
| 03  | Input 4: ON                                                              | Input 5: ON |
| 04  | Input 0: ON or Input 1: ON or when a forward/reverse run command is sent | Input 4: ON |
| 05  | Input 0: ON or Input 1: ON or when a forward/reverse run command is sent | Input 5: ON |

# 7-3-5 Individual Parameters Tab Page

Use this tab page to set parameters that cannot be set on the Inverter Parameters Tab Page, or to set individual parameters.

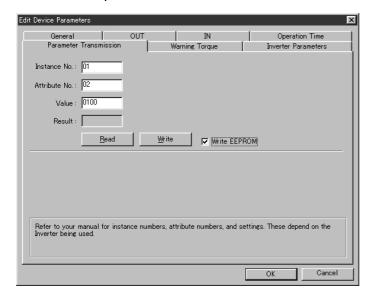

| Item                                | Details                                                                                                    | Reference                |
|-------------------------------------|----------------------------------------------------------------------------------------------------|--------------------------|
| Instance No.,<br>Attribute No., and | Set the Instance/Attribute and set value for the parameter to be changed.                                                            | 7-2-14 Parameter Setting |
| Value                               | Set the value in hexadecimal.                                                                                                    |                          |
| Result                              | Displays the read result in hexadecimal.                                                                                             |                          |
| Read Button                         | Reads the set values of the specified parameter (Instance/Attribute) from the Inverter.                                              |                          |
| Write Button                        | Writes the set parameters to the Inverter.                                                                                           |                          |
|                                     | Note: An error message is displayed when a write error occurs.                                                                       |                          |
| Write to EEPROM                     | To save the parameter set values in the Inverter even after a power interruption, select this item before clicking the Write Button. |                          |

# 7-3-6 Warning Torque Tab Page

Use this tab page to make the settings for warning torque detection.

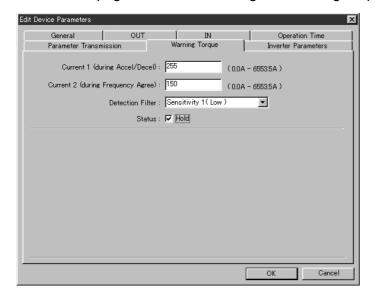

| Item                               | Details                                                                                                    | Reference                         |
|------------------------------------|----------------------------------------------------------------------------------------------------|-----------------------------------|
| Current 1 (during Accel/Decel)     | Set the threshold used to monitor the current level during acceleration or deceleration.                                                                                                    | 7-2-3 Warning Torque<br>Detection |
|                                    | Note: When this value is set to 0.0 (A), the current is not monitored during acceleration or deceleration.                                                                                        |                                   |
| Current 2 (during Frequency Agree) | Set the threshold used to monitor the current level during frequency agreement (while operating at constant speed).                                                                               |                                   |
|                                    | Note: When this value is set to 0.0 (A), the current is not monitored during frequency agreement.                                                                                                 |                                   |
| Detection Filter                   | Select the level of detection sensitivity from Sensitivity 1 (Low) to Sensitivity 5 (High) in the pull-down menu.                                                                                 |                                   |
| Status                             | Set whether to maintain the ON status in the Unit's Status Area (Warning Torque Detection Flag) when the current exceeds either of the thresholds set for <i>Current 1</i> and <i>Current 2</i> . |                                   |

# 7-3-7 Inverter Parameters Tab Page

Use this tab page to set the main parameters for the Inverter being used.

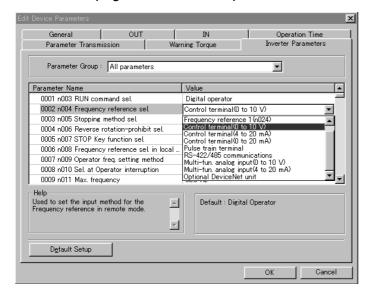

| Item                      | Details                                                                                  | Reference                |
|---------------------------|------------------------------------------------------------------------------------------|--------------------------|
| Parameter Group           | Select the parameter group to be displayed from the pull-down menu.                      | 7-2-14 Parameter Setting |
| Parameter Name            | Displays the number and name of the parameters included in the selected parameter group. |                          |
| Value                     | Displays the parameter's set value.                                                      |                          |
|                           | Note: The two setting methods are as follows (depends on the parameter)                  |                          |
|                           | Select the set value from the pull-down menu.                                            |                          |
|                           | Enter the numerical value.                                                               |                          |
| Help                      | Displays the details of the selected parameter.                                          |                          |
| Default                   | Displays the factory setting of the selected parameter.                                  |                          |
| Default Setup But-<br>ton | Returns the set value of the selected parameter to its factory setting.                  |                          |

# 7-4 Monitor Device Window

The functions set in the Edit Device Parameters Window are monitored from the Monitor Device Window.

## 7-4-1 General Tab Page

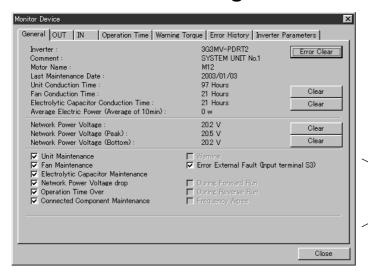

Unit Status Report Area

| Item                                   | Details                                                                                          | Reference                            |
|----------------------------------------|--------------------------------------------------------------------------------------------------|--------------------------------------|
| Inverter                               | Displays the name of the mounted Inverter.                                                       |                                      |
| Comment                                | Displays the name of the device.                                                                 | 7-2-10 Unit Comment                  |
| Motor Name                             | Displays the motor name.                                                                         | 7-2-11 Connected Device<br>Comment   |
| Last Maintenance Date                  | Displays the last date that maintenance was performed.                                           | 7-2-13 Last Maintenance<br>Date      |
| Unit Conduction Time                   | Displays the operating time of the Inverter's Main Unit.                                         | 7-2-8 Conduction Time<br>Monitor     |
| Fan Conduction Time                    | Displays the operating time of the fan.                                                          |                                      |
|                                        | Note: This setting can be cleared to zero by clicking the Clear Button at the right of the item. |                                      |
| Electrolytic Capacitor Conduction Time | Displays the operating time of the electrolytic capacitor.                                       |                                      |
|                                        | Note: This setting can be cleared to zero by clicking the Clear Button at the right of the item. |                                      |
| Average Electric Power                 | Displays the calculated value of the average power.                                              | 7-2-2 Average Power Monitor Function |

| Item                    |                                                 | Details                                                                                          | Reference                                       |
|-------------------------|-------------------------------------------------|--------------------------------------------------------------------------------------------------|-------------------------------------------------|
| Network Power Voltage   |                                                 | Displays the present value for the network power voltage.                                        | 7-2-9 Network Power Sup-<br>ply Voltage Monitor |
| Network Po              | wer Voltage (Peak)                              | Displays the maximum value for the network power voltage.                                        |                                                 |
|                         |                                                 | Note: This setting can be cleared to zero by clicking the Clear Button at the right of the item. |                                                 |
| Network Potom)          | wer Voltage (Bot-                               | Displays the minimum value for the network power voltage.                                        |                                                 |
|                         |                                                 | Note: This setting can be cleared to zero by clicking the Clear Button at the right of the item. |                                                 |
| Error Clear             | Button                                          | Clears the error at the Inverter.                                                                |                                                 |
| Unit Sta-<br>tus Report | Unit Maintenance                                | Notifies that the Inverter's operation time has exceeded the monitor value.                      | 7-2-8 Conduction Time<br>Monitor                |
| Area                    | Fan Maintenance                                 | Notifies that the fan's operation time has exceeded the monitor value.                           |                                                 |
|                         | Electrolytic Capacitor Maintenance              | Notifies that the electrolytic capacitor's operation time has exceeded the monitor value.        |                                                 |
|                         | Network Power<br>Voltage Drop                   | Notifies that the network power voltage has dropped below the monitor value.                     | 7-2-9 Network Power Supply Voltage Monitor      |
|                         | Operation Time<br>Over                          | Notifies that the operation time has exceeded the monitor value.                                 | 7-2-5 Operating Time Mon-<br>itor Function      |
|                         | Connected Component Mainte-                     | Notifies that the total ON time or contact operations count for the I/O terminals has exceeded   | 7-2-6 Cumulative ON Time<br>Monitor             |
|                         | nance                                           | the monitor value.                                                                               | 7-2-7 Contact Operations<br>Monitor             |
|                         | Warning                                         | Notifies that a warning or error has occurred in the Inverter (the details are also displayed.)  |                                                 |
|                         | During Forward<br>Run and During<br>Reverse Run | Notify that the Inverter is operating in forward/reverse run.                                    |                                                 |
|                         | Frequency Agree                                 | Notifies that the Inverter is agreement frequencies.                                             |                                                 |

# 7-4-2 OUT Tab Page

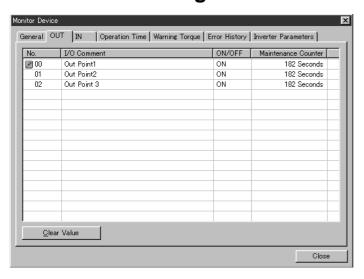

| Item                   | Details                                                                                                    | Reference                           |
|------------------------|----------------------------------------------------------------------------------------------------|-------------------------------------|
| No.                    | The settings in the No. field are as follows:                                                                                                    |                                     |
|                        | 00: Multi-function contact output, 01: Multi-function output 1, 02: Multi-function output 2                                                                                                    |                                     |
|                        | Note: When the present value for the maintenance counter (cumulative ON time or contact operations count) exceeds the monitor value, an error icon will be displayed to the left of the corresponding No. setting (No. 01 in the above screen example). |                                     |
| I/O Comment            | Displays the user-defined connected device comment for each output terminal.                                                                                                    | 7-2-11 Connected Device<br>Comment  |
| ON/OFF                 | Displays the ON/OFF status for each output terminal.                                                                                                    |                                     |
| Maintenance<br>Counter | Displays the present value of the maintenance counter for each output terminal.                                                                                                    | 7-2-6 Cumulative ON Time<br>Monitor |
|                        | Note: Displays the cumulative ON time (in seconds) or the contact operations count (number of times).                                                                                                    | 7-2-7 Contact Operations<br>Monitor |
| Clear Value Button     | Clears the present value of the maintenance counter to zero.                                                                                                    |                                     |
|                        | Note: Select the terminal to be cleared, and click the <b>Clear</b> Button to clear the value to zero.                                                                                                    |                                     |

# 7-4-3 IN Tab Page

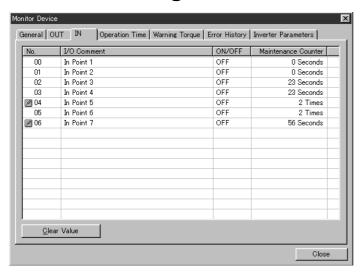

| Item                   |                                                                                                    | Reference                           |
|------------------------|----------------------------------------------------------------------------------------------------|-------------------------------------|
| No.                    | Refer to the following table for meanings in the No. field.                                                                                                    |                                     |
|                        | Note: When the present value for the maintenance counter (cumulative ON time or contact operations count) exceeds the monitor value, an error icon will be displayed to the left of the corresponding No. setting (No. 05 in the above screen example). |                                     |
| I/O Comment            | Displays the user-defined connected device comment for each input terminal.                                                                                                    | 7-2-11 Connected Device<br>Comment  |
| ON/OFF                 | Displays the ON/OFF status for each input terminal.                                                                                                    |                                     |
| Maintenance<br>Counter | Displays the present value of the maintenance counter for each input terminal.                                                                                                    | 7-2-6 Cumulative ON Time<br>Monitor |
|                        | Note: Displays the cumulative ON time (in seconds) or the contact operations count (number of times).                                                                                                    | 7-2-7 Contact Operations<br>Monitor |
| Clear Value Button     | Clears the present value of the maintenance counter to zero.                                                                                                    |                                     |
|                        | Note: Select the terminal to be cleared, and click the <b>Clear</b> Button to clear the value to zero.                                                                                                    |                                     |

Note The following table shows the meanings of the values set in the No. field

| No. | Details                |                                  |                                |
|-----|------------------------|----------------------------------|--------------------------------|
|     | 3G3MV                  | 3G3RV/3G3PV                      | 3G3FV                          |
| 00  | Multi-function input 1 | Forward/stop                     | Forward/stop                   |
| 01  | Multi-function input 2 | Reverse/stop                     | Reverse/stop                   |
| 02  | Multi-function input 3 | Multi-function input selection 1 | Multi-function contact input 1 |
| 03  | Multi-function input 4 | Multi-function input selection 2 | Multi-function contact input 2 |
| 04  | Multi-function input 5 | Multi-function input selection 3 | Multi-function contact input 3 |
| 05  | Multi-function input 6 | Multi-function input selection 4 | Multi-function contact input 4 |
| 06  | Multi-function input 7 | Multi-function input selection 5 | Multi-function contact input 5 |
| 07  |                        |                                  | Multi-function contact input 6 |

# 7-4-4 Operation Time Tab Page

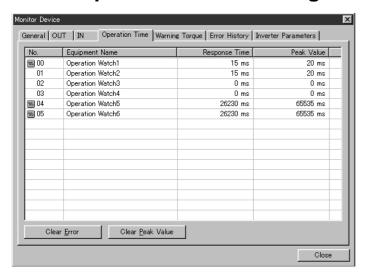

| Item                       | Details                                                                                                    | Reference                                |  |  |
|----------------------------|----------------------------------------------------------------------------------------------------|------------------------------------------|--|--|
| No.                        | Refer to the following table for meanings in the <i>No.</i> field. (For details, refer to 7-2-5 Operating Time Monitor Function.)                                                                                                    | 7-2-5 Operating Time<br>Monitor Function |  |  |
|                            | Note: When the operating time exceeds the monitor value, an error icon is displayed to the left of the corresponding setting in the <i>No.</i> field.                                                                                                    |                                          |  |  |
| Equipment Name             | Displays the name of each device.                                                                                                    |                                          |  |  |
| Response Time              | Displays the operating time of each device.                                                                                                    |                                          |  |  |
| Peak Value                 | Displays the maximum value of the operating time of each device.                                                                                                    |                                          |  |  |
| Clear Error Button         | Clears the Operation Time Over Flag in the Unit's Status Area.  Note 1: This button is enabled when <i>Status Hold</i> is selected on the Operation Time Tab Page of the Edit Device Parameters Window.  Note 2: Select the device to be cleared, and then click the Clear Error Button to set the Flag to OFF. |                                          |  |  |
| Clear Peak Value<br>Button | Clears the peak operating time value to zero.  Note: Select the device to be cleared, and then click the Clear Peak Button to clear the setting to zero.                                                                                                    |                                          |  |  |

**Note** The following table shows the meanings of the values set in the *No.* field]

| No. | Operating time measurement trigger                                       |                                   |  |
|-----|--------------------------------------------------------------------------|-----------------------------------|--|
|     | Conditions for starting measurement                                      | Conditions for ending measurement |  |
| 00  | Multi-function contact output: ON                                        | Input 4: ON                       |  |
| 01  | Multi-function output 1: ON                                              | Input 5: ON                       |  |
| 02  | Input 2: ON                                                              | Input 3: ON                       |  |
| 03  | Input 4: ON                                                              | Input 5: ON                       |  |
| 04  | Input 0: ON or Input 1: ON or when a forward/reverse run command is sent | Input 4: ON                       |  |
| 05  | Input 0: ON or Input 1: ON                                               | Input 5: ON                       |  |
|     | or when a forward/reverse run command is sent                            |                                   |  |

Note For details on measurement methods, refer to 7-2-5 Operating Time Monitor Function.

# 7-4-5 Warning Torque Tab Page

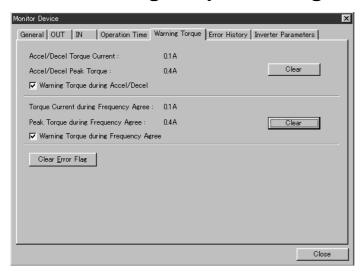

| Item                                        | Details                                                                                                    | Reference            |
|---------------------------------------------|----------------------------------------------------------------------------------------------------|----------------------|
| Accel/Decel                                 | Displays the current level during acceleration/deceleration.                                                                                      | 7-2-3 Warning Torque |
| Torque Current                              | Note: The present value or most recent value is displayed.                                                                                        | Detection            |
| Accel/Decel Peak<br>Torque                  | Displays the maximum current level during acceleration/deceleration.                                                                              |                      |
|                                             | Note: The setting can be cleared to zero by clicking the Clear Button to the right of the setting.                                                |                      |
| Warning Torque<br>during Accel/Decel        | Displays this item as selected when the current level exceeds the monitor value (threshold) during acceleration/deceleration.                     |                      |
| Torque Current                              | Displays the current level during frequency agreement.                                                                                            |                      |
| during Frequency<br>Agree                   | Note: The present value or most recent value is displayed.                                                                                        |                      |
| Peak Torque dur-<br>ing Frequency           | Displays the maximum current level during frequency agreement.                                                                                    |                      |
| Agree                                       | Note: The setting can be cleared to zero by clicking the Clear Button to the right of the setting.                                                |                      |
| Warning Torque<br>during Frequency<br>Agree | Displays this item as selected when the current level exceeds the monitor value (threshold) during frequency agreement.                           |                      |
| Clear Error Flag<br>Button                  | Clears the Warning Torque Detection Flag in the Unit's Status Area.                                                                               |                      |
|                                             | Note 1: This button is enabled when the <i>Status Hold</i> field is selected on the Warning Torque Tab Page of the Edit Device Parameters Window. |                      |

# 7-4-6 Error History Tab Page

This tab page is used to display the error history for the last four communications errors communications.

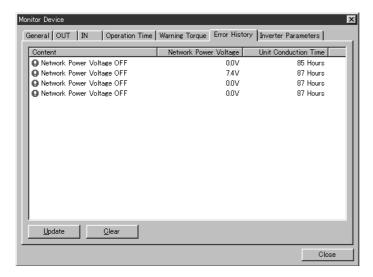

| Item                     | Details                                                                                                    | Reference             |
|--------------------------|----------------------------------------------------------------------------------------------------|-----------------------|
| Content                  | Displays the details of the errors that have occurred.                                                                                                    | 7-2-12 Communications |
|                          | Note: The most recent error is displayed at the bottom of the list.                                                                                                    | Error Log Monitor     |
| Network Power<br>Voltage | Displays the network power supply voltage from when the error occurred.                                                                                                    |                       |
| Unit Conduction<br>Time  | Displays the Unit ON time from when the error occurred.                                                                                                    |                       |
| Update Button            | Displays the most recent error log.                                                                                                    |                       |
|                          | Note: If a new error occurs while the error log is being displayed, the error will not be displayed on the Error History Tab Page in real time. Click the <b>Update</b> Button to display the most recent error log. |                       |
| Clear Button             | Clears the error log.                                                                                                    |                       |

## 7-4-7 Inverter Parameters Tab Page

Use this tab page to monitor the following four types of information in the Inverter.

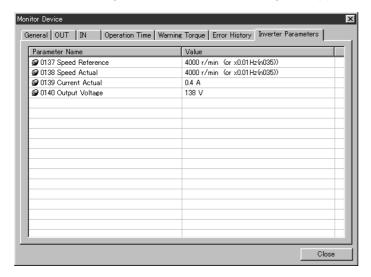

| Item            | Details                                                                                 | Reference |
|-----------------|-----------------------------------------------------------------------------------------|-----------|
| Speed Reference | Displays the frequency reference value in r/min. (See note.)                            |           |
| Speed Actual    | Displays the output frequency in r/min. (See note.)                                     |           |
| Current Actual  | Displays the output current level.                                                      |           |
| Output Voltage  | Displays the output voltage level (Inverter's internal output voltage reference value). |           |

**Note** The unit for the frequency reference value and output frequency are determined according to the set values for the [n035/o1-03] parameter (frequency reference setting and display units). When the number of motor poles (2 to 39) is set in this parameter, the r/min unit is used. When the factory setting "0" is used, the x0.01 Hz is used as the unit.

# 7-5 Maintenance Information Window

# 7-5-1 General Tab Page

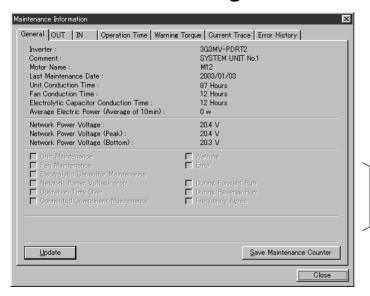

Unit status report area

| Item                                   | Details                                                                                          | Reference                                       |
|----------------------------------------|--------------------------------------------------------------------------------------------------|-------------------------------------------------|
| Inverter                               | Displays the name of the mounted Inverter.                                                       |                                                 |
| Comment                                | Displays the name of the device.                                                                 | 7-2-10 Unit Comment                             |
| Motor Name                             | Displays the motor name.                                                                         | 7-2-11 Connected Device<br>Comment              |
| Last Maintenance Date                  | Displays the last date that maintenance was performed.                                           | 7-2-13 Last Maintenance<br>Date                 |
| Unit Conduction Time                   | Displays the operating time of the Inverter's Main Unit.                                         | 7-2-8 Conduction Time<br>Monitor                |
| Fan Conduction Time                    | Displays the operating time of the fan.                                                          |                                                 |
|                                        | Note: This setting can be cleared to zero by clicking the Clear Button at the right of the item. |                                                 |
| Electrolytic Capacitor Conduction Time | Displays the operating time of the electrolytic capacitor.                                       |                                                 |
| Average Electric Power                 | Displays the calculated value of the average power.                                              | 7-2-2 Average Power Monitor Function            |
| Network Power Voltage                  | Displays the present value for the network power voltage.                                        | 7-2-9 Network Power Sup-<br>ply Voltage Monitor |
| Network Power Voltage (Peak)           | Displays the maximum value for the network power voltage.                                        |                                                 |
| Network Power Voltage (Bottom)         | Displays the minimum value for the network power voltage.                                        |                                                 |

| Item                               |                                             | Details                                                                                                    | Reference                                       |
|------------------------------------|---------------------------------------------|----------------------------------------------------------------------------------------------------|-------------------------------------------------|
| Unit Sta-<br>tus Report            | Unit Maintenance                            | Notifies that the Inverter's operation time has exceeded the monitor value.                                                                                    | 7-2-8 Conduction Time<br>Monitor                |
| Area                               | Fan Maintenance                             | Notifies that the fan's operation time has exceeded the monitor value.                                                                                         |                                                 |
|                                    | Electrolytic Capacitor Maintenance          | Notifies that the electrolytic capacitor's operation time has exceeded the monitor value.                                                                      |                                                 |
|                                    | Network Power<br>Voltage Drop               | Notifies that the network power voltage has dropped below the monitor value.                                                                                   | 7-2-9 Network Power Sup-<br>ply Voltage Monitor |
|                                    | Operation Time<br>Over                      | Notifies that the operation time has exceeded the monitor value.                                                                                               | 7-2-5 Operating Time Mon-<br>itor Function      |
|                                    | Connected Component Mainte-                 | Notifies that the total ON time or contact operations count for the I/O terminals has exceeded                                                                 | 7-2-6 Cumulative ON Time<br>Monitor             |
|                                    | nance                                       | the monitor value.                                                                                                    | 7-2-7 Contact Operations<br>Monitor             |
|                                    | Warning                                     | Notifies that a warning or error has occurred in the Inverter (the details are also displayed).                                                                |                                                 |
|                                    | During Forward<br>Run/During<br>Reverse Run | Notifies that the Inverter is operating in forward/reverse run mode.                                                                                           |                                                 |
|                                    | Frequency Agree                             | Notifies that the Inverter is agreement frequencies.                                                                                                    |                                                 |
| Update Button                      |                                             | Uploads all the maintenance information (including information from other tab pages) and refreshes the screen.                                                 |                                                 |
| Save Maintenance Counter<br>Button |                                             | Writes the maintenance counter information (operating time and maintenance counter for each terminal) to the EEPROM of the DeviceNet Communications Unit/Card. |                                                 |

**Note** The maintenance information is saved in the EEPROM approximately every six minutes. Therefore, depending on the power OFF timing, up to six minutes worth of data is lost. To monitor more closely, click the **Save Maintenance Counter** Button immediately before turning OFF the power. The maintenance information will be written to the EEPROM.

# 7-5-2 OUT Tab Page

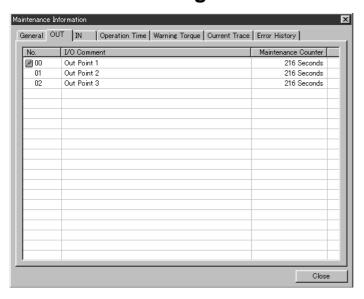

| Item                   | Details                                                                                                    | Reference                           |
|------------------------|----------------------------------------------------------------------------------------------------|-------------------------------------|
| No.                    | The settings in the No. field are as follows:                                                                                                    |                                     |
|                        | 00: Multi-function contact output, 01: Multi-function output 1, 02: Multi-function output 2                                                                                                    |                                     |
|                        | Note: When the present value for the maintenance counter (cumulative ON time or contact operations count) exceeds the monitor value, an error icon will be displayed to the left of the corresponding No. setting (No. 01 in the above screen example). |                                     |
| I/O Comment            | Displays the user-defined connected device comment for each output terminal.                                                                                                    | 7-2-11 Connected Device<br>Comment  |
| Maintenance<br>Counter | Displays the present value of the maintenance counter for each output terminal.                                                                                                    | 7-2-6 Cumulative ON Time<br>Monitor |
|                        | Note: The cumulative ON time (in seconds) or the contact operations count (number of times) is displayed.                                                                                                    | 7-2-7 Contact Operations<br>Monitor |

# 7-5-3 IN Tab Page

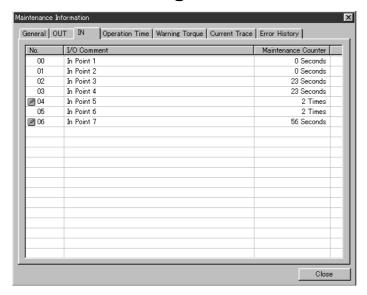

| Item                   | Details                                                                                                    | Reference                           |
|------------------------|----------------------------------------------------------------------------------------------------|-------------------------------------|
| No.                    | Refer to the following table for meanings in the No. field.                                                                                                    |                                     |
|                        | Note: When the present value for the maintenance counter (cumulative ON time or contact operations count) exceeds the monitor value, an error icon will be displayed to the left of the corresponding No. setting (No. 05 in the above screen example). |                                     |
| I/O Comment            | Displays the user-defined connected device comment for each input terminal.                                                                                                    | 7-2-11 Connected Device<br>Comment  |
| Maintenance<br>Counter | Displays the present value of the maintenance counter for each input terminal.                                                                                                    | 7-2-6 Cumulative ON Time<br>Monitor |
|                        | Note: The cumulative ON time (in seconds) or the contact operations count (number of times) is displayed.                                                                                                    | 7-2-7 Contact Operations<br>Monitor |

Note The following table shows the meanings of the values set in the No. field

| No. | <b>Details</b>         |                                  |                                |
|-----|------------------------|----------------------------------|--------------------------------|
|     | 3G3MV                  | 3G3RV/3G3PV                      | 3G3FV                          |
| 00  | Multi-function input 1 | Forward/stop                     | Forward/stop                   |
| 01  | Multi-function input 2 | Reverse/stop                     | Reverse/stop                   |
| 02  | Multi-function input 3 | Multi-function input selection 1 | Multi-function contact input 1 |
| 03  | Multi-function input 4 | Multi-function input selection 2 | Multi-function contact input 2 |
| 04  | Multi-function input 5 | Multi-function input selection 3 | Multi-function contact input 3 |
| 05  | Multi-function input 6 | Multi-function input selection 4 | Multi-function contact input 4 |
| 06  | Multi-function input 7 | Multi-function input selection 5 | Multi-function contact input 5 |
| 07  |                        |                                  | Multi-function contact input 6 |

# 7-5-4 Operation Time Tab Page

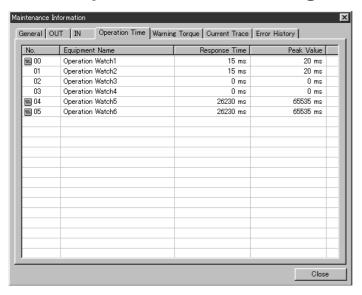

| Item           | Details                                                                                                    | Reference                             |
|----------------|----------------------------------------------------------------------------------------------------|---------------------------------------|
| No.            | Refer to the following table for meanings in the <i>No.</i> field. (For details, refer to 7-2-5 Operating Time Monitor Function.)                     | 7-2-5 Operating Time Monitor Function |
|                | Note: When the operating time exceeds the monitor value, an error icon is displayed to the left of the corresponding setting in the <i>No.</i> field. |                                       |
| Equipment Name | Displays the name of each device.                                                                                                    |                                       |
| Response Time  | Displays the operating time of each device.                                                                                                    |                                       |
| Peak Value     | Displays the maximum value of the operating time of each device.                                                                                      |                                       |

Note The following table shows the meanings of the values set in the No. field

| No. | Operating time measurement trigger                                       |                                   |  |
|-----|--------------------------------------------------------------------------|-----------------------------------|--|
|     | Conditions for starting measurement                                      | Conditions for ending measurement |  |
| 00  | Multi-function contact output: ON                                        | Input 4: ON                       |  |
| 01  | Multi-function output 1: ON                                              | Input 5: ON                       |  |
| 02  | Input 2: ON                                                              | Input 3: ON                       |  |
| 03  | Input 4: ON                                                              | Input 5: ON                       |  |
| 04  | Input 0: ON or Input 1: ON or when a forward/reverse run command is sent | Input 4: ON                       |  |
| 05  | Input 0: ON or Input 1: ON or when a forward/reverse run command is sent | Input 5: ON                       |  |

# 7-5-5 Warning Torque Tab Page

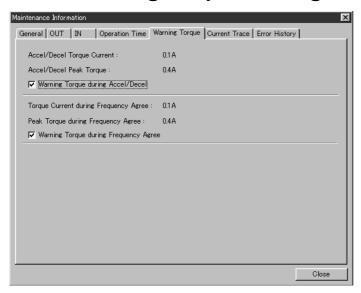

| Item                                        | Details                                                                                                    | Reference            |
|---------------------------------------------|----------------------------------------------------------------------------------------------------|----------------------|
| Accel/Decel                                 | Displays the current level during acceleration/deceleration.                                                                  | 7-2-3 Warning Torque |
| Torque Current                              | Note: The value when the maintenance information was refreshed is displayed.                                                  | Detection            |
| Accel/Decel Peak<br>Torque                  | Displays the maximum current level during acceleration/deceleration.                                                          |                      |
| Warning Torque<br>during Accel/Decel        | Displays this item as selected when the current level exceeds the monitor value (threshold) during acceleration/deceleration. |                      |
| Torque Current                              | Displays the current level during frequency agreement.                                                                        |                      |
| Level during Frequency Agree                | Note: The value when the maintenance information was refreshed is displayed.                                                  |                      |
| Peak Torque dur-<br>ing Frequency<br>Agree  | Displays the maximum current level during frequency agreement.                                                                |                      |
| Warning Torque<br>during Frequency<br>Agree | Displays this item as selected when the current level exceeds the monitor value (threshold) during frequency agreement.       |                      |

# 7-5-6 Current Trace Tab Page

## ■ History Tab Page

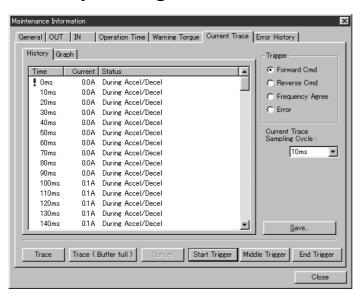

| Item                              | Details                                                                                                    | Reference           |  |
|-----------------------------------|----------------------------------------------------------------------------------------------------|---------------------|--|
| Time                              | Displays the time determined from the current trace sampling cycle.                                                                                                    | 7-2-4 Current Trace |  |
| Current                           | Displays all the traced current levels for every sampling cycle.                                                                                                    |                     |  |
| Status                            | Displays whether the sampling timing is during acceleration/deceleration or frequency agreement.                                                                                                    |                     |  |
| Trigger                           | Set the signal used for trace timing.                                                                                                    |                     |  |
|                                   | Note: The trace is performed using the trigger setting combined with the Start Trigger Button, Middle Trigger Button, and End Trigger Button.                                                                                                    |                     |  |
| Current Trace Sam-<br>pling Cycle | Select the trace sampling cycle from the pull-down menu.  Note: The cycle can be set to 10 ms, 20 ms, 50 ms, 100 ms, up to 100 s.                                                                                                    |                     |  |
| Trace Button                      | Starts the trace.  Note: The trace will continue until the Cancel Button is clicked. The 150 points sampled immediately before the Cancel Button is clicked will be stored.                                                                      |                     |  |
| Trace (Buffer Full)<br>Button     | Starts a trace that will stop when 150 points are sampled.  Note: The trace will also stop if the Cancel Button is clicked during the trace.                                                                                                    |                     |  |
| Cancel Button                     | Stops the trace.                                                                                                    |                     |  |
| Start Trigger Button              | The trace stops when 150 points have been sampled using the trigger signal selected in the <i>Trigger</i> field.  Note: The trace will also stop if the Cancel Button is clicked during the                                                      |                     |  |
| Middle Trigger Button             | trace.  Starts a trace that will stop when 75 points have been sampled using the trigger signal selected in the <i>Trigger</i> field.                                                                                                    |                     |  |
|                                   | Note 1: The 75 points from immediately before and after the trigger are sampled.  Note 2: The trace will also stop if the Cancel Button is clicked during the                                                                                    |                     |  |
| - I                               | trace.                                                                                                    | -                   |  |
| End Trigger Button                | Starts a trace that stops at the trigger signal selected in the <i>Trigger</i> field. Note 1: The 150 points from immediately before the trigger are sampled. Note 2: The trace will also stop if the Cancel Button is clicked during the trace. |                     |  |
| Save Button                       | Converts traced data into CSV format and saves in a file.                                                                                                    | ]                   |  |

#### ■ Graph Tab Page

This tab page is used to display a graph of current (vertical axis) and time (horizontal axis) displayed on the History Tab Page.

**Note** The other setting items and buttons in this tab page are the same as on the History Tab Page.

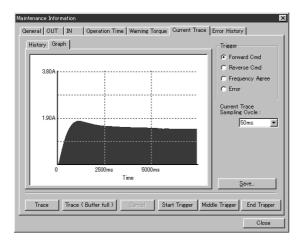

# 7-5-7 Error History Tab Page

The last four communications errors are displayed as an error log.

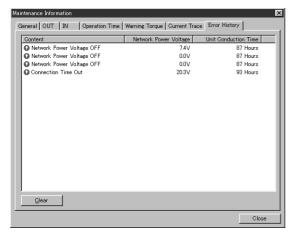

| Item                     |                                                                                                    | Reference                                  |
|--------------------------|----------------------------------------------------------------------------------------------------|--------------------------------------------|
| Content                  | Displays the details of the errors that have occurred.  Note: The most recent error is displayed at the bottom of the list. | 7-2-12 Communications<br>Error Log Monitor |
| Network Power<br>Voltage | Displays the network power supply voltage from when the error occurred.                                                     |                                            |
| Unit Conduction<br>Time  | Displays the Unit ON time from when the error occurred.                                                                     |                                            |
| Clear Button             | Clears the error log.                                                                                                    |                                            |

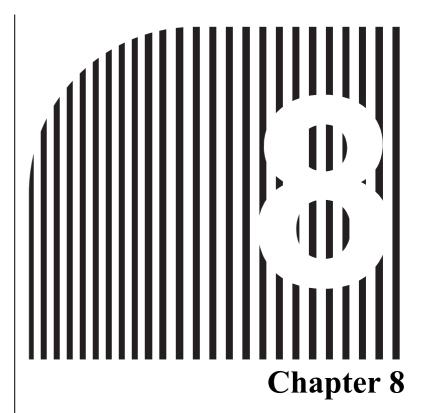

# **Communications Errors**

- 8-1 Communications Line Errors
- 8-2 Message Communications Errors
- 8-3 Special Remote I/O Errors
- 8-4 Inverter Faults
- 8-5 Inverter Alarms

# 8-1 Communications Line Errors

Malfunctions in DeviceNet communications that are a result of broken wires, short circuits, reversed wiring, duplicate node address assignments, or noise interference are detected as transmission (BUS) errors. When a transmission error is detected, the Inverter's Fault Bit will turn ON and the motor will coast to a stop.

When an error is detected, perform error processing according to the indicator display of the DeviceNet Communications Unit/Card with the terminal cover and Digital Operator removed.

## **■** Operation Indicators

The DeviceNet Communications Unit/Card has 2 operation indicators that show the status of the power and communications.

| Indicator | ndicator Display Meaning | Meaning  | Countermeasures                                                              |                                                                   |                                     |                                          |
|-----------|--------------------------|----------|------------------------------------------------------------------------------|-------------------------------------------------------------------|-------------------------------------|------------------------------------------|
|           | Color                    | Status   |                                                                              |                                                                   |                                     |                                          |
| MS        | Green                    | Lit      | The Unit is operating normally.                                              |                                                                   |                                     |                                          |
|           |                          | Flashing | Initial settings or necessary preparations for communications are incom-     | • Turn ON the Inverter power supply again.                        |                                     |                                          |
|           |                          |          | plete.                                                                       | Replace the Option Unit.                                          |                                     |                                          |
|           | Red                      | Lit      | A fatal error (hardware error) has occurred in the Unit.                     | Turn ON the Inverter power supply again.                          |                                     |                                          |
|           |                          |          |                                                                              |                                                                   | Replace the Option Unit.            |                                          |
|           |                          |          |                                                                              | Flashing                                                          | A non-fatal error, such as a switch | Check the baud rate setting.             |
|           |                          |          |                                                                              |                                                                   | setting error, has occurred.        | Turn ON the Inverter power supply again. |
|           |                          |          |                                                                              | Replace the Option Unit.                                          |                                     |                                          |
|           |                          | Not lit  | Power is not being supplied from the Inverter.                               | Check the Option Unit connector<br>and turn ON the Inverter power |                                     |                                          |
|           |                          |          | The Unit is not connected properly and power is not being to supplied to it. | supply.  • Replace the Option Unit.                               |                                     |                                          |

| Indicator                                                                   | D                                                                                                    | isplay                                                                                             | Meaning Countermeasures                                                  |                                                                                                    |
|-----------------------------------------------------------------------------|----------------------------------------------------------------------------------------------------|----------------------------------------------------------------------------------------------------|--------------------------------------------------------------------------|----------------------------------------------------------------------------------------------------|
|                                                                             | Color                                                                                                    | Status                                                                                             |                                                                          |                                                                                                    |
| NS                                                                          | Green                                                                                                    | Lit                                                                                                | The DeviceNet Network is operating normally.                             |                                                                                                    |
|                                                                             |                                                                                                    |                                                                                                    | (Communications connections established.)                                |                                                                                                    |
|                                                                             |                                                                                                    | Flashing                                                                                           | The Network is normal, but the communications connection with the        | Turn ON the power supply again after the following steps.                                                               |
|                                                                             |                                                                                                    |                                                                                                    | Master Unit is not established.                                          | Register in the scan list.                                                                                              |
|                                                                             |                                                                                                    |                                                                                                    |                                                                          | Set the connection path.                                                                                                |
|                                                                             |                                                                                                    |                                                                                                    |                                                                          | Turn ON the power supply to the Master Unit.                                                                            |
|                                                                             | Red                                                                                                    | Lit                                                                                                | A fatal communications error has occurred.                               | Turn ON the power supply again after the following steps.                                                               |
|                                                                             |                                                                                                    |                                                                                                    | A DeviceNet communications error                                         | Correct node address duplication.                                                                                       |
|                                                                             | (These errors make communications impossible.)                                                                        | Connect termination resistance to<br>both ends of the communications<br>line.                      |                                                                          |                                                                                                    |
|                                                                             |                                                                                                    | Correct communications line connection problem.                                                    |                                                                          |                                                                                                    |
|                                                                             |                                                                                                    |                                                                                                    |                                                                          | Correct the Master Unit errors that<br>occur when the Master Unit stops<br>after communications is once<br>established. |
|                                                                             |                                                                                                    |                                                                                                    |                                                                          | Correct environmental conditions such as noise.                                                                         |
|                                                                             |                                                                                                    | Flashing                                                                                           | A non-fatal communications error has occurred due to communications tim- | Turn ON the power supply again after the following processing.                                                          |
|                                                                             |                                                                                                    |                                                                                                    | eout.                                                                    | Connect termination resistance to<br>both ends of the communications<br>line.                                           |
|                                                                             |                                                                                                    |                                                                                                    |                                                                          | Correct defective connections in the communications line.                                                               |
|                                                                             |                                                                                                    |                                                                                                    |                                                                          | • Correct environmental conditions such as noise.                                                                       |
|                                                                             | Not lit A DeviceNet Network error has                                                                                 | Check the baud rate setting.                                                                       |                                                                          |                                                                                                    |
| does not exist, power is not supplied to the Unit, or the baud rates do not | occurred. For example, the Network does not exist, power is not supplied to the Unit, or the baud rates do not match. | <ul> <li>Check the Option Unit connector<br/>and turn ON the Inverter power<br/>supply.</li> </ul> |                                                                          |                                                                                                    |
|                                                                             |                                                                                                    |                                                                                                    |                                                                          | Replace the Option Unit.                                                                                                |

**Note** For communications line problems, detailed error codes will be displayed on the indicators of the Master Unit. Check the error code and take appropriate countermeasures according to the descriptions in *Chapter 9 Troubleshooting and Maintenance* of *CS/CJ Series DeviceNet Unit Operation Manual* (W380).

# 8-2 Message Communications Errors

## **■ Explicit Message Errors**

If an explicit message is sent, but communications do not end normally, one of the following error codes will be returned with service code 94. Check the meaning of the error message, and either correct the message or adjust the timing of the message.

| Error<br>Code | Meaning                                                                                | Countermeasures                                                                   |
|---------------|----------------------------------------------------------------------------------------|-----------------------------------------------------------------------------------|
| 0000          | Normal end response.                                                                   |                                                                                   |
| 08FF          | The requested service does not exist.                                                  | Correct the service code and send the data again.                                 |
| 09FF          | An invalid attribute was detected.                                                     | Check and correct the attribute values, and send the data again.                  |
| 0CFF          | The requested service cannot be executed in the current object mode or status.         | Stop the Inverter and send the data again.                                        |
| 0EFF          | A request has been sent to change an attribute that cannot be changed.                 | Check and correct the service code and attribute values, and send the data again. |
| 13FF          | There is insufficient data to execute the service.                                     | Correct the data size and send the data again.                                    |
| 14FF          | The attribute for the service does not exist.                                          | Check and correct the service code and attribute values, and send the data again. |
| 15FF          | These is too much data to execute the service.                                         | Correct the data size and send the data again.                                    |
| 16FF          | The specified object does not exist.                                                   | Check and correct the class and instance values, and send the data again.         |
| 20FF          | The parameters are invalid or the data is outside the range for the requested service. | Check and correct the data setting range, send the data again.                    |
| 1FFF          | Manufacturer fault code.                                                               | Stop the Inverter and send the data again.                                        |
|               |                                                                                        | Check and correct the data setting range, send the data again.                    |

# **■ FINS Message Errors (CS/CJ Series)**

| FINS response | Meaning                               | Likely cause                                                                                   | Countermeasures                                                                                      |
|---------------|---------------------------------------|------------------------------------------------------------------------------------------------|----------------------------------------------------------------------------------------------------|
| 0000          | Normal completion                     |                                                                                                |                                                                                                    |
| 0101          | Local node not in net-<br>work        | The local node (DeviceNet Unit) is not participating in the network.                           | Check the DeviceNet Unit's settings and network settings.                                            |
| 0105          | Local node address out-of-range error | The local node's (DeviceNet Unit's) node address is not between 0 and 63.                      | Set the DeviceNet Unit's node<br>address correctly. (Set a unique<br>node address between 0 and 63.) |
| 0106          | Local node address duplication error  | The local node's (DeviceNet Unit's) node address is duplicated on another node.                |                                                                                                    |
| 0201          | Remote node not in network            | The other node is not participating in the network. (The MS/NS indicators will not be normal.) | Establish a proper network connection at the remote node.                                            |

| FINS response | Meaning                     | Likely cause                                                                      | Countermeasures                                                                                                    |
|---------------|-----------------------------|-----------------------------------------------------------------------------------|----------------------------------------------------------------------------------------------------|
| 0202          | No such Unit in remote node | The wrong node address was specified.                                             | Check the other node's node address.                                                                                                    |
|               |                             | The DeviceNet Unit's FINS address is incorrect.                                   | Check the FINS address specified in the CMND instruction's control data.                                                                                                |
| 0205          | Response timeout            | The response monitoring time in the CMND instruction's control data is too short. | Set a longer response monitoring time.                                                                                                    |
|               |                             | The message frame was corrupted by noise.                                         | Check for noise (from sources such as the communications power supply and switching devices) and take steps to reduce noise. Consider increasing the number of retries. |
| 0401          | Undefined command           | The DeviceNet Unit received an unrecognizable command.                            | Check the CMND instruction's FINS command number (2801).                                                                                                    |
|               |                             | The DeviceNet Unit received a FINS command intended for another Unit.             | Check the FINS address specified in the CMND instruction's control data.                                                                                                |

# 8-3 Special Remote I/O Errors

#### ■ Special Remote I/O Errors

If each function is not set properly using the special remote I/O, the MSB of the function code will be changed to 1 and one of the following error codes will be returned. Check the meaning of the error message, and either correct the message or adjust the timing of the message.

| Error<br>code             | Name                | Content                                                                                                    | Countermeasure                                                                                                    |
|---------------------------|---------------------|----------------------------------------------------------------------------------------------------|----------------------------------------------------------------------------------------------------|
|                           |                     | Normal completion response The function code and register number at the time of transmission are placed at the beginning, and returned with the data amount (when data is written) or the read data (when data is read) attached. |                                                                                                    |
| 01 hex                    | Function code error | A code other than 03 hex/08 hex/10 hex has been set as a function code.                                                                                                    | Check and correct the function code.                                                                                             |
| 02 hex                    | Register number     | The set register number has not been registered.                                                                                                    | Check and correct                                                                                                    |
|                           | error               | An attempt to read an enter command register was made.                                                                                                    | the register number.                                                                                                    |
| 21 hex                    | Data setting error  | An upper or lower limit for the write data setting range was exceeded.                                                                                                    | the Digital Operator                                                                                                    |
|                           |                     | Data that would give rise to an operation error (OPE1 to OPE9 or OPE01 to OPE09) has been set.                                                                                                    |                                                                                                    |
| 22 hex Writing mode error |                     | during Inverter operations, a write-requested message was received for a parameter that is read-only during operation.                                                                                                    | Perform write operations after stopping the Inverter.                                                                            |
|                           |                     | An enter command was received during Inverter operations.                                                                                                    |                                                                                                    |
|                           |                     | A read-requested message was received during UV.                                                                                                    | Perform write opera-                                                                                                    |
|                           |                     | An enter command was received during UV.                                                                                                    | tions after clearing<br>the UV (main circuit<br>undervoltage) error.                                                             |
|                           |                     | 3G3MV only:<br>during F04 (initial memory error) detection, a write-<br>requested message other than constant initialization<br>(n001="8" or "9"), was received.                                                                  | After constant initial-<br>ization (n001 = "8" or<br>"9") has been per-<br>formed, turn the<br>power supply OFF<br>and ON again. |
|                           |                     | A write-requested message was received for a read-<br>only register.                                                                                                    | Check and correct the register number.                                                                                           |

## ■ ENTER Command Not Sent (For 3G3RV, 3G3FV and 3G3PV)

When entering data in the parameter constant (register No. 0100 or higher), always send an ENTER command. If the ENTER command is not transmitted after writing data, the following situation will occur.

Written data will not be enabled.
 Written data will be enabled only after an enter command is sent.

• Inverter will not start.

The Inverter will determine the state as being under programming until it receives an ENTER command and will ignore the start or run command.

After sending an ENTER command, input the start or run command again.

#### 8-4 Inverter Faults

## **■ Detecting Inverter Faults**

When a fault is detected in the Inverter itself, the status will change as shown in the following table.

| Function           | Meaning                                                                                                    |
|--------------------|----------------------------------------------------------------------------------------------------|
| Unit status        | When an fault is detected, bit 15 of the Unit Status (Error flag) is turned ON and the fault code is stored in bits 8 to 14.                                                                                                    |
|                    | For details on the fault, check the fault code in the fault code table on page 10.                                                                                                    |
|                    | When COS communications are used, the remote I/O error flag may be turned ON first.                                                                                                    |
| Remote I/O         | The fault output allocated in the remote I/O will turn ON.                                                                                                    |
|                    | If the fault output is ON, turn OFF all related inputs controlling the Inverter, and program a sequence to stop the program.                                                                                                    |
| Explicit messages  | Read the fault output for Class 29, Instance 1, Attribute 0A using message communications. If there is a fault in the Inverter, the fault output will be ON, so turn OFF all related inputs controlling the Inverter, and program a sequence to stop the program.                                                                                                    |
| Special remote I/O | 3G3MV/3G3RV: Read register 002C, and check whether bit 14 (fault output) is ON (serious fault). If bit 14 is ON, turn OFF all related inputs controlling the Inverter, and program a sequence to stop the program.  3G3FV: Read register 0010, and check whether bit 7 (fault output) is ON (serious fault). If bit 7 is ON, turn OFF all related inputs controlling the Inverter, and program a sequence to stop the program. |

## **■** Confirming Inverter Fault Status

The fault information for the Inverter can be checked by using the following methods. Identify the fault using the fault code table on page 8-10 and the troubleshooting information in the Inverter user's manual and take the necessary corrective actions.

| Function                         | Meaning                                                                                                    |
|----------------------------------|----------------------------------------------------------------------------------------------------|
| Operation indicators on Inverter | When there is an Inverter fault, the details will be displayed on the Digital Operator of the Inverter. The fault log can be checked using the monitor function. 3G3MV: U-09 3G3RV/3G3FV: U3            |
| Unit status                      | The fault code is stored in bits 8 to 14. Bit 15 (Error flag) is turned ON when a fault is detected.                                                                                                    |
|                                  | When COS communications are used, the remote I/O error flag may be turned ON first.                                                                                                    |
| Explicit messages                | An explicit message can be used to read the fault code of a detected fault.                                                                                                    |
|                                  | Fault codes conforming to DeviceNet: Class 29/Instance 1/ Attribute 0D Fault codes unique to this Unit: Class 2A/Instance 1/Attribute 70                                                                |
| Special remote I/O               | 3G3MV/3G3RV: Read registers 0021. Check the fault status from the bit signals that are output for an Inverter fault. 3G3FV:                                                                             |
|                                  | Read registers 0014 to 0018. Check the fault status from the bit signals that are output for an Inverter fault. The fault log can be checked using the monitor function (U3) in registers 0090 to 0093. |

**Note** Check the Digital Operator display (see the following table) to identify faults when DeviceNet communications are disabled.

#### • Faults when DeviceNet Communications are Disabled

| Inv   | erter                   | Content                                                          | Countermeasure                                                                                                    |  |  |  |  |
|-------|-------------------------|------------------------------------------------------------------|----------------------------------------------------------------------------------------------------|--|--|--|--|
| 3G3MV | 3G3RV<br>3G3PV<br>3G3FV |                                                                  |                                                                                                    |  |  |  |  |
| F04   | CPF04                   | EEPROM fault There was an inconsis-                              | Store the parameters again                                                                                                    |  |  |  |  |
|       |                         | tency in the stored data or<br>there is a hardware fault.        | Turn the power supply OFF and then ON again.     Replace the Inverter if the steps above do not eliminate the fault.                                                                                                    |  |  |  |  |
|       | ERR                     | EEPROM write fault                                               | nate the fault.  Note: This fault may occur if the number of overwrite operations exceeds 100,000. EEPROM is overwritten when a parameter change operation is executed from a Parameter Unit or an ENTER command is sent. Overwrite the data in EEPROM as little as possible. |  |  |  |  |
| F06   | CPF06                   | Option Unit/Card self-test error                                 | Install the DeviceNet Communications Unit/Card correctly.                                                                                                    |  |  |  |  |
|       |                         |                                                                  | Align the case with the connector of the DeviceNet<br>Communications Unit/Card so that it is fully installed.                                                                                                    |  |  |  |  |
| F21   | CPF21                   | Option Unit/Card self-test error                                 | • Install the DeviceNet Communications Unit/Card correctly.                                                                                                    |  |  |  |  |
|       |                         |                                                                  | Turn the power supply OFF and then ON again.                                                                                                    |  |  |  |  |
|       |                         |                                                                  | Replace the DeviceNet Communications Unit/Card if<br>the steps above do not eliminate the fault.                                                                                                    |  |  |  |  |
| F22   | CPF22                   | Option Unit/Card model code error                                | • Install the DeviceNet Communications Unit/Card correctly.                                                                                                    |  |  |  |  |
|       |                         |                                                                  | Turn the power supply OFF and then ON again.                                                                                                    |  |  |  |  |
|       |                         |                                                                  | Replace the DeviceNet Communications Unit/Card if<br>the steps above do not eliminate the fault.                                                                                                    |  |  |  |  |
| F23   | CPF23                   | Option Unit/Card mutual test error                               | • Install the DeviceNet Communications Unit/Card correctly.                                                                                                    |  |  |  |  |
|       |                         | A communications error occurred between the DeviceNet Communica- | Align the case with the connector of the DeviceNet<br>Communications Unit/Card so that it is fully installed.                                                                                                    |  |  |  |  |
|       |                         | tions Unit/Card and Inverter.                                    | Check whether the DeviceNet Communications Unit/<br>Card's FG wire is properly connected to the Inverter.                                                                                                    |  |  |  |  |
|       |                         |                                                                  | Take steps to reduce noise in the DeviceNet communications lines. (See 3-3 Communications Line Noise Prevention for details.)                                                                                                    |  |  |  |  |
|       |                         |                                                                  | Replace the DeviceNet Communications Unit/Card if<br>the steps above do not eliminate the fault.                                                                                                    |  |  |  |  |

#### **■ Fault Codes**

The DeviceNet Unit/Card has two kinds of fault codes: DeviceNet fault codes and DeviceNet Communications Unit/Card fault codes.

- DeviceNet fault codes: Fault code outputs unified in DeviceNet Class 29/Instance 01/Attribute 0D
- DeviceNet Communications Unit/Card fault codes: Fault codes for Inverter management Class 2A/Instance 01/Attribute 70

Fault code stored in unit status bits 8 to 14 (Error flag in bit 15).

| DeviceNet Unit/Card |            | Fault de | tection su     | upported | Operator | Content                                      |
|---------------------|------------|----------|----------------|----------|----------|----------------------------------------------|
| fault code<br>(hex) | fault code | 3G3MV    | 3G3RV<br>3G3PV | 3G3FV    | display  |                                              |
| 0000                | 00         | Yes      | Yes            | Yes      |          | Inverter normal                              |
| 5120                | 01         |          | Yes            | Yes      | PUF      | Fuse open                                    |
| 3220                | 02         | Yes      | Yes            | Yes      | UV1      | Undervoltage (main)                          |
| 5110                | 03         | Yes      | Yes            | Yes      | UV2      | Control power supply fault                   |
| 3222                | 04         |          | Yes            | Yes      | UV3      | Undervoltage (3G3RV: MC fault)               |
| 2130                | 05         | Yes      |                | Yes      | SC       | Short circuit                                |
| 2120                | 06         | Yes      | Yes            | Yes      | GF       | Ground fault                                 |
| 2300                | 07         | Yes      | Yes            | Yes      | OC       | Overcurrent                                  |
| 3210                | 08         | Yes      | Yes            | Yes      | OV       | Main circuit overvoltage                     |
| 4200                | 09         | Yes      | Yes            | Yes      | ОН       | Overheat (3G3MV/RV: Inverter overheat)       |
| 4210                | 0A         |          | Yes            | Yes      | OH1      | Overheat (3G3RV: Inverter overheat)          |
| 2220                | 0B         | Yes      | Yes            | Yes      | OL1      | Motor overload                               |
| 2200                | 0C         | Yes      | Yes            | Yes      | OL2      | Inverter overload                            |
| 2221                | 0D         | Yes      | Yes            | Yes      | OL3      | Overtorque detection 1                       |
| 2222                | 0E         |          | Yes            | Yes      | OL4      | Overtorque detection 2                       |
| 7110                | 0F         |          | Yes            | Yes      | RR       | Braking transistor failure                   |
| 7112                | 10         | Yes      | Yes            | Yes      | RH       | Braking resistor overheating                 |
| 9000                | 11         | Yes      | Yes            | Yes      | EF3      | External fault (Terminal 3)                  |
| 9000                | 12         | Yes      | Yes            | Yes      | EF4      | External fault (Terminal 4)                  |
| 9000                | 13         | Yes      | Yes            | Yes      | EF5      | External fault (Terminal 5)                  |
| 9000                | 14         | Yes      | Yes            | Yes      | EF6      | External fault (Terminal 6)                  |
| 9000                | 15         | Yes      | Yes            | Yes      | EF7      | External fault (Terminal 7)                  |
| 9000                | 16         |          |                | Yes      | EF8      | External fault (Terminal 8)                  |
| 4140                | 17         |          |                | Yes      | FAN      | Cooling fan fault                            |
| 7310                | 18         |          | Yes            | Yes      | OS       | Overspeed                                    |
| 7310                | 19         |          | Yes            | Yes      | DEV      | Speed deviation                              |
| 7301                | 1A         |          | Yes            | Yes      | PGO      | PG is disconnected                           |
| 3130                | 1B         | Yes      | Yes            | Yes      | PF       | Input phase loss (3G3MV/RV input phase loss) |
| 3130                | 1C         | Yes      | Yes            | Yes      | LF       | Output phase loss                            |
| 1000                | 1D         |          | Yes            |          | OH3      | Motor overheat 1                             |
| 5300                | 1E         | Yes      | Yes            | Yes      | OPR      | Operator disconnection                       |
| 6320                | 1F         |          | Yes            | Yes      | ERR      | EEPROM write failure                         |
| 1000                | 20         |          | Yes            |          | OH4      | Motor overheat 2                             |
| 7500                | 21         | Yes      | Yes            | Yes      | CE       | MEMOBUS transfer error                       |

| DeviceNet           | Unit/Card  |       |                |       | Operator | Content                                 |  |
|---------------------|------------|-------|----------------|-------|----------|-----------------------------------------|--|
| fault code<br>(hex) | fault code | 3G3MV | 3G3RV<br>3G3PV | 3G3FV | display  |                                         |  |
| 7500                | 22         | Yes   | Yes            | Yes   | BUS      | Communications error                    |  |
| 8321                | 25         |       | Yes            | Yes   | CF       | Communications control                  |  |
| 8313                | 26         |       |                | Yes   | SVE      | Zero servo error                        |  |
| 9000                | 27         | Yes   | Yes            | Yes   | EFO      | External fault                          |  |
| 1000                | 28         | Yes   | Yes            | Yes   | FBL      | PID feedback reference loss             |  |
| 1000                | 29         | Yes   | Yes            |       | UL3      | Undertorque detection 1                 |  |
| 1000                | 2A         |       | Yes            |       | UL4      | Undertorque detection 2                 |  |
| 1000                | 2B         |       | Yes            |       | OL7      | Overload during HSB                     |  |
| 1000                | 30         | Yes   | Yes            | Yes   | CPF□□    | Hardware fault (F□□ displayed in 3G3MV) |  |

#### 8-5 Inverter Alarms

#### **■ Detecting Inverter Alarms**

The Inverter's alarm codes are not specified in DeviceNet, they are a proprietary function of these products. When an alarm occurs, the status will change as described below.

| Function          | Inverter alarm status                                                                                                    |
|-------------------|----------------------------------------------------------------------------------------------------|
| Remote I/O        | The alarm output allocated in the remote I/O will turn ON.                                                                                                    |
|                   | If necessary, we recommend programming a sequence to handle the alarm (such as stopping the Inverter) when the alarm output goes ON.                                                                                                    |
| Explicit messages | Read the alarm output for Class 29, Instance 1, Attribute 0B using message communications. We recommend programming a stop sequence (such as turning OFF all related inputs controlling the Inverter) when an alarm occurs in the Inverter. |

#### ■ Reading the Alarm Code

The following methods can be used to read the Inverter's alarm code.

| Function                    | Inverter alarm status                                                                                                    |
|-----------------------------|----------------------------------------------------------------------------------------------------|
| Inverter's Operator display | When the Inverter is in alarm status, the relevant information will be displayed (flashing) on the Inverter's Digital Operator.                                                    |
| Explicit messages           | The alarm code of an alarm that is currently occurring can be read with message communications.  DeviceNet Communications Unit/Card alarm code: Class 2A, Instance 1, Attribute 6F |

#### **■ Alarm Codes**

The following table lists the alarm codes. Refer to the Maintenance Operation Chapter of your Inverter User's Manual for more details on troubleshooting and correcting alarms (also known as warnings and non-fatal faults).

#### • 3G3MV Alarm Codes

| Alarm code (hex) | Operator display | Meaning                    |
|------------------|------------------|----------------------------|
| 0000             |                  | No Inverter alarm detected |
| 8000             | STP (flashing)   | Operator stopped           |
| 8001             | SER (flashing)   | Sequence error             |
| 8002             | EF (flashing)    | External terminal fault    |
| 8003             | BB (flashing)    | Baseblock input            |
| 8004             | OL3 (flashing)   | Overtorque 1               |
| 8005             | OH (flashing)    | Cooling fins overheating   |
| 8006             | OV (flashing)    | Main circuit overvoltage   |
| 8007             | UV (flashing)    | Main circuit undervoltage  |
| 8008             | FAN (flashing)   | Cooling fan fault          |
| 8009             | CE (flashing)    | Communications timeout     |
| 800A             | BUS (flashing)   | Option transfer error      |
| 800C             | OH3 (flashing)   | Motor overheating          |
| 800D             | FBL (flashing)   | Feedback loss error        |
| 800E             | STP (flashing)   | Emergency stop             |

## • 3G3RV/3G3PV/3G3FV Alarm Codes

| Alarm<br>code |                | etection<br>orted | Operator Display | Content                                   |
|---------------|----------------|-------------------|------------------|-------------------------------------------|
| (hex)         | 3G3RV<br>3G3PV | 3G3FV             |                  |                                           |
| 0000          | Yes            | Yes               |                  | No Inverter alarm detected.               |
| 0001          | Yes            | Yes               | UV (flashing)    | Main circuit undervoltage                 |
| 0002          | Yes            | Yes               | OV (flashing)    | Main circuit overvoltage                  |
| 0003          | Yes            | Yes               | OH (flashing)    | Cooling fins overheating                  |
| 0004          | Yes            | Yes               | OH2 (flashing)   | Inverter overheating warning              |
| 0005          | Yes            | Yes               | OL3 (flashing)   | Overtorque detection 1                    |
| 0006          | Yes            | Yes               | OL4 (flashing)   | Overtorque detection 2                    |
| 0007          | Yes            | Yes               | EF (flashing)    | Simultaneous forward and reverse inputs   |
| 8000          | Yes            | Yes               | BB (flashing)    | Baseblock input                           |
| 0009          | Yes            | Yes               | EF3 (flashing)   | External fault (Terminal 3)               |
| 000A          | Yes            | Yes               | EF4 (flashing)   | External fault (Terminal 4)               |
| 000B          | Yes            | Yes               | EF5 (flashing)   | External fault (Terminal 5)               |
| 000C          | Yes            | Yes               | EF6 (flashing)   | External fault (Terminal 6)               |
| 000D          | Yes            | Yes               | EF7 (flashing)   | External fault (Terminal 7)               |
| 000E          |                | Yes               | EF8 (flashing)   | External fault (Terminal 8)               |
| 0010          | Yes            | Yes               | OS (flashing)    | Overspeed                                 |
| 0011          | Yes            | Yes               | DEV (flashing)   | Speed deviation                           |
| 0012          | Yes            | Yes               | PGO (flashing)   | PG is disconnected                        |
| 0013          | Yes            | Yes               | OPR (flashing)   | Operator connection fault                 |
| 0014          | Yes            | Yes               | CE (flashing)    | Memobus transfer error                    |
| 0015          | Yes            | Yes               | BUS (flashing)   | Option Card transfer error                |
| 0016          | Yes            | Yes               | CALL (flashing)  | Communications standby                    |
| 0017          | Yes            | Yes               | OL1 (flashing)   | Motor overload                            |
| 0018          | Yes            | Yes               | OL2 (flashing)   | Inverter overload                         |
| 0019          |                | Yes               | E-15 (flashing)  | SI-FG transfer error                      |
| 001A          |                | Yes               | EFO (flashing)   | Option Card external error                |
| 001B          | Yes            | Yes               |                  | Motor switch during operation             |
| 001C          | Yes            | Yes               | FBL (flashing)   | PID control feedback reference loss error |
| 001D          | Yes            |                   | CALL (flashing)  | Communications standby                    |
| 001E          | Yes            |                   | UL3 (flashing)   | Undertorque detection 1                   |
| 001F          | Yes            |                   | UL4 (flashing)   | Undertorque detection 2                   |
| 0020          | Yes            |                   | SE (flashing)    | Sequence error                            |
| 0022          | Yes            |                   | OH3 (flashing)   | Motor overheating                         |

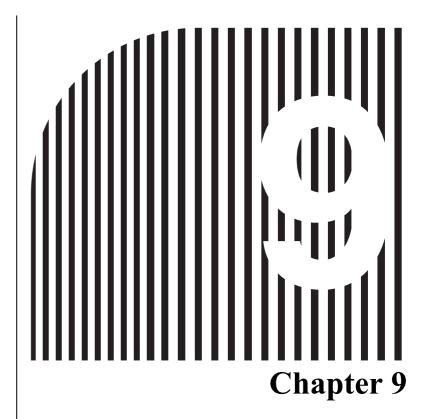

# Communications Programs (CS-series PLCs)

- 9-1 Standard Remote I/O Programming
- 9-2 Message Communications Programming
- 9-3 Special Remote I/O Programs

Note In this chapter, the bits, words, and data memory used in the example ladder programs were selected arbitrarily. When creating actual programs, modify the contents so that they do not overlap with other areas.

# 9-1 Standard Remote I/O Programming

When the following standard remote I/O programming is executed, the rotational speed reference data specified in the DM (Data Memory) Area of the PLC is written to the 3G3MV Inverter and forward or reverse operation is performed at the specified frequency when the Frequency Reference Input Bit is turned ON and the Forward Input Bit or Reverse Input Bit is turned ON.

#### ■ Allocations

| Bit | 000000 | ← Frequency Reference Input Bit   |        |
|-----|--------|-----------------------------------|--------|
| Bit | 000001 | ← Forward Input Bit               |        |
| Bit | 000002 | ← Reverse Input Bit               | Input  |
| Bit | 000003 | ← Fault Reset Input Bit           |        |
| Bit | 001000 | ← Local/Network selection Bit     |        |
| Bit | 003000 | ← Fault Flag                      | } Flag |
|     |        | , o                               | ,      |
|     | D00000 | ← Rotational speed reference data |        |

#### Remote I/O: Outputs from PLC to 3G3MV Inverter

#### Words n and n + 1

| В   | Byte           |   | Bit 7      | Bit 6                                       | Bit 5            | Bit 4      | Bit 3 | Bit 2          | Bit 1            | Bit 0                 |
|-----|----------------|---|------------|---------------------------------------------|------------------|------------|-------|----------------|------------------|-----------------------|
| n   | Right-<br>most | 0 |            | Net Ref-<br>erence                          | Net Con-<br>trol |            |       | Fault<br>Reset | Reverse/<br>Stop | For-<br>ward/<br>stop |
|     | Left-<br>most  | 1 |            |                                             |                  |            |       |                |                  |                       |
| n+1 | Right-<br>most | 2 | Rotational | Rotational speed reference (rightmost data) |                  |            |       |                |                  |                       |
|     | Left-<br>most  | 3 | Rotational | speed refe                                  | erence (left     | most data) |       |                |                  |                       |

#### Remote I/O: Inputs from 3G3MV Inverter to PLC Words m and m + 1

| E   | Byte           |   | Bit 7                                     | Bit 6                      | Bit 5               | Bit 4             | Bit 3                    | Bit 2                    | Bit 1 | Bit 0 |
|-----|----------------|---|-------------------------------------------|----------------------------|---------------------|-------------------|--------------------------|--------------------------|-------|-------|
| m   | Right-<br>most | 0 | At Fre-<br>quency                         | Refer-<br>ence<br>From Net | Control<br>From Net | Inverter<br>Ready | During<br>Reverse<br>Run | During<br>Forward<br>Run | Alarm | Fault |
|     | Left-<br>most  | 1 |                                           |                            |                     |                   |                          |                          |       |       |
| m+1 | Right-<br>most | 2 | Rotational speed monitor (rightmost data) |                            |                     |                   |                          |                          |       |       |
|     | Left-<br>most  | 3 | Rotational                                | speed mo                   | nitor (leftm        | ost data)         |                          |                          |       |       |

#### ■ Timing Chart

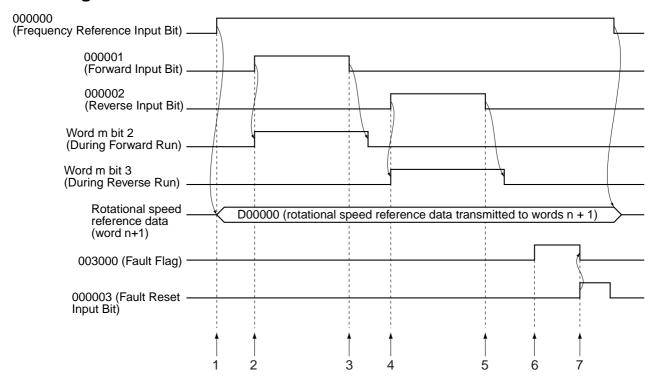

#### Operation

- 1. When the Frequency Reference Input Bit turns ON, the rotational speed reference data specified in D00000 is moved to remote I/O output word n + 1.
- 2. When the Forward Input Bit turns ON, remote I/O word n bit 0 (Forward/Stop) will turn ON, and forward operation will start. During forward operation, remote I/O word m bit 2 (During Forward Run) will be ON.
- 3. When the Forward Input Bit turns OFF, remote I/O word m bit 2 (During Forward Run) will turn OFF after operation will decelerate to a stop.
- 4. When the Reverse Input Bit turns ON, remote I/O word n bit 1 (Reverse/Stop) will turn ON, and reverse operation will start. During reverse operation, remote I/O word m bit 3 (During Reverse Run) will be ON.
- 5. When the Reverse Input Bit turns OFF, remote I/O word m bit 3 (During Reverse Run) will turn OFF after operation decelerates to a stop.
- 6. When the remote I/O Fault Bit (word m bit 0) turns ON, the Fault Flag will turn ON.
- 7. When the Fault Reset Input Bit turns ON, remote I/O word n bit 2 (Fault Reset Input Bit) will turn ON, and the fault will be cleared. When the fault is reset, the Fault Flag will turn OFF simultaneously.

#### **■ Ladder Program**

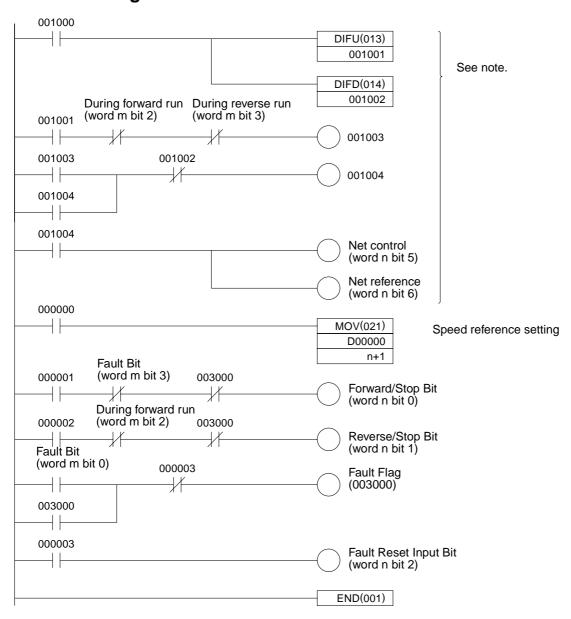

**Note** This program is used to switch the input method for operation commands and frequency references. It is not required if the n004 (Frequency Reference Selection) is set to "9" and n003 (Inverter Run Command Selection) is set to "3."

# 9-2 Message Communications Programming

## 9-2-1 Inverter Fault Processing

The message communications programming example given here reads and stores the fault data using explicit messages for fault outputs from the Inverter. If the Inverter has a fault, the remote I/O input's Fault Bit (word m bit 0) will turn ON. Be sure to turn OFF the Run Command Bits (word n bits 0 and 1). In this program example, the fault code is stored in D00200.

If commands are interrupted by faults, store the completion code in the DM Area and re-execute the command. When a fault occurs, check the contents of the fault and take countermeasures referring to information provided in the SYSDRIVE 3G3MV Multi-function Compact Inverter User's Manual (I527).

#### Allocations

| Bit | 003000 | $\leftarrow$ Fault Flag        |                 |
|-----|--------|--------------------------------|-----------------|
| Bit | 000000 | ← Fault Code Read Flag         |                 |
| Bit | 000001 | ← CMND Write Completed Flag    |                 |
| Bit | 000002 | ← Response Flag                | Flag            |
| Bit | 003003 | ← Sending Message Flag         |                 |
| Bit | 003002 | ← Message Sent Flag            |                 |
| Bit | 000100 | ← Reset Input Bit              |                 |
|     | D00000 | │← Slave node address (3G3MV I | Inverter) (hex) |

Response data storage area

| D03000 | ← Command code: 2801                                         |  |  |
|--------|--------------------------------------------------------------|--|--|
| D03001 | ← Completion code                                            |  |  |
| D03002 | ← No. of received data bytes                                 |  |  |
| D03003 | ← Node address and service code (8E: Read normal; 94: Error) |  |  |
| D03004 | ← Read data or error code                                    |  |  |
| D00100 | ← Completion code storage for communications errors          |  |  |
| D00200 | ← Fault code storage for Inverter faults                     |  |  |

## **■ Timing Chart**

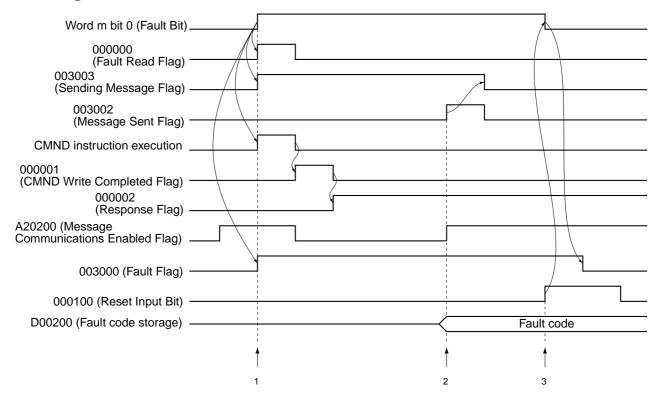

#### ■ Operation

- 1. When the Inverter has a fault, bit 0 of word m (Fault Bit) will be turned ON. Until the fault is cleared, the Fault Flag will be ON, and this will cause the Fault Read Flag to be turned ON, and the command specified in the DM Area will be sent using the CMND instruction.
- 2. When the Message Communications Enabled Flag is turned ON, the completion code (D03001) will be examined. If an error is found, the error code will be stored in D00100 and the command will be re-executed. If normally completed, the fault code will be stored in D00200 and the Message Sent Flag will be turned ON, and the Sending Message Flag will be turned OFF.
- 3. When the Reset Input Bit is turned ON, bit 2 of word n (Fault Reset Input Bit) will turn ON. When the fault is cleared, the Fault Flag will turn OFF.

## ■ Network Configuration

This program is based on the following conditions.

Master unit number: 0 Master node address: 63 Fixed allocation area setting: 1

Network Communications Enabled Flag: A20200

Online Flag: 151100

Network Communications Error Flag: A21900

# ■ Ladder Program

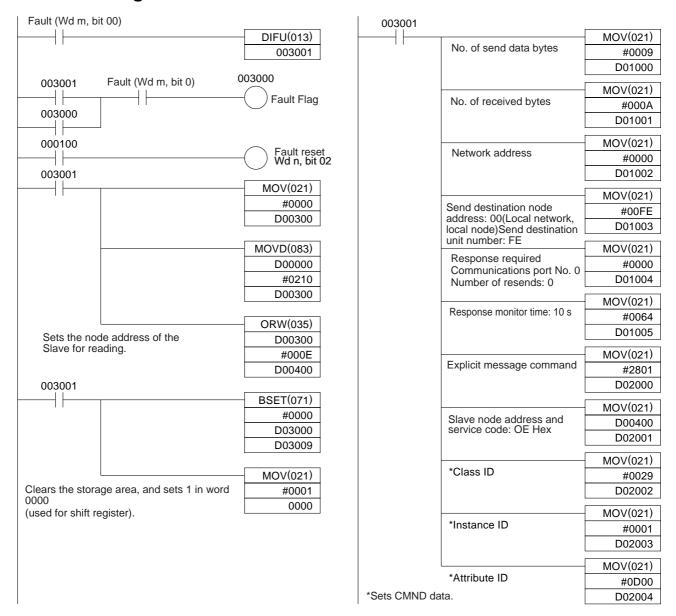

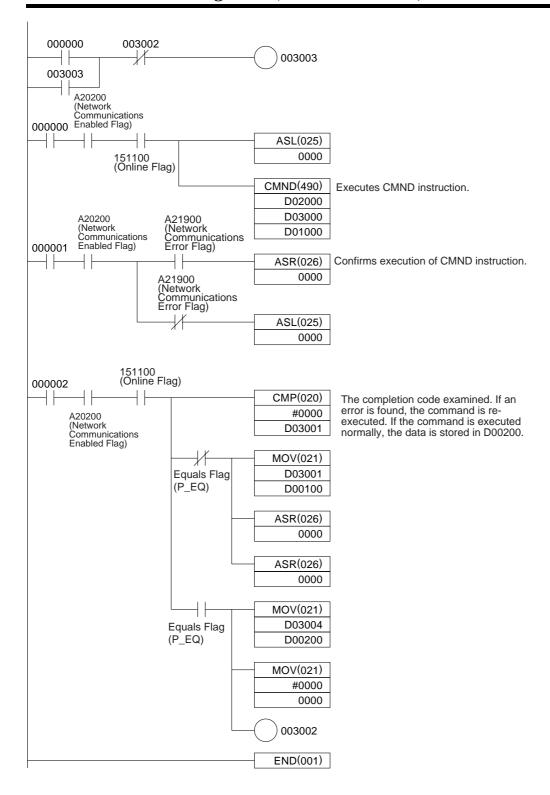

## 9-2-2 Reading/Writing Data

This programming example writes and reads data using explicit messages. Explicit messages can be executed by specifying FINS commands in the DM Area allocated to the PLC, and sending them using the CMND instruction. (The IOWR instruction is used with C200HX/HG/HE PLCs.)

If there is an error in the command, the completion code is stored in the DM Area and the command is re-executed.

#### ■ Allocations

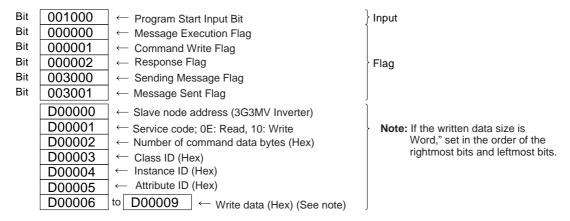

#### Response data storage area

| D03000                           | ← Command code: 2801                                                           |  |  |
|----------------------------------|--------------------------------------------------------------------------------|--|--|
| D03001                           | ← Completion code                                                              |  |  |
| D03002                           | ← No. of received data bytes                                                   |  |  |
| D03003                           | ← Node address and service code (8E: Read normal; 90: Write normal; 94: Error) |  |  |
| D03004                           | to D03007 ← Completion code storage for communications errors                  |  |  |
| D00100 ← Read data or error code |                                                                                |  |  |

## ■ Timing Chart

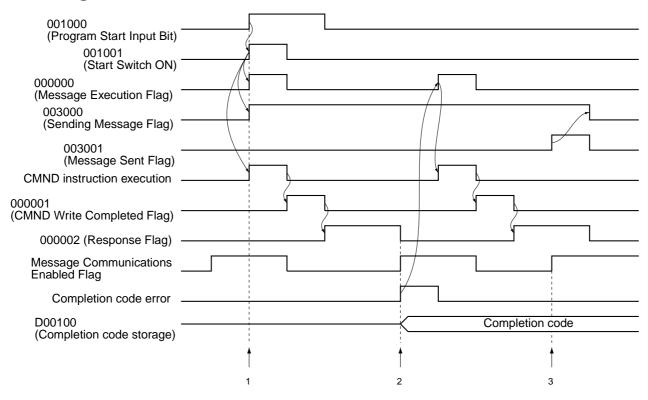

#### ■ Operation

- 1. When the Program Start Input Bit is turned ON, the Message Execution Flag will turn ON, and the command specified in the DM Area will be sent using the CMND instruction.
- 2. When the Message Communications Enabled Flag is turned ON, the completion code (D03001) is examined. If an error is found, the completion code is stored in D00100, and the command is re-executed.
- 3.If the completion code of the response is normal, the Message Sent Flag will be turned ON, and the Sending Message Flag will be turned OFF.

# Network Configuration

This program is based on the following conditions.

Master unit number: 0 Master node address: 63 Fixed allocation area setting: 1

Network Communications Enabled Flag: A20200

Online Flag: 151100

Network Communications Error Flag: A21900

#### **■ Ladder Program**

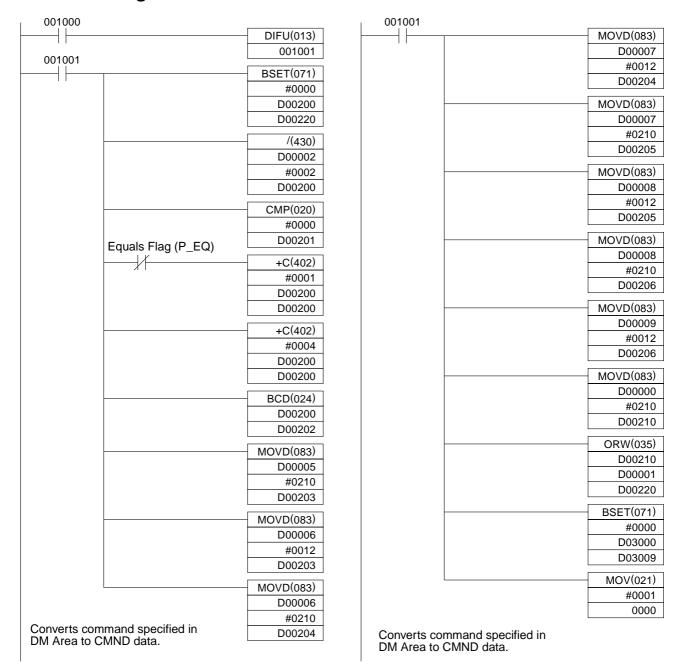

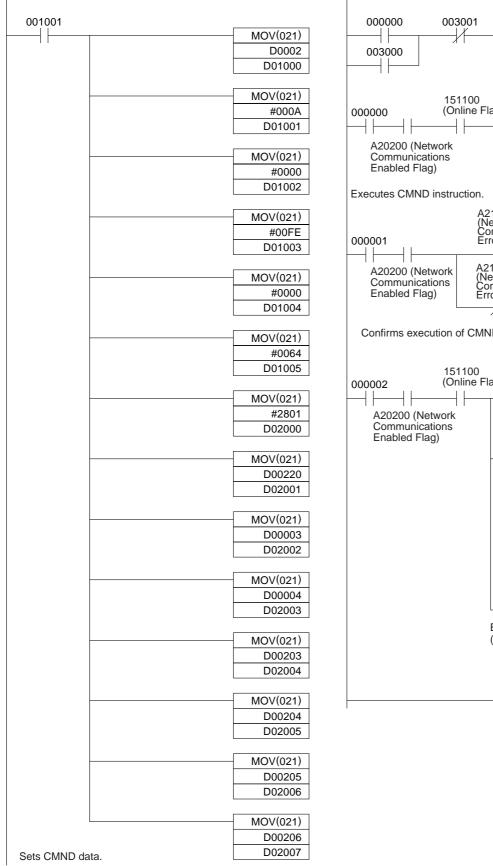

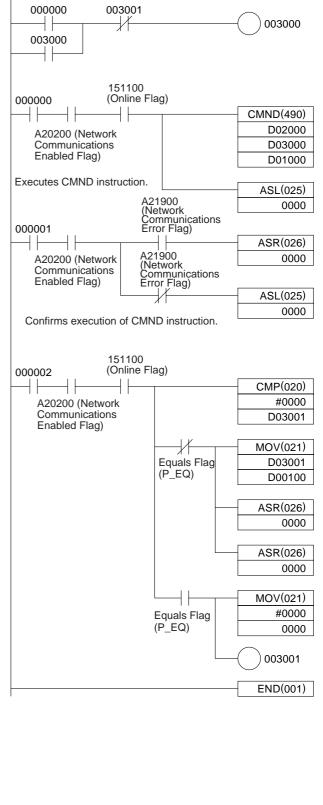

# 9-3 Special Remote I/O Programs

## 9-3-1 Simple Operation Programs

This section describes examples of simple operation programming using special remote I/O. To use special remote I/O, it is necessary to switch the remote I/O operation. Refer to 5-2 Switching the Remote I/O Function and change to the special remote I/O operation.

Once the Program Start Input Bit is turned ON, Inverter operations will continue until the Program End Input is turned ON. The frequency (speed) reference specified in the DM Area (D01000) of the PLC is repeatedly set in the Inverter. The output frequency value will be repeatedly read and stored in the DM Area (D02000). The Inverter status will also be read repeatedly and stored in words (0020\*\*) allocated in the PLC.

If any communications error occurs, the program will stop and a stop command will be sent to the Inverter. This state will continue until the Communications Fault Reset Input Bit is turned ON.

Note Write the program so that the Inverter operation commands (001000 and 001001) will be turned OFF when the Fault Bit (002014) of the Inverter status turns ON, and also take appropriate countermeasures according to maintenance information in the SYSDRIVE 3G3MV Multi-function General-purpose Inverter User's Manual.

#### Allocations

| <ul><li>Inverter Con</li></ul> | trol Input | Word All | ocation |
|--------------------------------|------------|----------|---------|
|--------------------------------|------------|----------|---------|

| Word   | Function                                   |  |  |
|--------|--------------------------------------------|--|--|
| 001000 | Forward/Stop (1: forward) Bit              |  |  |
| 001001 | Reverse/Stop (1: reverse) Bit              |  |  |
| 001002 | Multi-function Input 3 (set with n052) Bit |  |  |
| 001003 | Multi-function Input 4 (set with n053) Bit |  |  |
| 001004 | Multi-function Input 5 (set with n054) Bit |  |  |
| 001005 | Multi-function Input 6 (set with n055) Bit |  |  |
| 001006 | Multi-function Input 7 (set with n056) Bit |  |  |
| 001007 | Not used.                                  |  |  |
| 001008 | External Fault Input (1: EFO) Bit          |  |  |
| 001009 | Fault Reset (1: reset) Bit                 |  |  |

#### Inverter Status Word Allocation

| Word   | Function                                            |  |  |
|--------|-----------------------------------------------------|--|--|
| 002000 | During Run (1: during run) Bit                      |  |  |
| 002001 | Zero Speed (1: zero speed) Bit                      |  |  |
| 002002 | Frequency Agree (1: frequency agree) Bit            |  |  |
| 002003 | Warning (minor fault) (1: alarm) Bit                |  |  |
| 002004 | Frequency Detect 1 (1: output frequency ≤ n095) Bit |  |  |

| Word   | Function                                                             |  |  |
|--------|----------------------------------------------------------------------|--|--|
| 002005 | Frequency Detect 2 (1: output frequency ≥ n095) Bit                  |  |  |
| 002006 | Inverter Ready (1: Inverter ready) Bit                               |  |  |
| 002007 | UV (1: UV) Bit                                                       |  |  |
| 002008 | Baseblock (1: baseblock) Bit                                         |  |  |
| 002009 | Frequency Reference Mode (1: not communications) Bit                 |  |  |
| 002010 | Run Command Mode (1: not communications) Bit                         |  |  |
| 002011 | Overtorque Detection (1: overtorque detected)<br>Bit                 |  |  |
| 002012 | Not used.                                                            |  |  |
| 002013 | during Fault Retry (1: during fault retry) Bit                       |  |  |
| 002014 | Fault (1: during fault) Bit                                          |  |  |
| 002015 | Communications Timeover CE (1: communications timeover detected) Bit |  |  |

## • Program-related Bits Used

| Word   | Function                                 |  |  |
|--------|------------------------------------------|--|--|
| 000000 | Program Start Input Bit                  |  |  |
| 000001 | Program End Input Bit                    |  |  |
| 000002 | Program Execution Flag                   |  |  |
| 000003 | Communications Error Reset Input Bit     |  |  |
| 000004 | Inverter Stop Command Flag               |  |  |
| 000100 | Frequency Reference Write Flag           |  |  |
| 000101 | Control Input Write Flag                 |  |  |
| 000102 | Output Frequency Read Flag               |  |  |
| 000103 | Inverter Status Read Flag                |  |  |
| 000300 | Frequency Reference Write Completed Flag |  |  |
| 000301 | Control Input Write Completed Flag       |  |  |
| 000302 | Output Frequency Read Completed Flag     |  |  |
| 000303 | Inverter Status Read Completed Flag      |  |  |
| 003110 | Communications Error Flag                |  |  |

## • Inverter Control Input

| Word   | Function                    |  |  |
|--------|-----------------------------|--|--|
| D01000 | Reference frequency setting |  |  |
| D02000 | Output frequency monitor    |  |  |

#### • Remote I/O Allocation Areas

| I/O classification                   | Word address | 15 to 8                         | 7 to 0                              |
|--------------------------------------|--------------|---------------------------------|-------------------------------------|
| Output<br>(PLC to 3G3MV<br>Inverter) | n            | Register number (leftmost bits) | Function code (10: Write, 03: Read) |
|                                      | n+1          | Register data (leftmost bits)   | Register number (rightmost bits)    |
|                                      | n+2          | Not used                        | Register data (rightmost bits)      |
| Input<br>(3G3MV Inverter to<br>PLC)  | m            | Register number (leftmost bits) | Function code (10: Write, 03: Read) |
|                                      | m+1          | Register data (leftmost bits)   | Register number (rightmost bits)    |
|                                      | m+2          | Not used                        | Register data (rightmost bits)      |

## **■ Timing Chart**

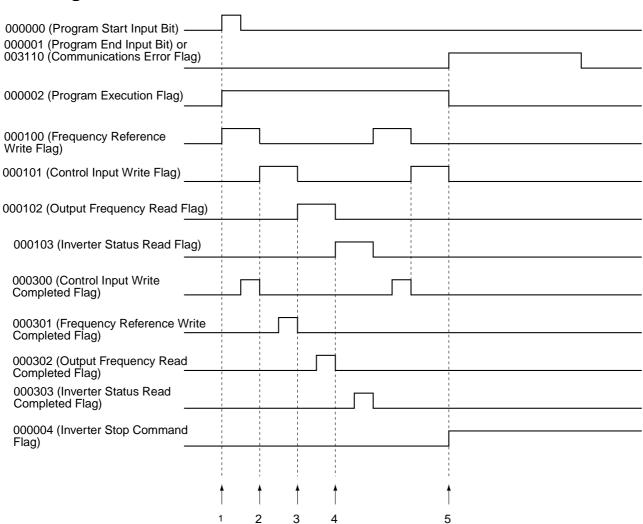

#### Operation

- 1. When the Program Start Input Bit is turned ON, the Program Execution Input Bit will be set to self-holding and the Frequency Reference Write Flag will be turned ON. When the Frequency Reference Write Flag is ON, the frequency reference data in D01000 will be transferred to the Inverter. When the Frequency Reference Write Completed Flag is turned ON, the Frequency Reference Write Flag will be turned OFF and the Control Input Write Flag will be turned ON. (Bits are shifted to achieve this.)
- 2. When the Control Input Write Flag is turned ON, the Inverter control input specified in word 0010 will be transferred to the Inverter. When the Control Input Write Completed Flag is turned ON, the Control Input Write Flag will be turned OFF and the Output Frequency Reference Read Flag will be turned ON. (Bits are shifted to achieve this.)
- 3. When the Output Frequency Read Flag is turned ON, the output frequency of the Inverter will be read. When the Output Frequency Read Completed Flag is turned ON, the read output frequency will be stored in D02000, the Output Frequency Read Flag will be turned OFF, and the Inverter Status Read Flag will be turned ON. (Bits are shifted to achieve this.)
- 4. When the Inverter Status Read Flag is turned ON, the Inverter status will be read. When the Inverter Status Read Completed Flag is turned ON, the read Inverter status will be transferred to word 0020, the Inverter Status Read Flag will be turned OFF, and the Frequency Reference Write Flag will be turned ON. Setting the Frequency Reference Write Flag to ON will repeat the above steps 1 to 4.
- 5. When the Program End Input Bit is turned ON, the Inverter stop command will be written in the Inverter. (When word m bit 7 turns ON, communications errors will be detected and the Communications Error Flag will be turned ON and will be self-holding. While this flag remains ON, the system will perform the same processing as when the Program End Input Bit is turned ON. When the Communications Error Reset Input Bit is turned ON, the self-holding state will be cleared.)

#### ■ Ladder Program

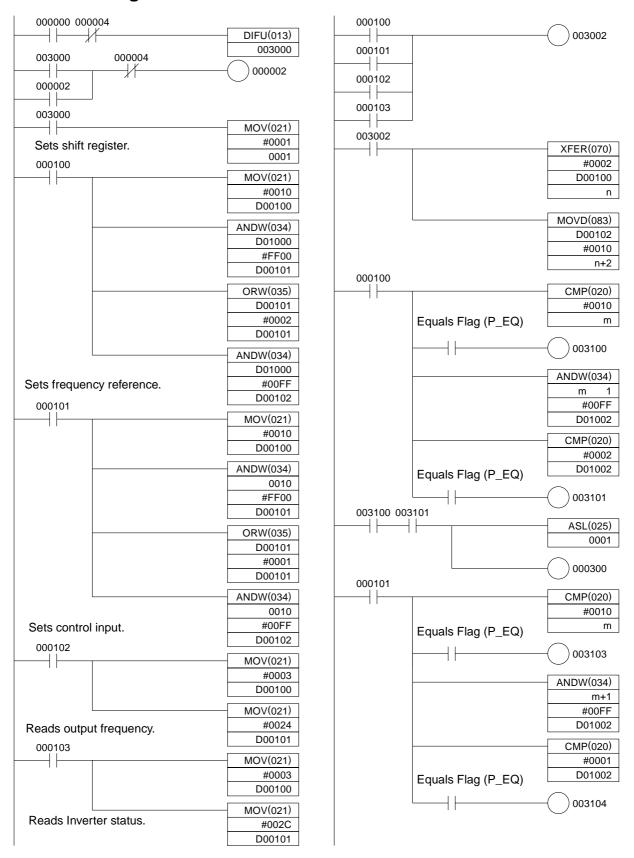

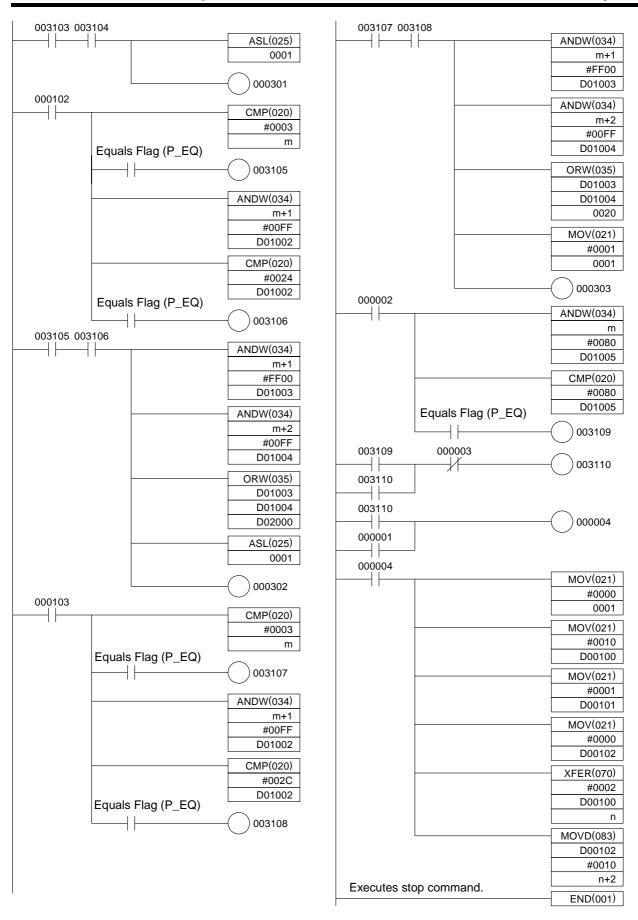

## 9-3-2 Reading Parameter Data

This programming example is designed to read the parameter data specified in the 3G3MV Inverter. To use special remote I/O, it is necessary to switch the remote I/O operation. Refer to 5-2 Switching the Remote I/O Function and change to the special remote I/O operation.

#### Allocation

| Bit | 000000 | ← Read Parameter Input Bit    | Input            |
|-----|--------|-------------------------------|------------------|
| Bit | 000002 | ← Faulty Data Reset Input Bit | Input            |
| Bit | 003000 | ← Data Read Flag              |                  |
| Bit | 003001 | ← Faulty Data Flag            | Flag             |
| Bit | 003005 | ← Data Read Completed Flag    |                  |
|     | D00000 | ← Register number of the para | meter to be read |
|     | D00001 | ← Read data                   |                  |

#### Remote I/O Allocation Areas

| I/O classification          | Word address | 15 to 8                         | 7 to 0                              |
|-----------------------------|--------------|---------------------------------|-------------------------------------|
| Output<br>(PLC to 3G3MV     | n            | Register number (leftmost byte) | Function code (10: Write, 03: Read) |
| Inverter)                   | n+1          | Register data (leftmost byte)   | Register number (rightmost byte)    |
|                             | n+2          | Not used.                       | Register data (rightmost byte)      |
| Input<br>(3G3MV Inverter to | m            | Register number (leftmost byte) | Function code (10: Write, 03: Read) |
| PLC)                        | m+1          | Register data (leftmost byte)   | Register number (rightmost byte)    |
|                             | m+2          | Not used.                       | Register data (rightmost byte)      |

## **■ Timing Chart**

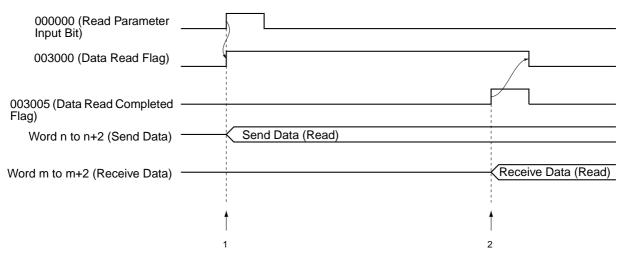

## **■** Operation

- 1.Set the register number of the parameter to be read in D00000. When the Read Parameter Input Bit is turned ON, the Data Read Flag will be turned ON and parameter reading processing will be executed.
- 2.If the data is normally read, the read parameter register number and data will be returned by the Inverter. When the register number that was sent agrees with the received register number, the parameter data will be stored in D00001, the Data Read Completed Flag will be turned ON and the Data Read Flag will be turned OFF.

**Note** If the send data is faulty, word m bit 7 will be turned ON, which will turn ON the Faulty Data Flag and the program will be stopped until the Faulty Data Reset Input Bit (000002) is turned ON.

#### **■ Ladder Program**

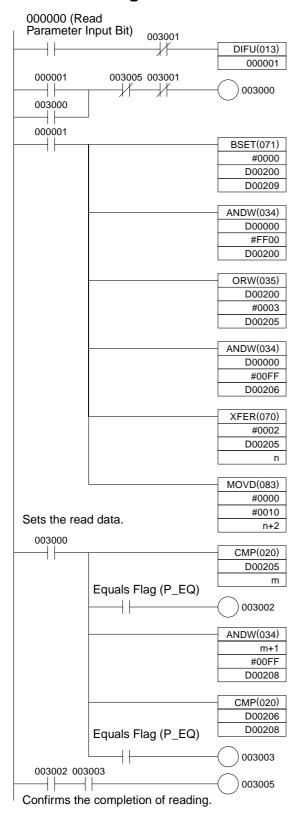

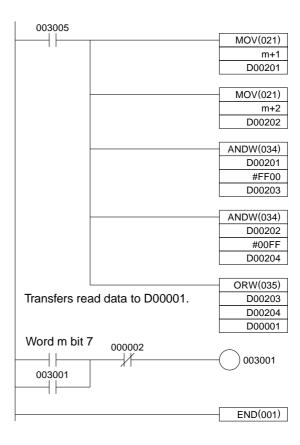

## 9-3-3 Writing Parameter Data

This programming example is designed to write the parameter data in the 3G3MV Inverter. After writing has been completed, be sure to send an enter command to enable the written data as the Inverter operation data.

To use special remote I/O, it will be necessary to switch the remote I/O operation. Refer to 5-2 Switching the Remote I/O Function and change to the special remote I/O operation.

#### ■ Allocations

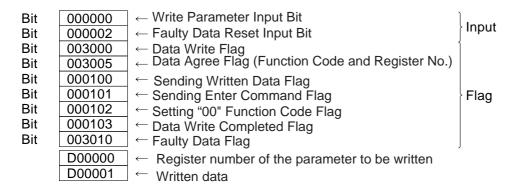

#### ■ Remote I/O Allocation Areas

| I/O classification          | Word address | 15 to 8                         | 7 to 0                              |
|-----------------------------|--------------|---------------------------------|-------------------------------------|
| Output<br>(PLC to 3G3MV     | n            | Register number (leftmost byte) | Function code (10: Write, 03: Read) |
| Inverter)                   | n+1          | Register data (leftmost byte)   | Register number (rightmost byte)    |
|                             | n+2          | Not used                        | Register data (rightmost byte)      |
| Input<br>(3G3MV Inverter to | m            | Register number (leftmost byte) | Function code (10: Write, 03: Read) |
| PLC)                        | m+1          | Register data (leftmost byte)   | Register number (rightmost byte)    |
|                             | m+2          | Not used                        | Register data (rightmost byte)      |

### ■ Timing Chart

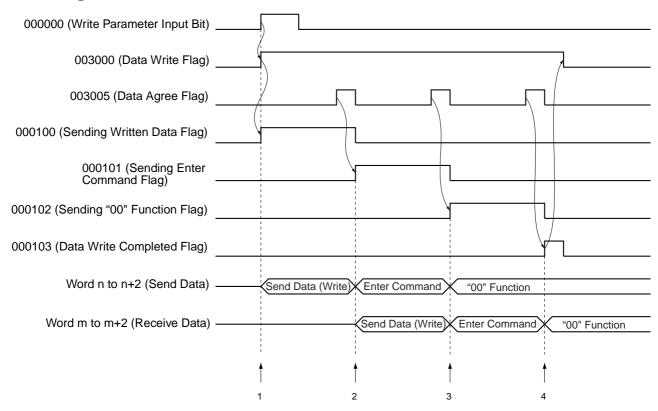

#### **■** Operation

- 1.Set the register number of the parameter and the data to be written in D00000 and D00001 respectively. When the Write Parameter Input Bit is turned ON, the Data Write Flag will be turned ON and parameter writing processing will be executed.
- 2.If the data is properly written, the written parameter register number and the function code will be returned from the Inverter. When the sent register number and the function code agree with the received data contents, the Data Agree Flag will be turned ON to send the enter command.
- 3.If the enter command is normally received, the register number and function code that agree with the enter command will be returned from the Inverter. When the sent register number and function code agree with the received contents, the Data Agree Flag will be turned ON to send the function code "00" (both the register number and function code are 0000).
- 4.In the same manner, if the function code 00" is normally received, the Data Agree Flag will be turned ON and the Data Write Completed Flag will be turned ON. When the Data Write Completed Flag turns ON, the Data Write Flag will turn OFF and the program will stop.
- **Note 1.** If the enter command remains set, data will be repeatedly written to EEPROM. Therefore, set the function code to "00" (both the register number and function code are 0000), which performs no processing, to disable the enter command.
- **Note** 2. If the sent data is faulty, word m bit 7 will be turned ON, which will turn ON the Faulty Data Flag and the program will be stopped until the Faulty Data Reset Input Bit (000002) is turned ON.

## **■ Ladder Program**

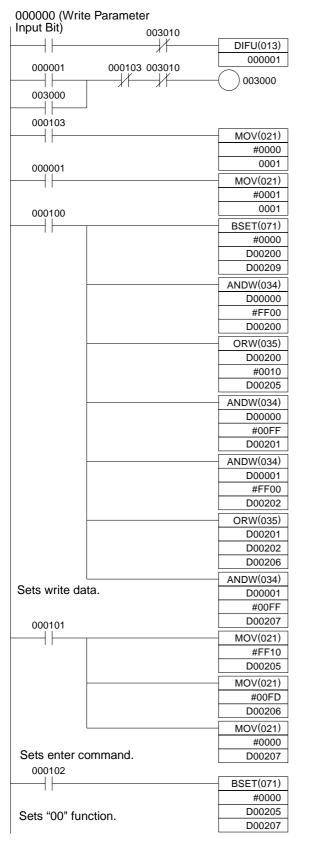

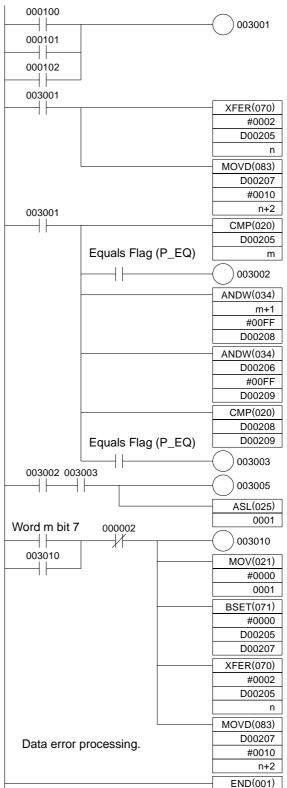

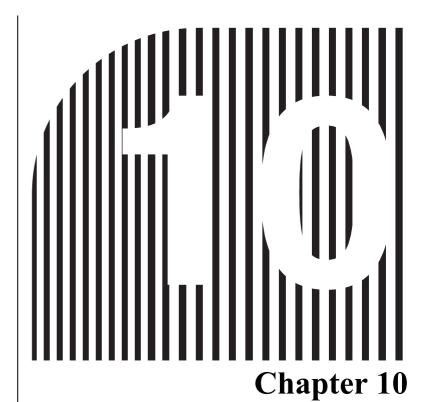

# **Appendices**

- 10-1 Specifications
- 10-2 Objects
- 10-3 DeviceNet Communications Response Time
- 10-4 3G3MV Register Numbers, Classes, Instances, and Attributes
- 10-5 3G3RV Register Numbers, Classes, Instances, and Attributes
- 10-6 3G3PV Register Numbers, Classes, Instances, and Attributes
- 10-7 3G3FV Register Numbers, Classes, Instances, and Attributes

# 10-1 Specifications

# **10-1-1 DeviceNet Communications Unit Specifications**

| Item                                       | Specifications                                                                                                    |  |  |  |  |
|--------------------------------------------|----------------------------------------------------------------------------------------------------|--|--|--|--|
| Model                                      | 3G3MV-PDRT2                                                                                                    |  |  |  |  |
| Remote I/O                                 | Basic remote I/O: Allocated 2 input words and 2 output words                                                                                                    |  |  |  |  |
|                                            | Standard remote I/O (default setting):                                                                                                    |  |  |  |  |
|                                            | Allocated 2 input words and 2 output words                                                                                                    |  |  |  |  |
|                                            | Special remote I/O: Allocated 3 input words and 3 output words                                                                                                    |  |  |  |  |
|                                            | Control remote I/O: Allocated 4 or 5 input words and 4 output words                                                                                                    |  |  |  |  |
|                                            | Unit status: Allocated 1 input word                                                                                                    |  |  |  |  |
|                                            | Multi-function input monitor: Allocated 1 input word                                                                                                    |  |  |  |  |
|                                            | Note 1. The user can select from among these six types of remote I/O.                                                                                                    |  |  |  |  |
|                                            | Note 2. Basic and standard remote I/O are compatible with DeviceNet. The other remote I/O functions are applicable only to this product and are not defined in DeviceNet Specification. |  |  |  |  |
| Explicit messages                          | A maximum of 32 bytes of data can be sent or received.                                                                                                    |  |  |  |  |
|                                            | Note Explicit messages are applicable to the AC/DC drive profile.                                                                                                    |  |  |  |  |
| Baud rate                                  | 125, 250, or 500 kbps, automatically matches the baud rate of the Master Unit.                                                                                                    |  |  |  |  |
| Communications power supply specifications | 11 to 25 V DC (50 mA max., 20 mA typical)                                                                                                    |  |  |  |  |
| Internal circuit power supply              | Supplied from the 3G3MV Inverter.                                                                                                    |  |  |  |  |
| Operating location                         | Indoors (with no corrosive gases, oil mist, metallic particles, etc.)                                                                                                    |  |  |  |  |
| Operating ambient temperature              | −10 to 50°C                                                                                                    |  |  |  |  |
| Operating ambient humidity                 | 90% RH max. (with no condensation)                                                                                                    |  |  |  |  |
| Storage temperature                        | -20 to 60°C                                                                                                    |  |  |  |  |
| Area                                       | 1,000 m max.                                                                                                    |  |  |  |  |
| Weight                                     | 100 g max.                                                                                                    |  |  |  |  |

# **■** Dimensions

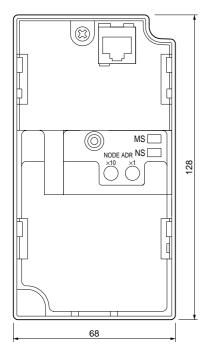

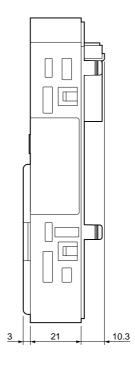

# **10-1-2 DeviceNet Communications Card Specifications**

| Item                                       | Specifications                                                                                                    |
|--------------------------------------------|----------------------------------------------------------------------------------------------------|
| Model                                      | 3G3RV-PDRT2                                                                                                    |
| Remote I/O                                 | Basic remote I/O: Allocated 2 input words and 2 output words                                                                                                    |
|                                            | Standard remote I/O (default setting):     Allocated 2 input words and 2 output words                                                                                                    |
|                                            | Special remote I/O: Allocated 3 input words and 3 output words                                                                                                    |
|                                            | Control remote I/O: Allocated 4 or 5 input words and 4 output words                                                                                                    |
|                                            | Unit status: Allocated 1 input word                                                                                                    |
|                                            | Multi-function input monitor: Allocated 1 input word                                                                                                    |
|                                            | Note 1. The user can select from among these six types of remote I/O.                                                                                                    |
|                                            | Note 2. Basic and standard remote I/O are compatible with DeviceNet.  The other remote I/O functions are applicable only to this product and are not defined in DeviceNet Specification. |
| Explicit messages                          | A maximum of 32 bytes of data can be sent or received.                                                                                                    |
|                                            | <b>Note</b> Explicit messages are applicable to the AC/DC drive profile.                                                                                                    |
| Baud rate                                  | 125, 250, or 500 kbps, automatically matches the baud rate of the Master Unit.                                                                                                    |
| Communications power supply specifications | 11 to 25 V DC (50 mA max., 20 mA typical)                                                                                                    |
| Internal circuit power supply              | Supplied from the 3G3RV/3G3FV Inverter.                                                                                                    |
| Operating location                         | Indoors (with no corrosive gases, oil mist, metallic particles, etc.)                                                                                                    |
| Operating ambient temperature              | −10 to 45°C                                                                                                    |
| Operating ambient humidity                 | 90% RH max. (with no condensation)                                                                                                    |
| Storage temperature                        | −20 to 60°C                                                                                                    |
| Area                                       | 1,000 m max.                                                                                                    |
| Weight                                     | 50 g max.                                                                                                    |

## 10-2 Objects

# 10-2-1 Identity Objects (Identification Information): Class 01 Hex

Identity objects are objects that provide DeviceNet product information. All of this information is readonly.

## **■ Support Service Code**

| Service code number (hex) | Service                          |
|---------------------------|----------------------------------|
| 0E                        | Get attribute single             |
| 05                        | Reset (return to initial status) |

#### **■** Object Details

| Instance | Attribute | Name          | Content                                                                                                    | Setting range | Default                     | Read | Write | Size       |
|----------|-----------|---------------|----------------------------------------------------------------------------------------------------|---------------|-----------------------------|------|-------|------------|
| 01       | 01        | Vender ID     | Indicates the maker's code. OMRON: 47 (2F hex)                                                                                   |               | 002F                        | Yes  | No    | Word       |
|          | 02        | Device Type   | Indicates the DeviceNet profile classification. The Inverter corresponds to the AC/DC Drive.  • Master Unit: 0  • AC/DC Drive: 2 |               | 0002                        | Yes  | No    | Word       |
|          | 03        | Product Code  | Assigned to each series by each maker.                                                                                           |               | See note.                   | Yes  | No    | Word       |
|          | 04        | Revision      | Indicates overall software revisions for the DeviceNet Communications Card.                                                      |               | 02.01                       | Yes  | No    | Byte×<br>2 |
|          | 05        | Status        | Indicates the communications status of the DeviceNet Communications Card.                                                        |               | 0000                        | Yes  | No    | Word       |
|          | 06        | Serial Number | Indicates the product<br>serial number of the<br>DeviceNet Communica-<br>tions Card. (60000000 hex<br>onwards)                   |               | Depends<br>on prod-<br>uct. | Yes  | No    | Long       |
|          | 07        | Product Name  | Indicates product model number.                                                                                                  |               | See note.                   | Yes  | No    | String     |
|          | 08        | State         | Not supported.                                                                                                    |               |                             |      |       |            |

**Note** The following table shows the contents of the Product Name and Product Code.

| Communications Unit/Card | Model number | Product Name | Product Code |
|--------------------------|--------------|--------------|--------------|
| 3G3MV-PDRT2              | 3G3MV-□      | 3G3MV-PDRT2  | 61 (3D hex)  |
| 3G3RV-PDRT2              | 3G3PV-□      | 3G3PV-PDRT2  | 63 (3F hex)  |
|                          | 3G3RV-□      | 3G3RV-PDRT2  | 64 (40 hex)  |
|                          | 3G3FV-□      | 3G3FV-PDRT2  | 62 (3E hex)  |

#### **Restarting Communications**

The Communications Unit can be restarted using the following explicit message conforming to DeviceNet communications.

Service 05 hex/Class 01 hex/Instance 01 hex/Attribute none/Data 00

- Use this message to enable parameter settings that are reflected at restart such as the default connection path and average power calculation cycle.
- The Inverter will not restart from this command. To restart the Inverter, turn OFF the power and then turn ON again.

## 10-2-2 Message Router Objects: Class 02 Hex

Message router objects have the function of distributing DeviceNet communications data. Message router objects themselves are involved in internal processing only and do not have data to be exchanged externally.

### **■ Support Service Code**

| Service code number (hex) | Service              |
|---------------------------|----------------------|
| 0E                        | Get attribute single |

#### ■ Object Details

| Instance | Attribute | Name           | Content | Setting range | Default | Read | Write | Size |
|----------|-----------|----------------|---------|---------------|---------|------|-------|------|
|          |           | Not supported. |         |               |         |      |       |      |

## 10-2-3 DeviceNet Objects: Class 03 Hex

DeviceNet objects are related to DeviceNet communications information and operations. Processing is performed automatically after the communications connection is established, so the functions and data have no particular use for the user.

| Service code number (hex) | Service                              |
|---------------------------|--------------------------------------|
| 0E                        | Get attribute single                 |
| 10                        | Set attribute single                 |
| 4B                        | Allocate Master/Slave Connection Set |
| 4C                        | Release Master/Slave Connection Set  |

## **■** Object Details

| Instance | Attribute | Name                        | Content                                                                                                    | Setting range | Default | Read | Write | Size       |
|----------|-----------|-----------------------------|----------------------------------------------------------------------------------------------------|---------------|---------|------|-------|------------|
| 00       | 01        | Object Software<br>Revision | Indicates class 03 soft-<br>ware revisions. The revi-<br>sion value is advanced<br>whenever there is a<br>change.          |               | 0001    | Yes  | No    | Word       |
| 01       | 01        | MAC ID                      | Switch setting: 00 to 63 The communications node address is specified by the switches and cannot be overwritten.           |               | 00      | Yes  | No    | Byte       |
|          |           |                             | Switch setting: 64 to 99 The communications node address is specified by the software settings. The default setting is 00. | 00 to 63      | 00      | Yes  | Yes   | Byte       |
|          | 02        | Baud Rate                   | Indicates the baud rate.<br>00: 125 Kbps<br>01: 250 Kbps<br>02: 500 Kbps                                                   |               | 00      | Yes  | No    | Byte       |
|          | 03        | BOI                         |                                                                                                    |               | 0000    | Yes  | No    | Word       |
|          | 04        | Bus-off Counter             |                                                                                                    |               | 0000    | Yes  | No    | Word       |
|          | 05        | Allocation Information      | Indicates DeviceNet communications connection information.                                                                 |               | 00 00   | Yes  | Yes   | Byte×<br>2 |
|          |           |                             | Note: Cannot be written for explicit messages. (Error is returned.)                                                        |               |         |      |       |            |

# 10-2-4 Assembly Objects: Class 04 Hex

Assembly objects are objects related to remote I/O operations. Remote I/O operations are configured with these objects for communications.

| Service code number (hex) | Service              |
|---------------------------|----------------------|
| 0E                        | Get attribute single |
| 10                        | Set attribute single |

#### ■ Object Details

| Instance | Attribute | Name            | Content                                                                                 | Setting range | Default                                | Read | Write | Size        |
|----------|-----------|-----------------|-----------------------------------------------------------------------------------------|---------------|----------------------------------------|------|-------|-------------|
| 14       | 03        | Remote I/O data | Operation is the same as for basic remote I/O (output).                                 | See note 1.   | 00 00 00                               | Yes  | Yes   | Byte×<br>4  |
| 15       | 03        | Remote I/O data | Operation is the same as for standard remote I/O (output).                              | See note 1.   | 00 00 00                               | Yes  | Yes   | Byte×<br>4  |
| 46       | 03        | Remote I/O data | Operation is the same as for basic remote I/O (input).                                  |               | 00 00 00                               | Yes  | No    | Byte×<br>4  |
| 47       | 03        | Remote I/O data | Operation is the same as for standard remote I/O (input).                               |               | 00 00 00                               | Yes  | No    | Byte×<br>4  |
| 64       | 03        | Remote I/O data | Operation is the same as for special remote I/O (output).                               | See note 1.   | 00 00 00<br>00 00                      | Yes  | Yes   | Byte×<br>5  |
| 65       | 03        | Remote I/O data | Remote I/O data                                                                         | See note 1.   | 00 00 00<br>00 00 00<br>00 00          | Yes  | Yes   | Byte×<br>8  |
| 96       | 03        | Remote I/O data | Operation is the same as for special remote I/O (input).                                |               | 00 00 00<br>00 00                      | Yes  | No    | Byte×<br>5  |
| 97       | 03        | Remote I/O data | Operation is the same as for control remote I/O (input).                                |               | 00 00 00<br>00 00 00<br>00 00          | Yes  | No    | Byte×<br>8  |
| 98       | 03        | Remote I/O data | Operation is the same as for control remote I/O + unit status (input).                  |               | 00 00 00<br>00 00 00<br>00 00 00<br>00 | Yes  | No    | Byte×<br>10 |
| 99       | 03        | Remote I/O data | Operation is the same as for control remote I/O + multi-function input monitor (input). |               | 00 00 00<br>00 00 00<br>00 00 00       | Yes  | No    | Byte×<br>9  |
| 9A       | 03        | Remote I/O data | Operation is the same as for unit status (input).                                       |               | 00 00                                  | Yes  | No    | Byte×<br>2  |
| 9B       | 03        | Remote I/O data | Operation is the same as for multi-function input monitor (input).                      |               | 00                                     | Yes  | No    | Byte×<br>1  |

- **Note** 1. The setting ranges are the same as the respective remote I/O setting ranges.
- **Note** 2. The remote I/O functions are the same as the functions explained in *Chapter 5 Remote I/O Functions*.
- **Note 3.** Remote I/O can be performed by means of message communications. When a normal remote I/O communications connection is established, however, the message communications cannot be used for that purpose. Even if an attempt is made to use message communications, they will be overwritten by remote I/O inputs.

## 10-2-5 DeviceNet Connection Objects: Class 05 Hex

DeviceNet connection objects are objects related to information and operations involving DeviceNet communications connections. The Master Unit uses the information and operations of these objects to execute the initial processing for communications.

The functions and data have no particular use for the user.

Use this object when switching the remote I/O function.

# ■ Support Service Code

| Service code number (hex) | Service                         |
|---------------------------|---------------------------------|
| 05                        | Reset (reset to initial status) |
| 0E                        | Get attribute single            |
| 10                        | Set attribute single            |

# ■ Object Details

| Instance                  | Attribute | Name                            | Content                                                                                                    | Setting range | Default                                                              | Read | Write | Size |
|---------------------------|-----------|---------------------------------|----------------------------------------------------------------------------------------------------|---------------|----------------------------------------------------------------------|------|-------|------|
| 00                        | 01        | Object Software<br>Revision     | Indicates class 05 soft-<br>ware revisions. The revi-<br>sion value is advanced<br>whenever there is a<br>change.                                                                                                    |               | 0001                                                                 | Yes  | No    | Word |
| 01<br>Explicit<br>message | 01        | State                           | Indicates the status of this object (instance).  00: Does not exist in network, or is not ready.  01: In network state, waiting for connection event from Master Unit.  02: Waiting for connection ID (attribute) writing.  03: Connection completed.  04: Timeout |               | Must be<br>"03" when<br>communi-<br>cations<br>are estab-<br>lished. | Yes  | No    | Byte |
|                           | 02        | Instance type                   | Indicates the type of object (instance). 00: Explicit message 01: Remote I/O                                                                                                    |               | 00                                                                   | Yes  | No    | Byte |
|                           | 03        | Transport class trigger         | Indicates the communications configuration for the DeviceNet Communications Unit/Card.                                                                                                    |               | 83                                                                   | Yes  | No    | Byte |
|                           | 04        | Produced con-<br>nection ID     | Indicates the label used for the communications                                                                                                    |               |                                                                      | Yes  | No    | Word |
|                           | 05        | Consumed connection ID          | header for the DeviceNet                                                                                                    |               |                                                                      | Yes  | No    | Word |
|                           | 06        | Initial comm<br>characteristics | Indicates the communications configuration for the DeviceNet Communications Unit/Card.                                                                                                    |               | 21                                                                   | Yes  | No    | Byte |
|                           | 07        | Produced con-<br>nection size   | Indicates the maximum number of bytes for transmission.                                                                                                    |               | 0020                                                                 | Yes  | No    | Word |
|                           | 08        | Consumed con-<br>nection size   | Indicates the maximum number of bytes for reception.                                                                                                    |               | 0020                                                                 | Yes  | No    | Word |

| Instance                                            | Attribute | Name                                    | Content                                                                                                    | Setting range       | Default                                                              | Read | Write | Size  |
|-----------------------------------------------------|-----------|-----------------------------------------|----------------------------------------------------------------------------------------------------|---------------------|----------------------------------------------------------------------|------|-------|-------|
| 01<br>Explicit<br>message                           | 09        | Expected packet rate                    | Indicates the length of the internal processing time-<br>out when a communica-<br>tions request is received.<br>Incremented by 10-ms units.                                                                                                    | 0 to 65,535<br>(ms) | 09C4<br>(2,500<br>ms)                                                | Yes  | Yes   | Word  |
|                                                     | OC        | Watchdog time-<br>out action            | Indicates the action for internal processing time- out related to communica- tions.  00: Retain timeout status (until reset or cleared).  01: Cut connection auto- matically.  02: Operate again with same connection as is.                                       |                     | 01                                                                   | Yes  | No    | Byte  |
|                                                     | 0D        | Produced con-<br>nection path<br>length | (No data for explicit messages.)                                                                                                    |                     | 0000                                                                 | Yes  | No    | Word  |
|                                                     | 0E        | Produced con-<br>nection path           | (No data for explicit messages.)                                                                                                    |                     |                                                                      | Yes  | No    | Array |
|                                                     | 0F        | Consumed con-<br>nection path<br>length | (No data for explicit messages.)                                                                                                    |                     | 0000                                                                 | Yes  | No    | Word  |
|                                                     | 10        | Consumed con-<br>nection path           | (No data for explicit messages.)                                                                                                    |                     |                                                                      | Yes  | No    | Array |
| 02<br>03<br>04<br>Remote<br>I/O<br>(See<br>note 2.) | 01        | State                                   | Indicates the status of this object (instance).  00: Does not exist in network, or is not ready.  01: In network state, waiting for connection event from Master Unit.  02: Waiting for connection ID (attribute) writing.  03: Connection completed.  04: Timeout |                     | Must be<br>"03" when<br>communi-<br>cations<br>are estab-<br>lished. | Yes  | No    | Byte  |
|                                                     | 02        | Instance type                           | Indicates the type of object (instance). 00: Explicit message 01: Remote I/O                                                                                                    |                     | 01                                                                   | Yes  | No    | Byte  |
|                                                     | 03        | Transport class<br>trigger              | Indicates the communications configuration for the DeviceNet Communications Unit/Card.                                                                                                    |                     | 82                                                                   | Yes  | No    | Byte  |
|                                                     | 04        | Produced con-<br>nection ID             | Indicates the label used for the communications                                                                                                    |                     |                                                                      | Yes  | No    | Word  |
|                                                     | 05        | Consumed connection ID                  | header for the DeviceNet Communications Unit/ Card. (See note 1.)  * These are set when the communications con- nection is made.                                                                                                    |                     |                                                                      | Yes  | No    | Word  |
|                                                     | 06        | Initial comm<br>characteristics         | Indicates the communications configuration for the DeviceNet Communications Unit/Card.                                                                                                    |                     | 01                                                                   | Yes  | No    | Byte  |
|                                                     | 07        | Produced con-<br>nection size           | Indicates the maximum number of bytes for transmission.                                                                                                    |                     | See note 3.                                                          | Yes  | No    | Word  |

| Instance                 | Attribute | Name                                    | Content                                                                                                    | Setting range       | Default        | Read | Write | Size  |
|--------------------------|-----------|-----------------------------------------|----------------------------------------------------------------------------------------------------|---------------------|----------------|------|-------|-------|
| 02<br>03<br>04           | 08        | Consumed con-<br>nection size           | Indicates the maximum number of bytes for reception.                                                                                                    |                     | See note 3.    | Yes  | No    | Word  |
| Remote I/O (See note 2.) | 09        | Expected packet rate                    | Indicates the length of the internal processing time-out when a communications request is received. Incremented by 10-ms units.                                                            | 0 to 65,535<br>(ms) | 0000<br>(0 ms) | Yes  | Yes   | Word  |
|                          | 0C        | Watchdog time-<br>out action            | Indicates the action for internal processing time-out related to communications.  00: Retain timeout status (until reset or cleared).                                                      |                     | 00             | Yes  | No    | Byte  |
|                          | 0D        | Produced con-<br>nection path<br>length | Indicates number of bytes of data for produced connection path.                                                                                                    |                     | See note 3.    | Yes  | No    | Word  |
|                          | 0E        | Produced con-<br>nection path           | Indicates the data for defining the application object for sending this object (instance).  * Has a function for switching the DeviceNet Communication Unit/Card's remote I/O operation.   |                     | See note 3.    | Yes  | No    | Array |
|                          | 0F        | Consumed con-<br>nection path<br>length | Indicates the number of bytes of data for the consumed connection path.                                                                                                    |                     | See note 3.    | Yes  | No    | Word  |
|                          | 10        | Consumed con-<br>nection path           | Indicates the data for defining the application object for receiving this object (instance).  * Has a function for switching the DeviceNet Communication Unit/Card's remote I/O operation. |                     | See note 3.    | Yes  | No    | Array |

**Note** 1. "Produced" means output (Inverter to PLC), and "Consumed" means input (PLC to Inverter).

**Note 2.** Instance 02 is a Poll connection, Instance 03 is a Bit-strobe connection, and Instance 04 is a COS or Cyclic connection.

**Note 3.** The following table shows the connection path for each Instance.

#### Produced Connection Path

| Remote I/O function                    | Connection<br>Size | Path<br>Length | Connection Path   | Remarks                     |
|----------------------------------------|--------------------|----------------|-------------------|-----------------------------|
| 46 hex: Basic remote I/O (input)       | 0004               | 0006           | 20 04 24 46 30 03 |                             |
| 47 hex: Standard remote I/O (input)    | 0004               | 0006           | 20 04 24 47 30 03 | Instance 02 default setting |
| 96 hex: Special remote I/O (input)     | 0005               | 0006           | 20 04 24 96 30 03 |                             |
| 97 hex: Control I/O remote I/O (input) | 8000               | 0006           | 20 04 24 97 30 03 |                             |

| Remote I/O function                                                   | Connection<br>Size | Path<br>Length | Connection Path   | Remarks                     |
|-----------------------------------------------------------------------|--------------------|----------------|-------------------|-----------------------------|
| 98 hex: Control I/O remote I/O + Unit status (input)                  | 000A               | 0006           | 20 04 24 98 30 03 |                             |
| 99 hex: Control I/O remote I/O + multi-function input monitor (input) | 0009               | 0006           | 20 04 24 99 30 03 |                             |
| 9A hex: Unit status (input)                                           | 0002               | 0006           | 20 04 24 9A 30 03 | Instance 04 default setting |
| 9B hex: Multi-function input monitor (input)                          | 0001               | 0006           | 20 04 24 9B 30 03 |                             |
| No remote I/O function set.                                           | 0000               | 0000           |                   | Instance 03 default setting |

#### Consumed Connection Path

| Remote I/O function                    | Connection<br>Size | Path<br>Length | Connection Path   | Remarks                                           |
|----------------------------------------|--------------------|----------------|-------------------|---------------------------------------------------|
| 14 hex: Basic remote I/O (input)       | 0004               | 0006           | 20 04 24 14 30 03 |                                                   |
| 15 hex: Standard remote I/O (input)    | 0004               | 0006           | 20 04 24 15 30 03 | Instance 02 default setting                       |
| 64 hex: Special remote I/O (input)     | 0005               | 0006           | 20 04 24 64 30 03 |                                                   |
| 65 hex: Control I/O remote I/O (input) | 8000               | 0006           | 20 04 24 65 30 03 |                                                   |
| No remote I/O function set.            | 0000               | 0000           |                   | Instance 03 and<br>Instance 04<br>default setting |

# 10-2-6 Input Terminal Control Objects: Class 08 Hex

| Service code number (hex) | Service                          |
|---------------------------|----------------------------------|
| 05                        | Reset (return to initial status) |
| 0E                        | Get attribute single             |
| 10                        | Set attribute single             |

# ■ Object Details

| Instance             | Attribute                                                                                      | Name                            | Content                                                                                                    | Setting range             | Default      | Read | Write        | Size |
|----------------------|------------------------------------------------------------------------------------------------|---------------------------------|----------------------------------------------------------------------------------------------------|---------------------------|--------------|------|--------------|------|
| 00                   | 01                                                                                             | Object Software<br>Revision     | Indicates the software revision of Class 08. The revision value increases when changes have been made.                  |                           | 0002         | Yes  | No           | Word |
|                      | 02 Max Instance Indicates the number of input terminals. (Depends on the Inverter being used.) |                                 |                                                                                                    | 0007                      | Yes          | No   | Word         |      |
| 01 to 08<br>(one per | 03                                                                                             | Value                           | Terminal status<br>00: OFF, 01: ON                                                                                      |                           | 00           | Yes  | No           | Byte |
| terminal)            | 65                                                                                             | Lifetime mode selection         | Maintenance count method 00: Conduction time, 01: Number of ON operations                                               | 00, 01                    | 00           | Yes  | Yes          | Byte |
|                      | 66                                                                                             | Lifetime present value          | Present value of the mainte-<br>nance count                                                                             |                           | 0000<br>0000 | Yes  | Yes<br>Reset | Long |
|                      | 67                                                                                             | Lifetime monitor flag           | Maintenance count comparison result (ON when PV - threshold ≤ 0) 00: OFF, 01:ON                                         |                           | 00           | Yes  | No           | Byte |
|                      | 68                                                                                             | Lifetime thresh-<br>old setting | Lifetime monitor value<br>Set the cumulative time that<br>the input is ON (s) or the num-<br>ber of contact operations. | 0000 0000 to<br>FFFF FFFF | 0000<br>0000 | Yes  | Yes          | Long |

# 10-2-7: Class 09 Hex

| Service code number (hex) | Service                          |
|---------------------------|----------------------------------|
| 05                        | Reset (return to initial status) |
| 0E                        | Get attribute single             |
| 10                        | Set attribute single             |

#### **■** Object Details

| Instance             | Attribute | Name                            | Content                                                                                                    | Setting range             | Default      | Read | Write        | Size |
|----------------------|-----------|---------------------------------|----------------------------------------------------------------------------------------------------|---------------------------|--------------|------|--------------|------|
| 00                   | 01        | Object Software<br>Revision     | Indicates the software revision of Class 08. The revision value increases when changes have been made.          |                           | 0001         | Yes  | No           | Word |
|                      | 02        | Max Instance                    | Indicates the number of output terminals. (Depends on the Inverter being used.)                                 |                           | 0003         | Yes  | No           | Word |
| 01 to 03<br>(One per | 03        | Value                           | Terminal status<br>00: OFF, 01: ON                                                                              |                           | 00           | Yes  | No           | Byte |
| terminal)            | 05        | Fault Action                    | Hold/clear output after fault 00: Hold, 01: Clear                                                               | 00, 01                    | 00           | Yes  | Yes          | Byte |
|                      | 65        | Lifetime mode selection         | Maintenance count method 00: Conduction time, 01: Number of ON operations                                       | 00, 01                    | 00           | Yes  | Yes          | Byte |
|                      | 66        | Lifetime present value          | Present value of the mainte-<br>nance count                                                                     |                           | 0000<br>0000 | Yes  | Yes<br>Reset | Long |
|                      | 67        | Lifetime monitor flag           | Maintenance count comparison result (ON when PV ≥ threshold) 00: OFF, 01:ON                                     |                           | 00           | Yes  | No           | Byte |
|                      | 68        | Lifetime thresh-<br>old setting | Lifetime monitor value Set the cumulative time that the output is ON (s) or the number of contact opera- tions. | 0000 0000 to<br>FFFF FFFF | 0000<br>0000 | Yes  | Yes          | Long |

# 10-2-8 Motor Data Objects: Class 28 Hex

Motor data objects are data and functions related to motors connected to Inverters. The motors that can be connected to Inverters are squirrel-cage inductive motors, so the "Motor Type" is always "7." The motor's rated current and rated voltage can be set and read.

| Service code number (hex) | Service              |
|---------------------------|----------------------|
| 0E                        | Get attribute single |
| 10                        | Set attribute single |

## **■** Object Details

| Instance | Attribute | Name                        | Content                                                                                                    | Setting range                                   | Default                            | Read | Write | Size |
|----------|-----------|-----------------------------|----------------------------------------------------------------------------------------------------|-------------------------------------------------|------------------------------------|------|-------|------|
| 00       | 01        | Object Software<br>Revision | Indicates class 28 soft-<br>ware revisions. The revi-<br>sion value is advanced<br>whenever there is a<br>change.                                                          |                                                 | 0001                               | Yes  | No    | Word |
| 01       | 03        | Motor Type                  | Indicates the type of motor to be used. The setting for a squirrel-cage inductive motor is 7.                                                                              |                                                 | 07                                 | Yes  | No    | Byte |
|          | 06        | Motor Rated<br>Current      | The motor's rated current can be set and read. The setting unit is 0.1 A. (The setting unit can be changed using the current scale in Class 2A, Instance 1, Attribute 17.) | Inverter rated<br>output current<br>10% to 120% | See note<br>1.                     | Yes  | Yes   | Word |
|          | 07        | Motor Rated<br>Voltage      | The motor's rated voltage can be set and read. The setting unit is 1 V. (The setting unit can be changed using the voltage scale in Class 2A, Instance 1, Attribute 1B.)   | 0 to 255 V<br>(0 to 510 V)<br>(See note 2.)     | 00C8<br>(0190)<br>(See note<br>2.) | Yes  | Yes   | Word |

**Note** 1. The default setting for the motor's rated current depends on the Inverter model. Example: 1.90A (0013 hex) for 200-V class, 0.4 kW

**Note** 2. The figures enclosed in parentheses in the "Setting range" and "Default" columns are the values for 400-V class Inverters.

## 10-2-9 Control Supervisor Objects: Class 29 Hex

Control supervisor objects are objects that have Inverter control I/O-related functions. They are assigned according to their particular control I/O functions, such as forward operation, reverse operation, error detection, and so on. Be careful when setting up a remote I/O communications connection. These functions are shared with similar functions used for remote I/O, so even if they have been set for message operations they may get rewritten for remote I/O.

| Service code number (hex) | Service                                                                                                    |
|---------------------------|----------------------------------------------------------------------------------------------------|
| 0E                        | Get attribute single                                                                                                    |
| 10                        | Set attribute single                                                                                                    |
| 05                        | Reset attribute: Can be sent to Class 29/Instance 01                                                                                                    |
|                           | Turns OFF the Forward Operation and Reverse Operation inputs and turns ON the Fault Reset. Then turns OFF the Fault Reset when Inverter Ready is output. |

# ■ Object Details

| Instance | Attribute | Name                                                               | Content                                                                                                    | Setting range                        | Default                             | Read | Write | Size |
|----------|-----------|--------------------------------------------------------------------|----------------------------------------------------------------------------------------------------|--------------------------------------|-------------------------------------|------|-------|------|
| 00       | 01        | Object Software<br>Revision                                        | Indicates class 29 soft-<br>ware revisions. The revi-<br>sion value is advanced<br>whenever there is a<br>change.                                    |                                      | 0001                                | Yes  | No    | Word |
| 01       | 03        | Forward/Stop                                                       | 00: Stop<br>01: Forward operation                                                                                                    | 00, 01                               | 00                                  | Yes  | Yes   | Byte |
|          | 04        | Reverse/Stop                                                       | 00: Stop<br>01: Reverse operation                                                                                                    | 00, 01                               | 00                                  | Yes  | Yes   | Byte |
|          | 05        | Net Control<br>Local/remote<br>switch<br>(Set note 1.)             | 00: Operation set in n003/<br>b1-02.<br>01: Force DeviceNet oper-<br>ation (not valid with<br>3G3FV).                                                | 00, 01                               | 00                                  | Yes  | Yes   | Byte |
|          | 06        | State<br>Inverter status<br>(See note 1.)                          | 00 hex: Vendor specific 01 hex: Startup 02 hex: Not ready 03 hex: Inverter ready 04 hex: Enabled 05 hex: Stopping 06 hex: Fault_Stop 07 hex: Faulted |                                      | 03                                  | Yes  | No    | Byte |
|          | 07        | During forward<br>run                                              | 00: No Inverter output or operating in reverse. 01: Forward operation or DC braking Turns ON even for DC braking during reverse operation.           |                                      | 00                                  | Yes  | No    | Byte |
|          | 08        | During reverse<br>run                                              | 00: No Inverter output or operating in forward. 01: Operating in reverse (reverse operation output status) Becomes "00" with DC braking.             |                                      | 00                                  | Yes  | No    | Byte |
|          | 09        | Inverter Ready                                                     | 00: Preparing Initial processing/ not drive mode/ fault 01: Inverter ready Inverter can receive run command.                                         |                                      | 00                                  | Yes  | No    | Byte |
|          | 0A        | Fault                                                              | 00: Normal<br>01: Fault                                                                                                    |                                      | 00                                  | Yes  | No    | Byte |
|          | 0B        | Alarm (minor fault)                                                | 00: Normal<br>01: Alarm (minor fault)                                                                                                    |                                      | 00                                  | Yes  | No    | Byte |
|          | 0C        | Fault Reset                                                        | 00: Normal status<br>01: Fault reset                                                                                                    | 00, 01                               | 00                                  | Yes  | Yes   | Byte |
|          | 0D        | Fault code                                                         | Indicates the contents of fault that occur. (See the fault code list on the following page.)                                                         |                                      | 0000                                | Yes  | No    | Word |
|          | OF        | Control From<br>Net<br>Run signal input<br>status<br>(See note 2.) | 00: Operating by a method other than DeviceNet that is set in n003/b1-02. 01: Operating by DeviceNet.                                                |                                      | 00                                  | Yes  | No    | Byte |
|          | 10        | DeviceNet Fault<br>mode<br>(See note 3.)                           | 00: Stop operation. 01: Continue operation. 02: Maker's specifications                                                                               | 3G3MV: 00,<br>01<br>3G3RV:<br>3G3FV: | 3G3MV: 00<br>3G3RV: 02<br>3G3FV: 02 | Yes  | Yes   | Byte |

| Instance | Attribute | Name                                                               | Content                                                                                                | Setting range | Default | Read | Write | Size |
|----------|-----------|--------------------------------------------------------------------|----------------------------------------------------------------------------------------------------|---------------|---------|------|-------|------|
| 01       | 11        | Force Fault/Trip<br>Communica-<br>tions external<br>fault input    | 00: Normal operation<br>01: Communications<br>external fault input                                     | 00, 01        | 00      | Yes  | Yes   | Byte |
|          | 12        | Force Status<br>Communica-<br>tions external<br>fault input status | 00: Normal status 01: Communications external fault detected. (Inverter stopped with fault detection.) |               | 00      | Yes  | No    | Byte |

**Note** 1. The following table shows the status of remote I/O output signals and operation indicated by the content of Attribute 06 (State, i.e., Inverter status).

| Setting | Status                                                                                  | Condition                                                                                               |
|---------|-----------------------------------------------------------------------------------------|----------------------------------------------------------------------------------------------------|
| 00 hex  | Vendor specific                                                                         | A condition other than the ones below.                                                                  |
| 01 hex  | Startup: Preparation not complete (setting constants)                                   | Inverter Ready signal is OFF.                                                                           |
| 02 hex  | Not ready: Stopped (preparation complete)                                               | Inverter Ready signal is ON and During Run signal is OFF.                                               |
| 03 hex  | Inverter ready: Stopped (preparation complete)                                          | Inverter Ready signal is ON and During Run signal is OFF.                                               |
| 04 hex  | Enabled: Operating                                                                      | During Run signal (control I/O) is ON.                                                                  |
| 05 hex  | Stopping: Decelerating (Operating with both forward and reverse references equal to 0.) | Ctrl. From Net is ON, During Forward<br>Run is OFF, During Reverse Run is<br>OFF, and During Run is ON. |
| 06 hex  | Fault_Stop: Operating with fault detected                                               | Alarm signal is ON.                                                                                     |
| 07 hex  | Faulted: Fault detected                                                                 | Fault signal is ON.                                                                                     |

Note 2. The Net Control and Control From Net functions cannot be changed during running.

**Note 3.** A DeviceNet Fault mode can be set from communications in the 3G3MV only; it cannot be changed from communications in the 3G3RV or 3G3FV. Set the fault mode in the Inverter's parameters.

#### Fault Codes

| DeviceNet error code | Operator display | Meaning                  |
|----------------------|------------------|--------------------------|
| 0000                 |                  | Inverter normal          |
| 2120                 | GF               | Ground fault             |
| 2130                 | SC               | Short circuit            |
| 2200                 | OL2              | Inverter overload        |
| 2220                 | OL1              | Motor overload           |
| 2221                 | OL3              | Overtorque detection 1   |
| 2222                 | OL4              | Overtorque detection 2   |
| 2300                 | OC               | Overcurrent              |
| 3130                 | PF               | Input phase loss         |
|                      | LF               | Output phase loss        |
| 3210                 | OV               | Main circuit overvoltage |
| 3220                 | UV1              | Undervoltage (main)      |
| 3222                 | UV3              | Undervoltage (MC)        |
| 4200                 | ОН               | Overheat                 |

| DeviceNet error code | Operator display | Meaning                       |
|----------------------|------------------|-------------------------------|
| 4210                 | OH1              | Overheat                      |
| 5110                 | UV2              | Control power supply fault    |
| 5120                 | PUF              | Fuse open                     |
| 5300                 | OPR              | Operator disconnection        |
| 6320                 | ERR              | EEPROM write failure          |
| 7110                 | RR               | Braking transistor failure    |
| 7112                 | RH               | Braking resistor overheating  |
| 7301                 | PGO              | PG is disconnected            |
| 7310                 | OS               | Overspeed                     |
|                      | DEV              | Speed deviation               |
| 7500                 | BUS              | Communications error          |
| 9000                 | EF3              | External fault (Terminal 3)   |
|                      | EF4              | External fault (Terminal 4)   |
|                      | EF5              | External fault (Terminal 5)   |
|                      | EF6              | External fault (Terminal 6)   |
|                      | EF7              | External fault (Terminal 7)   |
|                      | EF8              | External fault (Terminal 8)   |
|                      | FF0              | Communications external fault |

## 10-2-10AC/DC Drive Objects: Class 2A Hex

AC/DC drive objects are assigned to command-related functions for drive devices such as Inverters and Servomotors. Command-related data reading and writing, monitor data reading, set data scale changes, and so on, are all enabled. These functions are shared with similar functions used for remote I/O, so even if they have been set for message operations they may get rewritten for remote I/O.

## **■ Support Service Code**

| Service code number (hex) | Service              |
|---------------------------|----------------------|
| 0E                        | Get attribute single |
| 10                        | Set attribute single |

## ■ Object Details

| Instance | Attribute | Name                           | Content                                                                                           | Setting range | Default | Read | Write | Size |
|----------|-----------|--------------------------------|---------------------------------------------------------------------------------------------------|---------------|---------|------|-------|------|
| 00       | 01        | Object Software<br>Revision    | Indicates class 2A software revisions. The revision value is advanced whenever there is a change. |               | 0001    | Yes  | No    | Word |
| 01       | 03        | At Reference                   | 00: Stopped, accelerating or decelerating 01: At reference                                        |               | 00      | Yes  | No    | Byte |
|          | 04        | Net Reference<br>(See note 1.) | 00: Operate with setting in n004/b1-01. 01: Force DeviceNet operation (not valid in 3G3FV).       | 00, 01        | 00      | Yes  | Yes   | Byte |

| Instance | Attribute | Name                                                                   | Content                                                                                                    | Setting range       | Default                                      | Read | Write | Size |
|----------|-----------|------------------------------------------------------------------------|----------------------------------------------------------------------------------------------------|---------------------|----------------------------------------------|------|-------|------|
| 01       | 06        | Drive Mode                                                             | Set to parameter n002/A1-02. Some Inverters do not support the setting. 00: Open loop vector ([n002/A1-02] = 2) 01: V/f control ([n002/A1-02] = 0) 02: V/f control with PG (A1-02 = 1) 03: Flux vector control (A1-02 = 3) After changing the setting, the power must be turned OFF and then ON again to enable the new setting.                                                                                                    | 00 to 03            | 3G3MV:<br>01<br>3G3RV:<br>01<br>3G3FV:<br>00 | Yes  | Yes   | Byte |
|          | 07        | Speed Actual<br>Rotational<br>Speed Monitor<br>(See notes 2<br>and 4.) | The output frequency monitor (U-02/U1-02) can be monitored in hexadecimal with the minimum unit as 1. The frequency monitor's minimum unit can be set by the frequency reference setting and display units in n035/o1-03 = 0: 0.01 Hz n035/o1-03 = 1: 0.01% (100%: Max. frequency.) n035/o1-03 = 2 to 39: 1 r/min n035/o1-03 = 40 to 3,999: Follow individual set values. When r/min units are being used, a multiplier can be set in attribute 16 (the Speed Scale setting). |                     | 0000                                         | Yes  | No    | Word |
|          | 08        | Speed Reference Rotational Speed Reference (See notes 2 and 4.)        | Can be set and read in hexadecimal with the frequency reference minimum unit as 1.  The frequency reference minimum unit can be set by the frequency reference setting and display units in n035/01-03.  n035/01-03 = 0: 0.01 Hz n035/01-03 = 1: 0.01% (100%: Max. frequency.) n035/01-03 = 2 to 39: 1 r/min n035/01-03 = 40 to 3,999: Follow individual set values. When r/min units are being used, a multiplier can be set in attribute 16 (the Speed Scale setting).      | 0 to max. frequency | 0000                                         | Yes  | Yes   | Word |
|          | 09        | Current Actual                                                         | Can be referenced in hexadecimal with the output current monitor U-03/U1-03 minimum unit as 0.1 A. Setting the attribute 17 current scale enables a multiplication factor to be set.                                                                                                    |                     | 0000                                         | Yes  | No    | Word |

| Instance | Attribute     | Name                                               | Content                                                                                                    | Setting range                          | Default                       | Read | Write | Size |
|----------|---------------|----------------------------------------------------|----------------------------------------------------------------------------------------------------|----------------------------------------|-------------------------------|------|-------|------|
| 01       | 0F            | Power Actual                                       | Can be referenced in hexa-<br>decimal with the output<br>power monitor U-11/U1-08<br>minimum unit as 1 W.<br>Setting the attribute 1A                                                                                                    |                                        | 0000                          | Yes  | No    | Word |
|          |               |                                                    | power scale enables a multiplication factor to be set.                                                                                                    |                                        |                               |      |       |      |
|          | 10            | Input Voltage                                      | Can be referenced in hexadecimal with the input voltage setting (200 or 400/E1-01) minimum unit as 1 V. Setting the attribute 1B voltage and he adolded a multi-                                                                          |                                        | 0000                          | Yes  | No    | Word |
|          |               |                                                    | age scale enables a multi-<br>plication factor to be set.                                                                                                    |                                        |                               |      |       |      |
|          | 11            | Output Voltage                                     | Can be referenced in hexa-<br>decimal with the output volt-<br>age monitor U-04/U1-06<br>minimum unit as 1 V.                                                                                                    |                                        | 0000                          | Yes  | No    | Word |
|          |               |                                                    | Setting the attribute 1B voltage scale enables a multiplication factor to be set.                                                                                                    |                                        |                               |      |       |      |
|          | 12            | Accel Time                                         | exadecimal with the accel- (0.00                                                                                                    | 0.0 to 6,000.0<br>(0.00 to<br>600.00   | 2710 hex<br>(10.0 s)          | Yes  | Yes   | Word |
|          | 13 Decel Time | Decel Time                                         | and deceleration time 1 n020/C1-02 minimum unit as 1 ms.                                                                                                    | 000.00                                 | 2710 hex<br>(10.0 s)          | Yes  | Yes   | Word |
|          |               |                                                    | Depending on the acceleration/ deceleration time unit n018/C1-10 setting, numbers below 100 ms or 10 ms are truncated.                                                                                                    |                                        |                               |      |       |      |
|          |               |                                                    | Setting the attribute 1C time scale enables a multiplication factor to be set.                                                                                                    |                                        |                               |      |       |      |
|          | 14            | Low Speed Limit (See notes 2, 3, and 4.)           | hexadecimal with the frequency reference lower limit                                                                                                    | 0 to 109% of<br>maximum fre-<br>quency | 0000                          | Yes  | Yes   | Word |
|          | 15            | High Speed<br>Limit<br>(See notes 2, 3,<br>and 4.) | n034/d2-02 and the fre-<br>quency reference upper<br>limit n033/d2-01 minimum<br>unit as 1 ms.                                                                                                    | 0 to 110% of<br>maximum fre-<br>quency | 0708 hex<br>(1,800 r/<br>min) | Yes  | Yes   | Word |
|          |               | and 4.)                                            | The minimum unit can be set by the frequency reference setting and display units in n035/o1-03. n035/o1-03 = 0: 0.01 Hz n035/o1-03 = 1: 0.01%                                                                                             |                                        |                               |      |       |      |
|          |               |                                                    | (100%: Max. frequency.)<br>n035/01-03 = 2 to 39:<br>1 r/min<br>n035/01-03 = 40 to 3,999:<br>Follow individual set values.<br>When r/min units are being<br>used, a multiplier can be set<br>in attribute 16 (the Speed<br>Scale setting). |                                        |                               |      |       |      |
|          | 16            | Speed scale                                        | Speed data unit selection can be set and read. The speed data unit value is calculated as follows:                                                                                                    | -15 to 15 (F1<br>to 0F hex)            | 00                            | Yes  | Yes   | Byte |
|          |               |                                                    | Unit = 1 [r/min] x 1/2 <sup>a</sup> a: Speed scale set value Set a negative value as its 2's complement.                                                                                                    |                                        |                               |      |       |      |

| Instance | Attribute | Name                         | Content                                                                                                    | Setting range               | Default      | Read | Write | Size     |
|----------|-----------|------------------------------|----------------------------------------------------------------------------------------------------|-----------------------------|--------------|------|-------|----------|
| 01       | 17        | Current scale                | Current data unit selection can be set and read. The current data unit value is calculated as follows:                             | -15 to 15 (F1 to 0F hex)    | 00           | Yes  | Yes   | Byte     |
|          |           |                              | Unit = 0.1 [A] x 1/2 <sup>b</sup> b: Current scale set value Set a negative value as its 2's complement.                           |                             |              |      |       |          |
|          | 1A        | Power scale                  | Power data unit selection can be set and read. The power data unit value is calculated as follows:                                 | -15 to 15 (F1<br>to 0F hex) | 00           | Yes  | Yes   | Byte     |
|          |           |                              | Unit = 1 [W] x 1/2 <sup>c</sup> c: Power scale set value Set a negative value as its                                               |                             |              |      |       |          |
|          | 1B        | Voltage scale                | 2's complement.  Voltage data unit selection                                                                                       | -15 to 15 (F1               | 00           | Yes  | Yes   | Byte     |
|          |           | voltago odalo                | can be set and read. The voltage data unit value is calculated as follows:                                                         | to 0F hex)                  |              | 100  | 100   | Dyio     |
|          |           |                              | Unit = 1 [V] x 1/2 <sup>d</sup> d: Voltage scale set value Set a negative value as its                                             |                             |              |      |       |          |
|          | 10        |                              | 2's complement.                                                                                                    | 45 : 45 /54                 | 0.0          | .,   | .,    | <b>.</b> |
|          | 1C        | Time scale                   | Time data unit selection can be set and read. The time data unit value is calculated as follows:                                   | -15 to 15 (F1<br>to 0F hex) | 00           | Yes  | Yes   | Byte     |
|          |           |                              | Unit = 1 [ms] x 1/2 <sup>e</sup> e: Voltage scale set value                                                                        |                             |              |      |       |          |
|          |           |                              | Set a negative value as its 2's complement.                                                                                        |                             |              |      |       |          |
|          | 1D        | Reference From<br>Net        | 00: Reference other than DeviceNet (n004/b1-01) 01: Operating with DeviceNet.                                                      |                             | 00           | Yes  | No    | Byte     |
|          | 64        | Electric power               | Average power value (W)                                                                                                    |                             | 0000<br>0000 | Yes  | No    | Long     |
|          | 65        | Electric power<br>time scale | Power value measurement<br>period (T) (reflected when<br>power is turned ON)<br>00: 10 minutes<br>01: 30 minutes<br>02: 60 minutes | 00 to 02                    | 00           | Yes  | Yes   | Byte     |
|          | 6F        | Specific alarm               | Alarm code of the alarm or minor fault detected in the Inverter. For more details, refer to 8-5 Inverter Alarms.                   |                             | 0000         | Yes  | No    | Word     |
|          | 70        | Specific error               | Fault code of the fault detected in the Inverter. For more details, refer to 8-4 Inverter Faults.                                  |                             | 00           | Yes  | No    | Byte     |

**Note** 1. The Net Reference and Reference From Net functions cannot be changed during running.

**Note** 2. Under the DeviceNet protocol, the unit for the speed reference is always r/min. The number of motor poles (2 to 39) must be set in parameter n035/o1-03 (frequency reference setting and display units) when using DeviceNet (open network). After changing the unit setting, turn the power OFF and then ON again.

**Note 3.** Cannot be changed during running.

**Note 4.** If a frequency reference value has been already set and the frequency display unit is changed via the network, a frequency reference value higher than expected may result after unit conversion. After changing the frequency display unit, always check the frequency reference value before starting an operation.

#### Communications Data Setting Examples

Example 1: Finding the communications data for outputting a frequency of 60 Hz with the following conditions set.

Number of poles set in n035/o1-03: 4

Speed scale (attribute 16): 0

Converting frequency to rotational speed:
 Frequency x 120 / number of poles = 60 x 120/4 = 1,800 r/min

• Converting rotational speed to minimum unit:

Rotational speed / unit =  $1,800 / (1 \text{ r/min } x 1/2^0) = 1,800$ 

• Converting communications data to hexadecimal: 1,800 (decimal) = 0708 (hex)

Example 2: Finding the communications data for outputting a frequency of 60 Hz with the following condition set.

Frequency setting in n035/o1-03: 0 (Cannot be set with DeviceNet protocol.)

- Converting frequency to minimum setting unit:
   Frequency / minimum unit = 60 / 0.01 = 6,000
- Converting communications data to hexadecimal: 6,000 (decimal) = 1770 (hex)

Example 3: Finding the communications data for setting a one-minute acceleration time with the following condition set.

Time scale (attribute 1C): –3 (FD hex)

- Matching the acceleration time unit: 1 minute = 60 seconds = 60,000 ms
- Converting acceleration time to minimum unit:
   Acceleration time / unit = 60,000 / (1 ms x 1/2<sup>-3</sup>) = 7,500
- Converting communications data to hexadecimal: 7,500 (decimal) = 1D4C (hex)

#### Communications Data Reference Example

In this example, the hexadecimal value 0BB8 that has been read is converted to frequency with the following conditions set.

Number of poles set in n035/o1-03: 4

Speed scale (attribute 16): 1

- Converting communications data to decimal: 0BB8 (hex) = 3,000 (decimal)
- Converting from minimum unit to r/min:

Communications data x unit =  $3,000 \times (1 \text{ r/min } \times 1/2^1) = 1,500 \text{ (r/min)}$ 

# 10-2-11Unit Parameter Objects: Class 94 Hex

# **■ Support Service Code**

| Service code number (hex) | Service              |
|---------------------------|----------------------|
| 0E                        | Get attribute single |
| 10                        | Set attribute single |

## **■** Object Details

| Instance | Attribute | Name                    | Content                                                                                                    | Setting range | Default | Read | Write | Size |
|----------|-----------|-------------------------|----------------------------------------------------------------------------------------------------|---------------|---------|------|-------|------|
| 01       | 64        | Default connection path | Select one of the six connection paths:  00: Basic remote I/O 01: Standard remote I/O 02: Special remote I/O 03: Control I/O remote I/O 04: Control I/O remote I/O + Unit status 05: Control I/O remote I/O + Multi-function input monitor | 00 to 05      | 01      | Yes  | Yes   | Byte |

# 10-2-12Unit Manager Object: Class 95 Hex

| Service code number (hex) | Service                                                             |
|---------------------------|---------------------------------------------------------------------|
| 0E                        | Get attribute single                                                |
| 10                        | Set attribute single                                                |
| 16                        | (Save) Writes all of the connected device present values to EEPROM. |

# ■ Object Details

| Instance | Attribute | Name                                  | Content                                                                                                    | Setting range | Default | Read | Write | Size  |
|----------|-----------|---------------------------------------|----------------------------------------------------------------------------------------------------|---------------|---------|------|-------|-------|
| 00       | 01        | Object Software<br>Revision           | Indicates the class 95 software revision. The revision value is increased whenever there is a change.                                                                                                    |               | 0001    | Yes  | No    | Word  |
| 01       | 65        | General status                        | Status information                                                                                                    |               |         | Yes  | No    | Word  |
|          | 71        | Present Unit conduction time          | Present value of the Unit's total ON time                                                                                                    |               |         | Yes  | No    | Word  |
|          | 72        | Unit conduction time monitor flag     | Reports the result of the comparison between the Unit's time monitor value and the present value.                                                                                                    |               |         | Yes  | No    | Word  |
|          | 73        | Unit conduction time monitor set-ting | Sets the Unit's conduction time monitor value.                                                                                                    |               |         | Yes  | Yes   | Word  |
|          | 75        | Lifetime data<br>write                | Saves the current status of the Communications Unit to EEPROM immediately. The same procedure is automatically run every 6 min.                                                                                                    |               |         | Save | No    | Word  |
|          | 7C        | Detail Info 1                         | Reads the Operating Time Exceeded Flags. First two bytes: Number of bytes in the rest of the array = 0001 Data byte: Bit 0: Fan operating time exceeded Bit 1: Electrolytic capacitor operating time exceeded (The corresponding flag is set to "1" when the operating time is exceeded.)                         |               | 0001 00 | Yes  | No    | Array |
|          | 7D        | Detail Info 2                         | Reads the Warning Torque Monitor Flags. First two bytes: Number of bytes in the rest of the array = 0001 Data byte: Bit 0: Warning torque dur- ing acceleration/decelera- tion Bit 1: Warning torque dur- ing frequency coincidence (The corresponding flag is set to "1" when the warn- ing torque is detected.) |               | 0001 00 | Yes  | No    | Array |

| Instance | Attribute | Name          | Content                                                                                                    | Setting range | Default          | Read | Write | Size  |
|----------|-----------|---------------|----------------------------------------------------------------------------------------------------|---------------|------------------|------|-------|-------|
| 01       | 7E        | Detail Info 3 | Reads the Operating Time Monitor Flags. First two bytes: Number of bytes in the rest of the array = 0001 Data byte: Bit 0: Instance 01 Bit 1: Instance 02 Bit 2: Instance 03 Bit 3: Instance 04 Bit 4: Instance 05 Bit 5: Instance 06 (A flag will be set to "1" when Class 97 Attribute 66 for the corresponding Instance equals "01".                                                                                                    |               | 0001 00          | Yes  | No    | Array |
|          | 7F        | Detail Info 4 | Reads the Lifetime Monitor Flags. First two bytes: Number of bytes in the rest of the array = 0003 Data byte 1: Input Terminal Lifetime Flags Bit 0: Instance 01 Bit 1: Instance 02 Bit 2: Instance 03 Bit 3: Instance 04 Bit 4: Instance 05 Bit 5: Instance 06 (A flag will be set to "1" when Class 08 Attribute 67 for the corresponding Instance equals "01". Data byte 2: Reserved (00) Data byte 3: Output Terminal Lifetime Flags Bit 0: Instance 01 Bit 1: Instance 02 Bit 2: Instance 03 (A flag will be set to "1" when Class 09 Attribute 67 for the corresponding Instance equals "01". |               | 0003 00 00 00 00 | Yes  | No    | Array |

Writing performed once every six minutes is taken care by the EM.

# 10-2-13Equipment Manager Object: Class 97 Hex

| Service code number (hex) | Service                                                 |
|---------------------------|---------------------------------------------------------|
| 05                        | (Reset) Returns the Attribute's data to initial values. |
| 0E                        | Get attribute single                                    |
| 10                        | Set attribute single                                    |

#### **■** Object Details

| Instance         | Attribute | Name                         | Content                                                                                                    | Setting range | Default | Read | Write | Size |
|------------------|-----------|------------------------------|----------------------------------------------------------------------------------------------------|---------------|---------|------|-------|------|
| 00               | 01        | Object Software<br>Revision  | Indicates the class 97 software revision. The revision value is increased whenever there is a change.                                                  |               | 0001    | Yes  | No    | Word |
| 01 to 06<br>(See | 65        | OUTPUT<br>Response Time      | Output response time (ms)                                                                                                    |               | 0000    | Yes  | No    | Word |
| note 1.)         | 66        | Response Time exceed         | Reports the result of the comparison between the monitor value and the measured value. (ON when output response time > monitor value.) 00: OFF, 01: ON |               | 00      | Yes  | Reset | Byte |
|                  | 67        | OUT response monitor setting | Sets the output response time monitor value (ms)                                                                                                    | 0000 to FFFF  | 0000    | Yes  | Yes   | Word |
|                  | 68        | Response peak value          | Peak value of the output response time (ms)                                                                                                    |               | 0000    | Yes  | Reset | Word |

#### • Operating Time Measurements (Measurement Patterns) of Instances 01 to 06

| Instance                     | Operating time measurement                                             | Remarks                    |                                        |
|------------------------------|------------------------------------------------------------------------|----------------------------|----------------------------------------|
|                              | Measurement start condition                                            | Measurement stop condition |                                        |
| Instance 01<br>(See note 2.) | Multi-function contact output = ON                                     | Input 4 = ON               | Output → Input                         |
| Instance 02<br>(See note 2.) | Multi-function output 1 = ON                                           | Input 5 = ON               | Output → Input                         |
| Instance 03                  | Input 2 = ON                                                           | Input 3 = ON               | Input → Input                          |
| Instance 04                  | Input 4 = ON                                                           | Input 5 = ON               | Input → Input                          |
| Instance 05                  | Input 0 = ON, input 1 = ON, or a run command is sent from the network  | Input 4 = ON               | Forward or Reverse run command → Input |
| Instance 06                  | Input 0 = ON, input 1 = ON, or a run command was sent from the network | Input 5 = ON               | Forward or Reverse run command → Input |

Note 1. The following table shows the meaning of "Input □" in a start or stop condition. When using the control I/O remote I/O function, the input bit will be turned ON not only when the terminal's signal is ON, but also when the corresponding bit is turned ON from remote I/O. (The terminal's ON/OFF status is logically ORed with the status of the bit sent through remote I/O.)

| Name    | Meaning                                        |                                                              |                                                           |  |  |  |  |
|---------|------------------------------------------------|--------------------------------------------------------------|-----------------------------------------------------------|--|--|--|--|
|         | 3G3MV                                          | 3G3RV                                                        | 3G3FV                                                     |  |  |  |  |
| Input 0 | Status of terminal S1 (multi-function input 1) | Status of terminal S1 (Forward/<br>Stop)                     | Status of terminal 1 (Forward/Stop)                       |  |  |  |  |
| Input 1 | Status of terminal S2 (multi-function input 2) | Status of terminal S2 (Reverse/Stop)                         | Status of terminal 2 (Reverse/Stop)                       |  |  |  |  |
| Input 2 | Status of terminal S3 (multi-function input 3) | Status of terminal S3 (multi-<br>function input 1 selection) | Status of terminal 3 (multi-<br>function contact input 1) |  |  |  |  |
| Input 3 | Status of terminal S4 (multi-function input 4) | Status of terminal S4 (multi-<br>function input 2 selection) | Status of terminal 4 (multi-<br>function contact input 2) |  |  |  |  |

| Name    | Meaning                                        |                                                              |                                                           |  |  |  |  |
|---------|------------------------------------------------|--------------------------------------------------------------|-----------------------------------------------------------|--|--|--|--|
|         | 3G3MV                                          | 3G3RV                                                        | 3G3FV                                                     |  |  |  |  |
| Input 4 | Status of terminal S5 (multi-function input 5) | Status of terminal S5 (multi-<br>function input 3 selection) | Status of terminal 5 (multi-<br>function contact input 3) |  |  |  |  |
| Input 5 | Status of terminal S6 (multi-function input 6) | Status of terminal S6 (multi-<br>function input 4 selection) | Status of terminal 6 (multi-<br>function contact input 4) |  |  |  |  |

# **Note** 2. Instances 01 and 02 will be enabled when using the control I/O remote I/O function and the following parameter settings have been made.

#### • 3G3MV:

Set a value of 18 (communications output) in parameters n057 and n058 (function selection for multi-function outputs 1 and 2).

#### • 3G3RV/3G3FV:

Set a value of F (not used) in parameters H2-01 and H2-02 (function selection for the multi-function contact output and multi-function output 1).

When these settings are made, the Inverter's control terminal outputs can be controlled from communications and those signals can be used as measurement start triggers.

# 10-3 DeviceNet Communications Response Time

This section describes communications response time when OMRON Master and Slave Units are being used. Use this section for reference when planning I/O timing. The equations provided here are valid under the following conditions:

- The Master Unit is operating with the scan list enabled.
- All of the required Slaves are participating in communications.
- No errors are being indicated at the Master Unit
- Messages are not being produced in the network (from another company's configurator, for example).

#### **■ Communications Cycle Time**

#### One Master in Network

The following equations show the communications cycle time (TRM) when there is only one Master in the network. If the calculation result is less than 2 ms, the communications cycle time (TRM) will be considered as 2 ms.

 $T_{RM} = \Sigma$  Communications time for 1 Slave

- + High-density Unit processing time
- + Explicit message processing time
- + COS/Cyclic connection communications time
- $+ 0.01 \times N + 1.0$  (ms)

**Note** N = Number of Slaves.

#### Communications Time for 1 Slave

This is the time required for 1 Slave to perform communications. " $\Sigma$  Communications time for 1 Slave" in the above equation represents the sum of the communications times for each Slave in the network. The equations used to calculate the communications time (TRS) for different types of Slave are given below.

#### Output Slaves with 8 or Less Bytes of Output

```
T_{RT} = 0.016 \times T_B \times S_{OUT1} + 0.11 \times T_B + 0.07 \text{ (ms)}
```

S<sub>OUT1</sub>: The number of Output Slave output words

T<sub>B</sub>: The baud rate factor

 $(500 \text{ kbps: } T_B = 2; 250 \text{ kbps: } T_B = 4; 125 \text{ kbps: } T_B = 8)$ 

#### Input Slaves with 8 or Less Bytes of Input

$$T_{RT} = 0.016 \times T_B \times S_{IN1} + 0.06 \times T_B + 0.05 \text{ (ms)}$$

S<sub>IN1</sub>: The number of Input Slave input words

T<sub>B</sub>: The baud rate factor

 $(500 \text{ kbps: } T_B = 2; 250 \text{ kbps: } T_B = 4; 125 \text{ kbps: } T_B = 8)$ 

#### Mixed I/O Slaves with 8 or Less Bytes of Both Input and Output

 $T_{RT} = 0.016 \times T_B \times (S_{OUT2} + S_{IN2}) + 0.11 \times T_B + 0.07 \text{ (ms)}$ 

 $S_{OUT2}$ : The number of Mixed I/O Slave output words  $S_{IN2}$ : The number of Mixed I/O Slave input words

T<sub>B</sub>: The baud rate factor

 $(500 \text{ kbps: } T_B = 2; 250 \text{ kbps: } T_B = 4; 125 \text{ kbps: } T_B = 8)$ 

#### Slaves with More than 8 Bytes of Input or Output (or Both)

$$T_{RT} = T_{OH} \times T_{BYTE-IN} \times B_{IN} \times T_{BYTE-OUT} \times B_{OUT}$$
 (ms)

T<sub>OH</sub>: Protocol overhead

T<sub>BYTE-IN</sub>: Input byte transmission time

B<sub>IN</sub>: Number of input bytes

T<sub>BYTE-OUT</sub>: Output byte transmission time

B<sub>OUT</sub>: Number of output bytes

| Baud rate | T <sub>OH</sub> | T <sub>BYTE-IN</sub> | T <sub>BYTE-OUT</sub> |
|-----------|-----------------|----------------------|-----------------------|
| 500 kbps  | 0.306 ms        | 0.040 ms             | 0.036 ms              |
| 250 kbps  | 0.542 ms        | 0.073 ms             | 0.069 ms              |
| 125 kbps  | 1.014 ms        | 0.139 ms             | 0.135 ms              |

**Note** Calculate with  $B_{OUT} = 0$  for Slaves with inputs only and  $B_{IN} = 0$  for Slaves with outputs only.

#### **High-density Unit Processing Time**

Add 3.5 ms if there is at least 1 Slave with more than 8 bytes of input or output (or both).

#### **Explicit Message Processing Time**

Add the following explicit message processing time when performing explicit message communications (sending or receiving).

Explicit message processing time =  $0.11 \times T_B \times n$  (ms)

n: The number of explicit messages that are sent or received within 1 cycle of the CPU Unit

T<sub>B</sub>: The baud rate factor

 $(500 \text{ kbps: } T_B = 2; 250 \text{ kbps: } T_B = 4; 125 \text{ kbps: } T_B = 8)$ 

#### **COS/Cyclic Connection Communications Time**

Add the following COS/cyclic connection communications time.

COS/cyclic connection communications time =  $(0.05 + 0.008 \times S) \times T_B \times n$  (ms)

S: The total number of input and output bytes for COS/cycle connections

T<sub>B</sub>: The baud rate factor

 $(500 \text{ kbps: } T_B = 2; 250 \text{ kbps: } T_B = 4; 125 \text{ kbps: } T_B = 8)$ 

n: The number of nodes for which COS/cyclic connections occur within 1 cycle of the CPU Unit

#### • More than One Master in Network

Calculate the communications cycle time according to the above equation for the Slaves of each Master Unit. The communications cycle time for the entire network is the sum of communications cycle times for each Master Unit.

## ■ I/O Response Time of Inverter

The following shows processing time between the Inverter and the DeviceNet Communications Unit/Card.

- DP-RAM processing time between the Inverter and DeviceNet Communications Unit/Card: 8 ms in the 3G3MV and 5ms in the 3G3RV/3G3FV.
- Inverter input scanning: 5 ms (read twice)
- Inverter output scanning: 5 ms
- Inverter parameters scanning: 20 ms

#### • Inverter I/O Response Time

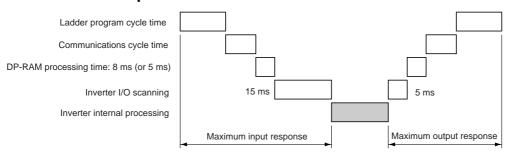

- **Note** 1. The internal processing time varies depending on the controls to be executed.
- **Note 2.** Input scanning for parameter reading or writing requires 20 ms.

# 10-4 3G3MV Register Numbers, Classes, Instances, and Attributes

## 10-4-1 Inputting Control/Frequency

The Inverter's various control inputs are allocated to the registers shown in the following table. For example, to set the frequency reference and begin operation, first set the reference value to the frequency reference register "0002," and then write the run command to the Inverter's run command register "0001."

- **Note** 1. Set values are retained until changed by the next writing operation.
- **Note 2.** The following registers are in RAM, so they are all cleared to zero when the Inverter's power supply is turned OFF.

**Note** 3. When the remote I/O function is being used, the run command and frequency reference are overwritten at regular intervals.

| Class 64 |           | Register     | Function            | Content                                                        |
|----------|-----------|--------------|---------------------|----------------------------------------------------------------|
| Instance | Attribute | number (hex) |                     |                                                                |
|          |           | 0000         | Not used.           |                                                                |
| 00       | 01        | 0001         | Run command         | Refer to the following Run Commands table.                     |
| 00       | 02        | 0002         | Frequency reference | Frequency reference value setting (units as specified in n035) |
| 00       | 03        | 0003         | V/f gain            | Make settings with 1000 decimal as 100%. (See note 1.)         |
|          |           |              |                     | Setting range: 2.0 to 200.0% (20 to 2000 decimal)              |
|          |           | 0004 to 0008 | Not used.           |                                                                |
| 00       | 09        | 0009         | Inverter output     | Refer to following Inverter Outputs table.                     |
|          |           | 000A to 000F | Not used.           |                                                                |

- **Note** 1. The V/f gain is the setting for the percentage of the V/f calculation result with respect to the output voltage. A setting of 1000 decimal (03E8 hex) corresponds to a multiplication factor of 1.
- **Note** 2. When these registers are read, the values set in communications will be read. For example, when an operation command (register number 0001) is read, the control input previously set in communications will be returned. It is not a monitor for the actual terminal block input signals.

#### Run Commands: Register Number 0001 Hex

| Bit | Content                                |  |  |
|-----|----------------------------------------|--|--|
| 0   | Forward/stop (1: forward operation)    |  |  |
| 1   | Reverse/stop (1: reverse operation)    |  |  |
| 2   | Multi-function input 3 (set with n052) |  |  |
| 3   | Multi-function input 4 (set with n053) |  |  |
| 4   | Multi-function input 5 (set with n054) |  |  |
| 5   | Multi-function input 6 (set with n055) |  |  |
| 6   | Multi-function input 7 (set with n056) |  |  |

| Bit      | Content                       |
|----------|-------------------------------|
| 7        | Not used.                     |
| 8        | External fault input (1: EFO) |
| 9        | Fault reset (1: reset)        |
| 10 to 15 | Not used.                     |

#### • Inverter Outputs: Register Number 0009 Hex

| Bit     | Content                               |
|---------|---------------------------------------|
| 0       | Multi-function contact output (1: ON) |
| 1       | Multi-function output 1 (1: ON)       |
| 2       | Multi-function output 2 (1: ON)       |
| 3 to 15 | Not used.                             |

**Note** Valid when "18" (communications output) is set for multiple-function outputs 1 to 3 (n057 to n059). By performing this setting, the relevant output terminal can be turned ON and OFF through communications.

# **10-4-2 Inverter Monitoring Functions**

All Inverter monitoring can be accessed. To read Inverter status, fault monitoring, alarm monitoring, I/O status monitoring, error log, etc., specify the register number from the following table and read the data.

| Class 64 |           | Register     | Function                | Content                                                     |
|----------|-----------|--------------|-------------------------|-------------------------------------------------------------|
| Instance | Attribute | number (hex) |                         |                                                             |
| 00       | 20        | 0020         | Status signal           | Refer to the following Status Signals table.                |
| 00       | 21        | 0021         | Fault status            | Refer to the following Fault Status table.                  |
| 00       | 22        | 0022         | Data link status        | Refer to the following Data Link Status table.              |
| 00       | 23        | 0023         | Frequency reference     | Follows setting for n035.                                   |
| 00       | 24        | 0024         | Output frequency        | Follows setting for n035.                                   |
| 00       |           | 0025 to 0027 | Not used.               |                                                             |
| 00       | 28        | 0028         | Output voltage          | Read with 1 (V) = 1 decimal                                 |
| 00       | 29        | 0029         | Fault status 2          | Refer to the following Fault Status 2 table                 |
| 00       | 2A        | 002A         | Warning status          | Refer to the following Warning Status table                 |
| 00       | 2B        | 002B         | Input terminal status   | Refer to the following <i>Input Terminal Status</i> table.  |
| 00       | 2C        | 002C         | Inverter status         | Refer to the following Inverter Status table.               |
| 00       | 2D        | 002D         | Output terminal status  | Refer to the following <i>Output Terminal Status</i> table. |
| 00       | 2E        | 002E         | Inverter status 2       | Refer to the following Inverter Status 2 table              |
| 00       |           | 002F to 0030 | Not used.               |                                                             |
| 00       | 31        | 0031         | Main circuit DC voltage | Read with 1 (V) = 1 decimal                                 |
| 00       | 32        | 0032         | Torque reference        | Read with 1 (%) = 1 decimal                                 |
|          |           |              |                         | Rated motor torque = 100%.<br>Read with +/                  |
| 00       |           | 0033 to 0034 | Not used.               |                                                             |

| Class 64 |           | Register     | Function                     | Content                                                    |
|----------|-----------|--------------|------------------------------|------------------------------------------------------------|
| Instance | Attribute | number (hex) |                              |                                                            |
| 00       | 35        | 0035         | Accumulated operating time   | Read with 1 (h) = 1 decimal                                |
| 00       | 36        | 0036         | Not used.                    |                                                            |
| 00       | 37        | 0037         | Output power                 | Read with 1 (kW) = 100 decimal Read with +/                |
| 00       | 38        | 0038         | PID feedback                 | Read with 1 (%) = 10 decimal                               |
|          |           |              |                              | Maximum frequency corresponds to 100%.                     |
| 00       | 39        | 0039         | PID input                    | Read with 1 (%) = 10 decimal                               |
|          |           |              |                              | Maximum frequency corresponds to 100%. Read with +/        |
| 00       | 3A        | 003A         | PID output                   | Read with 1 (%) = 10 decimal                               |
|          |           |              |                              | Maximum frequency corresponds to 100%. Read with +/        |
| 00       | 3B        | 003B         | Output current               | Read with 1 (A) = 10 decimal Read with +/-                 |
| 00       | 3C        | 003C         | Not used.                    |                                                            |
| 00       | 3D        | 003D         | Communications error content | Refer to the following Communications Error Content table. |
| 00       |           | 003E to 00FF | Not used.                    |                                                            |

# • Status Signals: Register Number 0020 Hex

| Bit     | Content                                          |
|---------|--------------------------------------------------|
| 0       | During Run (1: During Run)                       |
| 1       | Forward/reverse operation (1: reverse operation) |
| 2       | Inverter ready (1: ready)                        |
| 3       | Fault (1: fault)                                 |
| 4       | Data setting error (1: error)                    |
| 5       | Multi-function output 1 (1: ON)                  |
| 6       | Multi-function output 2 (1: ON)                  |
| 7       | Multi-function output 3 (1: ON)                  |
| 8 to 15 | Not used.                                        |

# • Fault Status: Register Number 0021 Hex

| Bit | Content   |
|-----|-----------|
| 0   | OC        |
| 1   | OV        |
| 2   | OL2       |
| 3   | OH        |
| 4   | Not used. |
| 5   | Not used. |
| 6   | FBL       |
| 7   | EF□, STP  |
| 8   | F□        |
| 9   | OL1       |
| 10  | OL3       |

| Bit | Content |
|-----|---------|
| 11  | UL3     |
| 12  | UV1     |
| 13  | UV2     |
| 14  | CE      |
| 15  | OPR     |

Note If an error is generated, the relevant bit will become 1.

#### • Data Link Status: Register Number 0022 Hex

| Bit     | Content                                                    |
|---------|------------------------------------------------------------|
| 0       | During data write (1: during write)                        |
| 1 to 2  | Not used.                                                  |
| 3       | Upper/lower limit error (1: error): setting range exceeded |
| 4       | Integration error (1: error): same as OPE□                 |
| 5 to 15 | Not used.                                                  |

#### • Fault Status 2: Register Number 0029 Hex

| Bit     | Content   |
|---------|-----------|
| 0       | SC        |
| 1       | GF        |
| 2       | PF        |
| 3       | LF        |
| 4 to 15 | Not used. |

#### • Warning Status: Register Number 002A Hex

| Bit | Content              |
|-----|----------------------|
| 0   | STP (Operator stop)  |
| 1   | SER                  |
| 2   | EF                   |
| 3   | ВВ                   |
| 4   | OL3                  |
| 5   | ОН                   |
| 6   | OV                   |
| 7   | UV                   |
| 8   | FAN                  |
| 9   | CE                   |
| 10  | BUS                  |
| 11  | Not used.            |
| 12  | OH3                  |
| 13  | FBL                  |
| 14  | STP (Emergency stop) |
| 15  | Not used.            |

#### • Input Terminal Status: Register Number 002B Hex

| Bit     | Content                                    |
|---------|--------------------------------------------|
| 0       | Multi-function input 1 terminal S1 (1: ON) |
| 1       | Multi-function input 2 terminal S2 (1: ON) |
| 2       | Multi-function input 3 terminal S3 (1: ON) |
| 3       | Multi-function input 4 terminal S4 (1: ON) |
| 4       | Multi-function input 5 terminal S5 (1: ON) |
| 5       | Multi-function input 6 terminal S6 (1: ON) |
| 6       | Multi-function input 7 terminal S7 (1: ON) |
| 7 to 15 | Not used.                                  |

### • Inverter Status: Register Number 002C Hex

| Bit | Content                                                         |
|-----|-----------------------------------------------------------------|
| 0   | During Run (1: During Run)                                      |
| 1   | Zero speed (1: zero speed)                                      |
| 2   | Frequency agree (1: frequency agree)                            |
| 3   | Warning (minor fault) (1: alarm)                                |
| 4   | Frequency detection 1 (1: output frequency ≤ n095)              |
| 5   | Frequency detection 2 (1: output frequency ≥ n095)              |
| 6   | Inverter ready (1: ready)                                       |
| 7   | UV (1: UV)                                                      |
| 8   | Baseblock (1: during baseblock)                                 |
| 9   | Frequency reference mode (1: not communications)                |
| 10  | RUN command mode (1: not communications)                        |
| 11  | Overtorque detection (1: over torque detection)                 |
| 12  | Not used.                                                       |
| 13  | Fault retry (1: fault retry)                                    |
| 14  | Fault (1: fault)                                                |
| 15  | Communications timeover: over 2 s without normal communications |
|     | (1: communications timeover detected)                           |

# • Output Terminal Status: Register Number 002D Hex

| Bit                                                        | Content                                                  |  |  |  |  |  |  |
|------------------------------------------------------------|----------------------------------------------------------|--|--|--|--|--|--|
| 0                                                          | Multi-function contact output terminal MA (1: ON)        |  |  |  |  |  |  |
| 1 Multi-function photocoupler output 1 terminal P1 (1: ON) |                                                          |  |  |  |  |  |  |
| 2                                                          | Multi-function photocoupler output 2 terminal P2 (1: ON) |  |  |  |  |  |  |
| 3 to 15                                                    | Not used.                                                |  |  |  |  |  |  |

## • Inverter Status 2: Register Number 002E Hex

| Bit     | Content                            |  |  |  |  |  |  |
|---------|------------------------------------|--|--|--|--|--|--|
| 0       | Frequency reference loss (1: loss) |  |  |  |  |  |  |
| 1 to 15 | Not used.                          |  |  |  |  |  |  |

#### Communications Error Content: Register Number 003D Hex

| Bit     | Content                            |  |  |  |  |  |
|---------|------------------------------------|--|--|--|--|--|
| 0       | CRC error (1: error)               |  |  |  |  |  |
| 1       | Incorrect data length (1: error)   |  |  |  |  |  |
| 2       | ot used.                           |  |  |  |  |  |
| 3       | Parity error (1: error)            |  |  |  |  |  |
| 4       | Overrun error (1: error)           |  |  |  |  |  |
| 5       | Framing error (1: error)           |  |  |  |  |  |
| 6       | Communications timeover (1: error) |  |  |  |  |  |
| 7 to 15 | Not used.                          |  |  |  |  |  |

# 10-4-3 Parameter Reading and Writing

The following tables show the SYSDRIVE 3G3MV Inverter parameter classes, instances and attributes, and the corresponding register numbers. Write and read the various parameters with "1" as the minimum setting unit. Negative numbers are expressed as two's complements. When parameters are written, the settings for parameters that can be written during operation become valid after the being set in RAM, whereas the settings for parameters that cannot be written during operation, become valid from the next operation. Send an enter command to save the set data in EEPROM.

**Note** The 2 register numbers that are different from RS-422/485 communications are indicated by shading (refer to page 10-39).

## ■ Function Group 1 (n001 to n049)

| Con-  | Register        | Class 64 (hex) |                | Name                                                            | Setting range                                        | Setting | Default set-                      | Write            |
|-------|-----------------|----------------|----------------|-----------------------------------------------------------------|------------------------------------------------------|---------|-----------------------------------|------------------|
| stant | number<br>(hex) | In-<br>stance  | At-<br>tribute |                                                                 |                                                      | unit    | ting                              | during operation |
| n001  | 0101            | 01             | 01             | Parameter write-prohibit selection/<br>parameter initialization | 0 to 9                                               | 1       | 1                                 | No               |
| n002  | 0102            | 01             | 02             | Control mode selection                                          | 0: V/f control<br>2: Vector control<br>(See note 1.) | 1       | 0                                 | No               |
| n003  | 0103            | 01             | 03             | Run command selection                                           | 0 to 3                                               | 1       | 0                                 | No               |
| n004  | 0104            | 01             | 04             | Frequency reference selection                                   | 0 to 9                                               | 1       | 0                                 | No               |
| n005  | 0105            | 01             | 05             | Stopping method selection                                       | 0, 1                                                 | 1       | 0                                 | No               |
| n006  | 0106            | 01             | 06             | Reverse rotation-prohibit selection                             | 0, 1                                                 | 1       | 0                                 | No               |
| n007  | 0107            | 01             | 07             | STOP Key function selection                                     | 0, 1                                                 | 1       | 0                                 | No               |
| n008  | 0108            | 01             | 08             | Frequency reference selection in local mode                     | 0, 1                                                 | 1       | 0                                 | No               |
| n009  | 0109            | 01             | 09             | Operator frequency setting method selection                     | 0, 1                                                 | 1       | 0                                 | No               |
| n010  | 010A            | 01             | 0A             | Operation selection at Digital<br>Operator interruption         | 0, 1                                                 | 1       | 0                                 | No               |
| n011  | 010B            | 01             | 0B             | Maximum frequency (FMAX)                                        | 50.0 to 400.0                                        | 0.1 Hz  | 60.0                              | No               |
| n012  | 010C            | 01             | 0C             | Maximum voltage (VMAX)                                          | 0.1 to 255.0<br>[0.1 to 510.0]<br>(See note 2.)      | 0.1 V   | 200.0<br>[400.0]<br>(See note 2.) | No               |

**Note** 1. These settings are valid only when changing the parameter via DeviceNet. Refer to manual I527 for settings that can be made via RS-422/485 communications or the front panel.

**Note 2.** [] values indicate those for 400-V-class Inverters.

| Con-            | Regis-                   | Class 6       | 64 (hex)       | Name                                               | Setting                                           | Setting         | Default                     | Write                    |
|-----------------|--------------------------|---------------|----------------|----------------------------------------------------|---------------------------------------------------|-----------------|-----------------------------|--------------------------|
| stant           | ter num-<br>ber<br>(hex) | In-<br>stance | At-<br>tribute |                                                    | range                                             | unit            | setting                     | during<br>opera-<br>tion |
| n013            | 010D                     | 01            | 0D             | Maximum voltage frequency (FA)                     | 0.2 to<br>400.0                                   | 0.1 Hz          | 60.0                        | No                       |
| n014            | 010E                     | 01            | 0E             | Middle output frequency (FB)                       | 0.1 to<br>399.9                                   | 0.1 Hz          | 1.5                         | No                       |
| n015            | 010F                     | 01            | 0F             | Middle output frequency voltage (VC)               | 0.1 to<br>255.0<br>[0.1 to<br>510.0]              | 0.1 V           | 12.0<br>[24.0]              | No                       |
| n016            | 0110                     | 01            | 10             | Minimum output frequency (FMIN)                    | 0.1 to<br>10.0                                    | 0.1 Hz          | 1.5                         | No                       |
| n017            | 0111                     | 01            | 11             | Minimum output frequency voltage (VMIN)            | 0.1 to<br>50.0<br>[0.1 to<br>100.0]               | 0.1 V           | 12.0<br>[24.0]              | No                       |
| n018            | 0112                     | 01            | 12             | Acceleration/Deceleration time setting unit        | 0, 1                                              | 1               | 0                           | No                       |
| n019            | 0113                     | 01            | 13             | Acceleration time 1                                |                                                   | 0.1 s (set      | 10.0                        | Yes                      |
| n020            | 0114                     | 01            | 14             | Deceleration time 1                                | 6000                                              | with<br>n018)   | 10.0                        | Yes                      |
| n021            | 0115                     | 01            | 15             | Acceleration time 2                                |                                                   | ,               | 10.0                        | Yes                      |
| n022            | 0116                     | 01            | 16             | Deceleration time 2                                |                                                   |                 | 10.0                        | Yes                      |
| n023            | 0117                     | 01            | 17             | S-shape acceleration/deceleration characteristic   | 0 to 3                                            | 1               | 0                           | No                       |
| n024            | 0118                     | 01            | 18             | Frequency reference 1                              | 0.00 to                                           | 0.01 Hz         | 6.00                        | Yes                      |
| n025            | 0119                     | 01            | 19             | Frequency reference 2                              | maxi-<br>mum fre-                                 | (set with n035) | 0.00                        | Yes                      |
| n026            | 011A                     | 01            | 1A             | Frequency reference 3                              | quency                                            | 11000)          | 0.00                        | Yes                      |
| n027            | 011B                     | 01            | 1B             | Frequency reference 4                              |                                                   |                 | 0.00                        | Yes                      |
| n028            | 011C                     | 01            | 1C             | Frequency reference 5                              |                                                   |                 | 0.00                        | Yes                      |
| n029            | 011D                     | 01            | 1D             | Frequency reference 6                              |                                                   |                 | 0.00                        | Yes                      |
| n030            | 011E                     | 01            | 1E             | Frequency reference 7                              |                                                   |                 | 0.00                        | Yes                      |
| n031            | 011F                     | 01            | 1F             | Frequency reference 8                              |                                                   |                 | 0.00                        | Yes                      |
| n032            | 0120                     | 01            | 20             | Inching frequency command                          |                                                   |                 | 6.00                        | Yes                      |
| n033            | 0121                     | 01            | 21             | Upper frequency reference limit                    | 0 to 110                                          | 1%              | 100                         | No                       |
| n034            | 0122                     | 01            | 22             | Lower frequency reference limit                    | 0 to 110                                          | 1%              | 0                           | No                       |
| n035            | 0123                     | 01            | 23             | Frequency reference setting/display unit selection | 0 to 3999                                         | 1               | 0                           | No                       |
| n036            | 0124                     | 01            | 24             | Rated motor current                                | 0 to<br>150% of<br>the rated<br>output<br>current | 0.1 A           | Differs<br>with<br>capacity | No                       |
| n037            | 0125                     | 01            | 25             | Motor protection characteristics                   | 0 to 2                                            | 1               | 0                           | No                       |
| n038            | 0126                     | 01            | 26             | Motor protective time setting                      | 1 to 60                                           | 1 min           | 8                           | No                       |
| n039            | 0127                     | 01            | 27             | Cooling fan operation                              | 0, 1                                              | 1               | 0                           | No                       |
| n040            | 0128                     | 01            | 28             | Motor rotation direction selection                 | 0, 1                                              | 1               | 0                           | No                       |
| n041            | 0129                     | 01            | 29             | Acceleration time 3                                | 0.0 to                                            | 0.1 s (set      | 10.0                        | Yes                      |
| n042            | 012A                     | 01            | 2A             | Deceleration time 3                                | 6000                                              | with<br>n018)   | 10.0                        | Yes                      |
| n043            | 012B                     | 01            | 2B             | Acceleration time 4                                |                                                   | nu18)           | 10.0                        | Yes                      |
| n044            | 012C                     | 01            | 2C             | Deceleration time 4                                | 1                                                 |                 | 10.0                        | Yes                      |
| n045 to<br>n049 |                          |               |                | Not used.                                          |                                                   |                 |                             |                          |

Note [] values indicate those for 400-V-class Inverters.

# ■ Function Group 2 (n050 to n079)

| Con- Regis- |                          | Class 64 (hex) |                | Name                                                    | Setting            | Setting | Default | Write                    |
|-------------|--------------------------|----------------|----------------|---------------------------------------------------------|--------------------|---------|---------|--------------------------|
| stant       | ter num-<br>ber<br>(hex) | In-<br>stance  | At-<br>tribute |                                                         | range              | unit    | setting | during<br>opera-<br>tion |
| n050        | 0132                     | 01             | 32             | Multi-function input 1 (terminal S1)                    | 1 to 27            | 1       | 1       | No                       |
| n051        | 0133                     | 01             | 33             | Multi-function input 2 (terminal S2)                    | 1 to 27            | 1       | 2       | No                       |
| n052        | 0134                     | 01             | 34             | Multi-function input 3 (terminal S3)                    | 0 to 27            | 1       | 3       | No                       |
| n053        | 0135                     | 01             | 35             | Multi-function input 4 (terminal S4)                    | 1 to 27            | 1       | 5       | No                       |
| n054        | 0136                     | 01             | 36             | Multi-function input 5 (terminal S5)                    | 1 to 27            | 1       | 6       | No                       |
| n055        | 0137                     | 01             | 37             | Multi-function input 6 (terminal S6)                    | 1 to 27            | 1       | 7       | No                       |
| n056        | 0138                     | 01             | 38             | Multi-function input 7 (terminal S7)                    | 1 to 27,<br>34, 35 | 1       | 10      | No                       |
| n057        | 0139                     | 01             | 39             | Multi-function input 1 (MA/MB-MC)                       | 0 to 21            | 1       | 0       | No                       |
| n058        | 013A                     | 01             | ЗА             | Multi-function input 2 (P1-PC)                          | 0 to 21            | 1       | 1       | No                       |
| n059        | 013B                     | 01             | 3B             | Multi-function input 3 (P2-PC)                          | 0 to 21            | 1       | 2       | No                       |
| n060        | 013C                     | 01             | 3C             | Frequency reference gain                                | 0 to 255           | 1%      | 100     | Yes                      |
| n061        | 013D                     | 01             | 3D             | Frequency reference bias                                | -100 to<br>100     | 1%      | 0       | Yes                      |
| n062        | 013E                     | 01             | 3E             | Analog frequency reference filter time constant         | 0.00 to<br>2.00    | 0.01 s  | 0.10    | Yes                      |
| n063        |                          |                |                | Not used.                                               |                    |         |         |                          |
| n064        | 0140                     | 01             | 40             | Frequency reference loss detection selection            | 0, 1               | 1       | 0       | No                       |
| n065        | 0141                     | 01             | 41             | Multi-function analog output type selection             | 0, 1               | 1       | 0       | No                       |
| n066        | 0142                     | 01             | 42             | Multi-function analog output                            | 0 to 6             | 1       | 0       | No                       |
| n067        | 0143                     | 01             | 43             | Multi-function analog output gain                       | 0.00 to<br>2.00    | 0.01    | 1.00    | Yes                      |
| n068        | 0144                     | 01             | 44             | Multi-function analog voltage input gain                | -255 to<br>255     | 1%      | 100     | Yes                      |
| n069        | 0145                     | 01             | 45             | Multi-function analog voltage input bias                | -100 to<br>100     | 1%      | 0       | Yes                      |
| n070        | 0146                     | 01             | 46             | Multi-function analog voltage input filter constant     | 0.00 to<br>2.00    | 0.01 s  | 0.10    | Yes                      |
| n071        | 0147                     | 01             | 47             | Multi-function analog current input gain                | -255 to<br>255     | 1%      | 100     | Yes                      |
| n072        | 0148                     | 01             | 48             | Multi-function analog current input bias                | -100 to<br>100     | 1%      | 0       | Yes                      |
| n073        | 0149                     | 01             | 49             | Multi-function analog current input filter constant     | 0.00 to<br>2.00    | 0.01 s  | 0.10    | Yes                      |
| n074        | 014A                     | 01             | 4A             | Pulse train frequency reference gain                    | -255 to<br>255     | 1%      | 100     | Yes                      |
| n075        | 014B                     | 01             | 4B             | Pulse train frequency reference bias                    | -100 to<br>100     | 1%      | 0       | Yes                      |
| n076        | 014C                     | 01             | 4C             | Pulse train frequency reference input filter constant   | 0.00 to<br>2.00    | 0.01 s  | 0.10    | Yes                      |
| n077        | 014D                     | 01             | 4D             | Multi-function analog input terminal function selection | 0 to 4             | 1       | 0       | No                       |
| n078        | 014E                     | 01             | 4E             | Multi-function analog input terminal selection          | 0, 1               | 1       | 0       | No                       |
| n079        | 014F                     | 01             | 4F             | Multi-function analog input frequency bias              | 0 to 50            | 1%      | 10      | No                       |

# ■ Function Group 3 (n080 to n119)

| Con-  |                          |               | 64 (hex)       | Name                                            | Setting           | Setting     | Default                      | Write                    |
|-------|--------------------------|---------------|----------------|-------------------------------------------------|-------------------|-------------|------------------------------|--------------------------|
| stant | ter num-<br>ber<br>(hex) | In-<br>stance | At-<br>tribute |                                                 | range             | unit        | setting                      | during<br>opera-<br>tion |
| n080  | 0150                     | 01            | 50             | Carrier frequency selection                     | 1 to 4, 7<br>to 9 | 1           | Differs with capacity.       | No                       |
| n081  | 0151                     | 01            | 51             | Momentary power interruption compensation       | 0 to 2            | 1           | 0                            | No                       |
| n082  | 0152                     | 01            | 52             | Number of fault retries                         | 0 to 10           | 1           | 0                            | No                       |
| n083  | 0153                     | 01            | 53             | Jump frequency 1                                | 0.00 to<br>400.0  | 0.01 Hz     | 0.00                         | No                       |
| n084  | 0154                     | 01            | 54             | Jump frequency 2                                | 0.00 to<br>400.0  | 0.01 Hz     | 0.00                         | No                       |
| n085  | 0155                     | 01            | 55             | Jump frequency 3                                | 0.00 to<br>400.0  | 0.01 Hz     | 0.00                         | No                       |
| n086  | 0156                     | 01            | 56             | Jump width                                      | 0.00 to<br>25.50  | 0.01 Hz     | 0.00                         | No                       |
| n087  | 0157                     | 01            | 57             | Cumulative operation time selection             | 0, 1              | 1           | 0                            | No                       |
| n088  | 0158                     | 01            | 58             | Cumulative operation time                       | 0 to 6550         | 1<br>(10 h) | 0                            | No                       |
| n089  | 0159                     | 01            | 59             | DC injection braking current                    | 0 to 100          | 1%          | 50                           | No                       |
| n090  | 015A                     | 01            | 5A             | DC injection braking-to-stop time               | 0.0 to<br>25.5    | 0.1 s       | 0.5                          | No                       |
| n091  | 015B                     | 01            | 5B             | Startup DC injection braking time               | 0.0 to<br>25.5    | 0.1 s       | 0.0                          | No                       |
| n092  | 015C                     | 01            | 5C             | Stall prevention during deceleration            | 0, 1              | 1           | 0                            | No                       |
| n093  | 015D                     | 01            | 5D             | Stall prevention level during acceleration      | 30 to 200         | 1%          | 170                          | No                       |
| n094  | 015E                     | 01            | 5E             | Stall prevention level during operation         | 30 to 200         | 1%          | 160                          | No                       |
| n095  | 015F                     | 01            | 5F             | Frequency detection level                       | 0.00 to<br>400.0  | 0.01 Hz     | 0.00                         | No                       |
| n096  | 0160                     | 01            | 60             | Overtorque detection function selection         | 0 to 4            | 1           | 0                            | No                       |
| n097  | 0161                     | 01            | 61             | Overtorque detection function selection 2       | 0, 1              | 1           | 0                            | No                       |
| n098  | 0162                     | 01            | 62             | Overtorque detection level                      | 30 to 200         | 1%          | 160                          | No                       |
| n099  | 0163                     | 01            | 63             | Overtorque detection time                       | 0.1 to<br>10.0    | 0.1 s       | 0.1                          | No                       |
| n100  | 0164                     | 01            | 64             | UP/DOWN frequency selection                     | 0, 1              | 1           | 0                            | No                       |
| n101  | 0165                     | 01            | 65             | Speed search deceleration time                  | 0.0 to<br>10.0    | 0.1 s       | 2.0                          | No                       |
| n102  | 0166                     | 01            | 66             | Speed search level                              | 0 to 200          | 1%          | 150                          | No                       |
| n103  | 0167                     | 01            | 67             | Torque compensation gain                        | 0.0 to 2.5        | 0.1         | 1.0                          | Yes                      |
| n104  | 0168                     | 01            | 68             | Torque compensation primary delay time constant | 0.0 to<br>25.5    | 0.1 s       | 0.3                          | No                       |
| n105  | 0169                     | 01            | 69             | Torque compensation core loss                   | 0.0 to<br>6550    | 0.1 W       | Differs with capacity.       | No                       |
| n106  | 016A                     | 01            | 6A             | Rated motor slip                                | 0.0 to<br>20.0    | 0.1 Hz      | Differs with capacity.       | Yes                      |
| n107  | 016B                     | 01            | 6B             | Motor phase-to-neutral resistance               | 0.000 to<br>65.50 | 0.001 Ω     | Differs<br>with<br>capacity. | No                       |

| Con-  | Regis-                   | Class 64 (hex) |                | Name                                                    | Setting          | Setting | Default                | Write                    |
|-------|--------------------------|----------------|----------------|---------------------------------------------------------|------------------|---------|------------------------|--------------------------|
| stant | ter num-<br>ber<br>(hex) | In-<br>stance  | At-<br>tribute |                                                         | range            | unit    | setting                | during<br>opera-<br>tion |
| n108  | 016C                     | 01             | 6C             | Motor leakage inductance                                | 0.00 to<br>655.0 | 0.01 mH | Differs with capacity. | No                       |
| n109  | 016D                     | 01             | 6D             | Torque compensation limit                               | 0 to 250         | 1%      | 150                    | No                       |
| n110  | 016E                     | 01             | 6E             | Motor no-load current                                   | 0 to 99          | 1%      | Differs with capacity. | No                       |
| n111  | 016F                     | 01             | 6F             | Slip compensation gain                                  | 0.0 to 2.5       | 0.1     | 0.0                    | Yes                      |
| n112  | 0170                     | 01             | 70             | Slip compensation primary delay time                    | 0.0 to<br>25.5   | 0.1 s   | 2.0                    | No                       |
| n113  | 0171                     | 01             | 71             | Slip compensation during regeneration                   | 0, 1             | 1       | 0                      | No                       |
| n114  |                          |                |                | Not used.                                               |                  |         |                        |                          |
| n115  | 0173                     | 01             | 73             | Stall prevention level automatic suppression selection  | 0, 1             | 1       | 0                      | No                       |
| n116  | 0174                     | 01             | 74             | Stall prevention acceleration/deceleration time setting | 0, 1             | 1       | 0                      | No                       |
| n117  | 0175                     | 01             | 75             | Low torque detection selection                          | 0 to 4           | 1       | 0                      | No                       |
| n118  | 0176                     | 01             | 76             | Low torque detection level                              | 0 to 200         | 1%      | 10                     | No                       |
| n119  | 0177                     | 01             | 77             | Low torque detection time                               | 0.1 to<br>10.0   | 0.1 s   | 0.1                    | No                       |

# ■ Function Group 4 (n120 to n179)

| Con-  | Regis- Class 64 (hex)    |               | 64 (hex)       | Name                              | Setting           | Setting         | Default | Write                    |
|-------|--------------------------|---------------|----------------|-----------------------------------|-------------------|-----------------|---------|--------------------------|
| stant | ter num-<br>ber<br>(hex) | In-<br>stance | At-<br>tribute |                                   | range             | unit            | setting | during<br>opera-<br>tion |
| n120  | 0178                     | 01            | 78             | Frequency reference 9             | 0.00 to           | 0.01 Hz         | 0.00    | Yes                      |
| n121  | 0179                     | 01            | 79             | Frequency reference 10            | maxi-<br>mum fre- | (set with n035) | 0.00    | Yes                      |
| n122  | 017A                     | 01            | 7A             | Frequency reference 11            | quency            |                 | 0.00    | Yes                      |
| n123  | 017B                     | 01            | 7B             | Frequency reference 12            |                   |                 | 0.00    | Yes                      |
| n124  | 017C                     | 01            | 7C             | Frequency reference 13            |                   |                 | 0.00    | Yes                      |
| n125  | 017D                     | 01            | 7D             | Frequency reference 14            |                   |                 | 0.00    | Yes                      |
| n126  | 017E                     | 01            | 7E             | Frequency reference 15            |                   |                 | 0.00    | Yes                      |
| n127  | 017F                     | 01            | 7F             | Frequency reference 16            |                   |                 | 0.00    | Yes                      |
| n128  | 01D3                     | 01            | D3             | PID control selection             | 0 to 8            | 1               | 0       | No                       |
| n129  | 01D4                     | 01            | D4             | Feedback value adjustment gain    | 0.00 to<br>10.00  | 0.01            | 1.00    | Yes                      |
| n130  | 0182                     | 01            | 82             | Proportional gain (P)             | 0.0 to<br>25.0    | 0.1             | 1.0     | Yes                      |
| n131  | 0183                     | 01            | 83             | Integral time (I)                 | 0.0 to<br>360.0   | 0.1 s           | 1.0     | Yes                      |
| n132  | 0184                     | 01            | 84             | Derivative time (D)               | 0.00 to<br>2.50   | 0.01 s          | 0.00    | Yes                      |
| n133  | 0185                     | 01            | 85             | PID offset adjustment             | -100 to<br>100    | 1%              | 0       | Yes                      |
| n134  | 0186                     | 01            | 86             | Integral (I) upper limit          | 0 to 100          | 1%              | 100     | Yes                      |
| n135  | 0187                     | 01            | 87             | PID primary delay time            | 0.0 to<br>10.0    | 0.1 s           | 0.0     | Yes                      |
| n136  | 0188                     | 01            | 88             | Feedback loss detection selection | 0 to 2            | 1               | 0       | No                       |
| n137  | 0189                     | 01            | 89             | Feedback loss detection level     | 0 to 100          | 1%              | 0       | No                       |

| Con-  | Regis-                   | Class 6       | 64 (hex)       | Name                                                                 | Setting                                | Setting      | Default                      | Write                    |
|-------|--------------------------|---------------|----------------|----------------------------------------------------------------------|----------------------------------------|--------------|------------------------------|--------------------------|
| stant | ter num-<br>ber<br>(hex) | In-<br>stance | At-<br>tribute |                                                                      | range                                  | unit         | setting                      | during<br>opera-<br>tion |
| n138  | 018A                     | 01            | 8A             | Feedback loss detection time                                         | 0.0 to<br>25.5                         | 0.1 s        | 1.0                          | No                       |
| n139  | 018B                     | 01            | 8B             | Energy-saving control selection                                      | 0, 1                                   | 1            | 0                            | No                       |
| n140  | 018C                     | 01            | 8C             | Energy-saving control coefficient K2                                 | 0.0 to<br>6550                         | 0.1          | Differs<br>with<br>capacity. | No                       |
| n141  | 018D                     | 01            | 8D             | Energy-saving voltage lower limit at 60-Hz output                    | 0 to 120                               | 1%           | 50                           | No                       |
| n142  | 018E                     | 01            | 8E             | Energy-saving voltage lower limit at 6-Hz output                     | 0 to 25                                | 1%           | 12                           | No                       |
| n143  | 018F                     | 01            | 8F             | Power averaging time                                                 | 1 to 200                               | 1<br>(24 ms) | 1                            | No                       |
| n144  | 0190                     | 01            | 90             | Probe operation voltage limit                                        | 0 to 100                               | 1%           | 0                            | No                       |
| n145  | 0191                     | 01            | 91             | Probe operation control voltage step at 100%                         | 0.1 to<br>10.0                         | 0.1%         | 0.5                          | No                       |
| n146  | 0192                     | 01            | 92             | Probe operation control voltage step at 5%                           | 0.1 to<br>10.0                         | 0.1%         | 0.2                          | No                       |
| n147  |                          |               |                | Not used.                                                            |                                        |              |                              |                          |
| n148  |                          |               |                |                                                                      |                                        |              |                              |                          |
| n149  | 0195                     | 01            | 95             | Pulse train input scale                                              | Pulse train input scale 100 to 3300    |              | 2500                         | No                       |
| n150  | 0196                     | 01            | 96             | Multi-function analog output, pulse train frequency selection        | 0, 1, 6,<br>12, 24,<br>36, 40 to<br>45 | 1            | 0                            | No                       |
| n151  | 0197                     | 01            | 97             | RS-422/485 communications time-over detection selection              | 0 to 4                                 | 1            | 0                            | No                       |
| n152  | 0198                     | 01            | 98             | RS-422/485 communications frequency reference/monitor unit selection | 0 to 3                                 | 1            | 0                            | No                       |
| n153  | 0199                     | 01            | 99             | RS-422/485 communications slave address (read only)                  | 00 to 32                               | 1            | 00                           | No                       |
| n154  | 019A                     | 01            | 9A             | RS-422/485 baud rate selection (read only)                           | 0 to 3                                 | 1            | 2                            | No                       |
| n155  | 019B                     | 01            | 9B             | RS-422/485 parity selection (read only)                              | 0 to 2                                 | 1            | 0                            | No                       |
| n156  | 019C                     | 01            | 9C             | RS-422/485 send wait time (read only)                                | 10 to 65                               | 1 ms         | 10                           | No                       |
| n157  | 019D                     | 01            | 9D             | RS-422/485 RTS control selection                                     | 0, 1                                   | 1            | 0                            | No                       |
| n158  | 019E                     | 01            | 9E             | Motor code                                                           | 0 to 70                                | 1            | Differs<br>with<br>capacity. | No                       |
| n159  | 019F                     | 01            | 9F             | Energy-saving voltage upper limit at 60-Hz output                    | 0 to 120                               | 1%           | 120                          | No                       |
| n160  | 01A0                     | 01            | A0             | Energy-saving upper limit voltage at 6-Hz output                     | 0 to 25                                | 1%           | 16                           | No                       |
| n161  | 01A1                     | 01            | A1             | Power detection width for probe operation switching                  | 0 to 100                               | 1%           | 10                           | No                       |
| n162  | 01A2                     | 01            | A2             | Power detection filter constant                                      | 0 to 255                               | 1 (4 ms)     | 5                            | No                       |
| n163  | 01A3                     | 01            | A3             | PID output gain                                                      | 0.0 to<br>25.0                         | 0.1          | 1.0                          | No                       |
| n164  | 01A4                     | 01            | A4             | PID feedback input block selection                                   | 0 to 5                                 | 1            | 0                            | No                       |
| n165  |                          |               |                | Not used.                                                            |                                        |              |                              |                          |
| n166  | 01A6                     | 01            | A6             | Open input phase detection level                                     | 0 to 100                               | 1%           | 0                            | No                       |
| n167  | 01A7                     | 01            | A7             | Open input phase detection time                                      | 0 to 255                               | 1 s          | 0                            | No                       |
| n168  | 01A8                     | 01            | A8             | Open output phase detection level                                    | 0 to 100                               | 1%           | 0                            | No                       |

| Con-            |                          |               | 64 (hex)       | Name                                                     | Setting    | Setting   | Default | Write                    |
|-----------------|--------------------------|---------------|----------------|----------------------------------------------------------|------------|-----------|---------|--------------------------|
| stant           | ter num-<br>ber<br>(hex) | In-<br>stance | At-<br>tribute |                                                          | range      | unit      | setting | during<br>opera-<br>tion |
| n169            | 01A9                     | 01            | A9             | Open output phase detection time                         | 0.0 to 2.0 | 0.1 s     | 0.0     | No                       |
| n170 to<br>n172 |                          |               |                | Not used.                                                |            |           |         |                          |
| n173            | 01AD                     | 01            | AD             | DC injection braking proportional gain                   | 1 to 999   | 1 (0.001) | 83      | No                       |
| n174            | 01AE                     | 01            | AE             | DC injection braking integration time                    | 1 to 250   | 1 (4 ms)  | 25      | No                       |
| n175            | 01AF                     | 01            | AF             | Low carrier frequency at low speed                       | 0, 1       | 1         | 0       | No                       |
| n176            | 01B0                     | 01            | B0             | Parameter copy and verify function selection (read only) | 0 to 5     | 1         | 0       | No                       |
| n177            | 01B1                     | 01            | B1             | Parameter read prohibit selection (read only)            | 0, 1       | 1         | 0       | No                       |
| n178            | 01B2                     | 01            | B2             | Fault log (read only)                                    |            |           |         |                          |
| n179            | 01B3                     | 01            | B3             | Software number (read only)                              |            |           |         |                          |

# 10-5 3G3RV Register Numbers, Classes, Instances, and Attributes

## 10-5-1 Inputting Control/Frequency (Read/Write)

The Inverter's various control inputs are allocated to the registers shown in the following table. For example, to set the frequency reference and begin operation, first set the reference value to the frequency reference register "0002," and then write the run command to the Inverter's run command register "0001."

- **Note** 1. Set values are retained until changed by the next writing operation.
- **Note 2.** The following registers are in RAM, so they are all cleared to zero when the Inverter's power supply is turned OFF.

**Note** 3. When the remote I/O function is being used, the run command and frequency reference are overwritten at regular intervals.

| Clas     | ss 64     | Register     | Content          |                                                                        |  |  |
|----------|-----------|--------------|------------------|------------------------------------------------------------------------|--|--|
| Instance | Attribute | number (hex) |                  |                                                                        |  |  |
|          |           | 0000         | Reserved         |                                                                        |  |  |
| 00       | 01        | 0001         | Frequency refe   | rence                                                                  |  |  |
|          |           |              | Bit 0            | Run/stop command 1: Run 0: Stop                                        |  |  |
|          |           |              | Bit 1            | Reverse/stop command 1: Reverse 0: Stop                                |  |  |
|          |           |              | Bit 2            | Multi-function input command 3                                         |  |  |
|          |           |              | Bit 3            | Multi-function input command 4                                         |  |  |
|          |           |              | Bit 4            | Multi-function input command 5                                         |  |  |
|          |           |              | Bit 5            | Multi-function input command 6                                         |  |  |
|          |           |              | Bit 6            | Multi-function input command 7                                         |  |  |
|          |           |              | Bit 7            | Not used.                                                              |  |  |
|          |           |              | Bit 8            | External error 1: Error (EFO)                                          |  |  |
|          |           |              | Bit 9            | Error reset 1: Reset command                                           |  |  |
|          |           |              | Bit 10 to 15     | Not used.                                                              |  |  |
| 00       | 02        | 0002         | Frequency refe   | rence (Set units using parameter o1-03.)                               |  |  |
|          |           | 0003 to 0005 | Not used.        |                                                                        |  |  |
| 00       | 06        | 0006         | PID target value |                                                                        |  |  |
| 00       | 07        | 0007         | •                | 1 setting (-11 V/-726 decimal to 11 V/726 decimal)                     |  |  |
| 00       | 08        | 8000         |                  | 2 setting (-11 V/-726 decimal to 11 V/726 decimal)                     |  |  |
| 00       | 09        | 0009         | Multi-function c | ontact output setting                                                  |  |  |
|          |           |              | Bit 0            | Contact output (terminal M1-M2) 1: ON 0: OFF                           |  |  |
|          |           |              | Bit 1            | PHC1 (terminals P1-PC) 1: ON 0: OFF                                    |  |  |
|          |           |              | Bit 2            | PHC2 (terminals P2-PC) 1: ON 0: OFF                                    |  |  |
|          |           |              | Bit 3 to 5       | Not used.                                                              |  |  |
|          |           |              | Bit 6            | Set error contact (terminal MA-MC) output using bit 7.<br>1: ON 0: OFF |  |  |
|          |           |              | Bit 7            | Error contact (terminal MA-MC) 1: ON 0: OFF                            |  |  |
|          |           |              | Bit 8 to 15      | Not used.                                                              |  |  |

| Clas     | s 64      | Register     | Content                      |                                                           |  |  |
|----------|-----------|--------------|------------------------------|-----------------------------------------------------------|--|--|
| Instance | Attribute | number (hex) |                              |                                                           |  |  |
|          |           | 000A to 000E | Not used.                    |                                                           |  |  |
| 00       | 0F        | 000F         | Reference selection settings |                                                           |  |  |
|          |           |              | Bit 0                        | Not used.                                                 |  |  |
|          |           |              | Bit 1                        | PID target value (register 0006H)  1: Enabled 0: Disabled |  |  |
|          |           |              | Bit 2 to 15                  | Not used.                                                 |  |  |

# 10-5-2 Inverter Monitoring Functions (Read)

| Clas     | s 64      | Register     |                                   | Content                                                                                                  |  |  |
|----------|-----------|--------------|-----------------------------------|----------------------------------------------------------------------------------------------------|--|--|
| Instance | Attribute | number (hex) |                                   |                                                                                                    |  |  |
| 00       | 20        | 0020         | Inverter status                   |                                                                                                    |  |  |
|          |           |              | Bit 0                             | Operation 1: Operating 0: Stopped                                                                        |  |  |
|          |           |              | Bit 1                             | Reverse operation 1: Reverse operation 0: Forward operation or stopped                                   |  |  |
|          |           |              | Bit 2                             | Inverter startup complete 1: Completed 0: Not completed                                                  |  |  |
|          |           |              | Bit 3                             | Error 1: Error                                                                                           |  |  |
|          |           |              | Bit 4 Data setting error 1: Error |                                                                                                    |  |  |
|          |           |              | Bit 5                             | Multi-function contact output (terminals M1-M2) 1: ON 0: OFF                                             |  |  |
|          |           |              | Bit 6                             | Multi-function PHC output 1 (terminals P1-PC) 1: ON 0: OFF                                               |  |  |
|          |           |              | Bit 7                             | Multi-function PHC output 2 (terminals P2-PC) 1: ON 0: OFF                                               |  |  |
|          |           |              | Bit 8 to 15                       | Not used.                                                                                                |  |  |
| 00       | 21        | 0021         | Error details                     |                                                                                                    |  |  |
|          |           |              | Bit 0                             | Overcurrent (OC), ground fault (GF)                                                                      |  |  |
|          |           |              | Bit 1                             | Main circuit overvoltage (OV)                                                                            |  |  |
|          |           |              | Bit 2                             | Inverter overload (OL2)                                                                                  |  |  |
|          |           |              | Bit 3                             | Inverter overheat (OH1, OH2)                                                                             |  |  |
|          |           |              | Bit 4                             | Injection brake transistor resistance overheat (rr, rH)                                                  |  |  |
|          |           |              | Bit 5                             | Fuse blown (PUF)                                                                                         |  |  |
|          |           |              | Bit 6                             | PID feedback reference lost (FbL)                                                                        |  |  |
|          |           |              | Bit 7                             | External error (EF, EFO)                                                                                 |  |  |
|          |           |              | Bit 8                             | Hardware error (CPF)                                                                                     |  |  |
|          |           |              | Bit 9                             | Motor overload (OL1) or overtorque 1 (OL3) detected                                                      |  |  |
|          |           |              | Bit 10                            | PG broken wire detected (PGO), overspeed (OS), speed deviation (DEV)                                     |  |  |
|          |           |              | Bit 11                            | Main circuit undervoltage (UV) detected                                                                  |  |  |
|          |           |              | Bit 12                            | Main circuit undervoltage (UV1), control power supply error (UV2), inrush prevention circuit error (UV3) |  |  |
|          |           |              | Bit 13 Missing output phase (LF)  |                                                                                                    |  |  |
|          |           |              | Bit 14                            | RS-422A/485 communications error (CE)                                                                    |  |  |
|          |           |              | Bit 15                            | Operator disconnected (OPR)                                                                              |  |  |

| Clas     | ss 64     | Register     |                          | Content                                                 |
|----------|-----------|--------------|--------------------------|---------------------------------------------------------|
| Instance | Attribute | number (hex) |                          |                                                         |
| 00       | 22        | 0022         | Data link status         |                                                         |
|          |           |              | Bit 0                    | Writing data                                            |
|          |           |              | Bit 1 to 2               | Not used.                                               |
|          |           |              | Bit 3                    | Upper and lower limit errors                            |
|          |           |              | Bit 4                    | Data integrity error                                    |
|          |           |              | Bit 5 to 15              | Not used.                                               |
| 00       | 23        | 0023         | Frequency reference      | Monitors U1-01 (Unit set with o1-03.)                   |
| 00       | 24        | 0024         | Output fre-<br>quency    | Monitors U1-02 (Unit set with o1-03.)                   |
| 00       | 25        | 0025         | Output voltage reference | Monitors U1-06 (0.1-V units)                            |
| 00       | 26        | 0026         | Output current           | Monitors U1-03 (0.1-A units)                            |
| 00       | 27        | 0027         | Output power             | Monitors U1-08 (0.1-kW units)                           |
| 00       | 28        | 0028         | Torque refer-<br>ence    | Monitors U1-09 (0.1 units, 100% = motor's rated torque) |
|          |           |              |                          | Note: Only enabled for vector control.                  |
|          |           | 0029 to 002A | Not used.                |                                                         |
| 00       | 2B        | 002B         | Sequence input           | t status                                                |
|          |           |              | Bit 0                    | Multi-function input terminal S1 1: ON 0: OFF           |
|          |           |              | Bit 1                    | Multi-function input terminal S2 1: ON 0: OFF           |
|          |           |              | Bit 2                    | Multi-function input terminal S3 1: ON 0: OFF           |
|          |           |              | Bit 3                    | Multi-function input terminal S4 1: ON 0: OFF           |
|          |           |              | Bit 4                    | Multi-function input terminal S5 1: ON 0: OFF           |
|          |           |              | Bit 5                    | Multi-function input terminal S6 1: ON 0: OFF           |
|          |           |              | Bit 6                    | Multi-function input terminal S7 1: ON 0: OFF           |
|          |           |              | Bit 7 to 15              | Not used.                                               |

| Clas     | ss 64     | Register     |                       | Content                                                                    |
|----------|-----------|--------------|-----------------------|----------------------------------------------------------------------------|
| Instance | Attribute | number (hex) |                       |                                                                            |
| 00       | 2C        | 002C         | Inverter status       |                                                                            |
|          |           |              | Bit 0                 | Operation 1: Operating                                                     |
|          |           |              | Bit 1                 | Zero speed 1: Zero speed                                                   |
|          |           |              | Bit 2                 | Frequency agreement 1: Agreement                                           |
|          |           |              | Bit 3                 | User-defined speed agreement 1: Agreement                                  |
|          |           |              | Bit 4                 | Frequency detection 1 1: Output frequency ≤ L4-01                          |
|          |           |              | Bit 5                 | Frequency detection 2 1: Output frequency ≥ L4-01                          |
|          |           |              | Bit 6                 | Inverter startup completed 1: Startup completed                            |
|          |           |              | Bit 7                 | Low voltage detection 1: Detected                                          |
|          |           |              | Bit 8                 | Baseblock 1: Inverter output baseblock                                     |
|          |           |              | Bit 9                 | Frequency reference mode 1: Not communications 0: Communications           |
|          |           |              | Bit 10                | Run command mode 1: Not communications 0: Communications                   |
|          |           |              | Bit 11                | Overtorque detection 1: Detected                                           |
|          |           |              | Bit 12                | Frequency reference lost 1: Lost                                           |
|          |           |              | Bit 13                | Retrying error 1: Retrying                                                 |
|          |           |              | Bit 14                | Fault. (including RS-422A/485 communications timeout) 1: fault occurred    |
|          |           |              | Bit 15                | Communications time-out 1: Timed out                                       |
| 00       | 2D        | 002D         | Multi-function of     | putput status                                                              |
|          |           |              | Bit 0                 | Multi-function contact output (terminals M1-M2) 1: ON 0: OFF               |
|          |           |              | Bit 1                 | Multi-function PHC output 1 (terminals P1-PC): 1: ON 0: OFF                |
|          |           |              | Bit 2                 | Multi-function PHC output 2 (terminals P2-PC): 1: ON 0: OFF                |
|          |           |              | Bit 3 to 15           | Not used.                                                                  |
|          |           | 002E to 0030 | Not used.             |                                                                            |
| 00       | 31        | 0031         | Main circuit DC       | voltage Monitors U1-07 (1-V units)                                         |
|          |           | 0032 to 0037 | Not used.             | ·                                                                          |
| 00       | 38        | 0038         | PID feedback quantity | 1% = 10; 100% = Input corresponding to max. output frequency; without sign |
| 00       | 39        | 0039         | PID input quantity    | 1% = 10; 100% = Max. output frequency; without sign                        |
| 00       | 3A        | 003A         | PID output quantity   | 1% = 10; 100% = Max. output frequency; without sign                        |
| 00       | 3B        | 003B         | CPU software          | number                                                                     |
| 00       | 3C        | 003C         | Flash software        | number                                                                     |

| Clas     | s 64      | Register     |                            |                       | Content                                                 |  |  |
|----------|-----------|--------------|----------------------------|-----------------------|---------------------------------------------------------|--|--|
| Instance | Attribute | number (hex) |                            |                       |                                                         |  |  |
| 00       | 3D        | 003D         | Communication              | s error de            | etails                                                  |  |  |
|          |           |              | Bit 0                      | CRC error             |                                                         |  |  |
|          |           |              | Bit 1                      | Invalid d             | ata length                                              |  |  |
|          |           |              | Bit 2                      | 2 Not used.           |                                                         |  |  |
|          |           |              | Bit 3                      | Parity er             | ror                                                     |  |  |
|          |           |              | Bit 4                      | Overrun error         |                                                         |  |  |
|          |           |              | Bit 5                      | Framing               | error                                                   |  |  |
|          |           |              | Bit 6                      | Time-ou               | t                                                       |  |  |
|          |           |              | Bit 7 to 15                | Not used              | d.                                                      |  |  |
| 00       | 3E        | 003E         | kVA setting                |                       |                                                         |  |  |
| 00       | 3F        | 003F         | Control method             |                       |                                                         |  |  |
| 00       | 40        | 0040         | Frequency reference        | Monitors with sigr    | s U1-01; 0.01-Hz units (units set in o1-03;             |  |  |
| 00       | 41        | 0041         | Output fre-<br>quency      | Monitors<br>with sigr | ร U1-02; 0.01-Hz units (units set in o1-03;             |  |  |
| 00       | 42        | 0042         | Output current             | Monitors<br>output c  | s U1-03; Percentage units: 8192 at rated urrent         |  |  |
| 00       | 43        | 0043         | Control<br>method          | Monitors              | s U1-04; set in A1-02                                   |  |  |
| 00       | 44        | 0044         | Motor speed                | Monitors<br>with sign | s U1-05; 0.01-Hz units (units set in o1-03;             |  |  |
| 00       | 45        | 0045         | Output voltage             | Monitors              | s U1-06; 0.1-V units                                    |  |  |
| 00       | 46        | 0046         | Main circuit<br>DC voltage | Monitors              | s U1-07; 1-V units                                      |  |  |
| 00       | 47        | 0047         | Output power               | Monitors              | s U1-08; 0.1-kW units (with sign)                       |  |  |
| 00       | 48        | 0048         | Torque reference           |                       | s U1-09; 0.1%-kW units (100% = motor's rque; with sign) |  |  |
| 00       | 49        | 0049         | Input terminal status      | Monitors<br>minals S  | S U1-10; 1: ON. Bits 0 to 6 correspond to ter-          |  |  |
| 00       | 4A        | 004A         | Output termi-              | Monitors              | s U1-11                                                 |  |  |
|          |           |              | nal status                 | Bit 0                 | Terminals M1 and M2; 1: ON                              |  |  |
|          |           |              |                            | Bit 1                 | Terminals P1 and PC; 1: ON                              |  |  |
|          |           |              |                            | Bit 2                 | Terminals P2 and PC; 1: ON                              |  |  |
|          |           |              |                            | Bit 3 to 6            | Not used.                                               |  |  |
|          |           |              |                            | Bit 7                 | Terminals MA and MC; 1: ON                              |  |  |
|          |           |              |                            | Bit 8 to 15           | Not used.                                               |  |  |

| Clas     | ss 64     | Register     | Content                                                       |                       |                                                                        |  |  |
|----------|-----------|--------------|---------------------------------------------------------------|-----------------------|------------------------------------------------------------------------|--|--|
| Instance | Attribute | number (hex) |                                                               |                       |                                                                        |  |  |
| 00       | 4B        | 004B         | Operating sta-                                                | Monitors              | s U1-12                                                                |  |  |
|          |           |              | tus                                                           | Bit 0                 | Operation 1: Operating                                                 |  |  |
|          |           |              |                                                               | Bit 1                 | Zero speed 1: Zero speed                                               |  |  |
|          |           |              |                                                               | Bit 2                 | Reverse operation 1: Reverse operation                                 |  |  |
|          |           |              |                                                               | Bit 3                 | during fault reset input                                               |  |  |
|          |           |              |                                                               | Bit 4                 | Frequency agree                                                        |  |  |
|          |           |              |                                                               | Bit 5                 | Operation ready                                                        |  |  |
|          |           |              |                                                               | Bit 6                 | Alarm (Minor fault)                                                    |  |  |
|          |           |              |                                                               | Bit 7                 | Fault                                                                  |  |  |
|          |           |              |                                                               | Bit 8 to 15           | Not used.                                                              |  |  |
| 00       | 4C        | 004C         | Cumulative operation time                                     | Monitors              | s U1-13; 1-hr units                                                    |  |  |
| 00       | 4D        | 004D         | FLASH ID software No.                                         | Monitors              |                                                                        |  |  |
| 00       | 4E        | 004E         | Frequency reference (voltage): Terminal A1 input value        |                       | s U1-15; 0.1% units (100% = 10 V; with sign tage setting)              |  |  |
| 00       | 4F        | 004F         | Multi-function<br>analog input:<br>Terminal A2<br>input value |                       | s U1-16; 0.1% units (100% = 10 V; with sign tage setting)              |  |  |
| 00       | 51        | 0051         | Motor second-<br>ary current                                  |                       | s U1-18; 0.1% units (motor's rated secondary = 100%; with sign)        |  |  |
| 00       | 52        | 0052         | Motor excita-<br>tion current                                 |                       | s U1-19; 0.1% units (motor's rated secondary = 100%; with sign)        |  |  |
| 00       | 53        | 0053         | Output frequency after a soft start                           | Monitors              | s U1-20; 0.01-Hz units (with sign)                                     |  |  |
| 00       | 54        | 0054         | Input to speed control loop                                   | Monitors sign)        | s U1-21; 0.01% (max. frequency = 100%; with                            |  |  |
| 00       | 55        | 0055         | Output from speed control loop                                | Monitors              | s U1-22; 0.01% units (motor's rated secondent = 100%; with sign)       |  |  |
| 00       | 57        | 0057         | PID feedback                                                  |                       | s U1-24; 0.01% units (input corresponding to quency = 100%; with sign) |  |  |
| 00       | 59        | 0059         | Voltage reference for secondary current                       | Monitors<br>with sign | s U1-26; 0.1-V units (200 (400) VAC = 100%;<br>n)                      |  |  |
| 00       | 5A        | 005A         | Voltage reference for excitation current                      | Monitors<br>with sign | s U1-27; 0.1-V units (200 (400) VAC = 100%;<br>n)                      |  |  |
| 00       | 5B        | 005B         | CPU ID                                                        | Monitors              |                                                                        |  |  |
| 00       | 5F        | 005F         | q-axis ACR output                                             |                       | s U1-32; 0.1% units (motor's rated secondary = 100%; with sign)        |  |  |
| 00       | 60        | 0060         | d-axis ACR output                                             |                       | s U1-33; 0.1% units (motor's rated secondary = 100%; with sign)        |  |  |

| Clas     | ss 64     | Register     |                                     |                                                                                                    | Co                     | ntent      |                       |            |                       |
|----------|-----------|--------------|-------------------------------------|----------------------------------------------------------------------------------------------------|------------------------|------------|-----------------------|------------|-----------------------|
| Instance | Attribute | number (hex) |                                     |                                                                                                    |                        |            |                       |            |                       |
| 00       | 61        | 0061         | OPE error parameter                 | , , ,                                                                                               |                        |            |                       |            |                       |
| 00       | 63        | 0063         | PID input quantity                  | Monitors U1-36; 0.01% units (max. frequency = 100%; with sign)                                      |                        |            |                       |            |                       |
| 00       | 64        | 0064         | PID output quantity                 |                                                                                                    | s U1-37;<br>with sign) | 0.01% un   | its (max.             | frequenc   | y =                   |
| 00       | 65        | 0065         | PID reference                       | Monitor<br>100%)                                                                                    | s U1-38;               | 0.01% un   | its (max.             | frequenc   | y =                   |
| 00       | 66        | 0066         | RS-422A/485                         | Monitor                                                                                             | s U1-39                |            |                       |            |                       |
|          |           |              | communica-                          | Bit 0                                                                                               | CRC er                 | ror        |                       |            |                       |
|          |           |              | tions error                         | Bit 1                                                                                               | Invalid                | data lengt | h                     |            |                       |
|          |           |              |                                     | Bit 2                                                                                               | Not use                | ed.        |                       |            |                       |
|          |           |              |                                     | Bit 3                                                                                               | Parity e               | rror       |                       |            |                       |
|          |           |              |                                     | Bit 4                                                                                               | Overrur                | n error    |                       |            |                       |
|          |           |              |                                     | Bit 5                                                                                               | Framing                | gerror     |                       |            |                       |
|          |           |              |                                     | Bit 6                                                                                               | Time-o                 | ut         |                       |            |                       |
|          |           |              |                                     | Bit 7 to<br>15                                                                                      | Not use                | ed.        |                       |            |                       |
| 00       | 68        | 0068         | Fan operating time                  | Monitor                                                                                             | s U1-40;               | 1-hr units |                       |            |                       |
| 00       | 80        | 0800         | Current fault                       | Monitor                                                                                             | s U2-01                |            |                       |            |                       |
|          |           |              |                                     | Code                                                                                                | Error<br>dis-<br>play  | Code       | Error<br>dis-<br>play | Code       | Error<br>dis-<br>play |
|          |           |              |                                     | 01                                                                                                  | PUF                    | 0E         | OL4                   | 1C         | LF                    |
|          |           |              |                                     | 02                                                                                                  | UV1                    | 0F         | RR                    | 1D         | OH3                   |
|          |           |              |                                     | 03                                                                                                  | UV2                    | 10         | RH                    | 1E         | OPR                   |
|          |           |              |                                     | 04                                                                                                  | UV3                    | 11         | EF3                   | 1F         | ERR                   |
|          |           |              |                                     | 06                                                                                                  | GF                     | 12         | EF4                   | 20         | OH4                   |
|          |           |              |                                     | 07                                                                                                  | ОС                     | 13         | EF5                   | 22         | BUS                   |
|          |           |              |                                     | 08                                                                                                  | OV                     | 14         | EF6                   | 25         | CF                    |
|          |           |              |                                     | 09                                                                                                  | ОН                     | 15         | EF7                   | 27         | EF0                   |
|          |           |              |                                     | 0A                                                                                                  | OH1                    | 18         | OS                    | 28         | FBL                   |
|          |           |              |                                     | 0B                                                                                                  | OL1                    | 19         | DEV                   | 29         | UL3                   |
|          |           |              |                                     | 0C                                                                                                  | OL2                    | 1A         | PGO                   | 2A         | UL4                   |
|          |           |              |                                     | 0D                                                                                                  | OL3                    | 1B         | PF                    | 2B         | OL7                   |
| 00       | 81        | 0081         | Last fault                          | Monitor                                                                                             | s U2-02 (              | same cod   | les as U2             | 2-01)      | 1                     |
| 00       | 82        | 0082         | Fault fre-<br>quency refer-<br>ence | Monitors U2-02 (same codes as U2-01)  Monitors U2-03; 0.01-Hz units (units set in o1-03; with sign) |                        |            |                       |            |                       |
| 00       | 83        | 0083         | Fault output reference              | Monitor with sig                                                                                    |                        | 0.01-Hz u  | ınits (unit           | s set in o | 1-03;                 |
| 00       | 84        | 0084         | Fault output current                | Monitors U2-05; 0.1-A units                                                                         |                        |            |                       |            |                       |
| 00       | 85        | 0085         | Fault motor speed                   | Monitor with sig                                                                                    |                        | 0.01-Hz u  | ınits (unit           | s set in o | 1-03;                 |

| Clas     | ss 64     | Register     | Content                                         |                                                                     |  |  |  |
|----------|-----------|--------------|-------------------------------------------------|---------------------------------------------------------------------|--|--|--|
| Instance | Attribute | number (hex) |                                                 |                                                                     |  |  |  |
| 00       | 86        | 0086         | Fault output<br>voltage refer-<br>ence          | Monitors U2-07; 0.1-V units                                         |  |  |  |
| 00       | 87        | 0087         | Fault main cir-<br>cuit DC volt-<br>age         | Monitors U2-08; 1-V units                                           |  |  |  |
| 00       | 88        | 0088         | Fault output power                              | Monitors U2-09; 0.1-kW units (with sign)                            |  |  |  |
| 00       | 89        | 0089         | Fault torque reference                          | Monitors U2-10; 0.1% units (100% = motor's rated torque; with sign) |  |  |  |
| 00       | 8A        | 008A         | Fault input ter-<br>minal status                | Monitors U2-11 (same contents as U1-10)                             |  |  |  |
| 00       | 8B        | 008B         | Fault output terminal status                    | Monitors U2-12 (same contents as U1-11)                             |  |  |  |
| 00       | 8C        | 008C         | Fault operating status                          | Monitors U2-13 (same contents as U1-12)                             |  |  |  |
| 00       | 8D        | 008D         | Fault cumula-<br>tive operation<br>time         | Monitors U2-14; 1-hr units                                          |  |  |  |
| 00 (08)  | 90 (00)   | 0090 (0800)  | Content of last fault                           | Monitors U3-01 (same codes as U2-01)                                |  |  |  |
| 00 (08)  | 91 (01)   | 0091 (0801)  | Content of 2nd prior fault                      | Monitors U3-02 (same codes as U2-01)                                |  |  |  |
| 00 (08)  | 92 (02)   | 0092 (0802)  | Content of 3rd prior fault                      | Monitors U3-03 (same codes as U2-01)                                |  |  |  |
| 00 (08)  | 93 (03)   | 0093 (0803)  | Content of 4th prior fault                      | Monitors U3-04 (same codes as U2-01)                                |  |  |  |
| 00 (08)  | 94 (0A)   | 0094 (080A)  | Cumulative operation time since last fault      | Monitors U3-05; 1-hr units                                          |  |  |  |
| 00 (08)  | 95 (0B)   | 0095 (080B)  | Cumulative operation time since 2nd prior fault | Monitors U3-06; 1-hr units                                          |  |  |  |
| 00 (08)  | 96 (0C)   | 0096 (080C)  | Cumulative operation time since 3rd prior fault | Monitors U3-07; 1-hr units                                          |  |  |  |
| 00 (08)  | 97 (0D)   | 0097 (080D)  | Cumulative operation time since 4th prior fault | Monitors U3-08; 1-hr units                                          |  |  |  |
| 08       | 04        | 0804         | Connect of 5th prior fault                      | Monitors U3-09 (same codes as U2-01) (See note.)                    |  |  |  |
| 08       | 05        | 0805         | Connect of 6th prior fault                      | Monitors U3-10 (same codes as U2-01) (See note.)                    |  |  |  |
| 08       | 06        | 0806         | Connect of 7th prior fault                      | Monitors U3-11 (same codes as U2-01) (See note.)                    |  |  |  |
| 08       | 07        | 0807         | Connect of 8th prior fault                      | Monitors U3-12 (same codes as U2-01) (See note.)                    |  |  |  |

| Clas     | ss 64     | Register     |                                                  | Content                                          |
|----------|-----------|--------------|--------------------------------------------------|--------------------------------------------------|
| Instance | Attribute | number (hex) |                                                  |                                                  |
| 08       | 08        | 0808         | Connect of 9th prior fault                       | Monitors U3-13 (same codes as U2-01) (See note.) |
| 08       | 09        | 0809         | Connect of 10th prior fault                      | Monitors U3-14 (same codes as U2-01) (See note.) |
| 08       | 0E        | 080E         | Cumulative operation time since 5th prior fault  | Monitors U3-15; 1-hr units (See note.)           |
| 08       | OF        | 080F         | Cumulative operation time since 6th prior fault  | Monitors U3-16; 1-hr units (See note.)           |
| 08       | 10        | 0810         | Cumulative operation time since 7th prior fault  | Monitors U3-17; 1-hr units (See note.)           |
| 08       | 11        | 0811         | Cumulative operation time since 8th prior fault  | Monitors U3-18; 1-hr units (See note.)           |
| 08       | 12        | 0812         | Cumulative operation time since 9th prior fault  | Monitors U3-19; 1-hr units (See note.)           |
| 08       | 13        | 0813         | Cumulative operation time since 10th prior fault | Monitors U3-20; 1-hr units (See note.)           |

**Note** U3-09 to U3-20 are not supported for Asian models. Register No. 0800 Hex to 0813 Hex are not supported for Asian models.

# 10-5-3 Parameter Reading and Writing

The following tables show the SYSDRIVE 3G3RV Inverter parameters and the corresponding register numbers. Write and read the various parameters with "1" as the minimum setting unit. Negative numbers are expressed as two's complement. If the setting unit is in hexadecimal, there is no need to convert it.

When writing data in parameters, be sure to send an enter command to enable the written data. Unless the enter command is transmitted, the data will not be enabled and the Inverter may not start.

# **■** Parameters for Initialize Mode

| Con-                 | Regis-                   | Class 6       | 64 (hex)       | Name                                            | Setting                                                                     | Setting | Default | Write                    |
|----------------------|--------------------------|---------------|----------------|-------------------------------------------------|-----------------------------------------------------------------------------|---------|---------|--------------------------|
| stant                | ter num-<br>ber<br>(hex) | In-<br>stance | At-<br>tribute |                                                 | range                                                                       | unit    | setting | during<br>opera-<br>tion |
| A1-00                | 0100                     | 01            | 00             | Language selection for Digital Operator display | 0 to 6                                                                      | 1       | 1       | Yes                      |
| A1-01                | 0101                     | 01            | 01             | Parameter access level                          | 0 to 2                                                                      | 1       | 2       | Yes                      |
| A1-02                | 0102                     | 01            | 02             | Control method selection                        | 0 to 2                                                                      | 1       | 0       | No                       |
| A1-03                | 0103                     | 01            | 03             | Initialize                                      | 0 to 3330                                                                   | 1       | 0       | No                       |
| A1-04                | 0104                     | 01            | 04             | Password                                        | 0 to 9999                                                                   | 1       | 0       | No                       |
| A1-05                | 0105                     | 01            | 05             | Password setting                                | 0 to 9999                                                                   | 1       | 0       | No                       |
| A2-01<br>to<br>A2-32 | 0106 to<br>0125          | 01            | 06 to<br>25    | User-parameter settings                         | 0180 to<br>050C<br>Set the<br>register<br>numbers<br>for b1-01<br>to 02-11. | 1       |         | No                       |

# ■ Application Parameters

| Con-  | Regis-                   | Class 6       | 64 (hex)       | Name                                                            | Setting                              | Setting | Default              | Write                    |
|-------|--------------------------|---------------|----------------|-----------------------------------------------------------------|--------------------------------------|---------|----------------------|--------------------------|
| stant | ter num-<br>ber<br>(hex) | In-<br>stance | At-<br>tribute |                                                                 | range                                | unit    | setting              | during<br>opera-<br>tion |
| b1-01 | 0180                     | 01            | 80             | Reference selection                                             | 0 to 4                               | 1       | 1                    | No                       |
| b1-02 | 0181                     | 01            | 81             | Operation method selection                                      | 0 to 3                               | 1       | 1                    | No                       |
| b1-03 | 0182                     | 01            | 82             | Stopping method selection                                       | 0 to 3                               | 1       | 0                    | No                       |
| b1-04 | 0183                     | 01            | 83             | Prohibition of reverse operation                                | 0 to 2<br>(See<br>note 6.)           | 1       | 0                    | No                       |
| b1-06 | 0185                     | 01            | 85             | Read sequence input twice                                       | 0, 1                                 | 1       | 1                    | No                       |
| b1-07 | 0186                     | 01            | 86             | Operation selection after switching to remote mode              | 0, 1                                 | 1       | 0                    | No                       |
| b1-08 | 0187                     | 01            | 87             | Run command selection in programming modes                      | 0, 1                                 | 1       | 0                    | No                       |
| b2-01 | 0189                     | 01            | 89             | Zero speed level (DC injection braking starting frequency)      | 0.0 to<br>10.0                       | 0.1 Hz  | 0.5                  | No                       |
| b2-02 | 018A                     | 01            | 8A             | DC injection braking current                                    | 0 to 100                             | 1%      | 50                   | No                       |
| b2-03 | 018B                     | 01            | 8B             | DC injection braking time at start                              | 0.00 to<br>10.00                     | 0.01 s  | 0.00                 | No                       |
| b2-04 | 018C                     | 01            | 8C             | DC Injection braking time at stop                               | 0.00 to<br>10.00                     | 0.01 s  | 0.50                 | No                       |
| b3-01 | 0191                     | 01            | 91             | Speed search selection (current detection or speed calculation) | 0 to 3                               | 1       | 2 (See<br>note 1.)   | No                       |
| b3-02 | 0192                     | 01            | 92             | Speed search operating current (current detection)              | 0 to 200                             | 1%      | 120 (See<br>note 1.) | No                       |
| b3-03 | 0193                     | 01            | 93             | Speed search deceleration time (current detection)              | 0.0 to<br>10.0                       | 0.1 s   | 2.0                  | No                       |
| b3-05 | 0195                     | 01            | 95             | Speed search wait time (current detection or speed calculation) | 0.0 to<br>20.0                       | 0.1 s   | 0.2                  | No                       |
| b4-01 | 01A3                     | 01            | А3             | Timer function ON-delay time                                    | 0.0 to<br>3000.0<br>(See<br>note 5.) | 0.1 s   | 0.0                  | No                       |

| Con-  | Regis-                   | Class 6       | 64 (hex)       | Name                                             | Setting                               | Setting | Default                  | Write                    |
|-------|--------------------------|---------------|----------------|--------------------------------------------------|---------------------------------------|---------|--------------------------|--------------------------|
| stant | ter num-<br>ber<br>(hex) | In-<br>stance | At-<br>tribute |                                                  | range                                 | unit    | setting                  | during<br>opera-<br>tion |
| b4-02 | 01A4                     | 01            | A4             | Timer function OFF-delay time                    | 0.0 to<br>3000.0<br>(See<br>note 5.)  | 0.1 s   | 0.0                      | No                       |
| b5-01 | 01A5                     | 01            | A5             | PID control mode selection                       | 0 to 4                                | 1       | 0                        | No                       |
| b5-02 | 01A6                     | 01            | A6             | Proportional gain (P)                            | 0.00 to<br>25.00                      | 0.01    | 1.00                     | Yes                      |
| b5-03 | 01A7                     | 01            | A7             | Integral (I) time                                | 0.0 to<br>360.0                       | 0.1 s   | 1.0                      | Yes                      |
| b5-04 | 01A8                     | 01            | A8             | Integral (I) limit                               | 0.0 to<br>100.0                       | 0.1%    | 100.0                    | Yes                      |
| b5-05 | 01A9                     | 01            | A9             | Derivative (D) time                              | 0.00 to<br>10.00                      | 0.01 s  | 0.00                     | Yes                      |
| b5-06 | 01AA                     | 01            | AA             | PID limit                                        | 0.0 to<br>100.0                       | 0.1%    | 100.0                    | Yes                      |
| b5-07 | 01AB                     | 01            | AB             | PID offset adjustment                            | -100.0 to<br>100.0                    | 0.1%    | 0.0                      | Yes                      |
| b5-08 | 01AC                     | 01            | AC             | PID primary delay time constant                  | 0.00 to<br>10.00                      | 0.01 s  | 0.00                     | Yes                      |
| b5-09 | 01AD                     | 01            | AD             | PID output characteristics selection             | 0, 1                                  | 1       | 0                        | No                       |
| b5-10 | 01AE                     | 01            | AE             | PID output gain                                  | 0.0 to<br>25.0                        | 0.1     | 1.0                      | No                       |
| b5-11 | 01AF                     | 01            | AF             | PID reverse output selection                     | 0, 1                                  | 1       | 0                        | No                       |
| b5-12 | 01B0                     | 01            | B0             | Selection of PID feedback command loss detection | 0 to 2                                | 1       | 0                        | No                       |
| b5-13 | 01B1                     | 01            | B1             | PID feedback command loss detection level        | 0 to 100                              | 1%      | 0                        | No                       |
| b5-14 | 01B2                     | 01            | B2             | PID feedback command loss detection time         | 0.0 to<br>25.5                        | 0.1 s   | 1.0                      | No                       |
| b5-15 | 01B3                     | 01            | B3             | PID sleep function operation level               | 0.0 to<br>400.0                       | 0.1 Hz  | 0.0                      | No                       |
| b5-16 | 01B4                     | 01            | B4             | PID sleep operation delay time                   | 0.0 to<br>25.5                        | 0.1 s   | 0.0                      | No                       |
| b5-17 | 01B5                     | 01            | B5             | Accel/decel time for PID reference               | 0.0 to<br>25.5                        | 0.1 s   | 0.0                      | No                       |
| b6-01 | 01B6                     | 01            | B6             | Dwell frequency at start                         | 0.0 to<br>400.0                       | 0.1 Hz  | 0.0                      | No                       |
| b6-02 | 01B7                     | 01            | B7             | Dwell time at start                              | 0.0 to<br>10.0                        | 0.1 s   | 0.0                      | No                       |
| b6-03 | 01B8                     | 01            | B8             | Dwell frequency at stop                          | 0.0 to<br>400.0                       | 0.1 Hz  | 0.0                      | No                       |
| b6-04 | 01B9                     | 01            | B9             | Dwell time at stop                               | 0.0 to<br>10.0                        | 0.1 s   | 0.0                      | No                       |
| b8-01 | 01CC                     | 01            | CC             | Energy-saving mode selection                     | 0, 1                                  | 1       | 0                        | No                       |
| b8-02 | 01CD                     | 01            | CD             | Energy-saving gain                               | 0.0 to<br>10.0                        | 0.1     | 0.7 (See<br>note 2.)     | Yes                      |
| b8-03 | 01CE                     | 01            | CE             | Energy-saving filter time constant               | 0.0 to<br>10.0                        | 0.01 s  | 0.50<br>(See<br>note 3.) | Yes                      |
| b8-04 | 01CF                     | 01            | CF             | Energy-saving coefficient                        | 0.00 to<br>655.00<br>(See<br>note 4.) | 0.01    | Depends on capacity.     | No                       |
| b8-05 | 01D0                     | 01            | D0             | Power detection filter time constant             | 0 to 2000                             | 1 ms    | 20                       | No                       |
| b8-06 | 01D1                     | 01            | D1             | Search operation voltage limiter                 | 0 to 100                              | 1%      | 0                        | No                       |

**Note** 1. When the control mode is changed, the Inverter will revert to default settings. (The V/F control default setting is given above.)

- **Note 2.** The default setting is 0.1 for V/f control with PG.
- **Note** 3. The default setting is 2.00 s for Inverters with a capacity of 55 kW or more.
- **Note** 4. The same capacity as the Inverter can be set by initializing this parameter.
- **Note 5.** The setting range for Asian models is 0 to 300.0
- **Note 6.** The setting range for Asian models is 0 to 1.

# **■ Tuning Parameters**

| Con-  | Regis-                   | Class 6       | 64 (hex)       | Name                                              | Setting             | Setting           | Default                  | Write                    |
|-------|--------------------------|---------------|----------------|---------------------------------------------------|---------------------|-------------------|--------------------------|--------------------------|
| stant | ter num-<br>ber<br>(hex) | In-<br>stance | At-<br>tribute |                                                   | range               | unit              | setting                  | during<br>opera-<br>tion |
| C1-01 | 0200                     | 02            | 00             | Acceleration time 1                               | 0.0 to              | 0.1 s             | 10.0                     | Yes                      |
| C1-02 | 0201                     | 02            | 01             | Deceleration time 1                               | 6000.0<br>(Set with | (Set with C1-10.) |                          | Yes                      |
| C1-03 | 0202                     | 02            | 02             | Acceleration time 2                               | C1-10.)             | 0,                |                          | Yes                      |
| C1-04 | 0203                     | 02            | 03             | Deceleration time 2                               |                     |                   |                          | Yes                      |
| C1-05 | 0204                     | 02            | 04             | Acceleration time 3                               |                     |                   |                          | No                       |
| C1-06 | 0205                     | 02            | 05             | Deceleration time 3                               |                     |                   |                          | No                       |
| C1-07 | 0206                     | 02            | 06             | Acceleration time 4                               |                     |                   |                          | No                       |
| C1-08 | 0207                     | 02            | 07             | Deceleration time 4                               |                     |                   |                          | No                       |
| C1-09 | 0208                     | 02            | 08             | Deceleration Stop Time                            |                     |                   |                          | No                       |
| C1-10 | 0209                     | 02            | 09             | Accel/decel time setting unit                     | 0, 1                | 1                 | 1                        | No                       |
| C1-11 | 020A                     | 02            | 0A             | Accel/decel time switching frequency              | 0.0 to<br>400.0     | 0.1 Hz            | 0.0                      | No                       |
| C2-01 | 020B                     | 02            | 0B             | S-curve characteristic time at acceleration start | 0.00 to<br>2.50     | 0.01 s            | 0.20                     | No                       |
| C2-02 | 020C                     | 02            | 0C             | S-curve characteristic time at acceleration end   | 0.00 to<br>2.50     | 0.01 s            | 0.20                     | No                       |
| C2-03 | 020D                     | 02            | 0D             | S-curve characteristic time at deceleration start | 0.00 to<br>2.50     | 0.01 s            | 0.20                     | No                       |
| C2-04 | 020E                     | 02            | 0E             | S-curve characteristic time at deceleration end   | 0.00 to<br>2.50     | 0.01 s            | 0.00                     | No                       |
| C3-01 | 020F                     | 02            | 0F             | Slip compensation gain                            | 0.0 to 2.5          | 0.1               | 0.0 (See<br>note 1.)     | Yes                      |
| C3-02 | 0210                     | 02            | 10             | Slip compensation primary delay time              | 0 to<br>10000       | 1 ms              | 2000<br>(See<br>note 1.) | No                       |
| C3-03 | 0211                     | 02            | 11             | Slip compensation limit                           | 0 to 250            | 1%                | 200                      | No                       |
| C3-04 | 0212                     | 02            | 12             | Slip compensation selection during regeneration   | 0, 1                | 1                 | 0                        | No                       |
| C3-05 | 0213                     | 02            | 13             | Output voltage limit operation selection          | 0, 1                | 1                 | 0                        | No                       |
| C4-01 | 0215                     | 02            | 15             | Torque compensation gain                          | 0.00 to<br>2.50     | 0.01              | 1.00                     | Yes                      |
| C4-02 | 0216                     | 02            | 16             | Torque compensation primary delay time constant   | 0 to<br>10000       | 1 ms              | 200 (See<br>note 1.)     | No                       |
| C4-03 | 0217                     | 02            | 17             | Starting torque value (forward) (See note 4.)     | 0.0 to<br>200.0     | 0.1%              | 0.0                      | No                       |
| C4-04 | 0218                     | 02            | 18             | Starting torque value (reverse) (See note 4.)     | -200.0 to 0.0       | 0.1%              | 0.0                      | No                       |
| C4-05 | 0219                     | 02            | 19             | Starting torque time constant (See note 4.)       | 0 to 200            | 1 ms              | 10                       | No                       |

| Con-  | Regis-                   | Class 6       | 64 (hex)       | Name                                | Setting                                     | Setting | Default                    | Write                    |
|-------|--------------------------|---------------|----------------|-------------------------------------|---------------------------------------------|---------|----------------------------|--------------------------|
| stant | ter num-<br>ber<br>(hex) | In-<br>stance | At-<br>tribute |                                     | range                                       | unit    | setting                    | during<br>opera-<br>tion |
| C5-01 | 021B                     | 02            | 1B             | ASR proportional (P) gain 1         | 0.00 to<br>300.00                           | 0.01    | 0.20                       | Yes                      |
| C5-02 | 021C                     | 02            | 1C             | ASR integral (I) time 1             | 0.000 to<br>10.000                          | 0.001 s | 0.200                      | Yes                      |
| C5-03 | 021D                     | 02            | 1D             | ASR proportional (P) gain 2         | 0.00 to<br>300.00                           | 0.01    | 0.02                       | Yes                      |
| C5-04 | 021E                     | 02            | 1E             | ASR integral (I) time 2             | 0.000 to<br>10.000                          | 0.001 s | 0.050                      | Yes                      |
| C5-05 | 021F                     | 02            | 1F             | ASR limit                           | 0.0 to<br>20.0                              | 0.1%    | 5.0                        | No                       |
| C6-01 | 0223                     | 02            | 23             | CT/VT selection                     | 0, 1                                        | 1       | 1                          | No                       |
| C6-02 | 0224                     | 02            | 24             | Carrier frequency selection         | 0 to F                                      | 1       | Depends on capacity.       | No                       |
| C6-03 | 0225                     | 02            | 25             | Carrier frequency upper limit       | 2.0 to<br>15.0<br>(See<br>note 2<br>and 3.) | 0.1 kHz | Depends<br>on<br>capacity. | No                       |
| C6-04 | 0226                     | 02            | 26             | Carrier frequency lower limit       | 0.4 to<br>15.0<br>(See<br>note 2<br>and 3.) | 0.1 kHz | Depends<br>on<br>capacity. | No                       |
| C6-05 | 0227                     | 02            | 27             | Carrier frequency proportional gain | 00 to 99<br>(See<br>note 3.)                | 1       | 00                         | No                       |

- **Note** 1. When the control mode is changed, the Inverter will revert to default settings. (The V/f control default setting is given above.)
- **Note 2.** The setting range depends on the capacity of the Inverter.
- **Note** 3. These parameters can be monitored or set only when 1 is set for C6-01 and F is set for C6-02.

### **■** Reference Parameters

| Con-  | Regis-                   | Class 6       | 64 (hex)       | Name                                        | Setting         | Setting           | Default | Write                    |
|-------|--------------------------|---------------|----------------|---------------------------------------------|-----------------|-------------------|---------|--------------------------|
| stant | ter num-<br>ber<br>(hex) | In-<br>stance | At-<br>tribute |                                             | range           | unit              | setting | during<br>opera-<br>tion |
| d1-01 | 0280                     | 02            | 80             | Frequency reference 1                       | 0 to max.       | 0.01 Hz           | 0.00    | Yes                      |
| d1-02 | 0281                     | 02            | 81             | Frequency reference 2                       | output<br>fre-  | (Set with o1-03.) | 0.00    | Yes                      |
| d1-03 | 0282                     | 02            | 82             | Frequency reference 3                       | quency          | 0. 00.,           | 0.00    | Yes                      |
| d1-04 | 0283                     | 02            | 83             | Frequency reference 4                       | (See<br>note.)  |                   | 0.00    | Yes                      |
| d1-05 | 0284                     | 02            | 84             | Frequency reference 5                       | 1.0.0.,         |                   | 0.00    | Yes                      |
| d1-06 | 0285                     | 02            | 85             | Frequency reference 6                       |                 |                   | 0.00    | Yes                      |
| d1-07 | 0286                     | 02            | 86             | Frequency reference 7                       |                 |                   | 0.00    | Yes                      |
| d1-08 | 0287                     | 02            | 87             | Frequency reference 8                       |                 |                   | 0.00    | Yes                      |
| d1-09 | 0288                     | 02            | 88             | Frequency reference 9                       |                 |                   | 0.00    | Yes                      |
| d1-10 | 028B                     | 02            | 8B             | Frequency reference 10                      |                 |                   | 0.00    | Yes                      |
| d1-11 | 028C                     | 02            | 8C             | Frequency reference 11                      |                 |                   | 0.00    | Yes                      |
| d1-12 | 028D                     | 02            | 8D             | Frequency reference 12                      |                 |                   | 0.00    | Yes                      |
| d1-13 | 028E                     | 02            | 8E             | Frequency reference 13                      |                 |                   | 0.00    | Yes                      |
| d1-14 | 028F                     | 02            | 8F             | Frequency reference 14                      |                 |                   | 0.00    | Yes                      |
| d1-15 | 0290                     | 02            | 90             | Frequency reference 15                      |                 |                   | 0.00    | Yes                      |
| d1-16 | 0291                     | 02            | 91             | Frequency reference 16                      |                 |                   | 0.00    | Yes                      |
| d1-17 | 0292                     | 02            | 92             | Jog frequency reference                     |                 |                   | 6.00    | Yes                      |
| d2-01 | 0289                     | 02            | 89             | Frequency reference upper limit             | 0.0 to<br>110.0 | 0.1%              | 100.0   | No                       |
| d2-02 | 028A                     | 02            | 8A             | Frequency reference lower limit             | 0.0 to<br>110.0 | 0.1%              | 0.0     | No                       |
| d2-03 | 0293                     | 02            | 93             | Master speed reference lower limit          | 0.0 to<br>110.0 | 0.1%              | 0.0     | No                       |
| d3-01 | 0294                     | 02            | 94             | Jump frequency 1                            | 0.0 to          | 0.1 Hz            | 0.0     | No                       |
| d3-02 | 0295                     | 02            | 95             | Jump frequency 2                            | 400.0           | 0.1 Hz            | 0.0     | No                       |
| d3-03 | 0296                     | 02            | 96             | Jump frequency 3                            |                 | 0.1 Hz            | 0.0     | No                       |
| d3-04 | 0297                     | 02            | 97             | Jump frequency width                        | 0.0 to<br>20.0  | 0.1 Hz            | 1.0     | No                       |
| d4-01 | 0298                     | 02            | 98             | Frequency reference hold function selection | 0, 1            | 1                 | 0       | No                       |
| d4-02 | 0299                     | 02            | 99             | + - Speed limits                            | 0 to 100        | 1%                | 10      | No                       |
| d6-01 | 02A0                     | 02            | A0             | Field weakening level                       | 0 to 100        | 1%                | 80      | No                       |
| d6-02 | 02A1                     | 02            | A1             | Field frequency                             | 0.0 to<br>400.0 | 0.1 Hz            | 0.0     | No                       |

**Note** Values exceeding the max. output frequency (E1-04 and E3-02) cannot be set. Set the motor constant parameters first.

# **■ Motor Constant Parameters**

| Con-  | Regis-                   | Class 6       | 64 (hex)       | Name                            | Setting                                                  | Setting | Default                                      | Write                    |
|-------|--------------------------|---------------|----------------|---------------------------------|----------------------------------------------------------|---------|----------------------------------------------|--------------------------|
| stant | ter num-<br>ber<br>(hex) | In-<br>stance | At-<br>tribute |                                 | range                                                    | unit    | setting                                      | during<br>opera-<br>tion |
| E1-01 | 0300                     | 03            | 00             | Input voltage setting           | 155 to<br>255 (155<br>to 510)<br>(See<br>note 1.)        | 1 V     | 200<br>(400)<br>(See<br>note 1.)             | No                       |
| E1-03 | 0302                     | 03            | 02             | V/f pattern selection           | 0 to F                                                   | 1       | F                                            | No                       |
| E1-04 | 0303                     | 03            | 03             | Max. output frequency           | 40.0 to<br>400.0<br>(See<br>note 5.)                     | 0.1 Hz  | 50.0<br>(60.0)<br>(See<br>notes 3<br>and 8.) | No                       |
| E1-05 | 0304                     | 03            | 04             | Max. voltage                    | 0.0 to<br>255.0<br>(0.0 to<br>510.0)<br>(See<br>note 1.) | 0.1 V   | 200.0<br>(400.0)<br>(See<br>note 1.)         | No                       |
| E1-06 | 0305                     | 03            | 05             | Base frequency                  | 0.0 to<br>400.0                                          | 0.1 Hz  | 50.0<br>(60.0)<br>(See<br>notes 3<br>and 8.) | No                       |
| E1-07 | 0306                     | 03            | 06             | Mid. output frequency           | 0.0 to<br>400.0                                          | 0.1 Hz  | 3.0 (See<br>note 3.)                         | No                       |
| E1-08 | 0307                     | 03            | 07             | Mid. output frequency voltage   | 0.0 to<br>255.0<br>(0.0 to<br>510.0)<br>(See<br>note 1.) | 0.1 V   | 15.0<br>(30.0)<br>(See<br>notes 1<br>and 3.) | No                       |
| E1-09 | 0308                     | 03            | 08             | Min. output frequency           | 0.0 to<br>400.0                                          | 0.1 Hz  | 1.5 (See<br>note 3.)                         | No                       |
| E1-10 | 0309                     | 03            | 09             | Min. output frequency voltage   | 0.0 to<br>255.0<br>(0.0 to<br>510.0)<br>(See<br>note 1.) | 0.1 V   | 9.0<br>(18.0)<br>(See<br>notes 1<br>and 3.)  | No                       |
| E1-11 | 030A                     | 03            | 0A             | Mid. output frequency 2         | 0.0 to<br>400.0                                          | 0.1 Hz  | 0.0 (See<br>note 6.)                         | No                       |
| E1-12 | 030B                     | 03            | OB             | Mid. output frequency voltage 2 | 0.0 to<br>255.0<br>(0.0 to<br>510.0)<br>(See<br>note 1.) | 0.1 V   | 0.0 (See<br>note 6.)                         | No                       |
| E1-13 | 030C                     | 03            | 0C             | Base voltage                    | 0.0 to<br>255.0<br>(0.0 to<br>510.0)<br>(See<br>note 1.) | 0.1 V   | 0.0 (See<br>note 4.)                         | No                       |
| E2-01 | 030E                     | 03            | 0E             | Motor rated current             | 0.32 to<br>6.40<br>(See<br>note 2.)                      | 0.01 A  | Depends<br>on<br>capacity.                   | No                       |
| E2-02 | 030F                     | 03            | 0F             | Motor rated slip                | 0.00 to<br>20.00                                         | 0.01 Hz | Depends on capacity.                         | No                       |

| Con-  | Regis-                   | Class 6       | 64 (hex)       | Name                                         | Setting                              | Setting | Default                                        | Write                    |
|-------|--------------------------|---------------|----------------|----------------------------------------------|--------------------------------------|---------|------------------------------------------------|--------------------------|
| stant | ter num-<br>ber<br>(hex) | In-<br>stance | At-<br>tribute |                                              | range                                | unit    | setting                                        | during<br>opera-<br>tion |
| E2-03 | 0310                     | 03            | 10             | Motor no-load current                        | Depends on capacity.                 | 0.01 A  | Depends on capacity.                           | No                       |
| E2-04 | 0311                     | 03            | 11             | Number of motor poles                        | 2 to 48                              | 1 pole  | 4                                              | No                       |
| E2-05 | 0312                     | 03            | 12             | Motor line-to-line resistance                | 0.000 to<br>65.000                   | 0.001 Ω | Depends on capacity.                           | No                       |
| E2-06 | 0313                     | 03            | 13             | Motor leak inductance                        | 0.0 to<br>40.0                       | 0.1%    | Depends on capacity.                           | No                       |
| E2-07 | 0314                     | 03            | 14             | Motor iron saturation coefficient 1          | 0.00 o<br>0.50                       | 0.01    | 0.50                                           | No                       |
| E2-08 | 0315                     | 03            | 15             | Motor iron saturation coefficient 2          | 0.00 o<br>0.75                       | 0.01    | 0.75                                           | No                       |
| E2-10 | 0317                     | 03            | 17             | Motor iron loss for torque compensation      | 0 to<br>65535                        | 1 W     | Depends on capacity.                           | No                       |
| E2-11 | 0318                     | 03            | 18             | Motor rated output                           | 0.00 to<br>650.00                    | 0.01 kW | Depends on capacity.                           | No                       |
| E3-01 | 0319                     | 03            | 19             | Motor 2 control method selection             | 0 to 2                               | 1       | 0                                              | No                       |
| E3-02 | 031A                     | 03            | 1A             | Motor 2 max. output frequency (FMAX)         | 40.0 to<br>400.0<br>(See<br>note 5.) | 0.1 Hz  | 60.0                                           | No                       |
| E3-03 | 031B                     | 03            | 1B             | Motor 2 max. voltage (VMAX)                  | 0.0 to<br>255.0<br>(0.0 to<br>510.0) | 0.1 V   | 200.0<br>(400.0)<br>(See<br>notes 1<br>and 3.) | No                       |
| E3-04 | 031C                     | 03            | 1C             | Motor 2 max. voltage frequency (FA)          | 0.0 to<br>400.0                      | 0.1 Hz  | 60.0                                           | No                       |
| E3-05 | 031D                     | 03            | 1D             | Motor 2 mid. output frequency (FB)           | 0.0 to<br>400.0                      | 0.1 Hz  | 3.0 (See<br>notes 1<br>and 3.)                 | No                       |
| E3-06 | 031E                     | 03            | 1E             | Motor 2 mid. output frequency voltage 1 (VC) | 0.0 to<br>255.0<br>(0.0 to<br>510.0) | 0.1 V   | 11.0<br>(22.0)                                 | No                       |
| E3-07 | 031F                     | 03            | 1F             | Motor 2 min. output frequency (FMIN)         | 0.0 to<br>400.0                      | 0.1 Hz  | 1.5 (See<br>note 3.)                           | No                       |
| E3-08 | 0320                     | 03            | 20             | Motor 2 min. output frequency voltage (VMIN) | 0.0 to<br>255.0<br>(0.0 to<br>510.0) | 0.1 V   | 9.0<br>(18.0)<br>(See<br>notes 1<br>and 3.)    | No                       |
| E4-01 | 0321                     | 03            | 21             | Motor 2 rated current                        | 0.32 to<br>6.40<br>(See<br>note 2.)  | 0.01 A  | Depends on capacity.                           | No                       |
| E4-02 | 0322                     | 03            | 22             | Motor 2 rated slip                           | 0.00 to<br>20.00                     | 0.01 Hz | Depends on capacity.                           | No                       |

| Con-  | Regis-                   | Class 6       | 64 (hex)       | Name                                      | Setting                             | Setting | Default              | Write                    |
|-------|--------------------------|---------------|----------------|-------------------------------------------|-------------------------------------|---------|----------------------|--------------------------|
| stant | ter num-<br>ber<br>(hex) | In-<br>stance | At-<br>tribute |                                           | range                               | unit    | setting              | during<br>opera-<br>tion |
| E4-03 | 0323                     | 03            | 23             | Motor 2 no-load current                   | 0.00 to<br>1.89<br>(See<br>note 7.) | 0.01 A  | Depends on capacity. | No                       |
| E4-04 | 0324                     | 03            | 24             | Motor 2 number of poles (number of poles) | 2 to 48                             | 1 pole  | 4                    | No                       |
| E4-05 | 0325                     | 03            | 25             | Motor 2 line-to-line resistance           | 0.000 to<br>65.000                  | 0.01 Ω  | Depends on capacity. | No                       |
| E4-06 | 0326                     | 03            | 26             | Motor 2 leak inductance                   | 0.0 to<br>40.0                      | 0.1%    | Depends on capacity. | No                       |
| E4-07 | 0327                     | 03            | 27             | Motor 2 rated capacity                    | 0.40 to<br>650.00                   | 0.01 kW | Depends on capacity. | No                       |

- **Note** 1. Values in parentheses are for 400-V-class Inverters.
- **Note 2.** The setting range is 10% to 200% of the Inverter's rated output current. The values for a 200-V-class 0.4-kW Inverter are given above.
- **Note** 3. When the control mode is changed, the Inverter will revert to default settings. (The V/f control default settings are given above.)
- **Note 4.** E1-13 will be the same value as E1-05 after autotuning.
- **Note 5.** The upper setting limit will be 150.0 Hz when C6-01 is set to 0.
- Note 6. The settings of E1-11 and E1-12 are ignored if set to 0.0.
- **Note** 7. If multi-function input H1-□□ is set to 16 (motor 2), the default setting will depend upon the Inverter capacity. The value for a 200-V-class 0.4-kW Inverter is given.
- **Note 8.** Values in parentheses are for Asian model Inverters.

## ■ Option Parameters

| Con-  | Regis-                   | Class 6       | 64 (hex)       | Name                                             | Setting        | Setting | Default                         | Write                    |
|-------|--------------------------|---------------|----------------|--------------------------------------------------|----------------|---------|---------------------------------|--------------------------|
| stant | ter num-<br>ber<br>(hex) | In-<br>stance | At-<br>tribute | •                                                | range          | unit    | setting                         | during<br>opera-<br>tion |
| F1-01 | 0380                     | 03            | 80             | PG constant                                      | 0 to<br>60000  | 1       | 1024<br>(600)<br>(See<br>note.) | No                       |
| F1-02 | 0381                     | 03            | 81             | Operation selection at PG open circuit (PGO)     | 0 to 3         | 1       | 1                               | No                       |
| F1-03 | 0382                     | 03            | 82             | Operation selection at overspeed (OS)            | 0 to 3         | 1       | 1                               | No                       |
| F1-04 | 0383                     | 03            | 83             | Operation selection at deviation                 | 0 to 3         | 1       | 3                               | No                       |
| F1-05 | 0384                     | 03            | 84             | PG rotation                                      | 0, 1           | 1       | 0                               | No                       |
| F1-06 | 0385                     | 03            | 85             | PG division rate (PG pulse monitor)              | 0 to 132       | 1       | 1                               | No                       |
| F1-07 | 0386                     | 03            | 86             | Integral value during accel/decel enable/disable | 0, 1           | 1       | 0                               | No                       |
| F1-08 | 0387                     | 03            | 87             | Overspeed detection level                        | 0 to 120       | 1%      | 115                             | No                       |
| F1-09 | 0388                     | 03            | 88             | Overspeed detection delay time                   | 0.0 to 2.0     | 0.1 s   | 1.0                             | No                       |
| F1-10 | 0389                     | 03            | 89             | Excessive speed deviation detection level        | 0 to 50        | 1%      | 10                              | No                       |
| F1-11 | 038A                     | 03            | 8A             | Excessive speed deviation detection delay time   | 0.0 to<br>10.0 | 0.1 s   | 0.5                             | No                       |

| Con-  | Regis-                   | Class 6       | 64 (hex)       | Name                                                           | Setting          | Setting | Default | Write                    |
|-------|--------------------------|---------------|----------------|----------------------------------------------------------------|------------------|---------|---------|--------------------------|
| stant | ter num-<br>ber<br>(hex) | In-<br>stance | At-<br>tribute |                                                                | range            | unit    | setting | during<br>opera-<br>tion |
| F1-12 | 038B                     | 03            | 8B             | Number of PG gear teeth 1                                      | 0 to 1000        | 1       | 0       | No                       |
| F1-13 | 038C                     | 03            | 8C             | Number of PG gear teeth 2                                      | 0 to 1000        | 1       | 0       | No                       |
| F1-14 | 038D                     | 03            | 8D             | PG open-circuit detection time                                 | 0.0 to<br>10.0   | 0.1 s   | 2.0     | No                       |
| F4-01 | 0391                     | 03            | 91             | Channel 1 monitor selection                                    | 1 to 40          | 1       | 2       | No                       |
| F4-02 | 0392                     | 03            | 92             | Channel 1 gain                                                 | 0.00 to<br>2.50  | 0.01    | 1.00    | Yes                      |
| F4-03 | 0393                     | 03            | 93             | Channel 2 monitor selection                                    | 1 to 40          | 1       | 3       | No                       |
| F4-04 | 0394                     | 03            | 94             | Channel 2 gain                                                 | 0.00 to<br>2.50  | 0.01    | 0.50    | Yes                      |
| F4-05 | 0395                     | 03            | 95             | Channel 1 output monitor bias                                  | -10.0 to<br>10.0 | 0.1     | 0.0     | Yes                      |
| F4-06 | 0396                     | 03            | 96             | Channel 2 output monitor bias                                  | -10.0 to<br>10.0 | 0.1     | 0.0     | Yes                      |
| F4-07 | 0397                     | 03            | 97             | Analog output signal level for channel 1                       | 0, 1             | 1       | 0       | No                       |
| F4-08 | 0398                     | 03            | 98             | Analog output signal level for channel 2                       | 0, 1             | 1       | 0       | No                       |
| F5-01 | 0399                     | 03            | 99             | Not used.                                                      |                  |         | 0       | No                       |
| F5-02 | 039A                     | 03            | 9A             | Not used.                                                      | -                | -       | 1       | No                       |
| F5-03 | 039B                     | 03            | 9B             | Not used.                                                      | -                | -       | 2       | No                       |
| F5-04 | 039C                     | 03            | 9C             | Not used.                                                      | -                | -       | 4       | No                       |
| F5-05 | 039D                     | 03            | 9D             | Not used.                                                      | -                | -       | 6       | No                       |
| F5-06 | 039E                     | 03            | 9E             | Not used.                                                      | -                | -       | 37      | No                       |
| F5-07 | 039F                     | 03            | 9F             | Not used.                                                      | -                | -       | 0F      | No                       |
| F5-08 | 03A0                     | 03            | A0             | Not used.                                                      |                  |         | 0F      | No                       |
| F5-09 | 03A1                     | 03            | A1             | Not used.                                                      |                  |         | 0       | No                       |
| F6-01 | 03A2                     | 03            | A2             | DeviceNet fault operation selection                            | 0 to 3           | 1       | 1       | No                       |
| F6-02 | 03A3                     | 03            | A3             | Communications external fault input detection method selection | 0, 1             | 1       | 0       | No                       |
| F6-03 | 03A4                     | 03            | A4             | Communications external fault input operation selection        | 0 to 3           | 1       | 1       | No                       |
| F6-04 | 03A5                     | 03            | A5             | Not used.                                                      |                  |         | 0       | No                       |

Note Values in parentheses are Asian model Inverters

### **■ External Terminal Function Parameters**

| Con-  | Regis-                   | Class 6       | 64 (hex)       | Name                           | Setting | Setting | Default                   | Write                    |
|-------|--------------------------|---------------|----------------|--------------------------------|---------|---------|---------------------------|--------------------------|
| stant | ter num-<br>ber<br>(hex) | In-<br>stance | At-<br>tribute |                                | range   | unit    | setting                   | during<br>opera-<br>tion |
| H1-01 | 0400                     | 04            | 00             | Terminal S3 function selection | 0 to 68 | 1       | 24                        | No                       |
| H1-02 | 0401                     | 04            | 01             | Terminal S4 function selection | 0 to 68 | 1       | 14                        | No                       |
| H1-03 | 0402                     | 04            | 02             | Terminal S5 function selection | 0 to 68 | 1       | 3 (0)<br>(See<br>note 1.) | No                       |
| H1-04 | 0403                     | 04            | 03             | Terminal S6 function selection | 0 to 68 | 1       | 4 (3)<br>(See<br>note 1.) | No                       |
| H1-05 | 0404                     | 04            | 04             | Terminal S7 function selection | 0 to 68 | 1       | 6 (4)<br>(See<br>note 1.) | No                       |
| H2-01 | 040B                     | 04            | 0B             | Terminal M1-M2 Select          | 0 to 37 | 1       | 0                         | No                       |

| Con-<br>stant | Regis-                   | Class 6       | 64 (hex)       | Name                                                           | Setting                                                      | Setting                            | Default setting                     | Write during   |
|---------------|--------------------------|---------------|----------------|----------------------------------------------------------------|--------------------------------------------------------------|------------------------------------|-------------------------------------|----------------|
| Stant         | ter num-<br>ber<br>(hex) | In-<br>stance | At-<br>tribute |                                                                | range                                                        | unit                               | setting                             | opera-<br>tion |
| H2-02         | 040C                     | 04            | 0C             | Terminal P1 function select (open collector)                   | 0 to 37                                                      | 1                                  | 1                                   | No             |
| H2-03         | 040D                     | 04            | 0D             | Terminal P2 function select (open collector)                   | 0 to 37                                                      | 1                                  | 2                                   | No             |
| H3-01         | 0410                     | 04            | 10             | Signal select terminal A1 (voltage) (See note 4.)              | 0 or 1                                                       | 1                                  | 0                                   | No             |
| H3-02         | 0411                     | 04            | 11             | Frequency reference (voltage) gain (terminal A1)               | 0.0 to<br>1000.0                                             | 0.1%                               | 100.0                               | Yes            |
| H3-03         | 0412                     | 04            | 12             | Frequency reference (voltage) bias (terminal A1)               | -100.0 to<br>100.0                                           | 0.1%                               | 0.0                                 | Yes            |
| H3-08         | 0417                     | 04            | 17             | Multi-function analog input terminal A2 signal level selection | 0 to 2                                                       | 1                                  | 2                                   | No             |
| H3-09         | 0418                     | 04            | 18             | Multi-function analog input terminal A2 function selection     | 0 to 1F                                                      | 1                                  | 0                                   | No             |
| H3-10         | 0419                     | 04            | 19             | Frequency reference (current) gain (terminal A2)               | 0.0 to<br>1000.0                                             | 0.1%                               | 100.0                               | Yes            |
| H3-11         | 041A                     | 04            | 1A             | Frequency reference (current) bias (terminal A2)               | -100.0 to<br>100.0                                           | 0.1%                               | 0.0                                 | Yes            |
| H3-12         | 041B                     | 04            | 1B             | Analog input filter time constant                              | 0.00 to<br>2.00                                              | 0.01 s                             | 0.00                                | No             |
| H3-13         | 041C                     | 04            | 1C             | Terminal A1/A2 switching                                       | 0, 1                                                         | 1                                  | 0                                   | No             |
| H4-01         | 041D                     | 04            | 1D             | Multi-function analog output 1 monitor selection (terminal FM) | 1 to 40                                                      | 1                                  | 2                                   | No             |
| H4-02         | 041E                     | 04            | 1E             | Multi-function analog output 1gain (terminal FM)               | 0.0 to<br>1000.0<br>(0.00 to<br>2.50)<br>(see<br>note 3.)    | 0.1%<br>(0.01)<br>(See<br>note 3.) | 100.0<br>(1.00)<br>(See<br>note 3.) | Yes            |
| H4-03         | 041F                     | 04            | 1F             | Multi-function analog output 1 bias (terminal FM)              | -110.0 to<br>110.0<br>(-10.0 to<br>10.0)<br>(See<br>note 3.) | 0.1%                               | 0.0                                 | Yes            |
| H4-04         | 0420                     | 04            | 20             | Multi-function analog output 2 monitor selection (terminal AM) | 1 to 40                                                      | 1                                  | 3                                   | No             |
| H4-05         | 0421                     | 04            | 21             | Multi-function analog output 2 gain (terminal AM)              | 0.0 to<br>1000.0<br>(0.00 to<br>2.50)                        | 0.1%<br>(0.01)<br>(See<br>note 3.) | 50 (0.50)<br>(See<br>note 3.)       | Yes            |
| H4-06         | 0422                     | 04            | 22             | Multi-function analog output 2 bias (terminal AM)              | -110.0 to<br>110.0<br>(-10.0 to<br>10.0)<br>(See<br>note 3)  | 0.1%                               | 0.0                                 | Yes            |
| H4-07         | 0423                     | 04            | 23             | Multi-function analog output 1 signal level selection          | 0, 1, 2<br>(0, 1)<br>(See<br>note 3.)                        | 1                                  | 0                                   | No             |
| H4-08         | 0424                     | 04            | 24             | Multi-function analog output 2 signal level selection          | 0, 1                                                         | 1                                  | 0                                   | No             |
| H5-01         | 0425                     | 04            | 25             | Slave address                                                  | 0 to 20<br>(See<br>note 2.)                                  | 1                                  | 1F                                  | No             |
| H5-02         | 0426                     | 04            | 26             | Communication speed selection                                  | 0 to 4                                                       | 1                                  | 3                                   | No             |
| H5-03         | 0427                     | 04            | 27             | Communication parity selection                                 | 0 to 2                                                       | 1                                  | 0                                   | No             |

| Con-  | Regis-                   | Class 6       | 64 (hex)       | Name                                      | Setting                   | Setting | Default | Write                    |
|-------|--------------------------|---------------|----------------|-------------------------------------------|---------------------------|---------|---------|--------------------------|
| stant | ter num-<br>ber<br>(hex) | In-<br>stance | At-<br>tribute |                                           | range                     | unit    | setting | during<br>opera-<br>tion |
| H5-04 | 0428                     | 04            | 28             | Stopping method after communication error | 0 to 3                    | 1       | 3       | No                       |
| H5-05 | 0429                     | 04            | 29             | Communication error detection selection   | 0, 1                      | 1       | 1       | No                       |
| H5-06 | 042A                     | 04            | 2A             | Send wait time                            | 5 to 65                   | 1 ms    | 5       | No                       |
| H5-07 | 042B                     | 04            | 2B             | RTS control ON/OFF                        | 0, 1                      | 1       | 1       | No                       |
| H6-01 | 042C                     | 04            | 2C             | Pulse train input function selection      | 0 to 2                    | 1       | 0       | No                       |
| H6-02 | 042D                     | 04            | 2D             | Pulse train input scaling                 | 1000 to<br>32000          | 1 Hz    | 1440    | Yes                      |
| H6-03 | 042E                     | 04            | 2E             | Pulse train input gain                    | 0.0 to<br>1000.0          | 0.1%    | 100.0   | Yes                      |
| H6-04 | 042F                     | 04            | 2F             | Pulse train input bias                    | -100.0 to<br>100.0        | 0.1%    | 0.0     | Yes                      |
| H6-05 | 0430                     | 04            | 30             | Pulse train input filter time             | 0.00 to<br>2.00           | 0.01 s  | 0.10    | Yes                      |
| H6-06 | 0431                     | 04            | 31             | Pulse train monitor selection             | 1, 2, 5,<br>20, 24,<br>36 | 1       | 2       | Yes                      |
| H6-07 | 0432                     | 04            | 32             | Pulse train monitor scaling               | 0 to<br>32000             | 1 Hz    | 1440    | Yes                      |

- **Note** 1. The values in parentheses indicate initial values when initialized in 3-wire sequence.
- **Note 2.** Set H5-01 to 0 to disable Inverter responses to RS-422A/485 communications.
- Note 3. Values in parentheses are for Asian model Inverters.
- **Note 4.** This parameter is not supported by the Asian model Inverters.

#### **■ Protective Function Parameters**

| Con-  | Regis-                   | Class 6       | 64 (hex)       | Name                                               | Setting                                           | Setting | Default                          | Write                    |
|-------|--------------------------|---------------|----------------|----------------------------------------------------|---------------------------------------------------|---------|----------------------------------|--------------------------|
| stant | ter num-<br>ber<br>(hex) | In-<br>stance | At-<br>tribute |                                                    | range                                             | unit    | setting                          | during<br>opera-<br>tion |
| L1-01 | 0480                     | 04            | 80             | Motor protection selection                         | 0 to 3                                            | 1       | 1                                | No                       |
| L1-02 | 0481                     | 04            | 81             | Motor protection time constant                     | 0.1 to 5.0                                        | 0.1 min | 1.0                              | No                       |
| L1-03 | 0482                     | 04            | 82             | Alarm operation selection during motor overheating | 0 to 3                                            | 1       | 3                                | No                       |
| L1-04 | 0483                     | 04            | 83             | Motor overheating operation selection              | 0 to 2                                            | 1       | 1                                | No                       |
| L1-05 | 0484                     | 04            | 84             | Motor temperature input filter time constant       | 0.00 to<br>10.00                                  | 0.01 s  | 0.20                             | No                       |
| L2-01 | 0485                     | 04            | 85             | Momentary power loss detection                     | 0 to 2                                            | 1       | 0                                | No                       |
| L2-02 | 0486                     | 04            | 86             | Momentary power loss ridethru time                 | 0.0 to 2.0                                        | 0.1 s   | Depends on capacity.             | No                       |
| L2-03 | 0487                     | 04            | 87             | Min. baseblock time                                | 0.1 to 5.0                                        | 0.1 s   | Depends on capacity.             | No                       |
| L2-04 | 0488                     | 04            | 88             | Voltage recovery time                              | 0.0 to 5.0                                        | 0.1 s   | Depends on capacity.             | No                       |
| L2-05 | 0489                     | 04            | 89             | Undervoltage detection level                       | 150 to<br>210 (150<br>to 420)<br>(See<br>note 1.) | 1 V     | 190<br>(380)<br>(See<br>note 1.) | No                       |

| Con- Regis- |              | Class 6       | 64 (hex)       | Name                                                                  | Setting                                                       | Setting                   | Default              | Write                    |
|-------------|--------------|---------------|----------------|-----------------------------------------------------------------------|---------------------------------------------------------------|---------------------------|----------------------|--------------------------|
| stant       | ber<br>(hex) | In-<br>stance | At-<br>tribute |                                                                       | range                                                         | unit                      | setting              | during<br>opera-<br>tion |
| L2-06       | 048A         | 04            | 8A             | KEB deceleration time                                                 | 0.0 to<br>200.0                                               | 0.1 s                     | 0.0                  | No                       |
| L2-07       | 048B         | 04            | 8B             | Momentary recovery time                                               | 0.0 to<br>25.5                                                | 0.1 s                     | 0.0 (See<br>note 2.) | No                       |
| L2-08       | 048C         | 04            | 8C             | Frequency reduction gain at KEB start                                 | 0 to 300                                                      | 1                         | 100                  | No                       |
| L3-01       | 048F         | 04            | 8F             | Stall prevention selection during accel                               | 0 to 2                                                        | 1                         | 1                    | No                       |
| L3-02       | 0490         | 04            | 90             | Stall prevention level during accel                                   | all prevention level during accel 0 to 200 1% 120 (Senote 3.) |                           |                      |                          |
| L3-03       | 0491         | 04            | 91             | Stall prevention limit during accel                                   | 0 to 100                                                      | 1%                        | 50                   | No                       |
| L3-04       | 0492         | 04            | 92             | Stall prevention selection during decel                               | 0 to 3                                                        | 1                         | 1                    | No                       |
| L3-05       | 0493         | 04            | 93             | Stall prevention selection during run-<br>ning                        | 0 to 2                                                        | 1                         | 1                    | No                       |
| L3-06       | 0494         | 04            | 94             | Stall prevention level during running                                 | 30 to 200                                                     | 1%                        | 120 (See<br>note 3.) | No                       |
| L4-01       | 0499         | 04            | 99             | Speed agreement detection level                                       | 0.0 to<br>400.0                                               | 0.1 Hz                    | 0.0                  | No                       |
| L4-02       | 049A         | 04            | 9A             | Speed agreement detection width                                       | 0.0 to<br>20.0                                                | 0.1 Hz                    | 2.0                  | No                       |
| L4-03       | 049B         | 04            | 9B             | Speed agreement detection level (+/-)                                 | -400.0 to<br>400.0                                            | o 0.1 Hz 0.0              |                      | No                       |
| L4-04       | 049C         | 04            | 9C             | Speed agreement detection width (+/-)                                 | 0.0 to<br>20.0                                                | 0.1 Hz 2.0                |                      | No                       |
| L4-05       | 049D         | 04            | 9D             | Operation when frequency reference is lost                            | 0, 1                                                          | 1 0                       |                      | No                       |
| L4-06       | 04C2         | 04            | C2             | Frequency reference for loss of frequency reference 0.0 to 100.0 80.0 |                                                               | 80.0                      | No                   |                          |
| L5-01       | 049E         | 04            | 9E             | Number of auto restart attempts 0 to 10 1 0                           |                                                               | 0                         | No                   |                          |
| L5-02       | 049F         | 04            | 9F             | Auto restart operation selection 0, 1 1 0                             |                                                               | 0                         | No                   |                          |
| L6-01       | 04A1         | 04            | A1             | Torque detection selection 1                                          | 0 to 8                                                        | 1                         | 0                    | No                       |
| L6-02       | 04A2         | 04            | A2             | Torque detection level 1                                              | 0 to 300                                                      | 1%                        | 150                  | No                       |
| L6-03       | 04A3         | 04            | A3             | Torque detection time 1                                               | Torque detection time 1 0.0 to 10.0 0.1 s 0.1                 |                           | 0.1                  | No                       |
| L6-04       | 04A4         | 04            | A4             | Torque detection selection 2                                          | 0 to 8                                                        | 1                         | 0                    | No                       |
| L6-05       | 04A5         | 04            | A5             | Torque detection level 2                                              | 0 to 300                                                      | 1%                        | 150                  | No                       |
| L6-06       | 04A6         | 04            | A6             | Torque detection time 2                                               | 0.0 to<br>10.0                                                | 0.1 s                     | 0.1                  | No                       |
| L7-01       | 04A7         | 04            | A7             | Forward drive torque limit                                            | 0 to 300                                                      | 1%                        | 200                  | No                       |
| L7-02       | 04A8         | 04            | A8             | Reverse drive torque limit                                            | 0 to 300                                                      | 1%                        | 200                  | No                       |
| L7-03       | 04A9         | 04            | A9             | Forward regenerative torque limit                                     | 0 to 300                                                      | 1%                        | 200                  | No                       |
| L7-04       | 04AA         | 04            | AA             | Reverse regenerative torque limit                                     | 0 to 300                                                      | 1%                        | 200                  | No                       |
| L8-01       | 04AD         | 04            | AD             | Protect selection for internal DB resis- 0, 1 1 0                     |                                                               |                           | No                   |                          |
| L8-02       | 04AE         | 04            | AE             | on on                                                                 |                                                               | Depends on capacity.      | No                   |                          |
| L8-03       | 04AF         | 04            | AF             | Operation selection after overheat prealarm 0 to 3 1 3                |                                                               | 3                         | No                   |                          |
| L8-05       | 04B1         | 04            | B1             | Input open-phase protection selection 0, 1 1 (0) (See                 |                                                               | 1 (0)<br>(See<br>note 4.) | No                   |                          |
| L8-07       | 04B3         | 04            | B3             | Output open-phase protection selection                                | 0, 1                                                          | 1                         | 0                    | No                       |
| L8-09       | 04B5         | 04            | B5             | Ground protection selection                                           | 0, 1                                                          | 1                         | 1                    | No                       |

|       |                          | Class 64 (hex) |                | Name                                                 | Setting                            | Setting | Default | Write                    |
|-------|--------------------------|----------------|----------------|------------------------------------------------------|------------------------------------|---------|---------|--------------------------|
| stant | ter num-<br>ber<br>(hex) | In-<br>stance  | At-<br>tribute |                                                      | range                              | unit    | setting | during<br>opera-<br>tion |
| L8-10 | 04B6                     | 04             | B6             | Cooling fan control selection                        | oling fan control selection 0, 1 1 |         | 0       | No                       |
| L8-11 | 04B7                     | 04             | B7             | poling fan control delay time 0 to 300 1 s 60        |                                    | No      |         |                          |
| L8-12 | 04B8                     | 04             | B8             | Ambient temperature                                  | mbient temperature 45 to 60 1°C 45 |         | No      |                          |
| L8-15 | 04BB                     | 04             | BB             | DL2 characteristics selection at low 0, 1 1 1 speeds |                                    | No      |         |                          |
| L8-18 | 04BE                     | 04             | BE             | Soft CLA selection                                   | oft CLA selection 0, 1 1 1         |         | No      |                          |

- **Note** 1. Values in parentheses are for 400-V-class Inverters.
- **Note** 2. If the setting is 0, the axis will accelerate to the specified speed over the specified acceleration time (C1-01 to C1-08).
- **Note 3.** The initial value when C6-01 is set to 1 is given. If C6-01 is set to 0, the initial value will be 150%.
- **Note 4.** Values in parentheses are for Asian model Inverters.

#### **■ Special Adjustment Parameters**

| Con-  | Regis-                   |               |                | Name                                                                      | Setting                                 | Setting | Default | Write                    |
|-------|--------------------------|---------------|----------------|---------------------------------------------------------------------------|-----------------------------------------|---------|---------|--------------------------|
| stant | ter num-<br>ber<br>(hex) | In-<br>stance | At-<br>tribute |                                                                           | range                                   | unit    | setting | during<br>opera-<br>tion |
| N1-01 | 0580                     | 05            | 80             | Hunting-prevention function selection                                     | 0, 1                                    | 1       | 1       | No                       |
| N1-02 | 0581                     | 05            | 81             | Hunting-prevention gain                                                   | nting-prevention gain 0.00 to 2.50 1.00 |         |         |                          |
| N2-01 | 0584                     | 05            | 84             | Speed feedback detection control (AFR) gain                               |                                         |         |         | No                       |
| N2-02 | 0585                     | 05            | 85             | Speed feedback detection control (AFR) time constant 0 to 2000 1 ms 50    |                                         | 50      | No      |                          |
| N2-03 | 0586                     | 05            | 86             | Speed feedback detection control (AFR) time constant 2 0 to 2000 1 ms 750 |                                         | 750     | No      |                          |
| N3-01 | 0588                     | 05            | 88             | High-slip braking deceleration fre- 1 to 20 1% 5 quency width             |                                         | 5       | No      |                          |
| N3-02 | 0589                     | 05            | 89             | High-slip braking current limit 100 to 200 1% 150                         |                                         | 150     | No      |                          |
| N3-03 | 058A                     | 05            | 8A             | High-slip braking stop dwell time 0.1 to 10.0 0.1 s                       |                                         | 1.0     | No      |                          |
| N3-04 | 058B                     | 05            | 8B             | High-slip braking OL time                                                 | igh-slip braking OL time 30 to 1 s 40   |         |         |                          |

# **■** Operator Parameters

| Con-  | Regis-                   | Class 6       | 64 (hex) | Name                                                     | Setting                  | Setting | Default | Write                    |  |
|-------|--------------------------|---------------|----------|----------------------------------------------------------|--------------------------|---------|---------|--------------------------|--|
| stant | ter num-<br>ber<br>(hex) | In-<br>stance | n- At-   |                                                          | range                    | unit    | setting | during<br>opera-<br>tion |  |
| o1-01 | 0500                     | 05            | 00       | Monitor selection                                        | 4 to 33                  | 1       | 6       | Yes                      |  |
| o1-02 | 0501                     | 05            | 01       | onitor selection after power up 1 to 4 1 1               |                          | 1       | Yes     |                          |  |
| o1-03 | 0502                     | 05            | 02       | requency units of reference setting 0 to 39999           |                          | 1       | 0       | No                       |  |
| o1-05 | 0504                     | 05            | 04       | LCD brightness                                           | CD brightness 0 to 5 1 3 |         | 3       | Yes                      |  |
| o2-01 | 0505                     | 05            | 05       | OCAL/REMOTE key enable/disable 0, 1 1 1                  |                          | No      |         |                          |  |
| o2-02 | 0506                     | 05            | 06       | STOP key during control circuit termial operation 0, 1 1 |                          | 1       | 1       | No                       |  |

| Con-  | Regis-                   | Class 6       | 64 (hex)       | Name                                                                | Setting | Setting | Default                   | Write                    |
|-------|--------------------------|---------------|----------------|---------------------------------------------------------------------|---------|---------|---------------------------|--------------------------|
| stant | ter num-<br>ber<br>(hex) | In-<br>stance | At-<br>tribute |                                                                     | range   | unit    | setting                   | during<br>opera-<br>tion |
| o2-03 | 0507                     | 05            | 07             | Parameter initial value                                             | 0 to 2  | 1       | 0                         | No                       |
| o2-04 | 0508                     | 05            | 08             | kVA selection                                                       | on      |         | Depends on capacity.      | No                       |
| o2-05 | 0509                     | 05            | 09             | equency reference setting method 0, 1 1 0 lection                   |         | 0       | No                        |                          |
| o2-06 | 050A                     | 05            | 0A             | Operation selection when digital opera- 0, 1 1 0 or is disconnected |         | 0       | No                        |                          |
| o2-07 | 050B                     | 05            | 0B             | Cumulative operation time setting 0 to 65535                        |         | 1 hr    | 0                         | No                       |
| o2-08 | 050C                     | 05            | 0C             | Cumulative operation time selection                                 | (See    |         | 1 (0)<br>(See<br>note 1.) | No                       |
| o2-09 | 050D                     | 05            | 0D             | nitialize mode Do not change                                        |         |         | No                        |                          |
| o2-10 | 050E                     | 05            | 0E             | Fan operation time setting 0 to 65535 1 hr 0                        |         | 0       | No                        |                          |
| o2-11 | 0510                     | 05            | 10             | Fault trace/fault history initialization (See note 2.)              |         |         | No                        |                          |

**Note 1.** Values in parentheses are for Asian model Inverters.

**Note** 2. Set T1-02 and T1-04 when T1-01 is set to 2. This setting (2) is only possible for V/f control or V/f control with PG.

### ■ Motor Autotuning Parameters

| Con-  | Regis-                   |               |                | Name                                               | Setting                                      | Setting              | Default                              | Write                    |
|-------|--------------------------|---------------|----------------|----------------------------------------------------|----------------------------------------------|----------------------|--------------------------------------|--------------------------|
| stant | ter num-<br>ber<br>(hex) | In-<br>stance | At-<br>tribute |                                                    | range                                        | unit                 | setting                              | during<br>opera-<br>tion |
| T1-00 | 0700                     | 07            | 00             | Motor 1/2 selection                                | 1, 2                                         | 1                    | 1                                    | No                       |
| T1-01 | 0701                     | 07            | 01             | Autotuning mode selection                          | totuning mode selection 0 to 2 (See note 2.) |                      | 0                                    | No                       |
| T1-02 | 0702                     | 07            | 02             | Motor output power                                 | tor output power 0.00 to 650.00 0.01 kW 0.   |                      | 0.40                                 | No                       |
| T1-03 | 0703                     | 07            | 03             | Motor rated voltage                                | 255.0<br>(0.0 to                             |                      | 200.0<br>(400.0)<br>(See<br>note 1.) | No                       |
| T1-04 | 0704                     | 07            | 04             | 6.40 on                                            |                                              | Depends on capacity. | No                                   |                          |
| T1-05 | 0705                     | 07            | 05             | Motor base frequency  0.00 to 400.00 (See note 4.) |                                              | 60.00                | No                                   |                          |
| T1-06 | 0706                     | 07            | 06             | Number of motor poles 2 to 48 1 4                  |                                              | 4                    | No                                   |                          |
| T1-07 | 0707                     | 07            | 07             | Motor base speed                                   | 0 to<br>24000                                | 1 r/min              | 1750                                 | No                       |

**Note** 1. Values in parentheses are for 400-V-class Inverters.

Note 2. Set T1-02 and T1-04 when T1-01 is set to 2. This setting (2) is only possible for V/f control or V/f control with PG.

Note 3. The setting range is from 10% to 200% of the Inverter rated output current. (The value for a 200-V-class 0.4-kW Inverter is given.)

**Note 4.** The upper setting limit will be 150.0 Hz when C6-01 is set to 0.

# 10-6 3G3PV Register Numbers, Classes, Instances, and Attributes

# 10-6-1 Inputting Control/Frequency (Read/Write)

| Clas          | ss 64          | Register No. | Contents                                               |                                                                        |  |  |
|---------------|----------------|--------------|--------------------------------------------------------|------------------------------------------------------------------------|--|--|
| In-<br>stance | At-<br>tribute | (Hex)        |                                                        |                                                                        |  |  |
|               |                | 0000         | Reserved                                               |                                                                        |  |  |
| 00            | 01             | 0001         | Frequency ref                                          | ference                                                                |  |  |
|               |                |              | Bit 0                                                  | Run/stop command 1: Run 0: Stop                                        |  |  |
|               |                |              | Bit 1                                                  | Reverse/stop command 1: Reverse 0: Stop                                |  |  |
|               |                |              | Bit 2                                                  | Multi-function input command 3                                         |  |  |
|               |                |              | Bit 3                                                  | Multi-function input command 4                                         |  |  |
|               |                |              | Bit 4                                                  | Multi-function input command 5                                         |  |  |
|               |                |              | Bit 5                                                  | Multi-function input command 6                                         |  |  |
|               |                |              | Bit 6                                                  | Multi-function input command 7                                         |  |  |
|               |                |              | Bit 7                                                  | Not used.                                                              |  |  |
|               |                |              | Bit 8                                                  | External error 1: Error (EFO)                                          |  |  |
|               |                |              | Bit 9                                                  | Error reset 1: Reset command                                           |  |  |
|               |                |              | Bits 10 to 15                                          | Not used.                                                              |  |  |
| 00            | 02             | 0002         | Frequency reference (Set units using parameter o1-03.) |                                                                        |  |  |
|               |                | 0003 to 0005 | Not used.                                              |                                                                        |  |  |
| 00            | 06             | 0006         | PID target val                                         | ue                                                                     |  |  |
| 00            | 07             | 0007         | Analog output                                          | t 1 setting (-11 V/-726 Dec. to 11 V/726 Dec.)                         |  |  |
| 00            | 08             | 8000         | Not used.                                              |                                                                        |  |  |
| 00            | 09             | 0009         | Multi-function                                         | contact output setting                                                 |  |  |
|               |                |              | Bit 0                                                  | Contact output (terminal M1-M2) 1: ON 0: OFF                           |  |  |
|               |                |              | Bit 1                                                  | Contact output (terminal M3-M4) 1: ON 0: OFF                           |  |  |
|               |                |              | Bits 2 to 5                                            | Not used.                                                              |  |  |
|               |                |              | Bit 6                                                  | Set error contact (terminal MA-MC) output using bit 7.<br>1: ON 0: OFF |  |  |
|               |                |              | Bit 7                                                  | Error contact (terminal MA-MC) 1: ON 0: OFF                            |  |  |
|               |                |              | Bits 8 to 15                                           | Not used.                                                              |  |  |
|               |                | 000A to 000E | Not used.                                              |                                                                        |  |  |
| 00            | 0F             | 000F         | Reference selection settings                           |                                                                        |  |  |
|               |                |              | Bit 0                                                  | Not used.                                                              |  |  |
|               |                |              | Bit 1                                                  | PID target value (register 0006H) 1: Enabled 0: Disabled               |  |  |
|               |                |              | Bits 2 to 15                                           | Not used.                                                              |  |  |

Note Set all unused bits to 0.

# **10-6-2 Inverter Monitoring Functions (Read)**

| Clas          | ss 64          | Register No. |                                    | Contents                                                                                                 |
|---------------|----------------|--------------|------------------------------------|----------------------------------------------------------------------------------------------------|
| In-<br>stance | At-<br>tribute | (Hex)        |                                    |                                                                                                    |
| 00            | 20             | 0020         | Inverter status                    | S                                                                                                    |
|               |                |              | Bit 0                              | Operation 1: Operating 0: Stopped                                                                        |
|               |                |              | Bit 1                              | Reverse operation 1: Reverse operation 0: Forward operation or stopped                                   |
|               |                |              | Bit 2                              | Inverter startup complete 1: Completed 2: Not completed                                                  |
|               |                |              | Bit 3                              | Error 1: Error                                                                                           |
|               |                |              | Bit 4                              | Data setting error 1: Error                                                                              |
|               |                |              | Bit 5                              | Multi-function contact output (terminal M1-M2) 1: ON 0: OFF                                              |
|               |                |              | Bit 6                              | Multi-function contact output (terminal M3-M4) 1: ON 0: OFF                                              |
|               |                |              | Bits 7 to 15                       | Not used.                                                                                                |
| 00            | 21             | 0021         | Error details                      |                                                                                                    |
|               |                |              | Bit 0                              | Overcurrent (OC), ground fault (GF)                                                                      |
|               |                |              | Bit 1                              | Main circuit overvoltage (OV)                                                                            |
|               |                |              | Bit 2                              | Inverter overload (OL2)                                                                                  |
|               |                |              | Bit 3                              | Inverter overheat (OH1)                                                                                  |
|               |                |              | Bit 4                              | Not used.                                                                                                |
|               |                |              | Bit 5                              | Fuse blown (PUF)                                                                                         |
|               |                |              | Bit 6                              | PID feedback reference lost (FbL)                                                                        |
|               |                |              | Bit 7                              | External error (EF, EFO)                                                                                 |
|               |                |              | Bit 8                              | Hardware error (CPF)                                                                                     |
|               |                |              | Bit 9                              | Motor overload (OL1) or overtorque 1 (OL3) detected                                                      |
|               |                |              | Bit 10                             | Not used.                                                                                                |
|               |                |              | Bit 11                             | Main circuit undervoltage (UV) detected                                                                  |
|               |                |              | Bit 12                             | Main circuit undervoltage (UV1), control power supply error (UV2), inrush prevention circuit error (UV3) |
|               |                |              | Bit 13                             | Not used.                                                                                                |
|               |                |              | Bit 14                             | RS-422A/485 communications error (CE)                                                                    |
|               |                |              | Bit 15                             | Operator disconnected (OPR)                                                                              |
| 00            | 22             | 0022         | Data link state                    | us                                                                                                    |
|               |                |              | Bit 0                              | Writing data                                                                                             |
|               |                |              | Bits 1 and 2                       | Not used.                                                                                                |
|               |                |              | Bit 3                              | Upper and lower limit errors                                                                             |
|               |                |              | Bit 4                              | Data integrity error                                                                                     |
|               |                |              | Bits 5 to 15                       | Not used.                                                                                                |
| 00            | 23             | 0023         | Frequency reference                | Monitors U1-01 (Unit set with o1-03.)                                                                    |
| 00            | 24             | 0024         | Output fre-<br>quency              | Monitors U1-02 (Unit set with o1-03.)                                                                    |
| 00            | 25             | 0025         | Output volt-<br>age refer-<br>ence | Monitors U1-06 (0.1-V units)                                                                             |

| Clas          | ss 64          | Register No. |                            | Contents                                                                                            |  |  |  |  |  |
|---------------|----------------|--------------|----------------------------|----------------------------------------------------------------------------------------------------|--|--|--|--|--|
| In-<br>stance | At-<br>tribute | (Hex)        |                            |                                                                                                    |  |  |  |  |  |
| 00            | 26             | 0026         | Output cur-<br>rent        | Monitors U1-03 (Inverters of 7.5 kW or less: 0.01-A units, Inverters of 11 kW or more: 0.1-A units) |  |  |  |  |  |
| 00            | 27             | 0027         | Output power               | Monitors U1-08 (0.1-kW units)                                                                       |  |  |  |  |  |
|               |                | 0028 to 002A | Not used.                  |                                                                                                    |  |  |  |  |  |
| 00            | 2B             | 002B         | Sequence input status      |                                                                                                    |  |  |  |  |  |
|               |                |              | Bit 0                      | Multi-function input terminal S1 1: ON 0: OFF                                                       |  |  |  |  |  |
|               |                |              | Bit 1                      | Multi-function input terminal S2 1: ON 0: OFF                                                       |  |  |  |  |  |
|               |                |              | Bit 2                      | Multi-function input terminal S3 1: ON 0: OFF                                                       |  |  |  |  |  |
|               |                |              | Bit 3                      | Multi-function input terminal S4 1: ON 0: OFF                                                       |  |  |  |  |  |
|               |                |              | Bit 4                      | Multi-function input terminal S5 1: ON 0: OFF                                                       |  |  |  |  |  |
|               |                |              | Bit 5                      | Multi-function input terminal S6 1: ON 0: OFF                                                       |  |  |  |  |  |
|               |                |              | Bit 6                      | Multi-function input terminal S7 1: ON 0: OFF                                                       |  |  |  |  |  |
|               |                |              | Bits 7 to F                | Not used.                                                                                           |  |  |  |  |  |
| 00            | 2C             | 002C         | Inverter status            | 3                                                                                                   |  |  |  |  |  |
|               |                |              | Bit 0                      | Operation 1: Operating                                                                              |  |  |  |  |  |
|               |                |              | Bit 1                      | Zero speed 1: Zero speed                                                                            |  |  |  |  |  |
|               |                |              | Bit 2                      | Frequency matching 1: Matched                                                                       |  |  |  |  |  |
|               |                |              | Bit 3                      | User-defined speed matching 1: Matched                                                              |  |  |  |  |  |
|               |                |              | Bit 4                      | Frequency detection 1 1: Output frequency ≤ L4-01                                                   |  |  |  |  |  |
|               |                |              | Bit 5                      | Frequency detection 2 1: Output frequency ≥ L4-01                                                   |  |  |  |  |  |
|               |                |              | Bit 6                      | Inverter startup completed 1: Startup completed                                                     |  |  |  |  |  |
|               |                |              | Bit 7                      | Low voltage detection 1: Detected                                                                   |  |  |  |  |  |
|               |                |              | Bit 8                      | Baseblock 1: Inverter output baseblock                                                              |  |  |  |  |  |
|               |                |              | Bit 9                      | Frequency reference mode 1: Not communications 0: Communications                                    |  |  |  |  |  |
|               |                |              | Bit A                      | Run command mode 1: Not communications 0: Communications                                            |  |  |  |  |  |
|               |                |              | Bit B                      | Overtorque detection 1: Detected                                                                    |  |  |  |  |  |
|               |                |              | Bit C                      | Frequency reference lost 1: Lost                                                                    |  |  |  |  |  |
|               |                |              | Bit D                      | Retrying error 1: Retrying                                                                          |  |  |  |  |  |
|               |                |              | Bit E                      | fault (including RS-422A/485 communications time-out) 1: fault occurred                             |  |  |  |  |  |
|               |                |              | Bit F                      | Communications time-out 1: Timed out                                                                |  |  |  |  |  |
| 00            | 2D             | 002D         | Multi-function             | output status                                                                                       |  |  |  |  |  |
|               |                |              | Bit 0                      | Multi-function output (terminal M1-M2) 1: ON 0: OFF                                                 |  |  |  |  |  |
|               |                |              | Bit 1                      | Multi-function output (terminal M3-M4): 1: ON 0: OFF                                                |  |  |  |  |  |
|               |                |              | Bits 2 to F                | Not used.                                                                                           |  |  |  |  |  |
|               |                | 002E to 0030 | Not used.                  |                                                                                                    |  |  |  |  |  |
| 00            | 31             | 0031         | Main circuit<br>DC voltage | Monitors U1-07 (1-V units)                                                                          |  |  |  |  |  |
|               |                | 0032 to 0037 | Not used.                  |                                                                                                    |  |  |  |  |  |
| 00            | 38             | 0038         | PID feed-<br>back quantity | 1% = 10; 100% = Input corresponding to max. output frequency; without sign                          |  |  |  |  |  |

| Clas          | s 64           | Register No.     |                            |                       | Contents                                             |  |  |  |
|---------------|----------------|------------------|----------------------------|-----------------------|------------------------------------------------------|--|--|--|
| In-<br>stance | At-<br>tribute | (Hex)            |                            |                       |                                                      |  |  |  |
| 00            | 39             | 0039             | PID input quantity         | 1% = 10;              | 100% = Max. output frequency; without sign           |  |  |  |
| 00            | 3A             | 003A             | PID output quantity        | 1% = 10;              | 100% = Max. output frequency; without sign           |  |  |  |
| 00            | 3B             | 003B             | CPU software               | number                |                                                      |  |  |  |
| 00            | 3C             | 003C             | Flash software             | tware number          |                                                      |  |  |  |
| 00            | 3D             | 003D             | Communication              | ons error c           | letails                                              |  |  |  |
|               |                |                  | Bit 0                      | CRC erro              | or                                                   |  |  |  |
|               |                |                  | Bit 1                      | Invalid da            | ata length                                           |  |  |  |
|               |                |                  | Bit 2                      | Not used              |                                                      |  |  |  |
|               |                |                  | Bit 3                      | Parity err            |                                                      |  |  |  |
|               |                |                  | Bit 4                      | Overrun               | error                                                |  |  |  |
|               |                |                  | Bit 5                      | Framing               |                                                      |  |  |  |
|               |                |                  | Bit 6                      | Time-out              |                                                      |  |  |  |
|               |                |                  | Bits 7 to F                | Not used              |                                                      |  |  |  |
| 00            | 3E             | 003E             | kVA setting                |                       |                                                      |  |  |  |
| 00            | 3F             | 003F             | Control metho              |                       |                                                      |  |  |  |
| 00            | 40             | 0040             | Frequency reference        | Monitors              | U1-01; 0.01-Hz units (units set in o1-03; with sign) |  |  |  |
| 00            | 41             | 0041             | Output fre-<br>quency      | Monitors              | U1-02; 0.01-Hz units (units set in o1-03; with sign) |  |  |  |
| 00            | 42             | 0042             | Output cur-<br>rent        | Monitors              | U1-03; % units: 8192 at rated current                |  |  |  |
|               |                | 0043 and<br>0044 | Not used.                  |                       |                                                      |  |  |  |
| 00            | 45             | 0045             | Output volt-<br>age        | Monitors              | U1-06; 0.1-V units                                   |  |  |  |
| 00            | 46             | 0046             | Main circuit<br>DC voltage | Monitors              | U1-07; 1-V units                                     |  |  |  |
| 00            | 47             | 0047             | Output<br>power            | Monitors              | U1-08; 0.1-kW units (with sign)                      |  |  |  |
|               |                | 0048             | Not used.                  |                       |                                                      |  |  |  |
| 00            | 49             | 0049             | Input termi-<br>nal status | Monitors<br>S1 to S7. | U1-10; 1: ON. Bits 0 to 6 correspond to terminals    |  |  |  |
| 00            | 4A             | 004A             | Output termi-              | Monitors              | U1-11                                                |  |  |  |
|               |                |                  | nal status                 | Bit 0                 | Terminals M1 and M2; 1: ON                           |  |  |  |
|               |                |                  |                            | Bit 1                 | Terminals M3 and M4; 1: ON                           |  |  |  |
|               |                |                  |                            | Bits 2 to 6           | Not used.                                            |  |  |  |
|               |                |                  |                            | Bit 7                 | Terminals MA and MC; 1: ON                           |  |  |  |
|               |                |                  |                            | Bits 8 to<br>F        | Not used.                                            |  |  |  |

| Clas          | ss 64          | Register No.     |                                                                      |                                                                                             | Contents                                                             |  |
|---------------|----------------|------------------|----------------------------------------------------------------------|---------------------------------------------------------------------------------------------|----------------------------------------------------------------------|--|
| In-<br>stance | At-<br>tribute | (Hex)            |                                                                      |                                                                                             |                                                                      |  |
| 00            | 4B             | 004B             | Operating                                                            | Monitors                                                                                    | U1-12                                                                |  |
|               |                |                  | status                                                               | Bit 0                                                                                       | During RUN                                                           |  |
|               |                |                  |                                                                      | Bit 1                                                                                       | Zero speed                                                           |  |
|               |                |                  |                                                                      | Bit 2                                                                                       | Forward/reverse (1: Reverse operation)                               |  |
|               |                |                  |                                                                      | Bit 3                                                                                       | During fault reset input                                             |  |
|               |                |                  |                                                                      | Bit 4                                                                                       | Frequency agree                                                      |  |
|               |                |                  |                                                                      | Bit 5                                                                                       | Operation ready                                                      |  |
|               |                |                  |                                                                      | Bit 6                                                                                       | Alarm (minor fault)                                                  |  |
|               |                |                  |                                                                      | Bit 7                                                                                       | Fault                                                                |  |
|               |                |                  |                                                                      | Bits 8 to<br>F                                                                              | Not used.                                                            |  |
| 00            | 4C             | 004C             | Cumulative operation time                                            | Monitors                                                                                    | U1-13; 1-hr units                                                    |  |
| 00            | 4D             | 004D             | FLASH ID software No.                                                | Monitors                                                                                    | U1-14                                                                |  |
| 00            | 4E             | 004E             | Frequency<br>reference<br>(voltage):<br>Terminal A1<br>input value   | Monitors<br>voltage s                                                                       | U1-15; 0.1% units (100% = 10 V; with sign for + etting)              |  |
| 00            | 4F             | 004F             | Multi-func-<br>tion analog<br>input: Termi-<br>nal A2 input<br>value | Monitors U1-16; 0.1% units (100%=20 mA or 100% = 10 V; with sign for $\pm$ voltage setting) |                                                                      |  |
|               |                | 0051 and<br>0052 | Not used.                                                            |                                                                                             |                                                                      |  |
| 00            | 53             | 0053             | Output frequency after a soft start                                  | Monitors                                                                                    | U1-20; 0.01-Hz units (with sign)                                     |  |
|               |                | 0054 and<br>0055 | Not used.                                                            |                                                                                             |                                                                      |  |
| 00            | 57             | 0057             | PID feed-<br>back                                                    |                                                                                             | U1-24; 0.01% units (input corresponding to max. y = 100%; with sign) |  |
|               |                | 0059 and<br>005A | Not used.                                                            |                                                                                             |                                                                      |  |
| 00            | 5B             | 005B             | CPU ID                                                               | Monitors                                                                                    | U1-28                                                                |  |
|               |                | 005F and<br>0060 | Not used.                                                            |                                                                                             |                                                                      |  |
| 00            | 61             | 0061             | OPE error parameter                                                  | Monitors                                                                                    | U1-34; outputs parameter                                             |  |
| 00            | 63             | 0063             | PID input quantity                                                   | Monitors sign)                                                                              | U1-36; 0.01% units (max. frequency = 100%; with                      |  |
| 00            | 64             | 0064             | PID output quantity                                                  | Monitors sign)                                                                              | U1-37; 0.01% units (max. frequency = 100%; with                      |  |
| 00            | 65             | 0065             | PID refer-<br>ence                                                   | Monitors                                                                                    | U1-38; 0.01% units (max. frequency = 100%)                           |  |

| Clas   | ss 64   | Register No. |                                     |                             | С                      | ontents     |                          |             |               |  |
|--------|---------|--------------|-------------------------------------|-----------------------------|------------------------|-------------|--------------------------|-------------|---------------|--|
| In-    | At-     | (Hex)        |                                     |                             |                        |             |                          |             |               |  |
| stance | tribute |              |                                     |                             |                        |             |                          |             |               |  |
| 00     | 66      | 0066         | RS-422A/                            | Monitors U1-39              |                        |             |                          |             |               |  |
|        |         |              | 485 commu-<br>nications             | Bit 0                       | CRC erro               | or          |                          |             |               |  |
|        |         |              | error                               | Bit 1 Invalid data length   |                        |             |                          |             |               |  |
|        |         |              |                                     | Bit 2 Not used.             |                        |             |                          |             |               |  |
|        |         |              |                                     | Bit 3                       | Parity err             | or          |                          |             |               |  |
|        |         |              |                                     | Bit 4                       | Overrun                | error       |                          |             |               |  |
|        |         |              |                                     | Bit 5                       | Framing                | error       |                          |             |               |  |
|        |         |              |                                     | Bit 6                       | Time-out               |             |                          |             |               |  |
|        |         |              |                                     | Bits 7 to F                 | Not used               |             |                          |             |               |  |
| 00     | 68      | 0068         | Fan operat-<br>ing time             | Monitors U1-40; 1-hr units  |                        |             |                          |             |               |  |
| 00     | 80      | 0080         | Current fault                       | Monitors                    | U2-01                  |             |                          |             |               |  |
|        |         |              |                                     | Code                        | Error display          | Code        | Error display            | Code        | Error display |  |
|        |         |              |                                     | 01                          | PUF                    | 0E          |                          | 1C          |               |  |
|        |         |              |                                     | 02                          | UV1                    | 0F          |                          | 1D          | OH3           |  |
|        |         |              |                                     | 03                          | UV2                    | 10          |                          | 1E          | OPR           |  |
|        |         |              |                                     | 04                          | UV3                    | 11          | EF3                      | 1F          | ERR           |  |
|        |         |              |                                     | 06                          | GF                     | 12          | EF4                      | 20          | OH4           |  |
|        |         |              |                                     | 07                          | OC                     | 13          | EF5                      | 22          | BUS           |  |
|        |         |              |                                     | 08                          | OV                     | 14          | EF6                      | 25          | CF            |  |
|        |         |              |                                     | 09                          | ОН                     | 15          | EF7                      | 27          | EF0           |  |
|        |         |              |                                     | 0A                          | OH1                    | 18          |                          | 28          | FBL           |  |
|        |         |              |                                     | 0B                          | OL1                    | 19          |                          | 29          | IL3           |  |
|        |         |              |                                     | 0C                          | OL2                    | 1A          |                          | 2A          |               |  |
|        |         |              |                                     | 0D                          | OL3                    | 1B          |                          | 2B          | OL7           |  |
| 00     | 81      | 0081         | Last fault                          | Monitors                    | U2-02 (sa              | me codes    | as U2-01)                | )           | <u> </u>      |  |
| 00     | 82      | 0082         | Fault fre-<br>quency refer-<br>ence |                             | U2-03; 0.0             | )1-Hz units | s (units se              | t in o1-03; | with sign)    |  |
| 00     | 83      | 0083         | Fault output reference              | Monitors                    | U2-04; 0.0             | )1-Hz units | s (units se              | t in o1-03; | with sign)    |  |
| 00     | 84      | 0084         | Fault output current                |                             |                        |             | 7.5 kW or<br>0.1-A units |             | -A units,     |  |
|        |         | 0085         | Not used.                           |                             |                        |             |                          |             |               |  |
| 00     | 86      | 0086         | Fault output voltage reference      | Monitors U2-07; 0.1-V units |                        |             |                          |             |               |  |
| 00     | 87      | 0087         | Fault main circuit DC voltage       | Monitors U2-08; 1-V units   |                        |             |                          |             |               |  |
| 00     | 88      | 0088         | Fault output power                  | Monitors                    | U2-09; 0. <sup>-</sup> | 1-kW units  | (with sign               | 1)          |               |  |
|        |         | 0089         | Not used.                           |                             |                        |             |                          |             |               |  |

| Clas          | ss 64          | Register No. |                                                 | Contents                                         |
|---------------|----------------|--------------|-------------------------------------------------|--------------------------------------------------|
| In-<br>stance | At-<br>tribute | (Hex)        |                                                 |                                                  |
| 00            | 8A             | 008A         | Fault input<br>terminal sta-<br>tus             | Monitors U2-11 (same contents as U1-10)          |
| 00            | 8B             | 008B         | Fault output terminal status                    | Monitors U2-12 (same contents as U1-11)          |
| 00            | 8C             | 008C         | Fault operat-<br>ing status                     | Monitors U2-13 (same contents as U1-12)          |
| 00            | 8D             | 008D         | Fault cumu-<br>lative opera-<br>tion time       | Monitors U2-14; 1-hr units                       |
| 00            | 8D             | 008D         | Fault cumu-<br>lative opera-<br>tion time       | Monitors U2-14; 1-hr units                       |
| 08            | 00             | 0090 (0800)  | Content of last fault                           | Monitors U3-01 (same codes as U2-01)             |
| 08            | 01             | 0091 (0801)  | Content of<br>2nd prior<br>fault                | Monitors U3-02 (same codes as U2-01)             |
| 08            | 02             | 0092 (0802)  | Content of<br>3rd prior fault                   | Monitors U3-03 (same codes as U2-01)             |
| 08            | 03             | 0093 (0803)  | Content of 4th prior fault                      | Monitors U3-04 (same codes as U2-01)             |
| 08            | OA             | 0094 (080A)  | Cumulative operation time since last fault      | Monitors U3-05; 1-hr units                       |
| 08            | OB             | 0095 (080B)  | Cumulative operation time since 2nd prior fault | Monitors U3-06; 1-hr units                       |
| 08            | 0C             | 0096 (080C)  | Cumulative operation time since 3rd prior fault | Monitors U3-07; 1-hr units                       |
| 08            | 0D             | 0097 (080D)  | Cumulative operation time since 4th prior fault | Monitors U3-08; 1-hr units                       |
| 08            | 04             | 0804         | Content of 5th prior fault                      | Monitors U3-09 (same codes as U2-01) (See note.) |
| 08            | 05             | 0805         | Content of 6th prior fault                      | Monitors U3-10 (same codes as U2-01) (See note.) |
| 08            | 06             | 0806         | Content of 7th prior fault                      | Monitors U3-11 (same codes as U2-01) (See note.) |
| 08            | 07             | 0807         | Content of 8th prior fault                      | Monitors U3-12 (same codes as U2-01) (See note.) |
| 08            | 08             | 0808         | Content of 9th prior fault                      | Monitors U3-13 (same codes as U2-01) (See note.) |

| Clas          | ss 64          | Register No. |                                                  | Contents                                         |
|---------------|----------------|--------------|--------------------------------------------------|--------------------------------------------------|
| In-<br>stance | At-<br>tribute | (Hex)        |                                                  |                                                  |
| 08            | 09             | 0809         | Content of<br>10th prior<br>fault                | Monitors U3-14 (same codes as U2-01) (See note.) |
| 08            | 0E             | 080E         | Cumulative operation time since 5th prior fault  | Monitors U3-15; 1-hr units (See note.)           |
| 08            | 0F             | 080F         | Cumulative operation time since 6th prior fault  | Monitors U3-16; 1-hr units (See note.)           |
| 08            | 10             | 0810         | Cumulative operation time since 7th prior fault  | Monitors U3-17; 1-hr units (See note.)           |
| 08            | 11             | 0811         | Cumulative operation time since 8th prior fault  | Monitors U3-18; 1-hr units (See note.)           |
| 08            | 12             | 0812         | Cumulative operation time since 9th prior fault  | Monitors U3-19; 1-hr units (See note.)           |
| 08            | 13             | 0813         | Cumulative operation time since 10th prior fault | Monitors U3-20; 1-hr units (See note.)           |

## 10-6-3 Parameter Reading and Writing

The following tables show the SYSDRIVE 3G3PV Inverter parameter and the corresponding register numbers. Write and read the various parameters with "1" as the minimum setting unit. Negative numbers are expressed as two's complement. If the setting unit is in hexadecimal, there is no need to convert it.

When writing data in parameters, be sure to send an enter command to enable the written data. Unless the enter command is transmitted, the data will not be enabled and the Inverter may not start.

## **■** Parameters for Initialize Mode

| Param- |              |               | 64 (Hex)       | Name                   | Setting       | Setting | Default | Changes                  |
|--------|--------------|---------------|----------------|------------------------|---------------|---------|---------|--------------------------|
| eter   | No.<br>(Hex) | In-<br>stance | At-<br>tribute |                        | range         | unit    | setting | during<br>opera-<br>tion |
| A1-01  | 0101         | 01            | 01             | Parameter access level | 0 to 2        | 1       | 2       | Yes                      |
| A1-03  | 0103         | 01            | 03             | Initialize             | 0 to<br>3,330 | 1       | 0       | No                       |
| A1-04  | 0104         | 01            | 04             | Password               | 0 to<br>9,999 | 1       | 0       | No                       |
| A1-05  | 0105         | 01            | 05             | Password setting       | 0 to<br>9,999 | 1       | 0       | No                       |

## ■ Application Parameters

| Param- | Register     | Class 6       | 64 (Hex)       | Name                                                                  | Setting          | Setting | Default | Changes                  |
|--------|--------------|---------------|----------------|-----------------------------------------------------------------------|------------------|---------|---------|--------------------------|
| eter   | No.<br>(Hex) | In-<br>stance | At-<br>tribute |                                                                       | range            | unit    | setting | during<br>opera-<br>tion |
| b1-01  | 0180         | 01            | 80             | Reference selection                                                   | 0 to 3           | 1       | 1       | No                       |
| b1-02  | 0181         | 01            | 81             | Operation method selection                                            | 0 to 3           | 1       | 1       | No                       |
| b1-03  | 0182         | 01            | 82             | Stopping method selection                                             | 0 to 3           | 1       | 0       | No                       |
| b1-07  | 0183         | 01            | 86             | Operation selection after switching to remote mode                    | 0 or 1           | 1       | 0       | No                       |
| b1-08  | 0187         | 01            | 87             | Run command selection in programming modes                            | 0 or 1           | 1       | 0       | No                       |
| b2-01  | 0189         | 01            | 89             | Zero speed level (DC injection braking starting frequency)            | 0.0 to<br>10.0   | 0.1 Hz  | 0.5     | No                       |
| b2-02  | 018A         | 01            | 8A             | DC injection braking current                                          | 0 to100          | 1%      | 50      | No                       |
| b2-03  | 018B         | 01            | 93             | DC injection braking time at start                                    | 0.00 to<br>10.00 | 0.01 s  | 0.00    | No                       |
| b2-04  | 018C         | 01            | 8C             | DC Injection braking time at stop                                     | 0.00 to<br>10.00 | 0.01 s  | 0.50    | No                       |
| b3-01  | 0191         | 01            | 91             | Speed search selection<br>(current detection or speed<br>calculation) | 2 or 3           | 1       | 2       | No                       |
| b3-02  | 0192         | 01            | 92             | Speed search operating current (current detection)                    | 0 to 200         | 1%      | 120     | No                       |
| b3-03  | 0193         | 01            | 93             | Speed search deceleration time (current detection)                    | 0.1 to<br>10.0   | 0.1 s   | 2.0     | No                       |
| b3-05  | 0195         | 01            | 95             | Speed search wait time<br>(current detection or speed<br>calculation) | 0.0 to<br>20.0   | 0.1 s   | 0.2     | No                       |
| b5-01  | 01A5         | 01            | A5             | PID control mode selection                                            | 0 or 1           | 1       | 0       | No                       |
| b5-02  | 01A6         | 01            | A6             | Proportional gain (P)                                                 | 0.00 to<br>25.00 | 0.01    | 1.00    | Yes                      |
| b5-03  | 01A7         | 01            | A7             | Integral (I) time                                                     | 0.0 to<br>360.0  | 0.1 s   | 1.0     | Yes                      |
| b5-04  | 01A8         | 01            | A8             | Integral (I) limit                                                    | 0.0 to<br>100.0  | 0.1%    | 100.0   | Yes                      |

| Param- | Register     | Class 6       | 64 (Hex)       | Name                                             | Setting                             | Setting | Default                           | Changes                  |
|--------|--------------|---------------|----------------|--------------------------------------------------|-------------------------------------|---------|-----------------------------------|--------------------------|
| eter   | No.<br>(Hex) | In-<br>stance | At-<br>tribute |                                                  | range                               | unit    | setting                           | during<br>opera-<br>tion |
| b5-06  | 01AA         | 01            | AA             | PID limit                                        | 0.0 to<br>100.0                     | 0.1%    | 100.0                             | Yes                      |
| b5-07  | 01AB         | 01            | AB             | PID offset adjustment                            | -100.0<br>to 100.0                  | 0.1%    | 0.0                               | Yes                      |
| b5-08  | 01AC         | 01            | AC             | PID primary delay time constant                  | 0.00 to<br>10.00                    | 0.01 s  | 0.00                              | Yes                      |
| b5-12  | 01B0         | 01            | B0             | Selection of PID feedback command loss detection | 0 to 2                              | 1       | 0                                 | No                       |
| b5-13  | 01B1         | 01            | B1             | PID feedback command loss detection level        | 0 to 100                            | 1%      | 0                                 | No                       |
| b5-14  | 01B2         | 01            | B2             | PID feedback command loss detection time         | 0.0 to<br>25.5                      | 0.1 s   | 1.0                               | No                       |
| b5-15  | 01B3         | 01            | B3             | PID sleep function operation level               | 0.0 to<br>400.0                     | 0.1 Hz  | 0.0                               | No                       |
| b5-16  | 01B4         | 01            | B4             | PID sleep operation delay time                   | 0.0 to<br>25.5                      | 0.1 s   | 0.0                               | No                       |
| b5-17  | 01B5         | 01            | B5             | Accel/decel time for PID reference               | 0.0 to<br>25.5                      | 0.1 s   | 0.0                               | No                       |
| b8-01  | 01CC         | 01            | CC             | Energy-saving mode selection                     | 0 or 1                              | 1       | 0                                 | No                       |
| b8-04  | 01CF         | 01            | CF             | Energy-saving coefficient                        | 0.00 to<br>655.00<br>(See<br>note.) | 0.01    | De-<br>pends<br>on ca-<br>pacity. | No                       |
| b8-05  | 01D0         | 01            | D0             | Power detection filter time constant             | 0 to<br>2,000                       | 1 ms    | 20                                | No                       |
| b8-06  | 01D1         | 01            | D1             | Search operation voltage limiter                 | 0 to 100                            | 1%      | 0                                 | No                       |

Note The same capacity as the Inverter can be set by initializing this parameter.

## **■ Tuning Parameters**

| Param- | Register     | Class 6       | 64 (Hex)       | Name                                              | Setting         | Setting | Default | Changes                  |
|--------|--------------|---------------|----------------|---------------------------------------------------|-----------------|---------|---------|--------------------------|
| eter   | No.<br>(Hex) | In-<br>stance | At-<br>tribute |                                                   | range           | unit    | setting | during<br>opera-<br>tion |
| C1-01  | 0200         | 02            | 00             | Acceleration time 1                               | 0.0 to          | 0.1 s   | 10.0    | Yes                      |
| C1-02  | 0201         | 02            | 01             | Deceleration time 1                               | 600.0           |         |         | Yes                      |
| C1-03  | 0202         | 02            | 02             | Acceleration time 2                               |                 |         |         | Yes                      |
| C1-04  | 0203         | 02            | 03             | Deceleration time 2                               |                 |         |         | Yes                      |
| C1-09  | 0208         | 02            | 08             | Deceleration Stop Time                            |                 |         |         | No                       |
| C1-11  | 020A         | 02            | 0A             | Accel/decel time switching frequency              | 0.0 to<br>400.0 | 0.1 Hz  | 0.0     | No                       |
| C2-01  | 020B         | 02            | 0B             | S-curve characteristic time at acceleration start | 0.00 to<br>2.50 | 0.01 s  | 0.20    | No                       |
| C2-02  | 020C         | 02            | 0C             | S-curve characteristic time at acceleration end   | 0.00 to<br>2.50 | 0.01 s  | 0.20    | No                       |

| Param- | Register     | Class 6       | 64 (Hex)       | Name                                            | Setting                                      | Setting | Default                           | Changes                  |
|--------|--------------|---------------|----------------|-------------------------------------------------|----------------------------------------------|---------|-----------------------------------|--------------------------|
| eter   | No.<br>(Hex) | In-<br>stance | At-<br>tribute |                                                 | range                                        | unit    | setting                           | during<br>opera-<br>tion |
| C4-01  | 0215         | 02            | 15             | Torque compensation gain                        | 0.00 to<br>2.50                              | 0.01    | 1.00                              | Yes                      |
| C4-02  | 0216         | 02            | 16             | Torque compensation primary delay time constant | 0 to<br>10,000                               | 1 ms    | 200<br>(See<br>note 1.)           | No                       |
| C6-02  | 0224         | 02            | 24             | Carrier frequency selection                     | 1 to F                                       | 1       | De-<br>pends<br>on ca-<br>pacity. | No                       |
| C6-03  | 0225         | 02            | 25             | Carrier frequency upper limit                   | 2.0 to<br>15.0<br>(See<br>notes 2<br>and 3.) | 0.1 kHz | De-<br>pends<br>on ca-<br>pacity. | No                       |
| C6-04  | 0226         | 02            | 26             | Carrier frequency lower limit                   | 0.4 to<br>15.0<br>(See<br>notes 2<br>and 3.) | 0.1 kHz | De-<br>pends<br>on ca-<br>pacity. | No                       |
| C6-05  | 0227         | 02            | 27             | Carrier frequency proportional gain             | 00 to 99<br>(See<br>note 3.)                 | 1       | 00                                | No                       |

- **Note** 1. When the control mode is changed, the Inverter will revert to default settings. (The V/f control default setting is given above.)
- **Note** 2. The setting range depends on the capacity of the Inverter.
- **Note** 3. These parameters can be monitored or set only when F is set for C6-02.

#### **■** Reference Parameters

| Param- | Register     | Class 6       | 64 (Hex)       | Name                               | Setting         | Setting | Default | Changes                  |
|--------|--------------|---------------|----------------|------------------------------------|-----------------|---------|---------|--------------------------|
| eter   | No.<br>(Hex) | In-<br>stance | At-<br>tribute |                                    | range           | unit    | setting | during<br>opera-<br>tion |
| d1-01  | 0280         | 02            | 80             | Frequency reference 1              | 0 to            | 0.01 Hz | 0.00    | Yes                      |
| d1-02  | 0281         | 02            | 81             | Frequency reference 2              | max.            | (Set    | 0.00    | Yes                      |
| d1-03  | 0282         | 02            | 82             | Frequency reference 3              | output<br>fre-  | 03.)    | 0.00    | Yes                      |
| d1-04  | 0283         | 02            | 83             | Frequency reference 4              | quency          |         | 0.00    | Yes                      |
| d1-17  | 0292         | 02            | 92             | Jog frequency reference            |                 |         | 6.00    | Yes                      |
| d2-01  | 0289         | 02            | 89             | Frequency reference upper limit    | 0.0 to<br>110.0 | 0.1%    | 100.0   | No                       |
| d2-02  | 028A         | 02            | 8A             | Frequency reference lower limit    | 0.0 to<br>110.0 | 0.1%    | 0.0     | No                       |
| d2-03  | 0293         | 02            | 93             | Master speed reference lower limit | 0.0 to<br>110.0 | 0.1%    | 0.0     | No                       |

| Param- | Register     | Class 6       | 64 (Hex)       | Name                  | Setting         | Setting | Default | Changes                  |
|--------|--------------|---------------|----------------|-----------------------|-----------------|---------|---------|--------------------------|
| eter   | No.<br>(Hex) | In-<br>stance | At-<br>tribute |                       | range           | unit    | setting | during<br>opera-<br>tion |
| d3-01  | 0294         | 02            | 94             | Jump frequency 1      | 0.0 to          | 0.1 Hz  | 0.0     | No                       |
| d3-02  | 0295         | 02            | 95             | Jump frequency 2      | 400.0           | 0.1 Hz  | 0.0     | No                       |
| d3-03  | 0296         | 02            | 96             | Jump frequency 3      |                 | 0.1 Hz  | 0.0     | No                       |
| d3-04  | 0297         | 02            | 97             | Jump frequency width  | 0.0 to<br>20.0  | 0.1 Hz  | 1.0     | No                       |
| d6-01  | 02A0         | 02            | A0             | Field weakening level | 0 to 100        | 1%      | 80      | No                       |
| d6-02  | 02A1         | 02            | A1             | Field frequency       | 0.0 to<br>400.0 | 0.1 Hz  | 0.0     | No                       |

## **■ Motor Constant Parameters**

| Param- | Register     | Class 6       | 64 (Hex)       | Name                          | Setting                                                  | Setting | Default                              | Changes                  |
|--------|--------------|---------------|----------------|-------------------------------|----------------------------------------------------------|---------|--------------------------------------|--------------------------|
| eter   | No.<br>(Hex) | In-<br>stance | At-<br>tribute |                               | range                                                    | unit    | setting                              | during<br>opera-<br>tion |
| E1-01  | 0300         | 03            | 00             | Input voltage setting         | 155 to<br>255<br>(155 to<br>510)<br>(See<br>note 1.)     | 1 V     | 200<br>(400)<br>(See<br>note 1.)     | No                       |
| E1-03  | 0302         | 03            | 02             | V/f pattern selection         | 0 to F<br>E can-<br>not be<br>set.                       | 1       | F                                    | No                       |
| E1-04  | 0303         | 03            | 03             | Max. output frequency         | 0.0 to<br>120.0                                          | 0.1 Hz  | 50.0                                 | No                       |
| E1-05  | 0304         | 03            | 04             | Max. voltage                  | 0.0 to<br>255.0<br>(0.0 to<br>510.0)<br>(See<br>note 1.) | 0.1 V   | 200.0<br>(400.0)<br>(See<br>note 1.) | No                       |
| E1-06  | 0305         | 03            | 05             | Base frequency                | 0.0 to<br>120.0                                          | 0.1 Hz  | 50.0                                 | No                       |
| E1-07  | 0306         | 03            | 06             | Mid. output frequency         | 0.0 to<br>120.0                                          | 0.1 Hz  | 3.0                                  | No                       |
| E1-08  | 0307         | 03            | 07             | Mid. output frequency voltage | 0.0 to<br>255 (0.0<br>to<br>510.0)<br>(See<br>note 1.)   | 0.1 V   | 15.0<br>(30.0)<br>(See<br>note 1.)   | No                       |
| E1-09  | 0308         | 03            | 08             | Min. output frequency         | 0.0 to<br>120.0                                          | 0.1 Hz  | 1.5                                  | No                       |

| Param- | Register     | Class 6       | 64 (Hex)       | Name                            | Setting                                                  | Setting | Default                           | Changes                  |
|--------|--------------|---------------|----------------|---------------------------------|----------------------------------------------------------|---------|-----------------------------------|--------------------------|
| eter   | No.<br>(Hex) | In-<br>stance | At-<br>tribute |                                 | range                                                    | unit    | setting                           | during<br>opera-<br>tion |
| E1-10  | 0309         | 03            | 09             | Min. output frequency voltage   | 0.0 to<br>255.0<br>(0.0 to<br>510.0)<br>(See<br>note 1.) | 0.1 V   | 9.0<br>(18.0)<br>(See<br>note 1.) | No                       |
| E1-11  | 030A         | 03            | 0A             | Mid. output frequency 2         | 0.0 to<br>120.0                                          | 0.1 Hz  | 0.0<br>(See<br>note 2.)           | No                       |
| E1-12  | 030B         | 03            | 0B             | Mid. output frequency voltage 2 | 0.0 to<br>255.0<br>(0.0 to<br>510.0)<br>(See<br>note 1.) | 0.1 V   | 0.0<br>(See<br>note 2.)           | No                       |
| E1-13  | 030C         | 03            | 0C             | Base voltage                    | 0.0 to<br>255.0<br>(0.0 to<br>510.0)<br>(See<br>note 1.) | 0.1 V   | 0.0<br>(See<br>note 3.)           | No                       |
| E2-01  | 030E         | 03            | 0E             | Motor rated current             | 0.32 to<br>6.40<br>(See<br>note 4.)                      | 0.01 A  | De-<br>pends<br>on ca-<br>pacity. | No                       |
| E2-05  | 0312         | 03            | 12             | Motor line-to-line resistance   | 0.000 o<br>65.000                                        | 0.001 Ω | De-<br>pends<br>on ca-<br>pacity. | No                       |

- **Note** 1. Values in parentheses are for 400-V-class Inverters.
- **Note 2.** The settings of E1-11 and E1-12 are ignored if set to 0.0.
- **Note 3.** E1-13 will be the same value as E1-05 after autotuning.
- **Note 4.** The setting range is 10% to 200% of the Inverter's rated output current. The values for a 200-V-class 0.4-kW Inverter are given above.

## ■ Option Parameters

| Param- | Register     | Class 6       | 4 (Hex)        | Name                                                           | Setting | Setting | Default | Changes                  |
|--------|--------------|---------------|----------------|----------------------------------------------------------------|---------|---------|---------|--------------------------|
| eter   | No.<br>(Hex) | In-<br>stance | At-<br>tribute |                                                                | range   | unit    | setting | during<br>opera-<br>tion |
| F6-01  | 03A2         | 03            | A2             | DeviceNet fault operation selection                            | 0 to 3  | 1       | 1       | No                       |
| F6-02  | 03A3         | 03            | A3             | Communications external fault input detection method selection | 0 or 1  | 1       | 0       | No                       |
| F6-03  | 03A4         | 03            | A4             | Communications external fault input operation selection        | 0 to 3  | 1       | 1       | No                       |
| F6-05  | 03A6         | 03            | A6             | Display unit selection for current monitor                     | 0 or 1  | 1       | 0       | No                       |

## **■ External Terminal Function Parameters**

| Param- | Register     | Class 6       | 64 (Hex)       | Name                                                                 | Setting            | Setting | Default                  | Changes                  |
|--------|--------------|---------------|----------------|----------------------------------------------------------------------|--------------------|---------|--------------------------|--------------------------|
| eter   | No.<br>(Hex) | In-<br>stance | At-<br>tribute |                                                                      | range              | unit    | setting                  | during<br>opera-<br>tion |
| H1-01  | 0400         | 04            | 00             | Terminal S3 function selection                                       | 0 to 6A            | 1       | 24                       | No                       |
| H1-02  | 0401         | 04            | 01             | Terminal S4 function selection                                       | 0 to 6A            | 1       | 14                       | No                       |
| H1-03  | 0402         | 04            | 02             | Terminal S5 function selection                                       | 0 to 6A            | 1       | 3 (0)<br>(See<br>note1.) | No                       |
| H1-04  | 0403         | 04            | 03             | Terminal S6 function selection                                       | 0 to 6A            | 1       | 4 (3)<br>(See<br>note1.) | No                       |
| H1-05  | 0404         | 04            | 04             | Terminal S7 function selection                                       | 0 to 6A            | 1       | 6 (4)<br>(See<br>note1.) | No                       |
| H2-01  | 040B         | 04            | 0B             | Terminal M1-M2 Select                                                | 0 to 38            | 1       | 0                        | No                       |
| H2-02  | 040C         | 04            | 0C             | Terminal M3-M4 select                                                | 0 to 38            | 1       | 1                        | No                       |
| H3-02  | 0411         | 04            | 11             | Gain (terminal A1)                                                   | 0.0 to<br>1,000.0  | 0.1%    | 100.0                    | Yes                      |
| H3-03  | 0412         | 04            | 12             | Bias (terminal A1)                                                   | -100.0<br>to 100.0 | 0.1%    | 0.0                      | Yes                      |
| H3-08  | 0417         | 04            | 17             | Multi-function analog input<br>terminal A2 signal level<br>selection | 0 or 2             | 1       | 2                        | No                       |
| H3-09  | 0418         | 04            | 18             | Multi-function analog input terminal A2 function selection           | 0 to 1F            | 1       | 0                        | No                       |
| H3-10  | 0419         | 04            | 19             | Gain (terminal A2)                                                   | 0.0 to<br>1,000.0  | 0.1%    | 100.0                    | Yes                      |
| H3-11  | 041A         | 04            | 1A             | Bias (terminal A2)                                                   | -100.0<br>to 100.0 | 0.1%    | 0.0                      | Yes                      |
| H3-13  | 041C         | 04            | 1C             | Terminal A1/A2 switching                                             | 0 or 1             | 1       | 0                        | No                       |

| Param- | Register     | Class 6       | 64 (Hex)       | Name                                      | Setting                     | Setting | Default | Changes                  |
|--------|--------------|---------------|----------------|-------------------------------------------|-----------------------------|---------|---------|--------------------------|
| eter   | No.<br>(Hex) | In-<br>stance | At-<br>tribute |                                           | range                       | unit    | setting | during<br>opera-<br>tion |
| H4-01  | 041D         | 04            | 1D             | Monitor selection (terminal FM)           | 1 to 40                     | 1       | 2       | No                       |
| H4-02  | 041E         | 04            | 1E             | Gain (terminal FM)                        | 0.0 to<br>1,000.0           | 0.1%    | 100.0   | Yes                      |
| H4-03  | 041F         | 04            | 1F             | Bias (terminal FM)                        | -110.0<br>to 110.0          | 0.1%    | 0.0     | Yes                      |
| H4-04  | 0420         | 04            | 20             | Monitor selection (terminal AM)           | 1 to 40                     | 1       | 3       | No                       |
| H4-05  | 0421         | 04            | 21             | Gain (terminal AM)                        | 0.0 to<br>1,000.0           | 0.1%    | 50.0    | Yes                      |
| H4-06  | 0422         | 04            | 22             | Bias (terminal AM)                        | -110.0<br>to 110.0          | 0.1%    | 0.0     | Yes                      |
| H4-07  | 0423         | 04            | 23             | Analog output 1 signal level selection    | 0 or 2                      | 1       | 0       | No                       |
| H4-08  | 0424         | 04            | 24             | Analog output 2 signal level selection    | 0 or 2                      | 1       | 0       | No                       |
| H5-01  | 0425         | 04            | 25             | Slave address                             | 0 to 20<br>(See<br>note 2.) | 1       | 1F      | No                       |
| H5-02  | 0426         | 04            | 26             | Communication speed selection             | 0 to 4                      | 1       | 3       | No                       |
| H5-03  | 0427         | 04            | 27             | Communication parity selection            | 0 to 2                      | 1       | 0       | No                       |
| H5-04  | 0428         | 04            | 28             | Stopping method after communication error | 0 to 3                      | 1       | 3       | No                       |
| H5-05  | 0429         | 04            | 29             | Communication error detection selection   | 0 or 1                      | 1       | 1       | No                       |
| H5-06  | 042A         | 04            | 2A             | Send wait time                            | 5 to 65                     | 1 ms    | 5       | No                       |
| H5-07  | 042B         | 04            | 2B             | RTS control ON/OFF                        | 0 or 1                      | 1       | 1       | No                       |

**Note** 1. The values in parentheses indicate initial values when initialized in 3-wire sequence.

**Note 2.** Set H5-01 to 0 to disable Inverter responses to RS-422A/485 communications.

### **■ Protective Function Parameters**

| Param- | Register     | Class 6       | 64 (Hex)       | Name                                               | Setting          | Setting | Default | Changes                  |
|--------|--------------|---------------|----------------|----------------------------------------------------|------------------|---------|---------|--------------------------|
| eter   | No.<br>(Hex) | In-<br>stance | At-<br>tribute |                                                    | range            | unit    | setting | during<br>opera-<br>tion |
| L1-01  | 0480         | 04            | 80             | Motor protection selection                         | 0 or 1           | 1       | 1       | No                       |
| L1-02  | 0481         | 04            | 81             | Motor protection time constant                     | 0.1 to<br>5.0    | 0.1 min | 1.0     | No                       |
| L1-03  | 0482         | 04            | 82             | Alarm operation selection during motor overheating | 0 to 3           | 1       | 3       | No                       |
| L1-04  | 0483         | 04            | 83             | Motor overheating operation selection              | 0 to 2           | 1       | 1       | No                       |
| L1-05  | 0484         | 04            | 84             | Motor temperature input filter time constant       | 0.00 to<br>10.00 | 0.01 s  | 0.20    | No                       |

| Param- | Register     | Class 6       | 64 (Hex)       | Name                                                | Setting                                            | Setting | Default                           | Changes                  |
|--------|--------------|---------------|----------------|-----------------------------------------------------|----------------------------------------------------|---------|-----------------------------------|--------------------------|
| eter   | No.<br>(Hex) | In-<br>stance | At-<br>tribute |                                                     | range                                              | unit    | setting                           | during<br>opera-<br>tion |
| L2-01  | 0485         | 04            | 85             | Momentary power loss detection                      | 0 to 2                                             | 1       | 0                                 | No                       |
| L2-02  | 0486         | 04            | 86             | Momentary power loss ride-<br>thru time             | 0 to 2.0                                           | 0.1 s   | De-<br>pends<br>on ca-<br>pacity. | No                       |
| L2-03  | 0487         | 04            | 87             | Min. baseblock time                                 | 0.1 to<br>5.0                                      | 0.1 s   | De-<br>pends<br>on ca-<br>pacity. | No                       |
| L2-04  | 0488         | 04            | 88             | Voltage recovery time                               | 0.0 to<br>5.0                                      | 0.1 s   | De-<br>pends<br>on ca-<br>pacity. | No                       |
| L2-05  | 0489         | 04            | 89             | Undervoltage detection level                        | 150 to<br>210<br>(150 to<br>420)<br>(See<br>note.) | 1 V     | 190<br>(380)<br>(See<br>note.)    | No                       |
| L3-01  | 048F         | 04            | 8F             | Stall prevention selection during accel             | 0 to 2                                             | 1       | 1                                 | No                       |
| L3-02  | 0490         | 04            | 90             | Stall prevention level during accel                 | 0 to 200                                           | 1%      | 120                               | No                       |
| L3-04  | 0492         | 04            | 92             | Stall prevention selection during decel             | 0 to 2                                             | 1       | 1                                 | No                       |
| L3-05  | 0493         | 04            | 93             | Stall prevention selection during running           | 0 to 2                                             | 1       | 1                                 | No                       |
| L3-06  | 0494         | 04            | 94             | Stall prevention level during running               | 30 to<br>200                                       | 1%      | 120                               | No                       |
| L4-01  | 0499         | 04            | 99             | Speed agreement detec-                              | 0.0 to<br>400.0                                    | 0.1 Hz  | 0.0                               | No                       |
| L4-02  | 049A         | 04            | 9A             | Speed agreement detection width                     | 0.0 to<br>20.0                                     | 0.1 Hz  | 2.0                               | No                       |
| L4-05  | 049D         | 04            | 9D             | Operation when frequency reference is lost          | 0 or 1                                             | 1       | 0                                 | No                       |
| L4-06  | 04C2         | 04            | C2             | Frequency reference for loss of frequency reference | 0.0 to<br>100.0                                    | 0.1%    | 80.0                              | No                       |
| L5-01  | 049E         | 04            | 9E             | Number of auto restart attempts                     | 0 to 10                                            | 1       | 0                                 | No                       |
| L5-02  | 049F         | 04            | 9F             | Auto restart operation selection                    | 0 or 1                                             | 1       | 0                                 | No                       |
| L6-01  | 04A1         | 04            | A1             | Torque detection selection 1                        | 0 to 8                                             | 1       | 0                                 | No                       |
| L6-02  | 04A2         | 04            | A2             | Torque detection level 1                            | 0 to 300                                           | 1%      | 150                               | No                       |
| L6-03  | 04A3         | 04            | A3             | Torque detection time 1                             | 0.0 to<br>10.0                                     | 0.1 s   | 0.1                               | No                       |

| Param- | Register     | Class 6       | 64 (Hex)       | Name                                         | Setting      | Setting | Default                           | Changes                  |
|--------|--------------|---------------|----------------|----------------------------------------------|--------------|---------|-----------------------------------|--------------------------|
| eter   | No.<br>(Hex) | In-<br>stance | At-<br>tribute |                                              | range        | unit    | setting                           | during<br>opera-<br>tion |
| L8-02  | 04AE         | 04            | AE             | Overheat pre-alarm level                     | 50 to<br>130 | 1°C     | De-<br>pends<br>on ca-<br>pacity. | No                       |
| L8-03  | 04AF         | 04            | AF             | Operation selection after overheat pre-alarm | 0 to 3       | 1       | 3                                 | No                       |
| L8-09  | 04B5         | 04            | B5             | Ground protection selection                  | 0 or 1       | 1       | 1                                 | No                       |
| L8-11  | 04B7         | 04            | B7             | Cooling fan control delay time               | 0 to 300     | 1 s     | 60                                | No                       |
| L8-12  | 04B8         | 04            | B8             | Ambient temperature                          | 45 to 60     | 1°C     | 45                                | No                       |
| L8-15  | 04BB         | 04            | ВВ             | OL2 characteristics selection at low speeds  | 0 or 1       | 1       | 1                                 | No                       |

Note Values in parentheses are for 400-V-class Inverters.

## ■ Special Adjustment Parameters

| Param- | Register     | Class 6       | 64 (Hex)       | Name                                           | Setting         | Setting | Default | Changes                  |
|--------|--------------|---------------|----------------|------------------------------------------------|-----------------|---------|---------|--------------------------|
| eter   | No.<br>(Hex) | In-<br>stance | At-<br>tribute |                                                | range           | unit    | setting | during<br>opera-<br>tion |
| N1-01  | 0580         | 05            | 80             | Hunting-prevention function selection          | 0 or 1          | 1       | 1       | No                       |
| N1-02  | 0581         | 05            | 81             | Hunting-prevention gain                        | 0.00 to<br>2.50 | 0.01    | 1.00    | No                       |
| N3-01  | 0588         | 05            | 88             | High-slip braking deceleration frequency width | 1 to 20         | 1%      | 5       | No                       |
| N3-02  | 0589         | 05            | 89             | High-slip braking current limit                | 100 to<br>200   | 1%      | 150     | No                       |
| N3-03  | 058A         | 05            | 8A             | High-slip braking stop dwell time              | 0.1 to<br>10.0  | 0.1 s   | 1.0     | No                       |
| N3-04  | 058B         | 05            | 8B             | High-slip braking OL time                      | 30 to<br>1200   | 1 s     | 40      | No                       |

## **■** Operator Parameters

| Param- | Register     | Class 6       | 64 (Hex)       | Name                                             | Setting        | Setting | Default | Changes                  |
|--------|--------------|---------------|----------------|--------------------------------------------------|----------------|---------|---------|--------------------------|
| eter   | No.<br>(Hex) | In-<br>stance | At-<br>tribute |                                                  | range          | unit    | setting | during<br>opera-<br>tion |
| o1-01  | 0500         | 05            | 00             | Monitor selection                                | 4 to 40        | 1       | 6       | Yes                      |
| o1-02  | 0501         | 05            | 01             | Monitor selection after power up                 | 1 to 4         | 1       | 1       | Yes                      |
| o1-03  | 0502         | 05            | 02             | Frequency units of reference setting and monitor | 0 to<br>39,999 | 1       | 0       | No                       |
| o1-05  | 0504         | 05            | 04             | LCD brightness                                   | 0 to 5         | 1       | 3       | Yes                      |
| o2-01  | 0505         | 05            | 05             | LOCAL/REMOTE key enable/disable                  | 0 or 1         | 1       | 1       | No                       |

| Param-<br>eter | Register<br>No.<br>(Hex) | Class 64 (Hex) |                | Name                                                      | Setting        | Setting | Default                           | Changes                  |
|----------------|--------------------------|----------------|----------------|-----------------------------------------------------------|----------------|---------|-----------------------------------|--------------------------|
|                |                          | In-<br>stance  | At-<br>tribute |                                                           | range          | unit    | setting                           | during<br>opera-<br>tion |
| o2-02          | 0506                     | 05             | 06             | STOP key during control circuit terminal operation        | 0 or 1         | 1       | 1                                 | No                       |
| o2-03          | 0507                     | 05             | 07             | Parameter initial value                                   | 0 to 2         | 1       | 0                                 | No                       |
| o2-04          | 0508                     | 05             | 08             | kVA selection                                             | 0 to FF        | 1       | De-<br>pends<br>on ca-<br>pacity. | No                       |
| o2-05          | 0509                     | 05             | 09             | Frequency reference setting method selection              | 0 or 1         | 1       | 0                                 | No                       |
| o2-06          | 050A                     | 05             | 0A             | Operation selection when digital operator is disconnected | 0 or 1         | 1       | 0                                 | No                       |
| o2-07          | 050B                     | 05             | 0B             | Cumulative operation time setting                         | 0 to<br>65,535 | 1 hr    | 0                                 | No                       |
| o2-08          | 050C                     | 05             | 0C             | Cumulative operation time selection                       | 0 or 1         | 1       | 1                                 | No                       |
| o2-09          | 050D                     | 05             | 0D             | Initialize mode                                           |                |         |                                   | No                       |
| o2-10          | 050E                     | 05             | 0E             | Fan operation time setting                                | 0 to<br>65,535 | 1 hr    | 0                                 | No                       |
| o2-12          | 0510                     | 05             | 10             | Fault history initialization                              | 0 or 1         | 1       | 0                                 | No                       |

# 10-7 3G3FV Register Numbers, Classes, Instances, and Attributes

## 10-7-1 Inputting Control/Frequency

The Inverter's various control inputs are allocated to the registers shown in the following table. For example, to set the frequency reference and begin operation, first set the reference value to the frequency reference register "0001," and then write the run command to the Inverter's run command register "0000."

**Note** 1. Set values are retained until changed by the next writing operation.

**Note 2.** The following registers are in RAM, so they are all cleared to zero when the Inverter's power supply is turned OFF.

| Clas     | s 64      | Register     | Function                                     | Content                                       |
|----------|-----------|--------------|----------------------------------------------|-----------------------------------------------|
| Instance | Attribute | number (hex) |                                              |                                               |
| 00       | 00        | 0000         | Inverter run command                         | (Refer to table below.)                       |
| 00       | 01        | 0001         | Frequency reference                          | Sets frequency reference value. (See note 1.) |
|          |           | 0002 to 0006 | Not used.                                    |                                               |
| 00       | 07        | 0007         | Multi-function analog output 1 (See note 2.) | +11 V = 02D6 hex                              |
| 00       | 08        | 8000         | Multi-function analog output 2 (See note 2.) | +11 V = 02D6 hex                              |
| 00       | 09        | 0009         | Inverter output (See note 3.)                | (Refer to table below.)                       |
|          |           | 000A to 000F | Not used.                                    |                                               |

#### • Inverter Run Commands: Register Number 0000 Hex

| Bit     | Content                             |  |  |
|---------|-------------------------------------|--|--|
| 0       | Forward/stop (1: Forward operation) |  |  |
| 1       | Reverse/stop (1: Reverse operation) |  |  |
| 2       | Multi-function input 1              |  |  |
| 3       | Multi-function input 2              |  |  |
| 4       | Multi-function input 3              |  |  |
| 5       | Multi-function input 4              |  |  |
| 6       | Multi-function input 5              |  |  |
| 7       | Multi-function input 6              |  |  |
| 8 to 15 | Not used.                           |  |  |

#### • Inverter Outputs: Register Number 0009 Hex

| Bit                                     | Content                         |  |  |
|-----------------------------------------|---------------------------------|--|--|
| 0 Multi-function contact output (1: ON) |                                 |  |  |
| 1                                       | Multi-function output 1 (1: ON) |  |  |
| 2                                       | Multi-function output 2 (1: ON) |  |  |
| 3 to 15                                 | Not used.                       |  |  |

**Note** 1. The setting unit of the frequency reference can be changed in o1-03 (frequency reference setting and display units). The default setting is 0.01 Hz.

Note 2. The multi-function analog output 1 and 2 registers can be used to set the Inverter's analog outputs by means of communications. To do that, set "31 (1F hex)" for H4-01 (multi-function analog output terminal 21 monitor selection) and H4-04 (multi-function analog output terminal 23 monitor selection).

**Note 3.** The Inverter's multi-function outputs can be turned from ON to OFF by means of communications. To do that, set "F" for multi-function output parameters H2-01 (multi-function contact output: terminals 9-10 function selection), H2-02 (multi-function output 1: terminal 25 function selection), and H2-03 (multi-function output 2: terminal 26 function selection).

## **10-7-2 Inverter Monitoring Functions**

All Inverter monitoring can be accessed. To read Inverter status, fault monitoring, alarm monitoring, I/O status monitoring, error log, etc., specify the register number from the following table and read the data.

| Clas     | s 64      | Register     | Function                      | Content                 |
|----------|-----------|--------------|-------------------------------|-------------------------|
| Instance | Attribute | number (hex) |                               |                         |
| 00       | 10        | 0010         | Inverter status               | (Refer to table below.) |
| 00       | 11        | 0011         | Operator status               | (Refer to table below.) |
| 00       | 12        | 0012         | Operator setting error number | OPE error number        |
|          |           | 0013         | Not used.                     |                         |
| 00       | 14        | 0014         | Fault 1                       | (Refer to table below.) |
| 00       | 15        | 0015         | Fault 2                       | (Refer to table below.) |
| 00       | 16        | 0016         | Fault 3                       | (Refer to table below.) |
| 00       | 17        | 0017         | CPF error 1                   | (Refer to table below.) |
| 00       | 18        | 0018         | CPF error 2                   | (Refer to table below.) |
| 00       | 19        | 0019         | Alarm 1                       | (Refer to table below.) |
| 00       | 1A        | 001A         | Alarm 2                       | (Refer to table below.) |
|          |           | 001B to 001F | Not used.                     |                         |

#### • Inverter Status: Register Number 0010 Hex

| Bit     | Content                                |  |  |
|---------|----------------------------------------|--|--|
| 0       | During Run                             |  |  |
| 1       | Zero speed                             |  |  |
| 2       | Forward/reverse (1: Reverse operation) |  |  |
| 3       | during Fault Reset input               |  |  |
| 4       | Frequency agree 1                      |  |  |
| 5       | Inverter operation ready               |  |  |
| 6       | Alarm                                  |  |  |
| 7       | Fault                                  |  |  |
| 8 to 15 | Not used.                              |  |  |

### • Operator Status: Register Number 0011 Hex

| Bit     | Content                    |  |  |
|---------|----------------------------|--|--|
| 0       | 1: Operation fault         |  |  |
| 1       | 1: EEPROM error            |  |  |
| 2       | 1: Program mode            |  |  |
| 3       | 00: Operator connecting    |  |  |
| 4       | 11: Operator disconnecting |  |  |
| 5 to 15 | Not used.                  |  |  |

### • Fault 1: Register Number 0014 Hex

| Bit | Display | Content                |
|-----|---------|------------------------|
| 0   | PUF     | Fuse open              |
| 1   | UV1     | Undervoltage (main)    |
| 2   | UV2     | Undervoltage (CTL)     |
| 3   | UV3     | Undervoltage (MC)      |
| 4   | SC      | Short-circuit          |
| 5   | GF      | Ground fault           |
| 6   | OC      | Overcurrent            |
| 7   | OV      | Overvoltage            |
| 8   | ОН      | Overheat (See note 1.) |
| 9   | OH1     | Overheat (See note 2.) |
| 10  | OL1     | Motor overload         |
| 11  | OL2     | Inverter overload      |
| 12  | OL3     | Overtorque detection 1 |
| 13  | OL4     | Overtorque detection 2 |
| 14  | RR      | Braking transistor     |
| 15  | RH      | Braking resistor       |

Note 1. Maximum (upper limit) temperature was exceeded.

Note 2. Set temperature was exceeded.

## • Fault 2: Register Number 0015 Hex

| Bit | Display | Content                     |
|-----|---------|-----------------------------|
| 0   | EF3     | External fault (terminal 3) |
| 1   | EF4     | External fault (terminal 4) |
| 2   | EF5     | External fault (terminal 5) |
| 3   | EF6     | External fault (terminal 6) |
| 4   | EF7     | External fault (terminal 7) |
| 5   | EF8     | External fault (terminal 8) |
| 6   |         | Not used.                   |
| 7   | os      | Overspeed                   |
| 8   | DEV     | Speed deviation             |
| 9   | PGO     | PG is disconnected          |
| 10  | PF      | Input phase loss            |
| 11  | LF      | Output phase loss           |

| Bit Display |     | Content          |
|-------------|-----|------------------|
| 12          |     | Not used.        |
| 13          | OPR | OPR disconnected |
| 14          | ERR | EEPROM error     |
| 15          |     | Not used.        |

## • Fault 3: Register Number 0016 Hex

| Bit | Display | Content              |
|-----|---------|----------------------|
| 0   |         | Not used.            |
| 1   | BUS     | Communications error |

## • CPF Error 1: Register Number 0017 Hex

| Bit     | Display | Content                          |
|---------|---------|----------------------------------|
| 0       |         | Not used.                        |
| 1       |         | Not used.                        |
| 2       | CPF02   | Baseblock circuit error          |
| 3       | CPF03   | EEPROM error                     |
| 4       | CPF04   | Internal A/D error (See note 1.) |
| 5       | CPF05   | External A/D error (See note 2.) |
| 6       | CPF06   | Option connect error             |
| 7 to 15 |         | Not used.                        |

Note 1. CPU internal A/D converter error

Note 2. CPU external A/D converter error

### • CPF Error 2: Register Number 0018 Hex

| Bit     | Display | Content                 |
|---------|---------|-------------------------|
| 0       | CPF20   | Optional Card A/D error |
| 1 to 15 |         | Not used.               |

#### • Alarm 1: Register Number 0019 Hex

| Bit | Display | Content                            |
|-----|---------|------------------------------------|
| 0   | UV      | Undervoltage (main)                |
| 1   | OV      | Overvoltage                        |
| 2   | ОН      | Overheat                           |
| 3   | OH2     | External overheat                  |
| 4   | OL3     | Overtorque detection 1             |
| 5   | OL4     | Overtorque detection 2             |
| 6   | EF      | Forward/reverse simultaneous input |
| 7   | BB      | Baseblock                          |
| 8   | EF3     | External fault (terminal 3)        |
| 9   | EF4     | External fault (terminal 4)        |
| 10  | EF5     | External fault (terminal 5)        |
| 11  | EF6     | External fault (terminal 6)        |

| Bit | Display | Content                     |
|-----|---------|-----------------------------|
| 12  | EF7     | External fault (terminal 7) |
| 13  | EF8     | External fault (terminal 8) |
| 14  |         | Not used.                   |
| 15  | OS      | Overspeed                   |

## • Alarm 2: Register Number 001A Hex

| Bit     | Display | Content            |
|---------|---------|--------------------|
| 0       | DEV     | Speed deviation    |
| 1       | PGO     | PG is disconnected |
| 2 to 15 |         | Not used.          |

## ■ Inverter Monitoring: U1-□□

| Clas     | ss 64     | Register | Monitor | Monitored item                      | Output unit                           |
|----------|-----------|----------|---------|-------------------------------------|---------------------------------------|
| Instance | Attribute | number   | number  |                                     |                                       |
| 00       | 20        | 0020     | U1-01   | Frequency reference                 | Set in o1-03                          |
| 00       | 21        | 0021     | U1-02   | Output frequency                    | Set in o1-03                          |
| 00       | 22        | 0022     | U1-03   | Output current                      | 8192 decimal = Inverter rated current |
| 00       | 23        | 0023     | U1-04   | Control method                      | Set in A1-02                          |
| 00       | 24        | 0024     | U1-05   | Motor speed                         | Set in o1-03                          |
| 00       | 25        | 0025     | U1-06   | Output voltage                      | 0.1 V                                 |
| 00       | 26        | 0026     | U1-07   | Main circuit DC voltage             | 1 V                                   |
| 00       | 27        | 0027     | U1-08   | Output power                        | 0.1 kW                                |
| 00       | 28        | 0028     | U1-09   | Torque reference                    | 0.1%                                  |
| 00       | 29        | 0029     | U1-10   | Input terminal status               | Bits 0 to 7 = terminals 1 to 8        |
| 00       | 2A        | 002A     | U1-11   | Output terminal status              | (Refer to table below.)               |
| 00       | 2B        | 002B     | U1-12   | Operating status                    | (Refer to table below.)               |
| 00       | 2C        | 002C     | U1-13   | Elapsed time                        | 1 hour                                |
| 00       | 2D        | 002D     | U1-14   | FLASH ID software No.               |                                       |
| 00       | 2E        | 002E     | U1-15   | Terminal 13 level                   | 0.1% (100% = 10 V)                    |
| 00       | 2F        | 002F     | U1-16   | Terminal 14 level                   | 0.1% (100% = 20 mA)                   |
| 00       | 30        | 0030     | U1-17   | Terminal 16 level                   | 0.1% (100% = 10 V)                    |
| 00       | 31        | 0031     | U1-18   | Motor secondary current             | 0.1% (100%: Motor rated current)      |
| 00       | 32        | 0032     | U1-19   | Motor excitation current            | 0.1% (100%: Motor rated current)      |
| 00       | 33        | 0033     | U1-20   | Output frequency after a soft start | Set in o1-03                          |
| 00       | 34        | 0034     | U1-21   | Input to speed control loop         | 0.01% (100%: Maximum frequency)       |
| 00       | 35        | 0035     | U1-22   | Output from speed control loop      | 0.1% (100%: Motor rated current)      |

| Clas     | Class 64  |        | Monitor |                                              | Output unit                     |
|----------|-----------|--------|---------|----------------------------------------------|---------------------------------|
| Instance | Attribute | number | number  |                                              |                                 |
| 00       | 36        | 0036   | U1-23   | Speed deviation                              | 0.01% (100%: Maximum frequency) |
| 00       | 37        | 0037   | U1-24   | PID feedback                                 | 0.01% (100%: Maximum frequency) |
| 00       | 39        | 0039   | U1-26   | Voltage reference for sec-<br>ondary current | 0.1 V                           |
| 00       | 3A        | 003A   | U1-27   | Voltage reference for excitation current     | 0.1 V                           |
| 00       | 3B        | 003B   | U1-28   | CPU ID                                       |                                 |

## • Output Terminal Status: Register Number 002A Hex

| Bit     | Content                     |
|---------|-----------------------------|
| 0       | 1: Terminal 9 and 10 short  |
| 1       | 1: Terminal 25 and 27 short |
| 2       | 1: Terminal 26 and 27 short |
| 3       | Not used.                   |
| 4       |                             |
| 5       |                             |
| 6       |                             |
| 7       | 1: Terminal 18 and 20 short |
| 8 to 15 | Not used.                   |

## • Operating Status: Register Number 002B Hex

| Bit     | Content                                |  |  |  |
|---------|----------------------------------------|--|--|--|
| 0       | During Run                             |  |  |  |
| 1       | Zero speed                             |  |  |  |
| 2       | Forward/reverse (1: Reverse operation) |  |  |  |
| 3       | during Fault Reset input               |  |  |  |
| 4       | Frequency agree 1                      |  |  |  |
| 5       | Operation ready                        |  |  |  |
| 6       | Alarm                                  |  |  |  |
| 7       | Fault                                  |  |  |  |
| 8 to 15 | Not used.                              |  |  |  |

## ■ Inverter Monitoring: U2-□□, U3-□□

| Clas     | s 64      | Register | Monitor | Monitored item            | Output unit                           |
|----------|-----------|----------|---------|---------------------------|---------------------------------------|
| Instance | Attribute | number   | number  |                           |                                       |
| 00       | 80        | 0080     | U2-01   | Current fault             | (Refer to table below.)               |
| 00       | 81        | 0081     | U2-02   | Last fault                | (Refer to table below.)               |
| 00       | 82        | 0082     | U2-03   | Fault frequency reference | Set in o1-03.                         |
| 00       | 83        | 0083     | U2-04   | Fault output reference    | Set in o1-03.                         |
| 00       | 84        | 0084     | U2-05   | Fault output current      | 8192 decimal = Inverter rated current |

| Clas     | ss 64     | Register | Monitor | Monitored item                     | Output unit                           |
|----------|-----------|----------|---------|------------------------------------|---------------------------------------|
| Instance | Attribute | number   | number  |                                    |                                       |
| 00       | 85        | 0085     | U2-06   | Fault motor speed                  | Set in o1-03.                         |
| 00       | 86        | 0086     | U2-07   | Fault output voltage reference     | 0.1 V                                 |
| 00       | 87        | 0087     | U2-08   | Fault main circuit DC voltage      | 1 V                                   |
| 00       | 88        | 0088     | U2-09   | Fault output power                 | 0.1 kW                                |
| 00       | 89        | 0089     | U2-10   | Fault torque reference             | 0.1%                                  |
| 00       | 8A        | 008A     | U2-11   | Fault input terminal status        | Bits 0 to 7 = terminals 1 to 8        |
| 00       | 8B        | 008B     | U2-12   | Fault output terminal status       | (Same as for U1-11 on previous page.) |
| 00       | 8C        | 008C     | U2-13   | Fault operating status             | (Same as for U1-12 on previous page.) |
| 00       | 8D        | 008D     | U2-14   | Fault elapsed time                 | 1 hour                                |
| 00       | 90        | 0090     | U3-01   | Content of last fault              | (Refer to table below.)               |
| 00       | 91        | 0091     | U3-02   | Content of 2nd prior fault         | (Refer to table below.)               |
| 00       | 92        | 0092     | U3-03   | Content of 3rd prior fault         | (Refer to table below.)               |
| 00       | 93        | 0093     | U3-04   | Content of 4th prior fault         | (Refer to table below.)               |
| 00       | 94        | 0094     | U3-05   | Elapsed time since last fault      | 1 hour                                |
| 00       | 95        | 0095     | U3-06   | Elapsed time since 2nd prior fault | 1 hour                                |
| 00       | 96        | 0096     | U3-07   | Elapsed time since 3rd prior fault | 1 hour                                |
| 00       | 97        | 0097     | U3-08   | Elapsed time since 4th prior fault | 1 hour                                |

## • Error Codes

| Code | Display | Content                     |
|------|---------|-----------------------------|
| 01   | PUF     | Fuse open                   |
| 02   | UV1     | Undervoltage (main)         |
| 03   | UV2     | Undervoltage (CTL)          |
| 04   | UV3     | Undervoltage (MC)           |
| 05   | SC      | Short-circuit               |
| 06   | GF      | Ground fault                |
| 07   | OC      | Overcurrent                 |
| 08   | OV      | Overvoltage                 |
| 09   | ОН      | Overheat (See note 1.)      |
| 0A   | OH1     | Overheat (See note 2.)      |
| 0B   | OL1     | Motor overload              |
| 0C   | OL2     | Inverter overload           |
| 0D   | OL3     | Overtorque detection 1      |
| 0E   | OL4     | Overtorque detection 2      |
| 0F   | RR      | Braking transistor          |
| 10   | RH      | Braking resistor            |
| 11   | EF3     | External fault (Terminal 3) |
| 12   | EF4     | External fault (Terminal 4) |
| 13   | EF5     | External fault (Terminal 5) |

| Code     | Display | Content                     |
|----------|---------|-----------------------------|
| 14       | EF6     | External fault (Terminal 6) |
| 15       | EF7     | External fault (Terminal 7) |
| 16       | EF8     | External fault (Terminal 8) |
| 17       |         | Not used.                   |
| 18       | OS      | Overspeed                   |
| 19       | DEV     | Speed deviation             |
| 1A       | PGO     | PG is disconnected          |
| 1B       | PF      | Input phase loss            |
| 1C       | LF      | Output phase loss           |
| 1D       |         | Not used.                   |
| 1E       | OPR     | OPR disconnected            |
| 1F       | ERR     | EEPROM error                |
| 21 to FF |         | Not used.                   |

**Note 1.** Maximum (upper limit) temperature was exceeded.

Note 2. Set temperature was exceeded.

## 10-7-3 Parameter Reading and Writing

The following tables show the SYSDRIVE 3G3FV Inverter parameters and the corresponding register numbers. Write and read the various parameters with "1" as the minimum setting unit. Negative numbers are expressed as two's complement. If the setting unit is in hexadecimal, there is no need to convert it.

When writing data in parameters, be sure to send an enter command to enable the written data. Unless the enter command is transmitted, the data will not be enabled and the Inverter may not start.

#### ■ Parameters for Initialize Mode

| Con-                 | Regis-                   | Class 6       | 64 (hex)       | Name                    | Setting                                                                     | Setting | Default | Write during operation Yes Yes No No No No No |
|----------------------|--------------------------|---------------|----------------|-------------------------|-----------------------------------------------------------------------------|---------|---------|-----------------------------------------------|
| stant                | ter num-<br>ber<br>(hex) | In-<br>stance | At-<br>tribute |                         | range                                                                       | unit    | setting | opera-                                        |
| A1-00                | 0100                     |               |                | Display Language        | 0 to 6                                                                      | 1       | 1       | Yes                                           |
| A1-01                | 0101                     | 01            | 01             | Access Level            | 0 to 4                                                                      | 1       | 2       | Yes                                           |
| A1-02                | 0102                     | 01            | 02             | Select Control Method   | 0 to 3                                                                      | 1       | 2       | No                                            |
| A1-03                | 0103                     |               |                | Initialize              | 0 to 3330                                                                   | 1       | 0       | No                                            |
| A1-04                | 0104                     |               |                | Password                | 0 to 9999                                                                   | 1       | 0       | No                                            |
| A1-05                | 0105                     |               |                | Setting the Password    | 0 to 9999                                                                   | 1       | 0       | No                                            |
| A2-01<br>to<br>A2-32 | 0106 to<br>0125          |               |                | User-parameter settings | 0180 to<br>050C<br>Set the<br>register<br>numbers<br>for b1-01<br>to 02-08. |         |         | No                                            |

## ■ Application Parameters

| Con-  | Regis-                   | Class 6       | 64 (hex)       | Name                                                      | Setting            | Setting | Default          | Write                    |
|-------|--------------------------|---------------|----------------|-----------------------------------------------------------|--------------------|---------|------------------|--------------------------|
| stant | ter num-<br>ber<br>(hex) | In-<br>stance | At-<br>tribute |                                                           | range              | unit    | setting          | during<br>opera-<br>tion |
| b1-01 | 0180                     | 01            | 03             | Frequency reference selection                             | 0 to 3             | 1       | 1                | No                       |
| b1-02 | 0181                     | 01            | 04             | Run source selection                                      | 0 to 3             | 1       | 1                | No                       |
| b1-03 | 0182                     | 01            | 05             | Stopping method selection                                 | 0 to 3             | 1       | 0                | No                       |
| b1-04 | 0183                     | 01            | 06             | Disabling reverse operation                               | 0, 1               | 1       | 0                | No                       |
| b1-05 | 0184                     | 01            | 07             | Operation selection for minimum frequency (E1-09 or less) | 0 to 3             | 1       | 0                | No                       |
| b1-06 | 0185                     |               |                | Setting control input responsiveness                      | 0, 1               | 1       | 1                | No                       |
| b1-07 | 0186                     |               |                | Operation selection after switching to remote mode        | 0, 1               | 1       | 0                | No                       |
| b1-08 | 01A6                     |               |                | Run source selection when not in drive mode               | 0, 1               | 1       | 0                | No                       |
| b2-01 | 0187                     | 01            | 08             | Excitation level (DC injection starting frequency)        | 0.0 to<br>10.0     | 0.1 Hz  | 0.5              | No                       |
| b2-02 | 0188                     | 01            | 09             | DC injection braking current                              | 0 to 100           | 1%      | 50               | No                       |
| b2-03 | 0189                     | 01            | 0A             | DC injection braking time at start                        | 0.00 to<br>10.00   | 0.01 s  | 0.00             | No                       |
| b2-04 | 018A                     | 01            | 0B             | DC injection braking time at stop                         | 0.00 to<br>10.00   | 0.01 s  | 0.50             | No                       |
| b2-08 | 01AB                     |               |                | Magnetic flux compensation amount                         | 0 to 500           | 1%      | 0                | No                       |
| b3-01 | 018E                     | 01            | 0C             | Speed search selection at start                           | 0, 1               | 1       | 0 (See<br>note.) | No                       |
| b3-02 | 018F                     | 01            | 0D             | Speed search operation current                            | 0 to 200           | 1%      | 100              | No                       |
| b3-03 | 0190                     | 01            | 0E             | Speed search deceleration time                            | 0.1 to<br>10.0     | 0.1 s   | 2.0              | No                       |
| b4-01 | 0192                     |               |                | Timer function ON-delay time                              | 0.0 to<br>300.0    | 0.1 s   | 0.0              | No                       |
| b4-02 | 0193                     |               |                | Timer function OFF-delay time                             | 0.0 to<br>300.0    | 0.1 s   | 0.0              | No                       |
| b5-01 | 0194                     | 01            | 0F             | PID control selection                                     | 0 to 4             | 1       | 0                | No                       |
| b5-02 | 0195                     | 01            | 10             | Proportional gain (P)                                     | 0.00 to<br>25.00   | 0.01    | 1.00             | Yes                      |
| b5-03 | 0196                     | 01            | 11             | Integral time (I)                                         | 0.0 to<br>360.0    | 0.1 s   | 1.0              | Yes                      |
| b5-04 | 0197                     | 01            | 12             | Integral limit (I)                                        | 0.0 to<br>100.0    | 0.1%    | 100.0            | Yes                      |
| b5-05 | 0198                     | 01            | 13             | Differential time (D)                                     | 0.00 to<br>10.00   | 0.01 s  | 0.00             | Yes                      |
| b5-06 | 0199                     | 01            | 14             | PID limit                                                 | 0.0 to<br>100.0    | 0.1%    | 100.0            | Yes                      |
| b5-07 | 019A                     | 01            | 15             | PID offset adjustment                                     | -100.0 to<br>100.0 | 0.1%    | 0.0              | Yes                      |
| b5-08 | 019B                     | 01            | 16             | PID primary delay time constant                           | 0.00 to<br>10.00   | 0.01 s  | 0.00             | Yes                      |
| b5-09 | 01A7                     |               |                | PID output characteristic selection                       | 0, 1               | 1       | 0                | No                       |
| b5-10 | 01A8                     |               |                | PID output gain                                           | 0.0 to<br>25.0     | 0.1     | 1.0              | No                       |
| b5-11 | 01A9                     |               |                | PID output reverse selection                              | 0, 1               | 1       | 0                | No                       |
| b5-12 | 01AF                     |               |                | Feedback loss detection selection                         | 0 to 2             | 1       | 0                | No                       |
| b5-13 | 01B0                     |               |                | Feedback loss detection level                             | 0 to 100           | 1%      | 0                | No                       |
| b5-14 | 01B1                     |               |                | Feedback loss detection time                              | 0.0 to<br>25.0     | 0.1 s   | 1.00             | No                       |

| Con-  | Regis-                   | Class 6       | 64 (hex)       | Name                        | Setting         | Setting | Default | Write                    |
|-------|--------------------------|---------------|----------------|-----------------------------|-----------------|---------|---------|--------------------------|
| stant | ter num-<br>ber<br>(hex) | In-<br>stance | At-<br>tribute |                             | range           | unit    | setting | during<br>opera-<br>tion |
| b6-01 | 019C                     | 01            | 17             | Dwell frequency at start    | 0.0 to<br>400.0 | 0.1 Hz  | 0.0     | No                       |
| b6-02 | 019D                     | 01            | 18             | Dwell time at start         | 0.0 to<br>10.0  | 0.1 s   | 0.0     | No                       |
| b6-03 | 019E                     | 01            | 19             | Dwell frequency at stop     | 0.0 to<br>400.0 | 0.1 Hz  | 0.0     | No                       |
| b6-04 | 019F                     | 01            | 1A             | Dwell time at stop          | 0.0 to<br>10.0  | 0.1 s   | 0.0     | No                       |
| b7-01 | 01A0                     | 01            | 1B             | Droop control gain          | 0.0 to<br>100.0 | 0.1%    | 0.0     | Yes                      |
| b7-02 | 01A1                     | 01            | 1C             | Droop control delay time    | 0.03 to<br>2.00 | 0.01 s  | 0.05    | Yes                      |
| b8-01 | 01A2                     | 01            | 1D             | Energy-saving gain          | 0 to 100        | 1%      | 80      | No                       |
| b8-02 | 01A3                     | 01            | 1E             | Energy-saving frequency     | 0.0 to<br>400.0 | 0.1 Hz  | 0.0     | No                       |
| b9-01 | 01A4                     | 01            | 1F             | Zero-servo gain             | 0 to 100        | 1       | 5       | No                       |
| b9-02 | 01A5                     | 01            | 20             | Zero-servo completion width | 0 to<br>16383   | 1 pulse | 10      | No                       |

**Note** When the control mode is changed, the Inverter will revert to default settings. (The open loop vector control default setting is given above.)

## **■ Tuning Parameters**

| Con-  | Regis-                   | Class 6       | 64 (hex)       | Name                                               | Setting         | Setting | Default              | Write                    |
|-------|--------------------------|---------------|----------------|----------------------------------------------------|-----------------|---------|----------------------|--------------------------|
| stant | ter num-<br>ber<br>(hex) | In-<br>stance | At-<br>tribute |                                                    | range           | unit    | setting              | during<br>opera-<br>tion |
| C1-01 | 0200                     | 01            | 21             | Acceleration time 1                                | 0.0 to          | 0.1 s   | 10                   | Yes                      |
| C1-02 | 0201                     | 01            | 22             | Deceleration time 1                                | 6000.0<br>(See  |         |                      | Yes                      |
| C1-03 | 0202                     | 01            | 23             | Acceleration time 2                                | note 1.)        |         |                      | Yes                      |
| C1-04 | 0203                     | 01            | 24             | Deceleration time 2                                |                 |         |                      | Yes                      |
| C1-05 | 0204                     | 01            | 25             | Acceleration time 3                                |                 |         |                      | No                       |
| C1-06 | 0205                     | 01            | 26             | Deceleration time 3                                |                 |         |                      | No                       |
| C1-07 | 0206                     | 01            | 27             | Acceleration time 4                                |                 |         |                      | No                       |
| C1-08 | 0207                     | 01            | 28             | Deceleration time 4                                |                 |         |                      | No                       |
| C1-09 | 0208                     | 01            | 29             | Emergency stop time                                |                 |         |                      | No                       |
| C1-10 | 0209                     |               |                | Acceleration/deceleration time units               | 0, 1            | 1       | 1                    | No                       |
| C1-11 | 020A                     |               |                | Acceleration/deceleration switching frequency      | 0.0 to<br>400.0 | 0.1 Hz  | 0.0                  | No                       |
| C2-01 | 020B                     | 01            | 2A             | S-curve characteristic time at acceleration start. | 0.0 to<br>2.50  | 0.01 s  | 0.20                 | No                       |
| C2-02 | 020C                     | 01            | 2B             | S-curve characteristic time at acceleration end.   | 0.0 to<br>2.50  | 0.01 s  | 0.20                 | No                       |
| C2-03 | 020D                     | 01            | 2C             | S-curve characteristic time at deceleration start. | 0.0 to<br>2.50  | 0.01 s  | 0.20                 | No                       |
| C2-04 | 020E                     | 01            | 2D             | S-curve characteristic time at deceleration end.   | 0.0 to<br>2.50  | 0.01 s  | 0.00                 | No                       |
| C3-01 | 020F                     | 01            | 2E             | Slip compensation gain.                            | 0.0 to 2.5      | 0.1     | 1.0 (See<br>note 2.) | Yes                      |
| C3-02 | 0210                     | 01            | 2F             | Slip compensation primary delay time.              | 0 to<br>10000   | 1 ms    | 200 (See<br>note 2.) | No                       |

| Con-  | Regis-                   | Class 6       | 64 (hex)       | Name                                           | Setting                            | Setting | Default                   | Write                    |
|-------|--------------------------|---------------|----------------|------------------------------------------------|------------------------------------|---------|---------------------------|--------------------------|
| stant | ter num-<br>ber<br>(hex) | In-<br>stance | At-<br>tribute |                                                | range                              | unit    | setting                   | during<br>opera-<br>tion |
| C3-03 | 0211                     | 01            | 30             | Slip compensation limit.                       | 0 to 250                           | 1%      | 200                       | No                       |
| C3-04 | 0212                     | 01            | 31             | Slip compensation during regeneration.         | 0, 1                               | 1       | 0                         | No                       |
| C3-05 | 0242                     | 01            | 32             | Flux Calculation Method                        | 0, 1                               | 1       | 0                         | No                       |
| C3-06 | 0243                     |               |                | Output voltage limiting action selection       | 0, 1                               | 1       | 0                         | No                       |
| C4-01 | 0213                     | 01            | 33             | Torque compensation gain.                      | 0.00 to<br>2.50                    | 0.01    | 1.00                      | Yes                      |
| C4-02 | 0214                     | 01            | 34             | Torque compensation delay time.                | 0 to<br>10000                      | 1 ms    | 20 (See<br>note 2.)       | No                       |
| C4-03 | 0244                     |               |                | Startup torque (forward operation)             | 0.0 to<br>200.0                    | 0.1%    | 0.0                       | No                       |
| C4-04 | 0245                     |               |                | Startup torque (reverse operation)             | -200.0 to 0.0                      | 0.1%    | 0.0                       | No                       |
| C4-05 | 0246                     |               |                | Startup torque compensation time               | 0 to 200                           | 1 ms    | 10                        | No                       |
| C5-01 | 0215                     | 01            | 35             | ASR Proportional (P) gain 1                    | 0.00 to<br>300.00                  | 0.01    | 20.00<br>(See<br>note 2.) | Yes                      |
| C5-02 | 0216                     | 01            | 36             | ASR Integral (I) time 1                        | 0.000 to<br>10.000                 | 0.001 s | 0.500<br>(See<br>note 2.) | Yes                      |
| C5-03 | 0217                     | 01            | 37             | ASR Proportional Gain (P) 2                    | 0.00 to<br>300.00                  | 0.01    | 20.00<br>(See<br>note 2.) | Yes                      |
| C5-04 | 0218                     | 01            | 38             | ASR Integral (I) time 2                        | 0.000 to<br>10.000                 | 0.001 s | 0.500<br>(See<br>note 2.) | Yes                      |
| C5-05 | 0219                     | 01            | 39             | ASR Limit                                      | 0.0 to<br>20.0                     | 0.1%    | 5.0                       | No                       |
| C5-06 | 021A                     | 01            | ЗА             | ASR Primary delay time                         | 0.000 o<br>0.500                   | 0.001 s | 0.004                     | No                       |
| C5-07 | 021B                     | 01            | 3B             | ASR Switching frequency                        | 0.0 to<br>400.0                    | 0.1 Hz  | 0.0                       | No                       |
| C5-08 | 0241                     | 01            | 3C             | ASR Integral (I) Limit                         | 0 to 400                           | 1%      | 400                       | No                       |
| C6-01 | 021C                     | 01            | 3D             | Carrier frequency upper limit.                 | 2.0 to<br>15.0<br>(See<br>note 4.) | 0.1 kHz | 15.0<br>(See<br>note 3.)  | No                       |
| C6-02 | 021D                     | 01            | 3E             | Carrier frequency lower limit.                 | 0.4 to<br>15.0                     | 0.1 kHz | 15.0<br>(See<br>note 3.)  | No                       |
| C6-03 | 021E                     | 01            | 3F             | Carrier frequency proportional gain.           | 0 to 99                            | 1       | 0                         | No                       |
| C7-01 | 021F                     | 01            | 40             | Hunting prevention selection                   | 0, 1                               | 1       | 1                         | No                       |
| C7-02 | 0220                     | 01            | 41             | Hunting prevention gain                        | 0.00 to<br>2.50                    | 0.01    | 1.00                      | No                       |
| C8-08 | 022A                     | 01            | 42             | AFR Gain                                       | 0.00 to<br>10.00                   | 0.01    | 1.00                      | No                       |
| C8-09 | 022B                     |               |                | AFR primary delay time                         | 0 to 2000                          | 1 ms    | 50                        | No                       |
| C8-30 | 0240                     |               |                | Carrier Frequency Selection during Auto-tuning | 1 to 2                             | 1       | 2                         | No                       |

**Note** 1. The setting range and setting unit for acceleration/deceleration times will differ according to the setting for C1-10 (the unit for acceleration/deceleration time). If C1-10 is set to 0, the setting range for acceleration/deceleration times is 0.00 to 600.00 (s).

**Note** 2. When the control mode is changed, the Inverter will revert to default settings. (The open loop vector control default settings are given above.)

**Note** 3. The default setting of the Inverter will differ depending on its capacity. (The value for the 200-V-class 0.4-kW Inverter is given above.)

**Note 4.** When the control mode is changed, the Inverter will revert to the setting range. (The open loop vector control setting range is given above.)

#### **■** Reference Parameters

| Con-  | Regis-                   | Class 6       | 64 (hex)       | Name                                        | Setting             | Setting        | Default | Write                    |
|-------|--------------------------|---------------|----------------|---------------------------------------------|---------------------|----------------|---------|--------------------------|
| stant | ter num-<br>ber<br>(hex) | In-<br>stance | At-<br>tribute |                                             | range               | unit           | setting | during<br>opera-<br>tion |
| d1-01 | 0280                     | 01            | 43             | Frequency reference 1                       | 0.00 to             | 0.01 Hz        | 6.00    | Yes                      |
| d1-02 | 0281                     | 01            | 44             | Frequency reference 2                       | max. fre-<br>quency | (Set using o1- | 0.00    | Yes                      |
| d1-03 | 0282                     | 01            | 45             | Frequency reference 3                       |                     | 03.)           | 0.00    | Yes                      |
| d1-04 | 0283                     | 01            | 46             | Frequency reference 4                       |                     |                | 0.00    | Yes                      |
| d1-05 | 0284                     | 01            | 47             | Frequency reference 5                       |                     |                | 0.00    | Yes                      |
| d1-06 | 0285                     | 01            | 48             | Frequency reference 6                       |                     |                | 0.00    | Yes                      |
| d1-07 | 0286                     | 01            | 49             | Frequency reference 7                       |                     |                | 0.00    | Yes                      |
| d1-08 | 0287                     | 01            | 4A             | Frequency reference 8                       |                     |                | 0.00    | Yes                      |
| d1-09 | 0288                     | 01            | 4B             | Jog frequency reference                     |                     |                | 6.00    | Yes                      |
| d2-01 | 0289                     | 01            | 4C             | Reference frequency upper limit             | 0.0 to<br>110.0     | 0.1%           | 100.0   | No                       |
| d2-02 | 028A                     | 01            | 4D             | Reference frequency lower limit             | 0.0 to<br>109.0     | 0.1%           | 0.0     | No                       |
| d3-01 | 028B                     | 01            | 4E             | Jump frequency 1                            | 0.0 to              | 0.1 Hz         | 0.0     | No                       |
| d3-02 | 028C                     | 01            | 4F             | Jump frequency 2                            | 400.0               |                | 0.0     | No                       |
| d3-03 | 028D                     | 01            | 50             | Jump frequency 3                            |                     |                | 0.0     | No                       |
| d3-04 | 028E                     | 01            | 51             | Jump frequency width                        | 0.0 to<br>20.0      | 0.1 Hz         | 1.0     | No                       |
| d4-01 | 028F                     | 01            | 52             | Reference frequency hold function selection | 0, 1                | 1              | 0       | No                       |
| d4-02 | 0290                     | 01            | 53             | Trim control level                          | 0 to 100            | 1%             | 25      | No                       |
| d5-01 | 0291                     | 01            | 54             | Torque control selection                    | 0, 1                | 1              | 0       | No                       |
| d5-02 | 0292                     | 01            | 55             | Torque reference delay time                 | 0 to 1000           | 1 ms           | 0       | No                       |
| d5-03 | 0293                     | 01            | 56             | Speed limit selection                       | 1, 2                | 1              | 1       | No                       |
| d5-04 | 0294                     | 01            | 57             | Speed limit                                 | -120 to<br>120      | 1%             | 0       | No                       |
| d5-05 | 0295                     | 01            | 58             | Speed limit bias                            | 0 to 120            | 1%             | 10      | No                       |
| d5-06 | 0296                     | 01            | 59             | Speed/torque control switching timer.       | 0 to 1000           | 1 ms           | 0       | No                       |

## **■ Motor Constant Parameters**

| Con-  | Regis-                   | Class 6       | 64 (hex)       | Name                            | Setting                                                  | Setting | Default                                      | Write                    |
|-------|--------------------------|---------------|----------------|---------------------------------|----------------------------------------------------------|---------|----------------------------------------------|--------------------------|
| stant | ter num-<br>ber<br>(hex) | In-<br>stance | At-<br>tribute |                                 | range                                                    | unit    | setting                                      | during<br>opera-<br>tion |
| E1-01 | 0300                     | 01            | 5A             | Input voltage setting           | 155 to<br>255 (155<br>to 510)<br>(See<br>note 1.)        | 1 V     | 200<br>(400)<br>(See<br>note 1.)             | No                       |
| E1-02 | 0300                     | 01            | 5B             | Motor selection                 | 0 to 2                                                   | 1       | 0                                            | No                       |
| E1-03 | 0302                     | 01            | 5C             | V/f pattern selection           | 0 to F                                                   | 1       | F                                            | No                       |
| E1-04 | 0303                     | 01            | 5D             | Maximum frequency (FMAX)        | 40.0 to<br>400.0                                         | 0.1 Hz  | 60.0                                         | No                       |
| E1-05 | 0304                     | 01            | 5E             | Maximum voltage (VMAX)          | 0.0 to<br>255.0<br>(0.0 to<br>510.0)<br>(See<br>note 1.) | 0.1 V   | 200.0<br>(400.0)<br>(See<br>note 1.)         | No                       |
| E1-06 | 0305                     | 01            | 5F             | Maximum voltage frequency (FA)  | 0.0 to<br>400.0                                          | 0.1 Hz  | 60.0                                         | No                       |
| E1-07 | 0306                     | 01            | 60             | Intermediate frequency (FB)     | 0.0 to<br>400.0                                          | 0.1 Hz  | 3.0 (See<br>note 2.)                         | No                       |
| E1-08 | 0307                     | 01            | 61             | Intermediate voltage (VC)       | 0.0 to<br>255.0<br>(0.0 to<br>510.0)<br>(See<br>note 1.) | 0.1 V   | 11.0<br>(22.0)<br>(See<br>notes 1<br>and 2.) | No                       |
| E1-09 | 0308                     | 01            | 62             | Minimum frequency (FMIN)        | 0.0 to<br>400.0                                          | 0.1 Hz  | 0.5 (See<br>note 2.)                         | No                       |
| E1-10 | 0309                     | 01            | 63             | Minimum voltage (VMIN)          | 0.0 to<br>255.0<br>(0.0 to<br>510.0)<br>(See<br>note 1.) | 0.1 V   | 2.0 (4.0)<br>(See<br>notes 1<br>and 2.)      | No                       |
| E1-11 | 030A                     | 01            | 64             | Mid. output frequency B         | 0.0 to<br>400.0                                          | 0.1 Hz  | 0.0                                          | No                       |
| E1-12 | 030B                     | 01            | 65             | Mid. output frequency voltage B | 0.0 to<br>255.0<br>(0.0 to<br>510.0)<br>(See<br>note 1.) | 0.1 V   | 0.0                                          | No                       |
| E1-13 | 030C                     | 01            | 66             | Base voltage                    | 0.0 to<br>255.0<br>(0.0 to<br>510.0)<br>(See<br>note 1.) | 0.1 V   | 0.0                                          | No                       |
| E2-01 | 030E                     | 01            | 67             | Motor rated current             | 0.32 to<br>6.40<br>(See<br>note 4.)                      | 0.01 A  | 1.90<br>(See<br>note 3.)                     | No                       |
| E2-02 | 030F                     | 01            | 68             | Motor rated slip                | 0.00 o<br>20.00                                          | 0.01 Hz | 2.90<br>(See<br>note 3.)                     | No                       |
| E2-03 | 0310                     | 01            | 69             | Motor no-load current           | 0.00 to<br>2.90<br>(See<br>note 5.)                      | 0.01 A  | 1.20<br>(See<br>note 3.)                     | No                       |
| E2-04 | 0311                     | 01            | 6A             | Number of motor poles           | 2 to 48                                                  | 1       | 4                                            | No                       |

| Con-  | Regis-                   | Class 6       | 64 (hex)       | Name                                     | Setting                                                  | Setting | Default                                      | Write                    |
|-------|--------------------------|---------------|----------------|------------------------------------------|----------------------------------------------------------|---------|----------------------------------------------|--------------------------|
| stant | ter num-<br>ber<br>(hex) | In-<br>stance | At-<br>tribute |                                          | range                                                    | unit    | setting                                      | during<br>opera-<br>tion |
| E2-05 | 0312                     | 01            | 6B             | Motor phase-to-phase resistance          | 0.000 to<br>65.000                                       | 0.001 Ω | 9.842<br>(See<br>note 3.)                    | No                       |
| E2-06 | 0313                     | 01            | 6C             | Motor leakage inductance                 | 0.0 to<br>40.0                                           | 0.1%    | 18.2<br>(See<br>note 3.)                     | No                       |
| E2-07 | 0314                     | 01            | 6D             | Motor iron-core saturation coefficient 1 | 0.00 to<br>0.50                                          | 0.01    | 0.50                                         | No                       |
| E2-08 | 0315                     | 01            | 6E             | Motor iron-core saturation coefficient 2 | 0.00 to<br>0.75                                          | 0.01    | 0.75                                         | No                       |
| E2-09 | 0316                     | 01            | 6F             | Mechanical loss                          | 0.0 to<br>10.0                                           | 0.1%    | 0.0                                          | No                       |
| E2-10 | 0325                     |               |                | Torque compensation motor iron loss      | 0 to<br>65535                                            | 1 W     | 14 (See<br>note 3.)                          | No                       |
| E3-01 | 0317                     |               |                | Select control method of motor 2         | 0 to 3                                                   | 1       | 2                                            | No                       |
| E4-01 | 0318                     |               |                | Motor 2 maximum frequency                | 40.0 to<br>400.0                                         | 0.1 Hz  | 60.0                                         | No                       |
| E4-02 | 0319                     |               |                | Motor 2 maximum voltage                  | 0.0 to<br>255.0<br>(0.0 to<br>510.0)<br>(See<br>note 1.) | 0.1 V   | 200.0<br>(400.0)<br>(See<br>note 1.)         | No                       |
| E4-03 | 031A                     |               |                | Motor 2 maximum voltage frequency        | 0.0 to<br>400.0                                          | 0.1 Hz  | 60.0                                         | No                       |
| E4-04 | 031B                     |               |                | Motor 2 intermediate frequency           | 0.0 to<br>400.0                                          | 0.1 Hz  | 3.0 (See<br>note 2.)                         | No                       |
| E4-05 | 031C                     |               |                | Motor 2 intermediate voltage             | 0.0 to<br>255.0<br>(0.0 to<br>510.0)<br>(See<br>note 1.) | 0.1 V   | 11.0<br>(22.0)<br>(See<br>notes 1<br>and 2.) | No                       |
| E4-06 | 031D                     |               |                | Motor 2 minimum frequency                | 0.0 to<br>400.0                                          | 0.1 Hz  | 0.5 (See<br>note 2.)                         | No                       |
| E4-07 | 031E                     |               |                | Motor 2 minimum voltage                  | 0.0 to<br>255.0<br>(0.0 to<br>510.0)<br>(See<br>note 1.) | 0.1 V   | 2.0 (4.0)<br>(See<br>notes 1<br>and 2.)      | No                       |
| E5-01 | 031F                     |               |                | Motor 2 rated current                    | 0.32 to<br>6.40<br>(See<br>note 4.)                      | 0.01 A  | 1.90<br>(See<br>note 3.)                     | No                       |
| E5-02 | 0320                     |               |                | Motor 2 rated slip                       | 0.00 to<br>20.00                                         | 0.01 Hz | 2.90<br>(See<br>note 3.)                     | No                       |
| E5-03 | 0321                     |               |                | Motor 2 no-load current                  | 0.00 to<br>2.90<br>(See<br>note 5.)                      | 0.01 A  | 1.20<br>(See<br>note 3.)                     | No                       |
| E5-04 | 0322                     |               |                | Motor 2 number of motor poles            | 2 to 48                                                  | 1 pole  | 4                                            | No                       |
| E5-05 | 0323                     |               |                | Motor 2 phase-to-phase resistance        | 0.000 to<br>65.000                                       | 0.001 Ω | 9.842<br>(See<br>note 3.)                    | No                       |
| E5-06 | 0324                     |               |                | Motor 2 leakage inductance               | 0.0 to<br>40.0                                           | 0.1%    | 18.2<br>(See<br>note 3.)                     | No                       |

- **Note** 1. Values in parentheses are for 400-V-class Inverters.
- **Note** 2. When the control mode is changed, the Inverter will revert to default settings. (The open loop vector control default settings are given above.)
- **Note 3.** The default setting depends upon the type of Inverter. The value for a 200-V-class 0.4-kW Inverter is given above.
- **Note 4.** The setting range is 10% to 200% of the Inverter's rated output current. The values for a 200-V-class 0.4-kW Inverter are given above.
- **Note 5.** The setting range is 0.00 to (motor's rated current -0.1 A). The value for a 200-V-class 0.4-kW Inverter is given above.

#### **■** Option Parameters

| Con-  | Regis-                   | Class 6       | 64 (hex)       | Name                                           | Setting                     | Setting | Default              | Write                    |
|-------|--------------------------|---------------|----------------|------------------------------------------------|-----------------------------|---------|----------------------|--------------------------|
| stant | ter num-<br>ber<br>(hex) | In-<br>stance | At-<br>tribute |                                                | range                       | unit    | setting              | during<br>opera-<br>tion |
| F1-01 | 0380                     | 01            | 70             | Number of PG pulses                            | 0 to<br>60000               | 1 p/r   | 1000                 | No                       |
| F1-02 | 0381                     | 01            | 71             | PG disconnection stopping method (PGO)         | 0 to 3                      | 1       | 1                    | No                       |
| F1-03 | 0382                     | 01            | 72             | PG overspeed stopping method                   | 0 to 3                      | 1       | 1                    | No                       |
| F1-04 | 0383                     | 01            | 73             | PG speed deviation stopping method             | 0 to 3                      | 1       | 3                    | No                       |
| F1-05 | 0384                     | 01            | 74             | PG rotation setting                            | 0, 1                        | 1       | 0                    | No                       |
| F1-06 | 0385                     | 01            | 75             | PG output ratio                                | 0 to 132                    | 1       | 1                    | No                       |
| F1-07 | 0386                     | 01            | 76             | Selecting integral control during accel/decel. | 0, 1                        | 1       | 0                    | No                       |
| F1-08 | 0387                     | 01            | 77             | Overspeed (OS) detection level.                | 0 to 120                    | 1%      | 115                  | No                       |
| F1-09 | 0388                     | 01            | 78             | Overspeed (OS) detection time                  | 0.0 to 2.0                  | 0.1 s   | 0.0 (See<br>note 1.) | No                       |
| F1-10 | 0389                     | 01            | 79             | PG speed deviation detection level (DEV)       | 0 to 50                     | 1%      | 10                   | No                       |
| F1-11 | 038A                     | 01            | 7A             | PG speed deviation detection time (DEV)        | 0.0 to<br>10.0              | 0.1 s   | 0.5                  | No                       |
| F1-12 | 038B                     | 01            | 7B             | Number of PG gear teeth 1                      | 0 to 1000                   | 1       | 0                    | No                       |
| F1-13 | 038C                     | 01            | 7C             | Number of PG gear teeth 2                      | 0 to 1000                   | 1       | 0                    | No                       |
| F1-14 | 0397                     | 01            | 7D             | PG disconnection detection time                | 0.0 to<br>10.0              | 0.1 s   | 2.0                  | No                       |
| F2-01 | 038D                     |               |                | Analog Reference Card selection                | 0, 1                        | 1       | 0                    | No                       |
| F3-01 | 038E                     |               |                | Digital Reference Card input selection         | 0 to 7                      | 1       | 0                    | No                       |
| F4-01 | 038F                     |               |                | Channel 1 output monitor selection             | 1 to 38<br>(See<br>note 2.) | 1       | 2                    | No                       |
| F4-02 | 0390                     |               |                | Channel 1 gain                                 | 0.00 to<br>2.50             | 0.01    | 1.00                 | Yes                      |
| F4-03 | 0391                     |               |                | Channel 2 output monitor selection             | 1 to 38<br>(See<br>note 2.) | 1       | 3                    | No                       |
| F4-04 | 0392                     |               |                | Channel 2 gain                                 | 0.00 to<br>2.50             | 0.01    | 0.50                 | Yes                      |
| F4-05 | 03A0                     |               |                | Channel 1 bias                                 | -10.0 to<br>10.0            | 0.1%    | 0.0                  | Yes                      |
| F4-06 | 03A1                     |               |                | Channel 2 bias                                 | -10.0 to<br>10.0            | 0.1%    | 0.0                  | Yes                      |
| F5-01 | 0393                     |               |                | Not used.                                      |                             |         | 0                    |                          |
| F5-02 | 0394                     |               |                | Not used.                                      |                             |         | 1                    |                          |

| Con-  | Regis-                   | Class 6       | 64 (hex)       | Name                                                        | Setting | Setting | Default | Write                    |
|-------|--------------------------|---------------|----------------|-------------------------------------------------------------|---------|---------|---------|--------------------------|
| stant | ter num-<br>ber<br>(hex) | In-<br>stance | At-<br>tribute |                                                             | range   | unit    | setting | during<br>opera-<br>tion |
| F6-01 | 0395                     |               |                | Not used.                                                   |         |         | 0       |                          |
| F7-01 | 0396                     |               |                | Output pulse multiple selection                             | 0 to 4  | 1       | 1       | No                       |
| F8-01 | 0398                     |               |                | Operation selection (E-15)                                  | 0 to 3  | 1       | 1       | No                       |
| F9-01 | 0399                     |               |                | Communications external fault input selection               | 0, 1    | 1       | 0       | No                       |
| F9-02 | 039A                     |               |                | Communications external fault input detection selection     | 0, 1    | 1       | 0       | No                       |
| F9-03 | 039B                     |               |                | Communications external fault input operation selection     | 0 to 3  | 1       | 1       | No                       |
| F9-04 | 039C                     |               |                | Not used.                                                   |         |         | 0       |                          |
| F9-05 | 039E                     |               |                | Torque reference/Torque limit selection from communications | 0, 1    | 1       | 1       | No                       |
| F9-06 | 039F                     |               |                | DeviceNet operation selection                               | 0 to 3  | 1       | 1       | No                       |

**Note** 1. When the control mode is changed, the Inverter will revert to default settings. (The open loop vector control default settings are given above.)

**Note** 2. Within the setting range (1 to 38), 4, 10, 11, 12, 13, 14, 25, 28, 34, and 35 cannot be set, and 29 to 31 are not used.

### **■ External Terminal Function Parameters**

| Con-  | Regis-                   | Class 6       | 64 (hex)       | Name                                                      | Setting            | Setting | Default                   | Write                    |
|-------|--------------------------|---------------|----------------|-----------------------------------------------------------|--------------------|---------|---------------------------|--------------------------|
| stant | ter num-<br>ber<br>(hex) | In-<br>stance | At-<br>tribute |                                                           | range              | unit    | setting                   | during<br>opera-<br>tion |
| H1-01 | 0400                     | 01            | 7E             | Multi-function input 1: terminal 3 selection              | 0 to 77            | 1       | 24                        | No                       |
| H1-02 | 0401                     | 01            | 7F             | Multi-function input 2: terminal 4 selection              |                    |         | 14                        | No                       |
| H1-03 | 0402                     | 01            | 80             | Multi-function input 3: terminal 5 selection              |                    |         | 3 (0)<br>(See<br>note 1.) | No                       |
| H1-04 | 0403                     | 01            | 81             | Multi-function input 4: terminal 6 selection              |                    | ,       | 4 (3)<br>(See<br>note 1.) | No                       |
| H1-05 | 0404                     | 01            | 82             | Multi-function input 5: terminal 7 selection              |                    |         | 6 (4)<br>(See<br>note 1.) | No                       |
| H1-06 | 0405                     | 01            | 83             | Multi-function input 6: terminal 8 selection              |                    |         | 8 (6)<br>(See<br>note 1.) | No                       |
| H2-01 | 0406                     | 01            | 84             | Multi-function contact output: terminal 9 to 10.          | 0 to 37            | 1       | 0                         | No                       |
| H2-02 | 0407                     | 01            | 85             | Multi-function output 1: terminal 25.                     |                    |         | 1                         | No                       |
| H2-03 | 0408                     | 01            | 86             | Multi-function output 2: terminal 26.                     |                    |         | 2                         | No                       |
| H3-01 | 0409                     | 01            | 87             | Signal selection: terminal 13 (Voltage)                   | 0, 1               | 1       | 0                         | No                       |
| H3-02 | 040A                     | 01            | 88             | Frequency reference (voltage) gain: terminal 13           | 0.0 to<br>1000.0   | 0.1%    | 100.0                     | Yes                      |
| H3-03 | 040B                     | 01            | 89             | Frequency reference (voltage) bias: terminal 13           | -100.0 to<br>100.0 | 0.1%    | 0.0                       | Yes                      |
| H3-04 | 040C                     | 01            | 8A             | Multi-function analog input signal selection: terminal 16 | 0, 1               | 1       | 0                         | No                       |
| H3-05 | 040D                     | 01            | 8B             | Multi-function analog input signal selection: terminal 16 | 0 to 1F            | 1       | 1F                        | No                       |

| Con-  | Regis-                   | Class 6       | 64 (hex)       | Name                                                        | Setting                     | Setting | Default | Write                    |
|-------|--------------------------|---------------|----------------|-------------------------------------------------------------|-----------------------------|---------|---------|--------------------------|
| stant | ter num-<br>ber<br>(hex) | In-<br>stance | At-<br>tribute |                                                             | range                       | unit    | setting | during<br>opera-<br>tion |
| H3-06 | 040E                     | 01            | 8C             | Multi-function analog input signal gain: terminal 16        | 0.0 to<br>1000.0            | 0.1%    | 100.0   | Yes                      |
| H3-07 | 040F                     | 01            | 8D             | Multi-function analog input signal bias: terminal 16        | -100.0 to<br>100.0          | 0.1%    | 0.0     | Yes                      |
| H3-08 | 0410                     | 01            | 8E             | Frequency reference (current) signal selection: terminal 14 | 0 to 2                      | 1       | 2       | No                       |
| H3-09 | 0411                     | 01            | 8F             | Frequency reference (current) selection: terminal 14        | 0 to 1F                     | 1       | 1F      | No                       |
| H3-10 | 0412                     | 01            | 90             | Frequency reference (current) gain: terminal 14             | 0.0 to<br>1000.0            | 0.1%    | 100.0   | Yes                      |
| H3-11 | 0413                     | 01            | 91             | Frequency reference (current) bias: terminal 14             | -100.0 to<br>100.0          | 0.1%    | 0.0     | Yes                      |
| H3-12 | 0414                     | 01            | 92             | Analog input filter time constant                           | 0.00 to<br>2.00             | 0.01 s  | 0.00    | No                       |
| H4-01 | 0415                     | 01            | 93             | Multi-function analog output 1 selection: terminal 21       | 1 to 38<br>(See<br>note 2.) | 1       | 2       | No                       |
| H4-02 | 0416                     | 01            | 94             | Multi-function analog output 1 gain terminal 21             | 0.00 to<br>2.50             | 0.01    | 1.00    | Yes                      |
| H4-03 | 0417                     | 01            | 95             | Multi-function analog output 1 bias terminal 21             | -10.0 to<br>10.0            | 0.1%    | 0.0     | Yes                      |
| H4-04 | 0418                     | 01            | 96             | Multi-function analog output 2 selection: terminal 23       | 1 to 38<br>(See<br>note 2.) | 1       | 3       | No                       |
| H4-05 | 0419                     | 01            | 97             | Multi-function analog output 2 gain terminal 23             | 0.00 to<br>2.50             | 0.01    | 0.50    | Yes                      |
| H4-06 | 041A                     | 01            | 98             | Multi-function analog output 2 bias terminal 23             | -10.0 to<br>10.0            | 0.1%    | 0.0     | Yes                      |
| H4-07 | 041B                     | 01            | 99             | Multi-function analog output signal level selection         | 0, 1                        | 1       | 0       | No                       |
| H5-01 | 041C                     |               |                | Not used.                                                   |                             |         | 1F      |                          |
| H5-02 | 041D                     |               |                | Not used.                                                   |                             |         | 3       |                          |
| H5-03 | 041E                     |               |                | Not used.                                                   |                             |         | 0       |                          |
| H5-04 | 041F                     |               |                | Not used.                                                   |                             |         | 3       |                          |
| H5-05 | 0420                     |               |                | Not used.                                                   |                             |         | 1       |                          |

**Note** 1. The values in parentheses indicate initial values when initialized in 3-wire sequence.

**Note 2.** Within the setting range (1 to 38), 4, 10, 11, 12, 13, 14, 25, 28, 34, and 35 cannot be set, and 29 to 31 are not used.

#### **■ Protective Function Parameters**

| Con-<br>stant | Regis-<br>ter num-<br>ber<br>(hex) | Class 64 (hex) |                | Name                           | Setting    | Setting | Default              | Write                    |
|---------------|------------------------------------|----------------|----------------|--------------------------------|------------|---------|----------------------|--------------------------|
|               |                                    | In-<br>stance  | At-<br>tribute |                                | range      | unit    | setting              | during<br>opera-<br>tion |
| L1-01         | 0480                               | 01             | 9A             | Motor protection selection     | 0, 1       | 1       | 1                    | No                       |
| L1-02         | 0481                               | 01             | 9B             | Motor protection time constant | 0.1 to 5.0 | 0.1 min | 1.0                  | No                       |
| L2-01         | 0482                               | 04             | 9C             | Momentary power loss selection | 0 to 2     | 1       | 0                    | No                       |
| L2-02         | 0483                               | 01             | 9D             | Momentary power loss ridethru  | 0.0 to 2.0 | 0.1 s   | 0.7 (See<br>note 2.) | No                       |
| L2-03         | 0484                               | 01             | 9E             | Minimum baseblock time (BB)    | 0.1 to 5.0 | 0.1 s   | 0.5 (See<br>note 2.) | No                       |

| Con-  | Regis-                   | Class 64 (hex) |                | Name                                            | Setting                                           | Setting | Default                          | Write                    |
|-------|--------------------------|----------------|----------------|-------------------------------------------------|---------------------------------------------------|---------|----------------------------------|--------------------------|
| stant | ter num-<br>ber<br>(hex) | In-<br>stance  | At-<br>tribute |                                                 | range                                             | unit    | setting                          | during<br>opera-<br>tion |
| L2-04 | 0485                     | 01             | 9F             | Voltage restart time                            | 0.0 to 5.0                                        | 0.1 s   | 0.3                              | No                       |
| L2-05 | 0486                     | 01             | A0             | Under voltage detection level (UV)              | 150 to<br>210 (150<br>to 420)<br>(See<br>note 1.) | 1 V     | 190<br>(380)<br>(See<br>note 1.) | No                       |
| L2-06 | 0487                     | 01             | A1             | Not used.                                       |                                                   |         | 0.0                              |                          |
| L3-01 | 0488                     | 01             | A2             | Stall prevention during acceleration            | 0 to 2                                            | 1       | 1                                | No                       |
| L3-02 | 0489                     | 01             | A3             | Stall prevention level during acceleration      | 0 to 200                                          | 1%      | 150                              | No                       |
| L3-03 | 048A                     | 01             | A4             | Stall prevention limit during acceleration      | 0 to 100                                          | 1%      | 50                               | No                       |
| L3-04 | 048B                     | 01             | A5             | Stall prevention during deceleration            | 0 to 3                                            | 1       | 1                                | No                       |
| L3-05 | 048C                     | 01             | A6             | Stall prevention during run                     | 0 to 2                                            | 1       | 1                                | No                       |
| L3-06 | 048D                     | 01             | A7             | Stall prevention level during run               | 30 to 200                                         | 1%      | 160                              | No                       |
| L4-01 | 0490                     | 01             | A8             | Frequency detection level                       | 0.0 to<br>400.0                                   | 0.1 Hz  | 0.0                              | No                       |
| L4-02 | 0491                     | 01             | A9             | Frequency detection width                       | 0.0 to<br>20.0                                    | 0.1 Hz  | 2.0                              | No                       |
| L4-03 | 0492                     | 01             | AA             | Frequency detection level (+/-)                 | -400.0 to 400.0                                   | 0.1 Hz  | 0.0                              | No                       |
| L4-04 | 0493                     | 01             | AB             | Frequency detection width (+/-)                 | 0.0 to<br>20.0                                    | 0.1 Hz  | 2.0                              | No                       |
| L4-05 | 0494                     | 01             | AC             | Operation when frequency reference is lost      | 0, 1                                              | 1       | 0                                | No                       |
| L5-01 | 0495                     | 01             | AD             | Number of auto restart attempts                 | 0 to 10                                           | 1       | 0                                | No                       |
| L5-02 | 0496                     | 01             | AE             | Auto restart operation selection                | 0, 1                                              | 1       | 0                                | No                       |
| L6-01 | 0498                     | 01             | AF             | Torque detection selection 1                    | 0 to 4                                            | 1       | 0                                | No                       |
| L6-02 | 0499                     | 01             | B0             | Torque detection level 1                        | 0 to 300                                          | 1%      | 150                              | No                       |
| L6-03 | 049A                     | 01             | B1             | Torque detection time 1                         | 0.0 to<br>10.0                                    | 0.1 s   | 0.1                              | No                       |
| L6-04 | 049B                     | 01             | B2             | Torque detection selection 2                    | 0 to 4                                            | 1       | 0                                | No                       |
| L6-05 | 049C                     | 01             | В3             | Torque detection level 2                        | 0 to 300                                          | 1%      | 150                              | No                       |
| L6-06 | 049D                     | 01             | B4             | Torque detection time 2                         | 0.0 to<br>10.0                                    | 0.1 s   | 0.1                              | No                       |
| L7-01 | 049E                     | 01             | B5             | Forward torque limit                            | 0 to 300                                          | 1%      | 200                              | No                       |
| L7-02 | 049F                     | 01             | B6             | Reverse torque limit                            |                                                   |         |                                  | No                       |
| L7-03 | 04A0                     | 01             | В7             | Forward regenerative torque limit               |                                                   |         |                                  | No                       |
| L7-04 | 04A1                     | 01             | B8             | Reverse regenerative torque limit               |                                                   |         |                                  | No                       |
| L8-01 | 04A4                     | 01             | В9             | DB resistor protection                          | 0, 1                                              | 1       | 0                                | No                       |
| L8-02 | 04A5                     | 01             | ВА             | Inverter overheat detection pre-alarm level     | 50 to 130                                         | 1°C     | 95                               | No                       |
| L8-03 | 04A6                     | 01             | BB             | Operation after Inverter overheat pre-<br>alarm | 0 to 3                                            | 1       | 3                                | No                       |

| Con-  | Regis-                   | Class 6       | 64 (hex)       | Name                                                       | Setting | Setting | Default | Write                    |
|-------|--------------------------|---------------|----------------|------------------------------------------------------------|---------|---------|---------|--------------------------|
| stant | ter num-<br>ber<br>(hex) | In-<br>stance | At-<br>tribute |                                                            | range   | unit    | setting | during<br>opera-<br>tion |
| L8-05 | 04A8                     | 01            | ВС             | Input open-phase protection selection                      | 0, 1    | 1       | 0       | No                       |
| L8-07 | 04AA                     | 01            | BD             | Output open-phase protection selection                     | 0, 1    | 1       | 0       | No                       |
| L8-10 | 04AD                     | 01            | BE             | Ground fault protection operation selection                | 0, 1    | 1       | 1       | No                       |
| L8-17 | 04B4                     |               |                | Low-speed carrier frequency reduction selection (2)        | 0 to 3  | 1       | 1       | No                       |
| L8-19 | 04B6                     |               |                | Low-speed Inverter overload (OL2) characteristic selection | 0, 1    | 1       | 0       | No                       |

**Note** 1. Values in parentheses are for 400-V-class Inverters.

**Note 2.** The default setting depends upon the type of Inverter. The value for a 200-V-class 0.4-kW Inverter is given above.

### **■** Operator Parameters

| Con-<br>stant | Regis-<br>ter num-<br>ber<br>(hex) | Class 64 (hex) |                | Name                                                      | Setting                   | Setting | Default          | Write                    |
|---------------|------------------------------------|----------------|----------------|-----------------------------------------------------------|---------------------------|---------|------------------|--------------------------|
|               |                                    | In-<br>stance  | At-<br>tribute |                                                           | range                     | unit    | setting          | during<br>opera-<br>tion |
| o1-01         | 0500                               | 01             | BF             | Monitor selection                                         | 4 to 38                   | 1       | 6                | Yes                      |
| o1-02         | 0501                               | 01             | C0             | Monitor selection after power-on                          | 1 to 4                    | 1       | 1                | Yes                      |
| o1-03         | 0502                               | 01             | C1             | Frequency reference setting and display units             | 0 to<br>39999             | 1       | 0                | No                       |
| o1-04         | 0503                               | 01             | C2             | V/f pattern setting units                                 | 0, 1                      | 1       | 0                | No                       |
| o1-05         | 0504                               | 01             | C3             | Not used.                                                 |                           |         | 0                |                          |
| o2-01         | 0505                               | 01             | C4             | Local/Remote Key                                          | 0, 1                      | 1       | 1                | No                       |
| o2-02         | 0506                               | 01             | C5             | Stop Key                                                  | 0, 1                      | 1       | 1                | No                       |
| o2-03         | 0507                               |                |                | User constant initial values                              | 0 to 2                    | 1       | 0                | No                       |
| o2-04         | 0508                               | 01             | C6             | Inverter capacity selection                               | 0 to FF<br>(See<br>note.) | 1       | 0 (See<br>note.) | No                       |
| o2-05         | 0509                               | 01             | C7             | Frequency reference setting method                        | 0, 1                      | 1       | 0                | No                       |
| o2-06         | 050A                               | 01             | C8             | Operation selection when Digital Operator is disconnected | 0, 1                      | 1       | 0                | No                       |
| o2-07         | 050B                               |                |                | Cumulative operation time setting                         | 0 to<br>65535             | 1 hr    | 0                | No                       |
| o2-08         | 050C                               |                |                | Cumulative operation time selection                       | 0, 1                      | 1       | 0                | No                       |
| o2-09         | 050D                               | 01             | C9             | Factory use                                               |                           |         | 1                |                          |

**Note** The default setting depends upon the type of Inverter. The value for a 200-V-class 0.4-kW Inverter is given above.

## **Revision History**

A manual revision code appears as a suffix to the catalog number on the front cover of the manual.

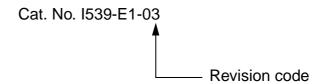

The following table outlines the changes made to the manual during each revision. Page numbers refer to the previous version.

| Revision code                | Date     | Revised content                                                                                                    |
|------------------------------|----------|----------------------------------------------------------------------------------------------------|
| 01                           | May 2003 | Original production                                                                                                    |
| 01 May 2003<br>02 March 2005 |          | Changes were made throughout the manual to add information, and make minor corrections. These changes included adding information for new models (e.g., -V1 suffix), changing CS1/CJ1 to CS/CJ and PC to PLC. Precautionary and warranty and liability information was also added to the beginning of the manual. The following changes were also made.  Pages 1-10 and 8-3: Changed reference.  Pages 2-5 and 10-35: Changed note.  Page 2-11: Changed catalog number form W328 to W382.  Page 3-6: Added precaution.  Page 3-17: Added information on multi-drop connections with Thick Cables.  Page 5-28: Added note and diagrams.  Page 6-4: Added setting range for word S+2.  Page 6-6: Changed bit numbers for Network Communication Error Flag.  Page 6-16: Added information to Attribute 65.  Pages 6-17, 7-11, 7-59, 10-20, 10-35, and 10-64: Added note.  Pages 6-19 and 10-20: Added information to table.  Page 7-14: Corrected values in note 3. |
|                              |          | Page 7-15: Changed information in table. Page 8-6: Added 3G3PV to information on ENTER command. Page 8-8: Changed information on special remote I/O in tables. Pages 10-2 and 10-3: Added baud rate information.                                                                                                    |
|                              |          | Page 10-4: Added information on restarting communications.  Pages 10-8, 10-9, 10-18, 10-19, 10-25, 10-59, 10-61, 10-64, 10-95, 10-96, 10-98, and 10-99: Added note references to table.  Pages 10-12 and 10-13: Added Yes to Write column for Attribute 66.                                                                                                    |
| 03                           | May 2008 | Page 3-13: Corrected torque values. Page 3-25: Corrected standard numbers. Page 10-32: Corrected "W" to "kW" for attribute 37. Page 10-33: Corrected bit 11 to "UL3." Page 10-35: Changed setting range or constant n002 and added note under table.                                                                                                    |

## Revision History

#### **OMRON Corporation**

**Industrial Automation Company** Control Devices Division H.Q. Motion Control Department Shiokoji Horikawa, Shimogyo-ku, Kyoto, 600-8530 Japan Tel: (81) 75-344-7173/Fax: (81) 75-344-7149

2-2-1 Nishikusatsu, Kusatsu-shi, Shiga, 525-0035 Japan Tel: (81) 77-565-5223/Fax: (81) 77-565-5568 Regional Headquarters

OMRON EUROPE B.V. Wegalaan 67-69-2132 JD Hoofddorp

The Netherlands Tel: (31)2356-81-300/Fax: (31)2356-81-388

OMRON Industrial Automation Global: www.ia.omron.com

#### **OMRON ELECTRONICS LLC**

One Commerce Drive Schaumburg, IL 60173-5302 U.S.A. Tel: (1) 847-843-7900/Fax: (1) 847-843-7787

OMRON ASIA PACIFIC PTE. LTD.

No. 438A Alexandra Road # 05-05/08 (Lobby 2),
Alexandra Technopark, Singapore 119967
Tel: (65) 6835-3011/Fax: (65) 6835-2711

OMRON (CHINA) CO., LTD. Room 2211, Bank of China Tower, 200 Yin Cheng Zhong Road, PuDong New Area, Shanghai, 200120, China Tel: (86) 21-5037-2222/Fax: (86) 21-5037-2200

#### **Authorized Distributor:**

© OMRON Corporation 2003 All Rights Reserved. In the interest of product improvement, specifications are subject to change without notice.

Printed in Japan 0508 Cat. No. I539-E1-03